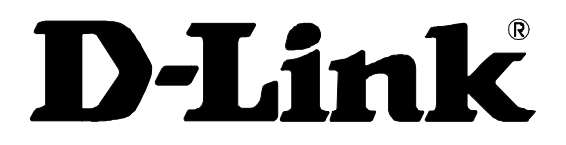

# **DES-3250TG**

48 10/100Mbps plus 2 Gigabit Ports Layer 2 Stackable Switch Command Line Interface Reference Manual Release 4

Information in this document is subject to change without notice.

© 2005 D-Link Computer Corporation. All rights reserved.

Reproduction in any manner whatsoever without the written permission of D-Link Computer Corporation is strictly forbidden.

Trademarks used in this text: D-Link and the D-LINK logo are trademarks of D-Link Computer Corporation; Microsoft and Windows are registered trademarks of Microsoft Corporation.

Other trademarks and trade names may be used in this document to refer to either the entities claiming the marks and names or their products. D-Link Computer Corporation disclaims any proprietary interest in trademarks and trade names other than its own.

March 2005 P/N 651TG3250055

# **Table of Contents**

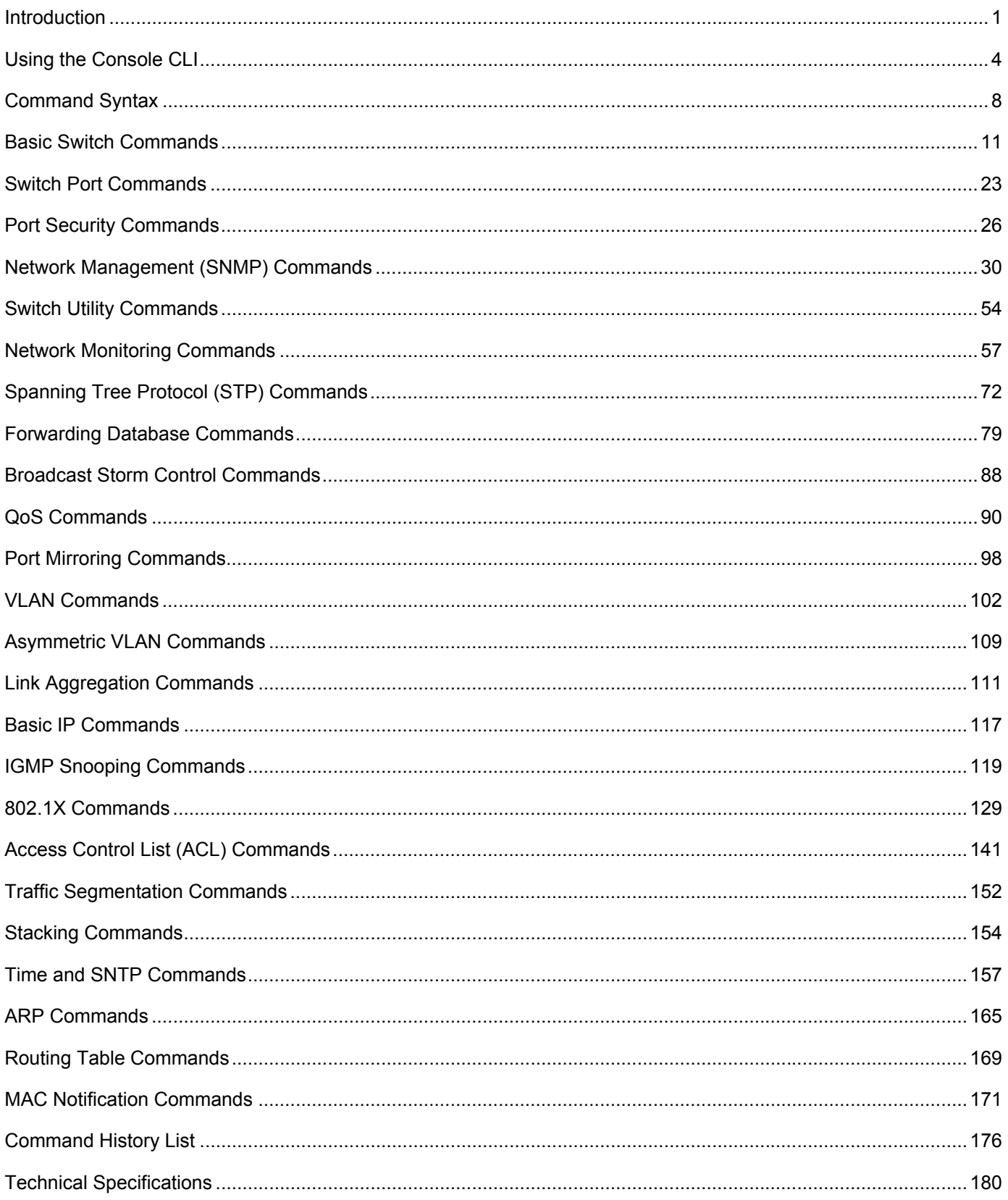

# *INTRODUCTION*

1

<span id="page-3-0"></span>The Switch can be managed through the Switch's serial port, Telnet, or the Web-based management agent. The Command Line Interface (CLI) can be used to configure and manage the Switch via the serial port or Telnet interfaces.

This manual provides a reference for all of the commands contained in the CLI. Configuration and management of the Switch via the Web-based management agent is discussed in the Manual.

#### **Accessing the Switch via the Serial Port**

The Switch's serial port's default settings are as follows:

- **9600 baud**
- **no parity**
- **8 data bits**
- **1 stop bit**
- **no flow control**

A computer running a terminal emulation program capable of emulating a VT-100 terminal and a serial port configured as above is then connected to the Switch's serial port via an RS-232 DB-9 cable.

With the serial port properly connected to a management computer, the following screen should be visible. If this screen does not appear, try pressing Ctrl+r to refresh the console screen.

> DES-3250 D-Link DES-3250 Ethernet Switch Command Line Interface Firmware: Build 4.00-B11 Copyright(C) 2000-2003 D-Link Corporation. All rights reserved. UserName: PassWord: DES-3250:4#

#### **Figure 1-1. Initial CLI screen**

There is no initial username or password. Just press the **Enter** key twice to display the CLI input cursor − **DES-3250:4#**. This is the command line where all commands are input.

#### **Setting the Switch's IP Address**

Each Switch must be assigned its own IP Address, which is used for communication with an SNMP network manager or other TCP/IP application (for example BOOTP, TFTP). The Switch's default IP address is 10.90.90.90. You can change the default Switch IP address to meet the specification of your networking address scheme.

The Switch is also assigned a unique MAC address by the factory. This MAC address cannot be changed, and can be found on the initial boot console screen – shown below.

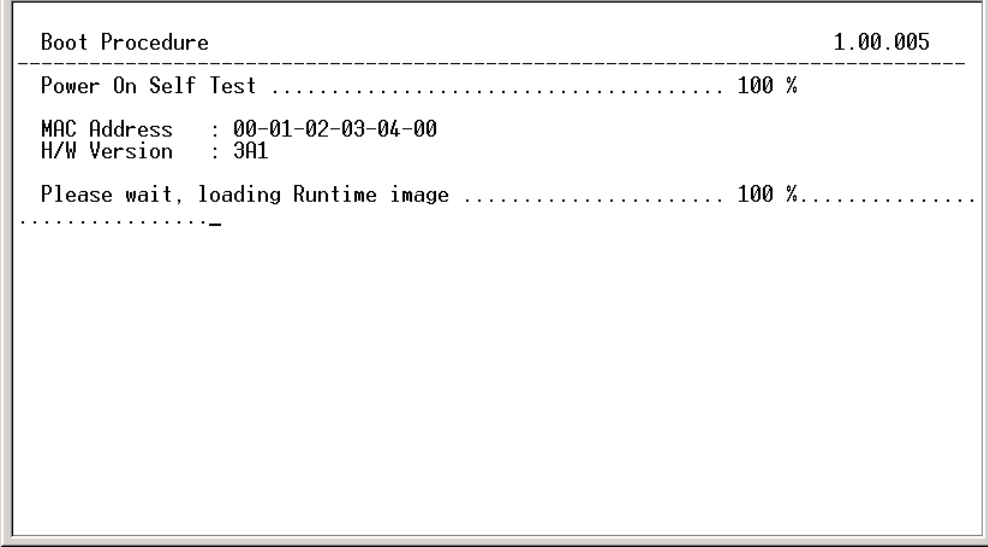

**Figure 1-2. Boot Screen** 

The Switch's MAC address can also be found in the Web management program on the Switch Information (Basic Settings) window on the Configuration menu.

The IP address for the Switch must be set before it can be managed with the Web-based manager. The Switch IP address can be automatically set using BOOTP or DHCP protocols, in which case the actual address assigned to the Switch must be known.

The IP address may be set using the Command Line Interface (CLI) over the console serial port as follows:

- 1. Starting at the command line prompt, enter the commands **config ipif System ipaddress xxx.xxx.xxx.xxx/yyy.yyy.yyy.yyy**. Where the **x**'s represent the IP address to be assigned to the IP interface named **System** and the **y**'s represent the corresponding subnet mask.
- 2. Alternatively, you can enter **config ipif System ipaddress xxx.xxx.xxx.xxx/z**. Where the **x**'s represent the IP address to be assigned to the IP interface named **System** and the **z** represents the corresponding number of subnets in CIDR notation.

The IP interface named **System** on the Switch can be assigned an IP address and subnet mask which can then be used to connect a management station to the Switch's Telnet or Web-based management agent.

> DES-3250 D-Link DES-3250 Ethernet Switch Command Line Interface Firmware: Build 4.00-B11 Copyright(C) 2000-2003 D-Link Corporation. All rights reserved. UserName: PassWord: DES-3250:4#config ipif System ipaddress 10,58,44,6/8 Command: config ipif System ipaddress 10.58.44.6/8 Success. DES-3250:4#

**Figure 1-3. Assigning an IP Address** 

In the above example, the Switch was assigned an IP address of 10.58.44.6 with a subnet mask of 255.0.0.0. The system message **Success** indicates that the command was executed successfully. The Switch can now be configured and managed via Telnet, SNMP MIB browser and the CLI or via the Web-based management agent using the above IP address to connect to the Switch.

2

### *USING THE CONSOLE CLI*

<span id="page-6-0"></span>The DES-3250TG supports a console management interface that allows the user to connect to the Switch's management agent via a serial port and a terminal or a computer running a terminal emulation program. The console can also be used over the network using the TCP/IP Telnet protocol. The console program can be used to configure the Switch to use an SNMP-based network management software over the network.

This chapter describes how to use the console interface to access the Switch, change its settings, and monitor its operation.

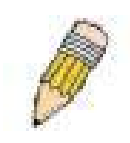

**Note**: Switch configuration settings are saved to non-volatile RAM using the *save* command. The current configuration will then be retained in the Switch's NV-RAM, and reloaded when the Switch is rebooted. If the Switch is rebooted without using the save command, the last configuration saved to NV-RAM will be loaded.

#### **Connecting to the Switch**

The console interface is used by connecting the Switch to a VT100-compatible terminal or a computer running an ordinary terminal emulator program (e.g., the **HyperTerminal** program included with the Windows operating system) using an RS-232C serial cable. Your terminal parameters will need to be set to:

- **VT-100 compatible**
- **9600 baud**
- **8 data bits**
- **No parity**
- **One stop bit**
- **No flow control**

You can also access the same functions over a Telnet interface. Once you have set an IP address for your Switch, you can use a Telnet program (in VT-100 compatible terminal mode) to access and control the Switch. All of the screens are identical, whether accessed from the console port or from a Telnet interface.

After the Switch reboots and you have logged in, the console looks like this:

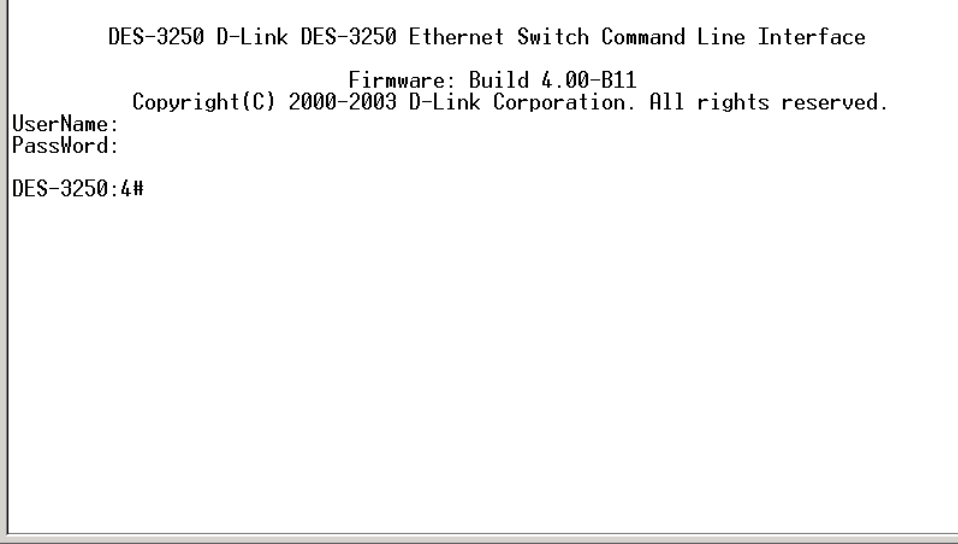

**Figure 2-1. Initial Console Screen** 

There are a number of helpful features included in the CLI. Entering the **?** command will display a list of all of the top-level commands.

| ?                                                          |
|------------------------------------------------------------|
| clear                                                      |
| clear arptable                                             |
| clear counters                                             |
| clear fdb                                                  |
| clear log                                                  |
| clear port_security_entry port                             |
| config 802.1p default_priority                             |
| config 802.1p user_priority                                |
| config 802.1x auth mode                                    |
| config 802.1x auth_parameter ports                         |
| config 802.1x capability ports                             |
| config 802.1x init                                         |
| config 802.1x reauth                                       |
| config access profile profile id                           |
| config account                                             |
| config arp_aging time                                      |
| config arpentry                                            |
| config bandwidth_control                                   |
| config command history                                     |
| c <u>onfig dst</u>                                         |
| CTRL+C ESC q Quit SPACE n Next Page ENTER Next Entry a All |
|                                                            |

**Figure 2-2. The ? Command** 

When you enter a command without its required parameters, the CLI will prompt you with a **Next possible completions:** message.

> DES-3250:4#config account Command: config account Next possible completions: <username> DES-3250:4#

**Figure 2-3. Example Command Parameter Help** 

In this case, the command **config account** was entered without the parameter **<username>**. The CLI will then prompt you to enter the **<username>** with the message, **Next possible completions:**. Every command in the CLI has this feature, and complex commands have several layers of parameter prompting.

In addition, after typing any given command plus one space, you can see all of the next possible sub-commands, in sequential order, by repeatedly pressing the **Tab** key.

To re-enter the previous command at the command prompt, press the up arrow cursor key. The previous command will appear at the command prompt.

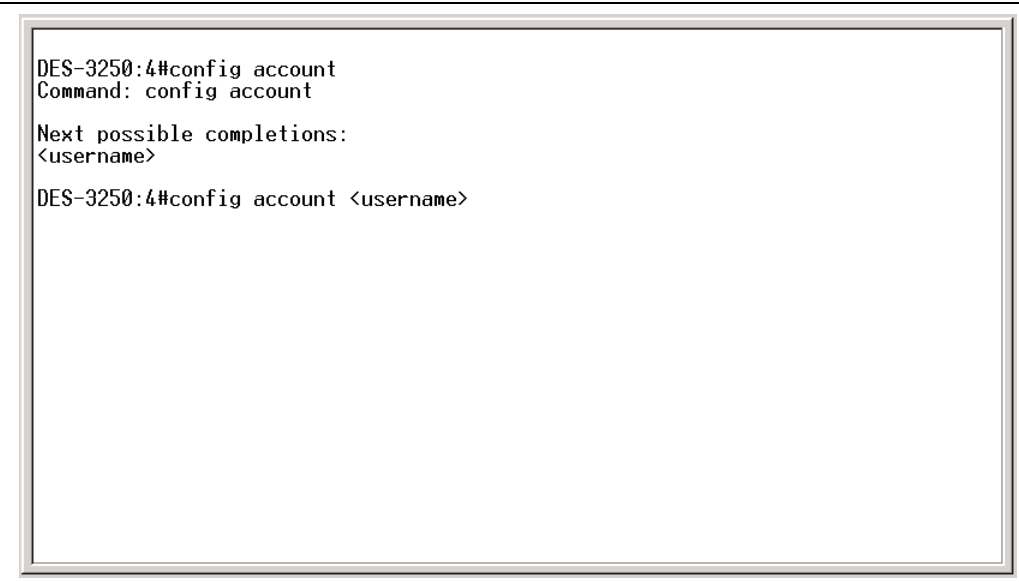

**Figure 2-4. Using the Up Arrow to Re-enter a Command** 

In the above example, the command **config account** was entered without the required parameter **<username>**, the CLI returned the **Next possible completions: <username>** prompt. The up arrow cursor control key was pressed to re-enter the previous command (**config account**) at the command prompt. Now the appropriate username can be entered and the **config account**  command re-executed.

All commands in the CLI function in this way. In addition, the syntax of the help prompts are the same as presented in this manual − angle brackets < > indicate a numerical value or character string, braces { } indicate optional parameters or a choice of parameters, and brackets [ ] indicate required parameters.

If a command is entered that is unrecognized by the CLI, the top-level commands will be displayed under the **Available commands:** prompt.

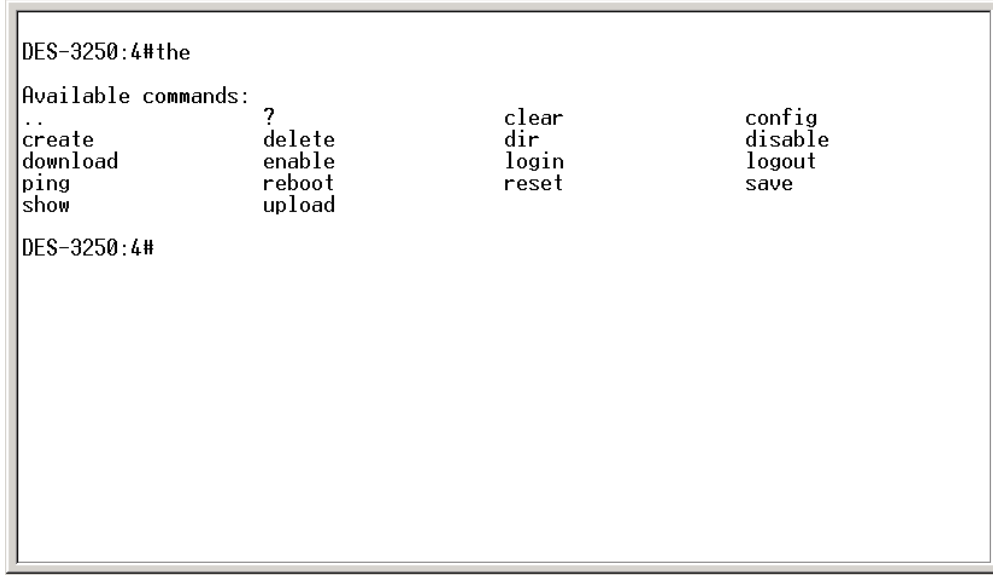

#### **Figure 2-5. The Next Available Commands Prompt**

The top-level commands consist of commands such as **show** or **config**. Most of these commands require one or more parameters to narrow the top-level command. This is equivalent to **show** what? or **config** what? Where the what? is the next parameter.

For example, if you enter the **show** command with no additional parameters, the CLI will then display all of the possible next parameters.

| IDES-3250:4#show<br> Command: show<br> Next possible completions:                                                                  |                                                                                                    |                                                                                                    |                                                                                                    |  |
|----------------------------------------------------------------------------------------------------|----------------------------------------------------------------------------------------------------|----------------------------------------------------------------------------------------------------|----------------------------------------------------------------------------------------------------|--|
| 802.1p<br>arpentry<br>error<br>ipif<br>log<br> multicast_fdb<br>radius<br>session<br>stp<br>traffic<br>lutilization<br>DFS-3250:4# | 802.1x<br>asymmetric_vlan<br>fdb.<br>iproute<br>mac notification<br>packet<br>router_ports<br>snmp<br>switch<br>traffic segmentation<br>vlan | access profile<br>bandwidth control<br>gurp<br>lacp_port<br>mirror<br>port security<br>scheduling<br>sntp<br>syslog | account<br>command_history<br>igmp snooping<br>link_aggregation<br>multicast<br>ports<br>serial_port<br>stacking<br>time<br>trusted host |  |

**Figure 2-6. Next possible completions: Show Command** 

In the above example, all of the possible next parameters for the **show** command are displayed. At the next command prompt, the up arrow was used to re-enter the **show** command, followed by the **account** parameter. The CLI then displays the user accounts configured on the Switch.

# 3

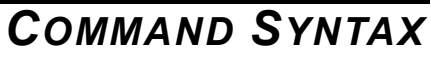

<span id="page-10-0"></span>The following symbols are used to describe how command entries are made and values and arguments are specified in this manual. The online help contained in the CLI and available through the console interface uses the same syntax.

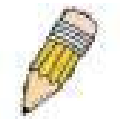

**Note:** All commands are case-sensitive. Be sure to disable Caps Lock or any other unwanted function that changes text case.

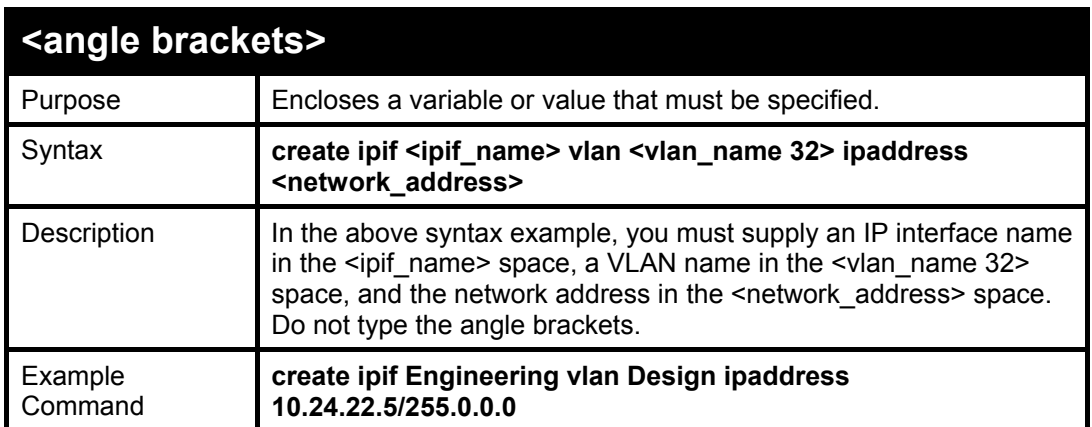

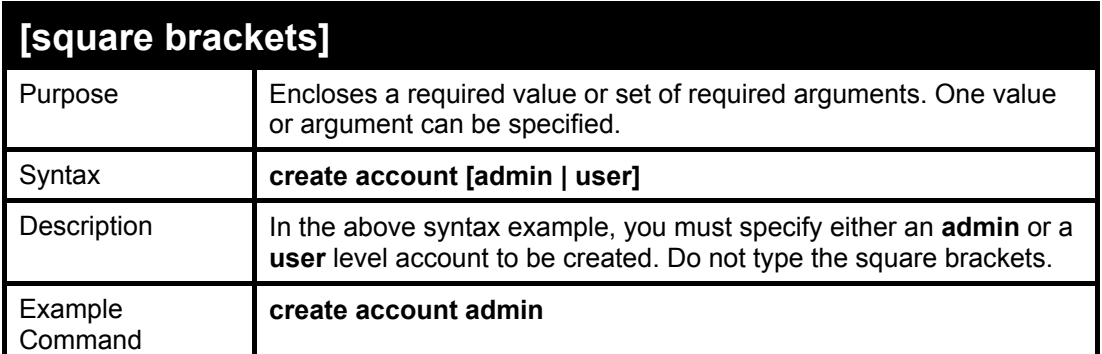

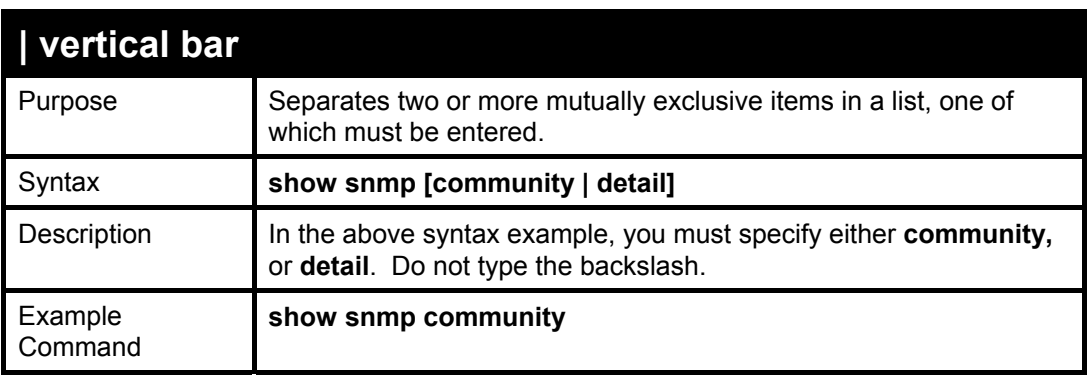

*DES-3250TG Layer 2 Stackable Swich* 

| {braces}           |                                                                                                    |  |  |  |  |
|--------------------|----------------------------------------------------------------------------------------------------|--|--|--|--|
| Purpose            | Encloses an optional value or set of optional arguments.                                                                                                    |  |  |  |  |
| Syntax             | reset {[config   system]}                                                                                                    |  |  |  |  |
| Description        | In the above syntax example, you have the option to specify config<br>or System. It is not necessary to specify either optional value,<br>however the effect of the system reset is dependent on which, if any,<br>value is specified. Therefore, with this example there are three<br>possible outcomes of performing a system reset. See the following<br>chapter, Basic Commands for more details about the reset<br>command. |  |  |  |  |
| Example<br>command | reset config                                                                                                    |  |  |  |  |

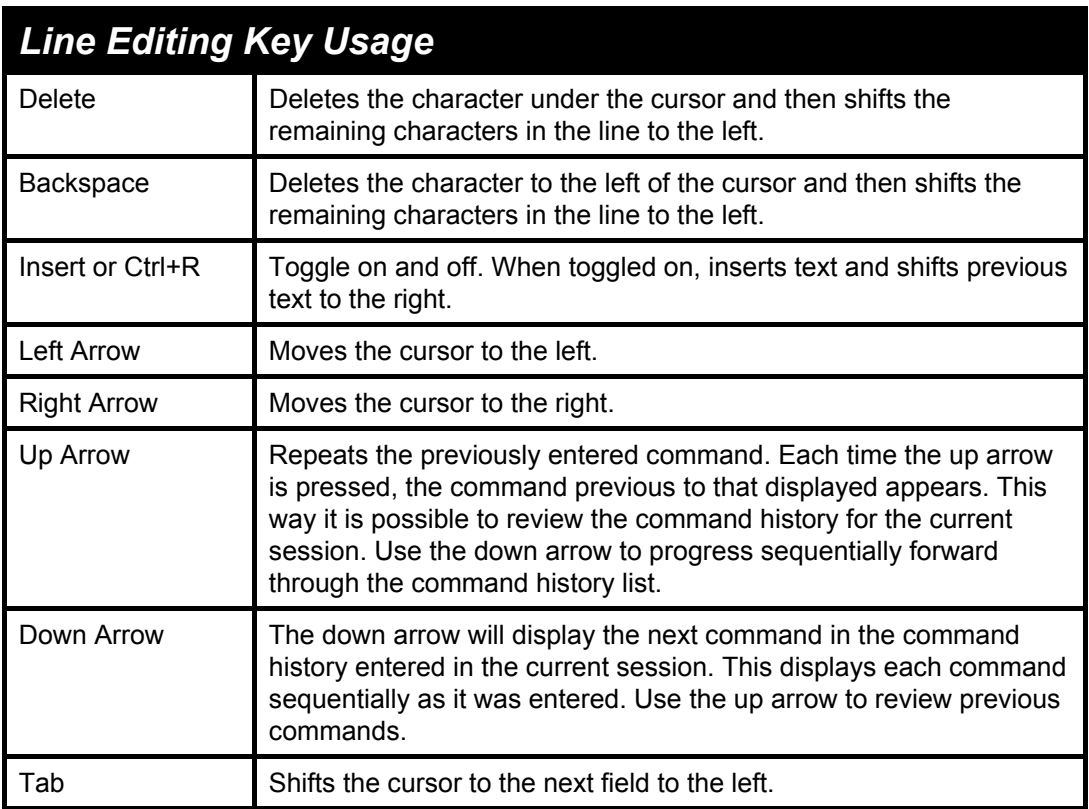

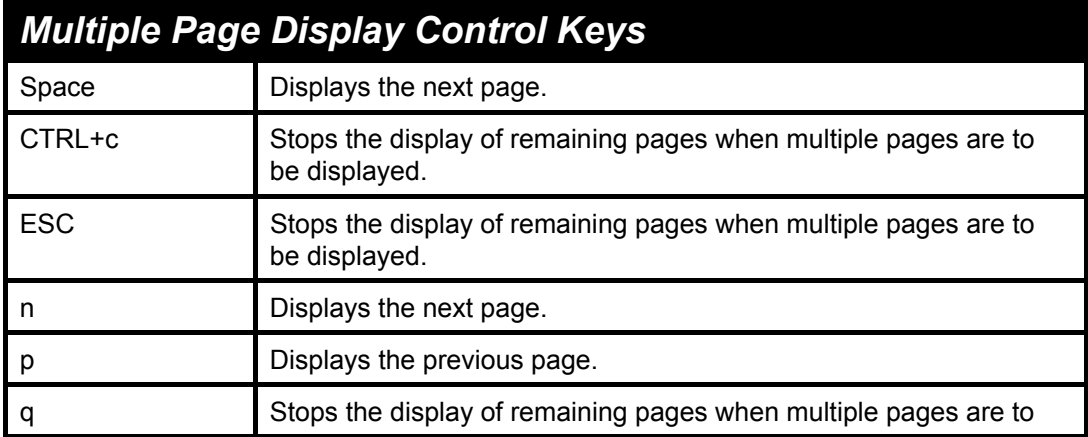

*DES-3250TG Layer 2 Stackable Swich* 

|       | be displayed.                                               |
|-------|-------------------------------------------------------------|
|       | Refreshes the pages currently displayed.                    |
|       | Displays the remaining pages without pausing between pages. |
| Enter | Displays the next line or table entry.                      |

# 4

### *BASIC SWITCH COMMANDS*

<span id="page-13-0"></span>The basic switch commands in the Command Line Interface (CLI) are listed (along with the appropriate parameters) in the following table.

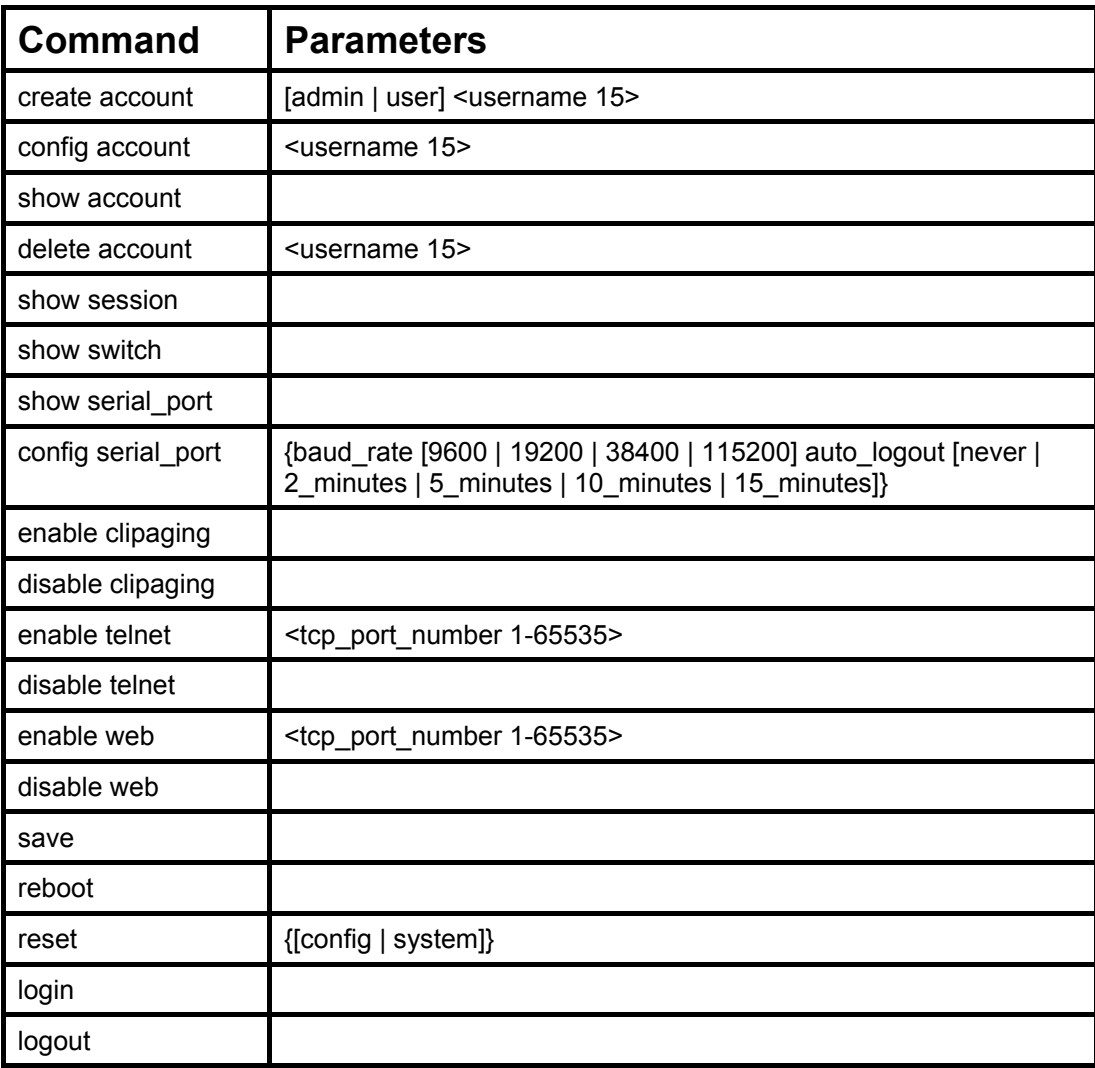

Each command is listed, in detail, in the following sections.

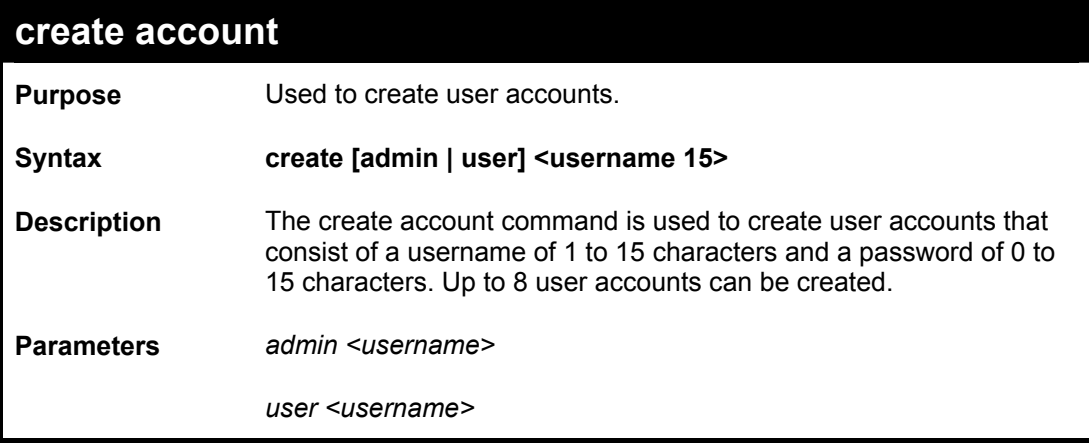

*DES-3250TG Layer 2 Stackable Swich* 

| create account      |                                                        |  |
|---------------------|--------------------------------------------------------|--|
| <b>Restrictions</b> | Only Administrator-level users can issue this command. |  |
|                     | Usernames can be between 1 and 15 characters.          |  |
|                     | Passwords can be between 0 and 15 characters.          |  |

To create an administrator-level user account with the username "dlink".

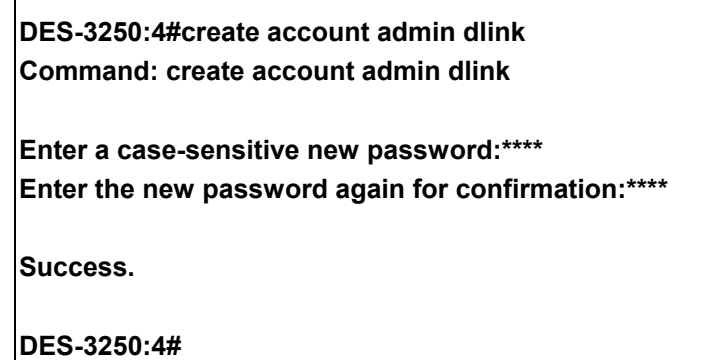

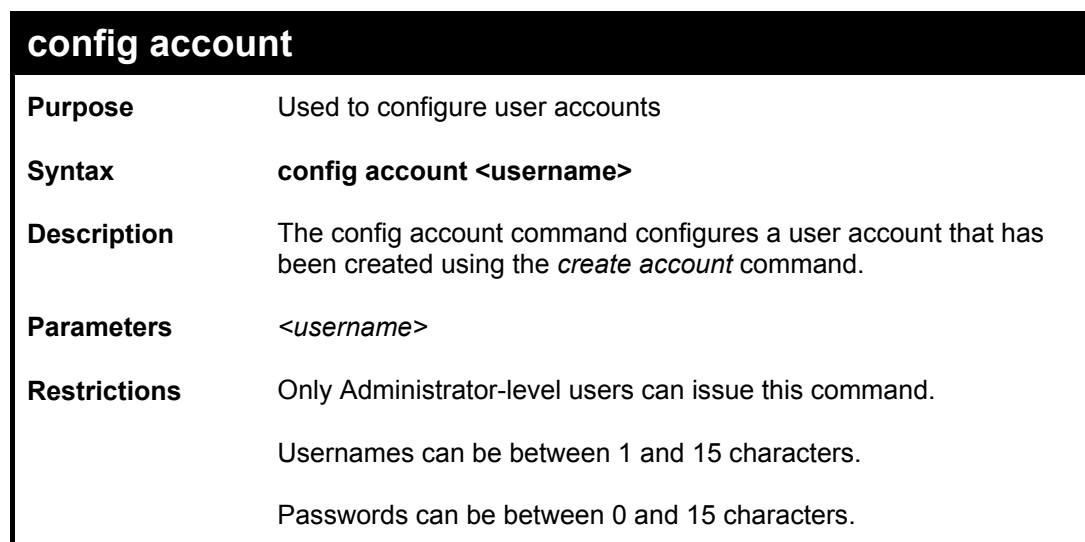

Example usage:

To configure the user password of "dlink" account:

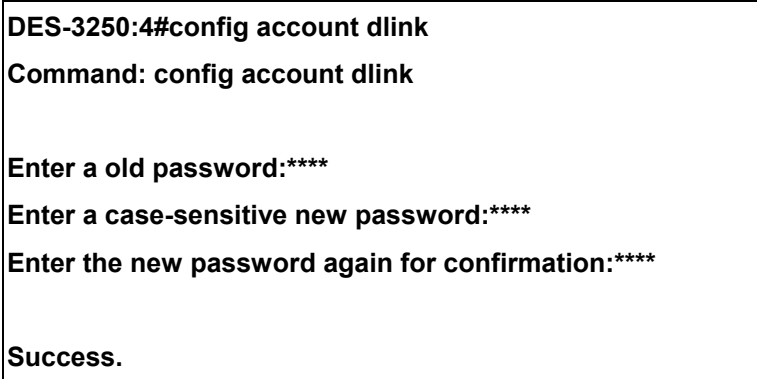

#### **DES-3250:4#**

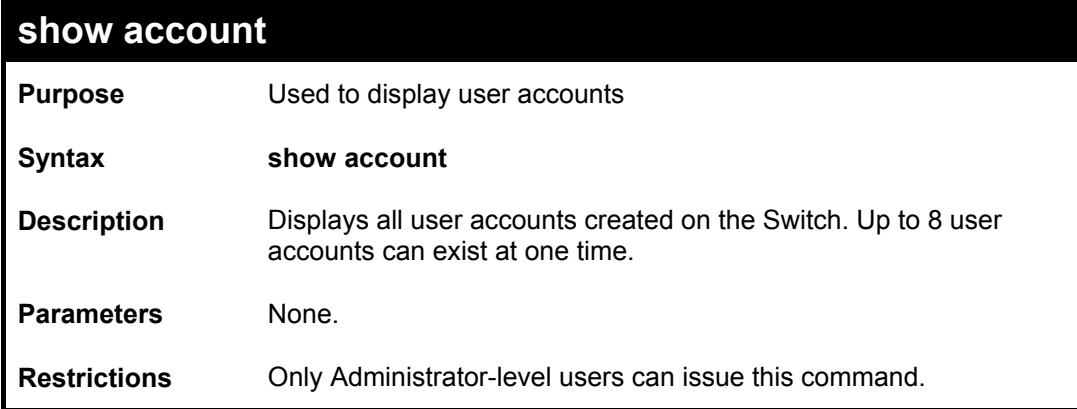

#### Example usage:

To display the accounts that have been created:

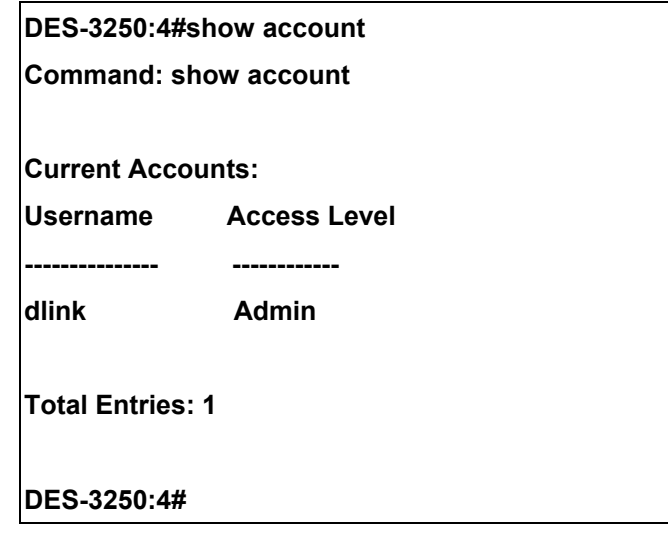

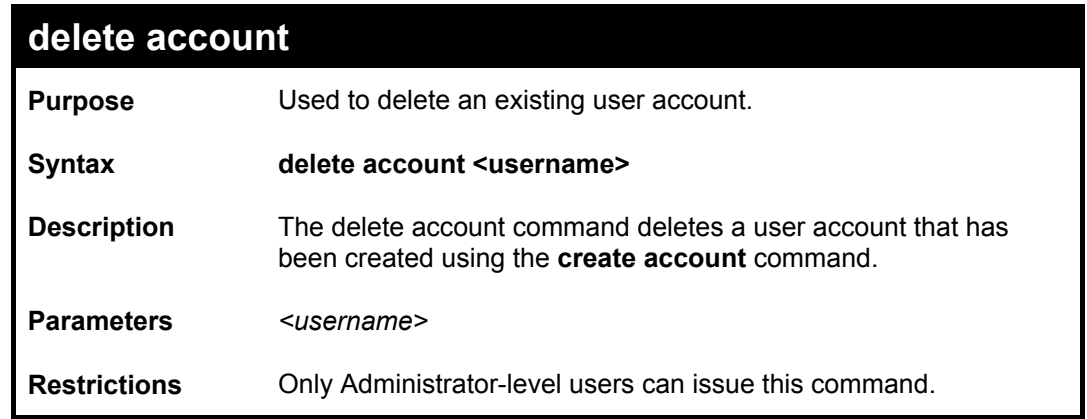

Example usage:

To delete the user account "System":

#### **DES-3250:4#delete account System**

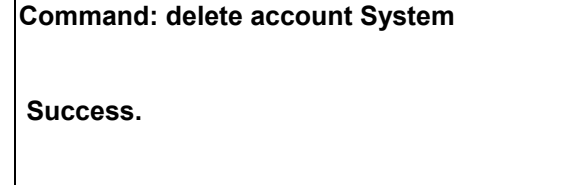

**DES-3250:4#** 

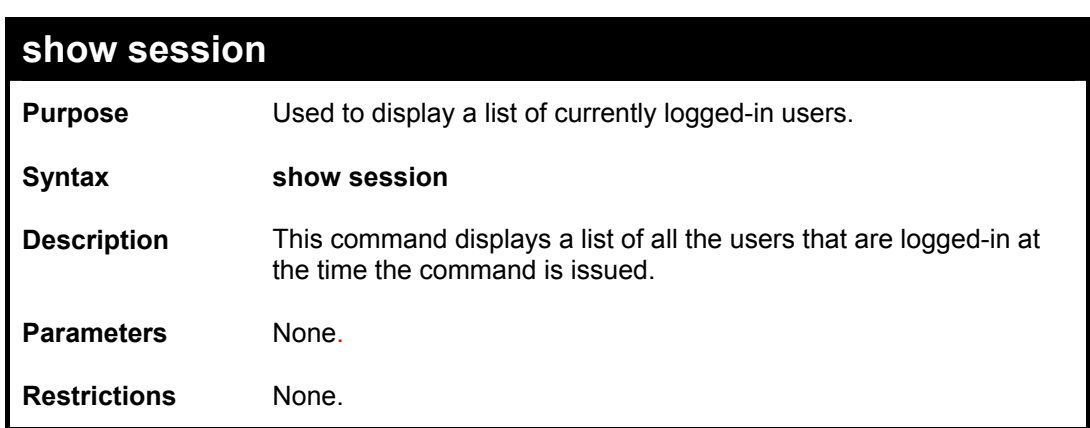

#### Example usage:

To display the way that the users logged in:

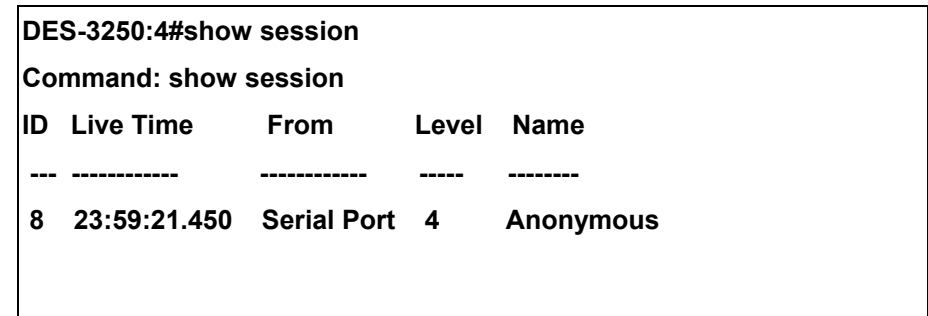

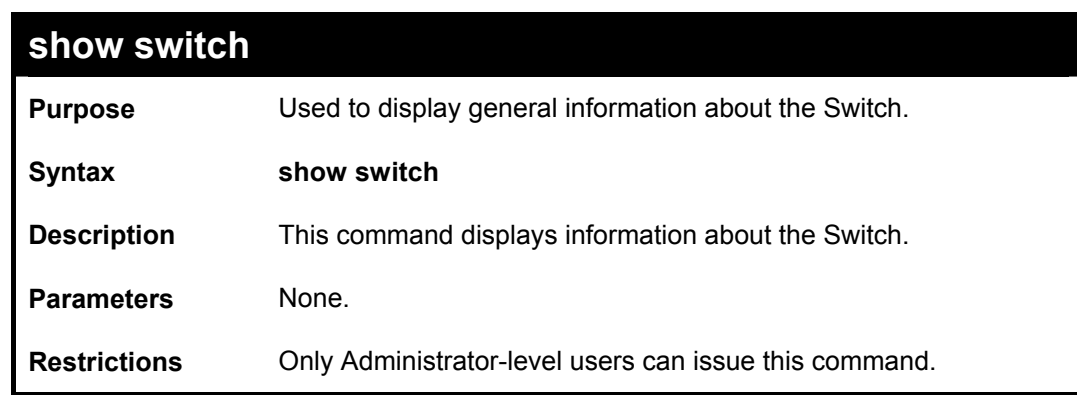

Example usage:

To display the Switch's information:

**DES-3250:4#show switch Command: show switch** 

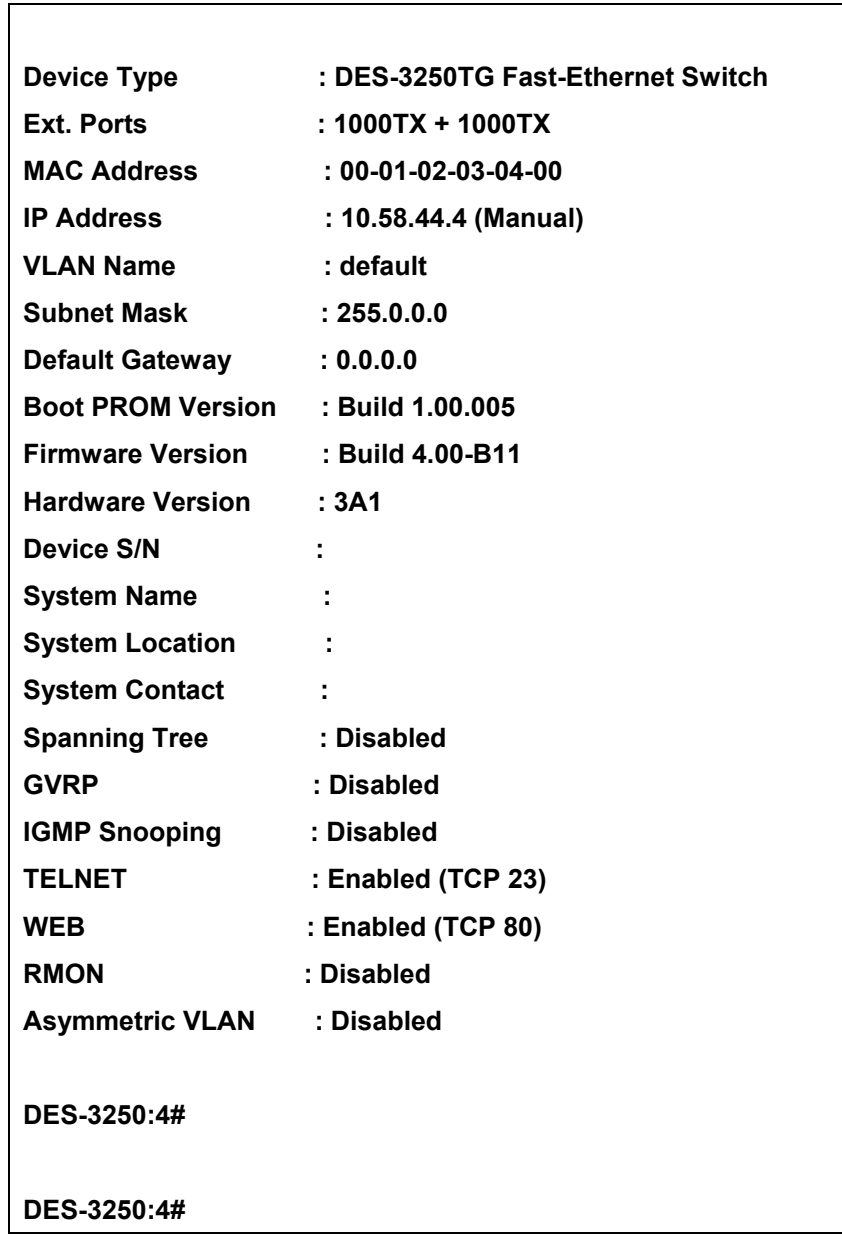

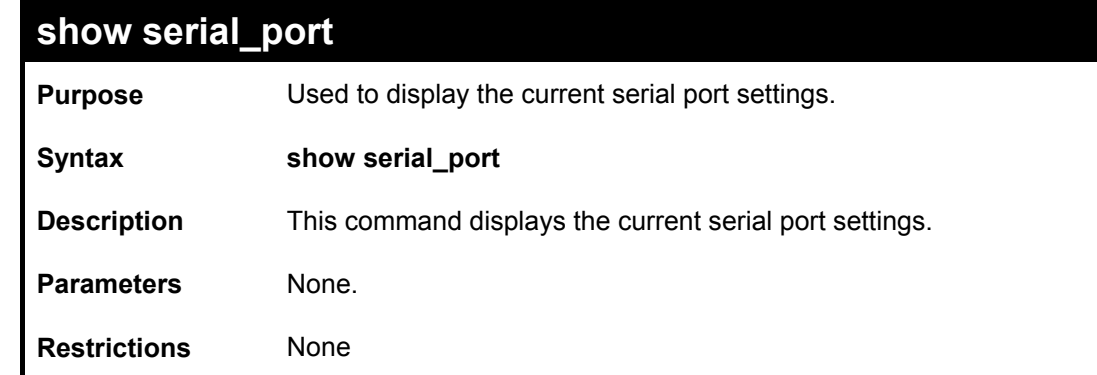

To display the serial port setting:

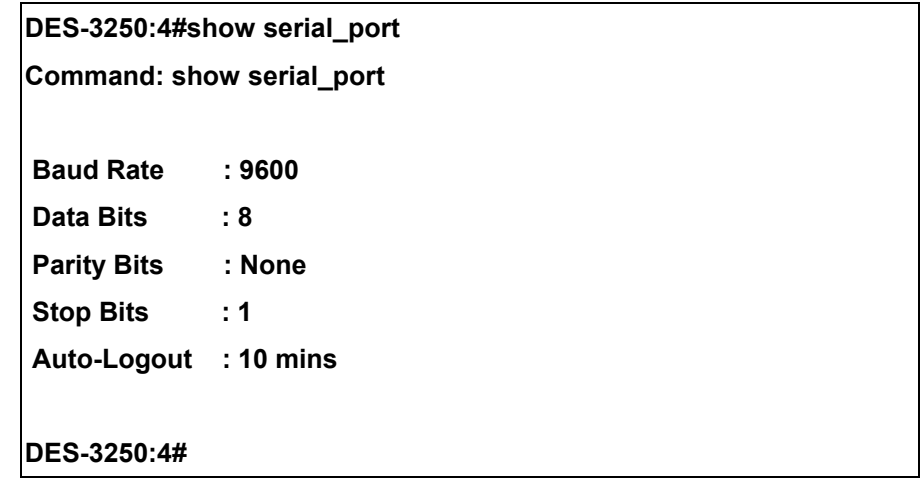

# **config serial\_port**

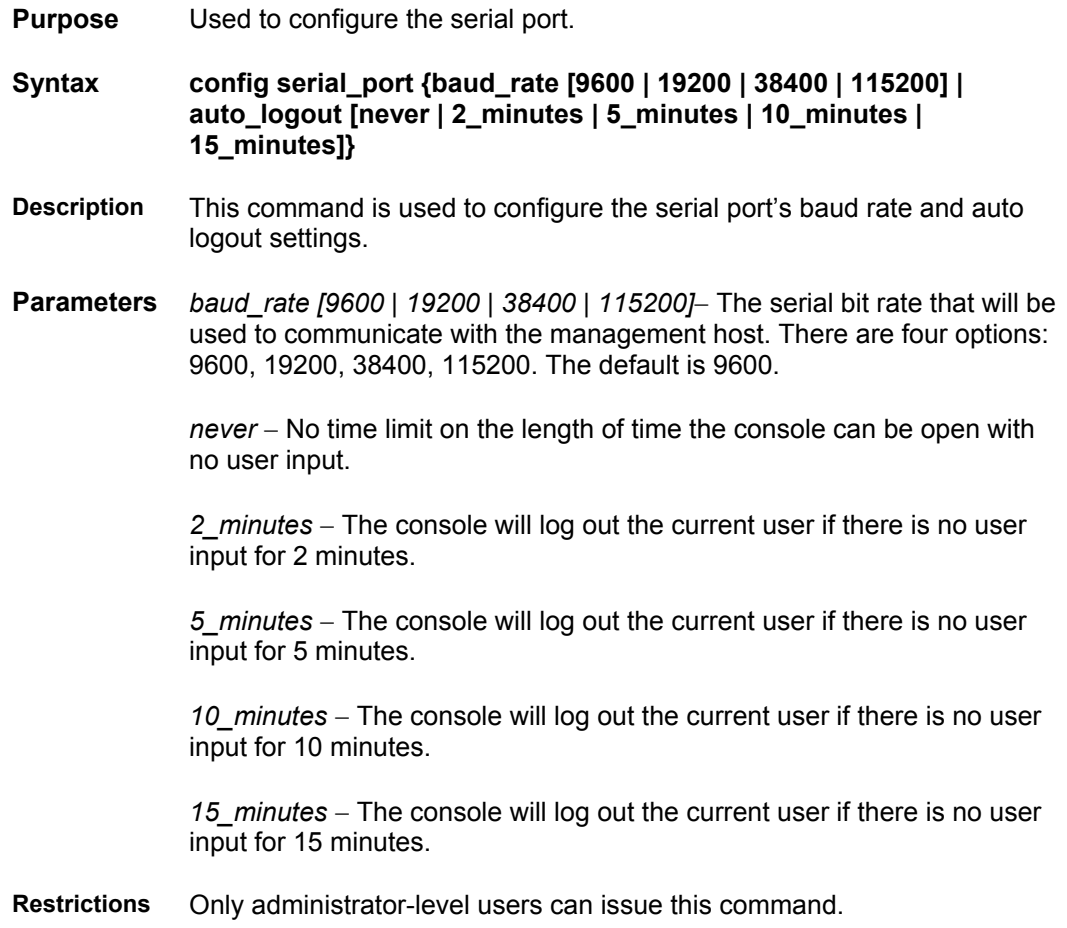

Example usage:

To configure baud rate:

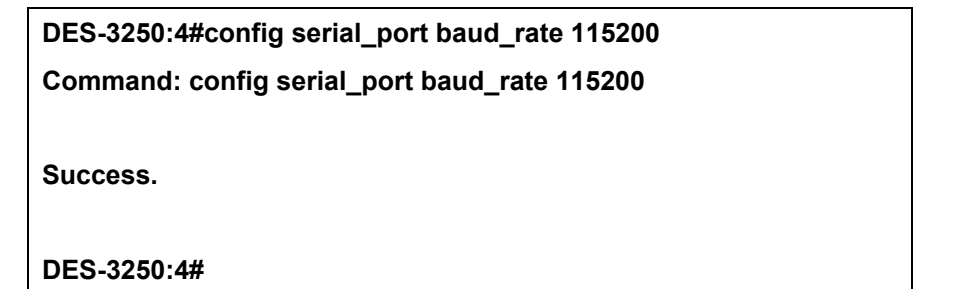

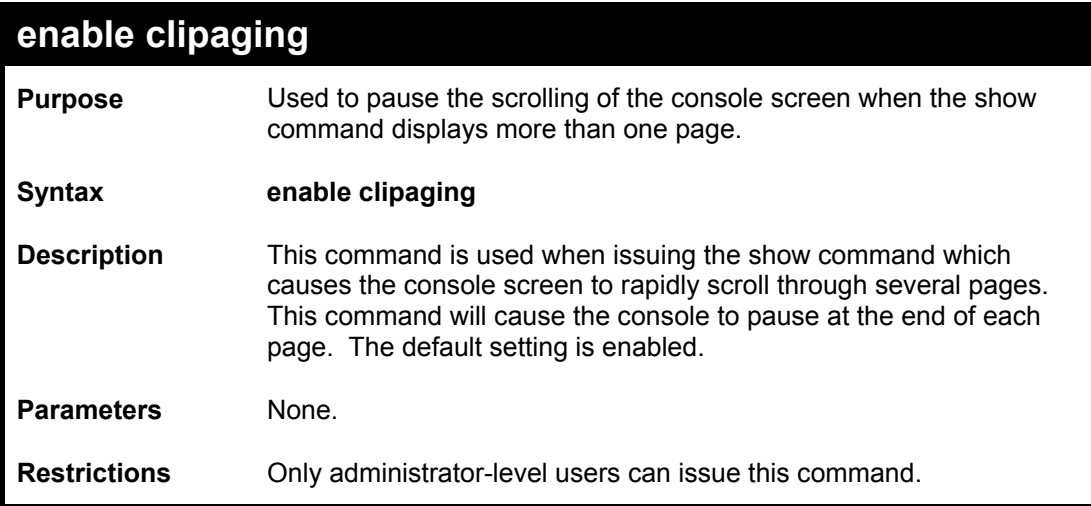

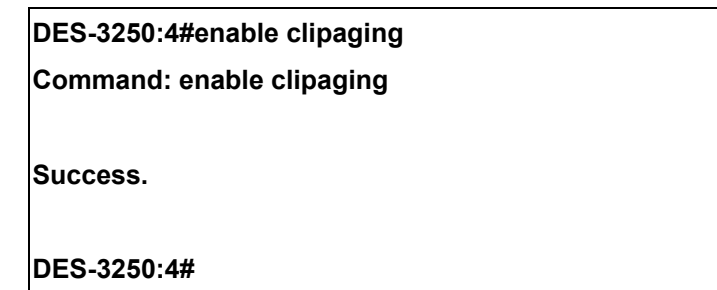

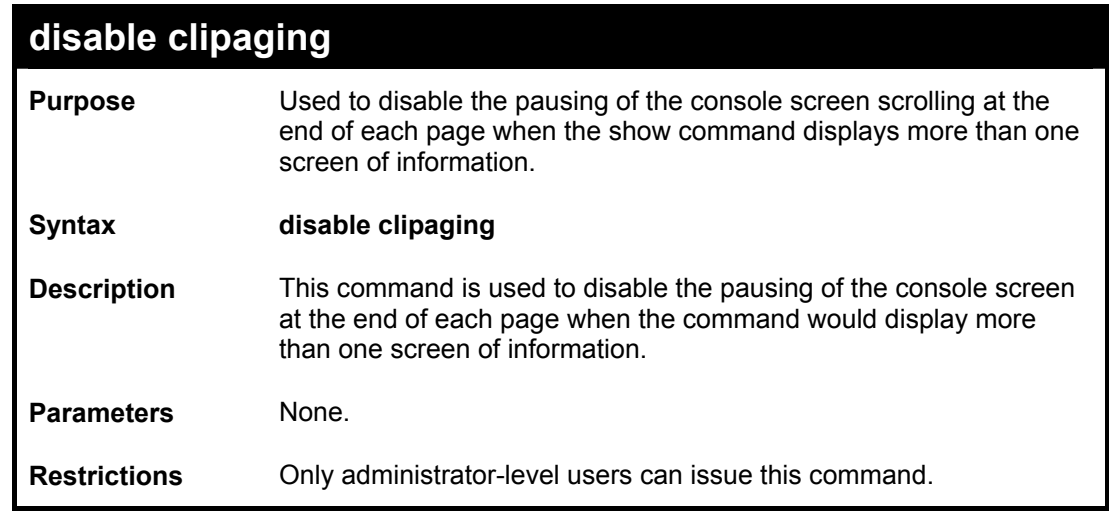

Example usage:

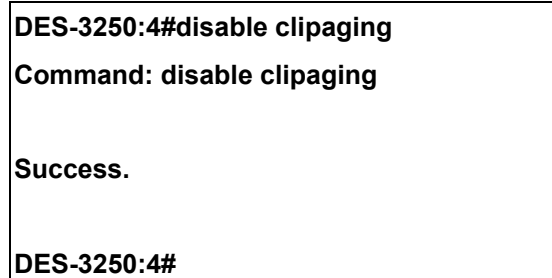

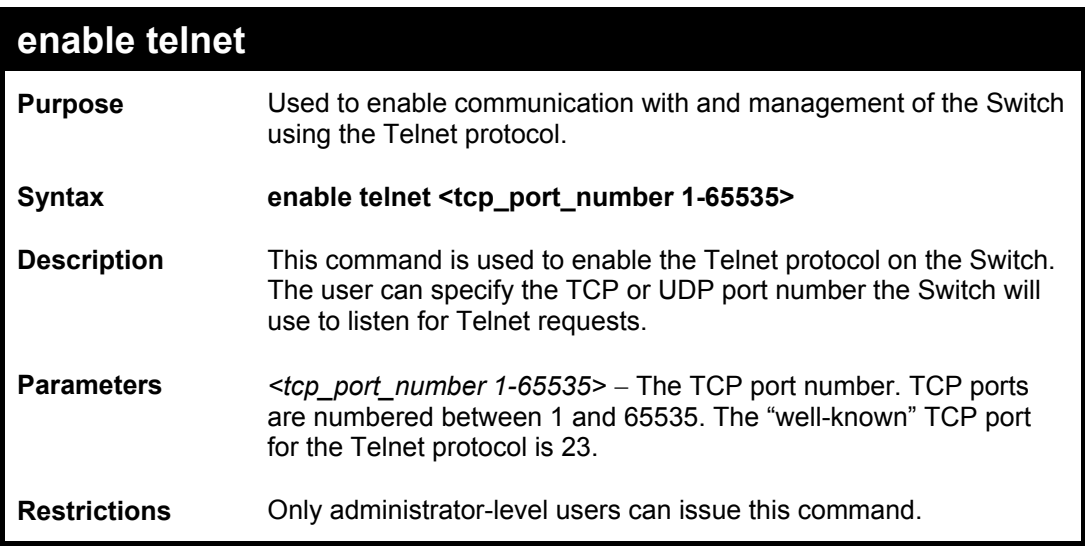

To enable Telnet and configure port number:

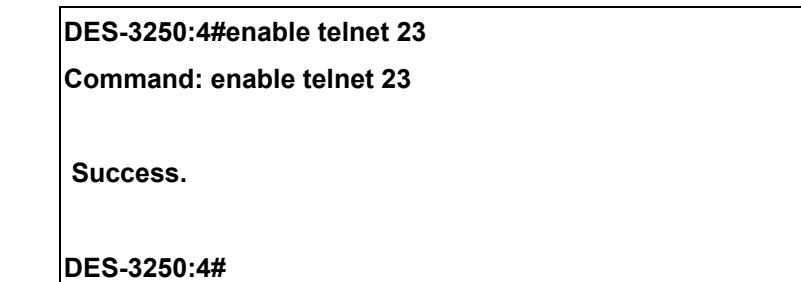

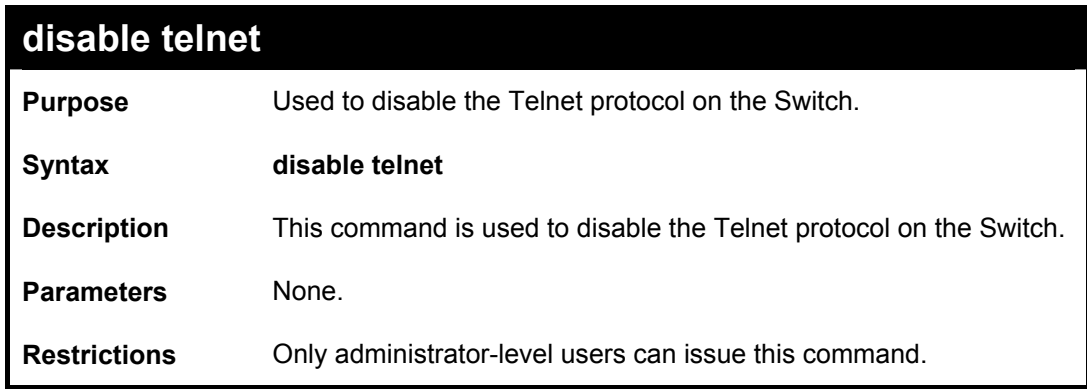

Example usage:

To disable the Telnet protocol on the Switch:

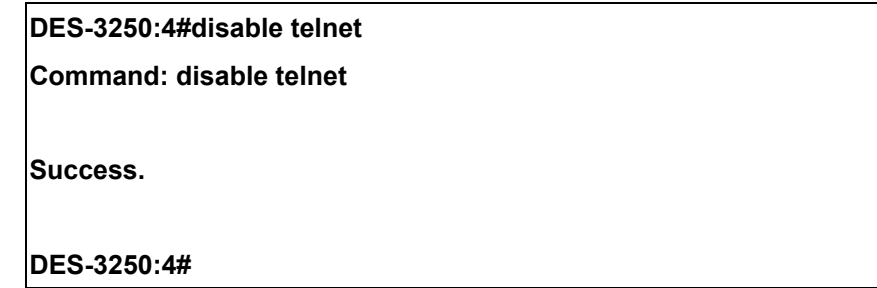

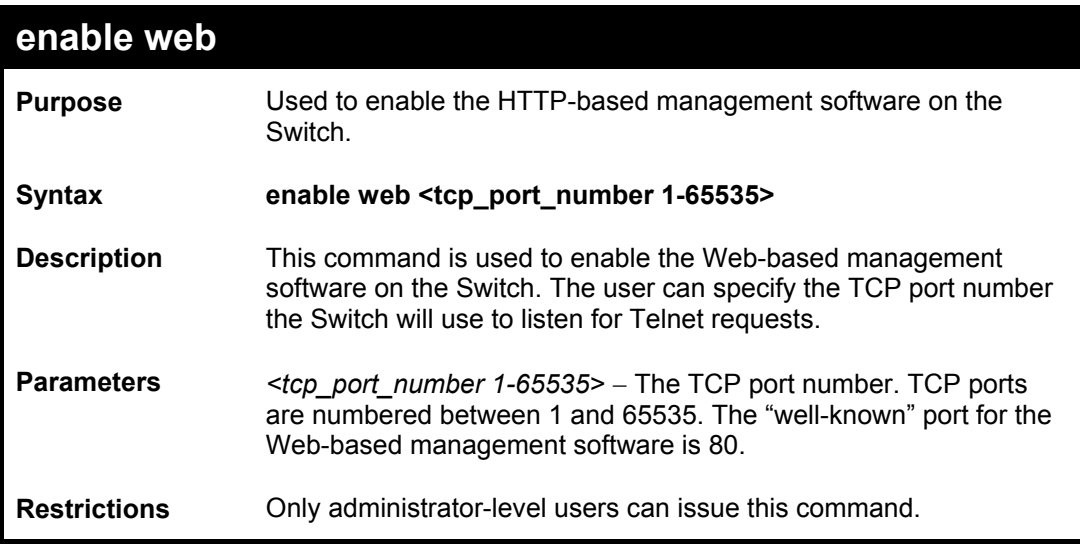

To enable HTTP and configure port number:

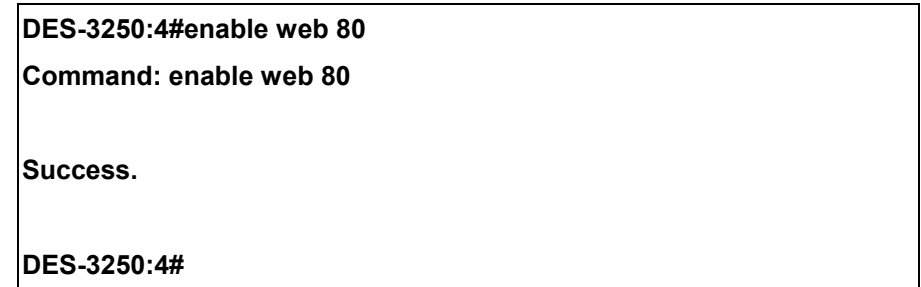

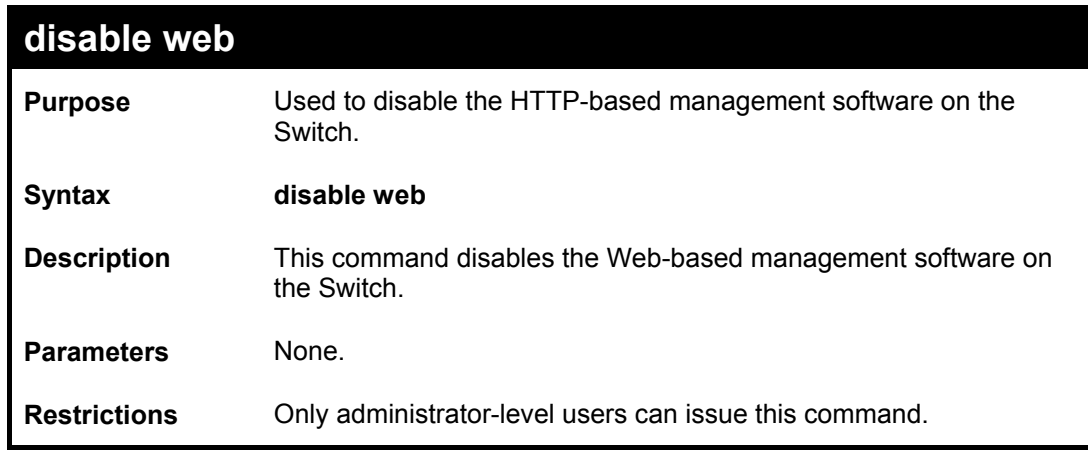

Example usage:

#### To disable HTTP:

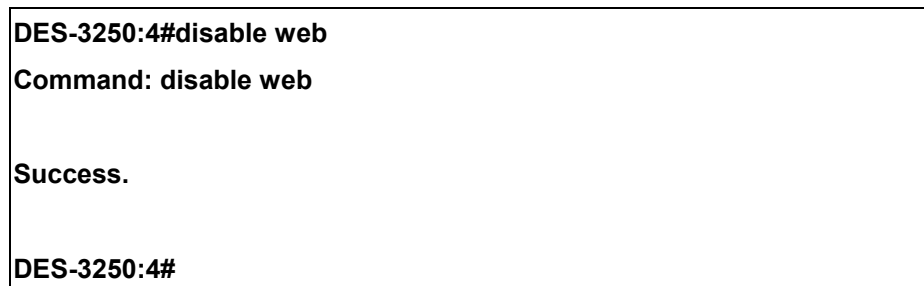

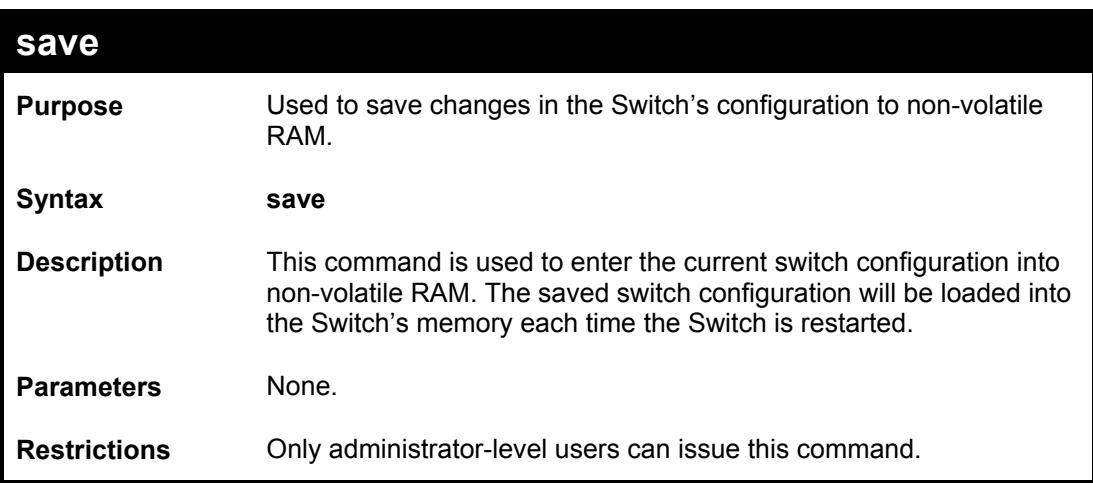

Example usage:

To save the Switch's current configuration to non-volatile RAM:

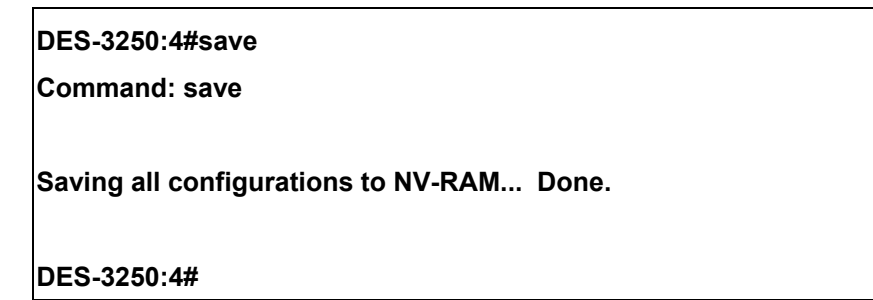

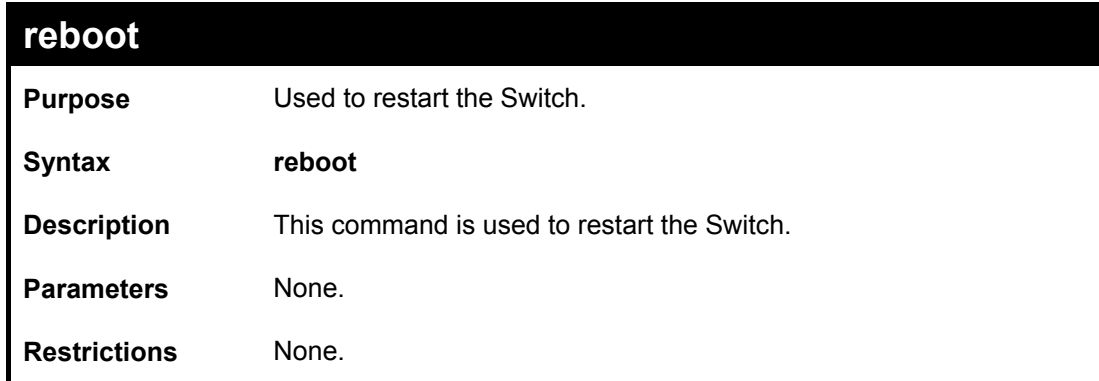

Example usage:

To restart the Switch:

**DES-3250:4#reboot** 

**Command: reboot** 

**Are you sure want to proceed with the system reboot? (y|n)** 

**Please wait, the switch is rebooting...** 

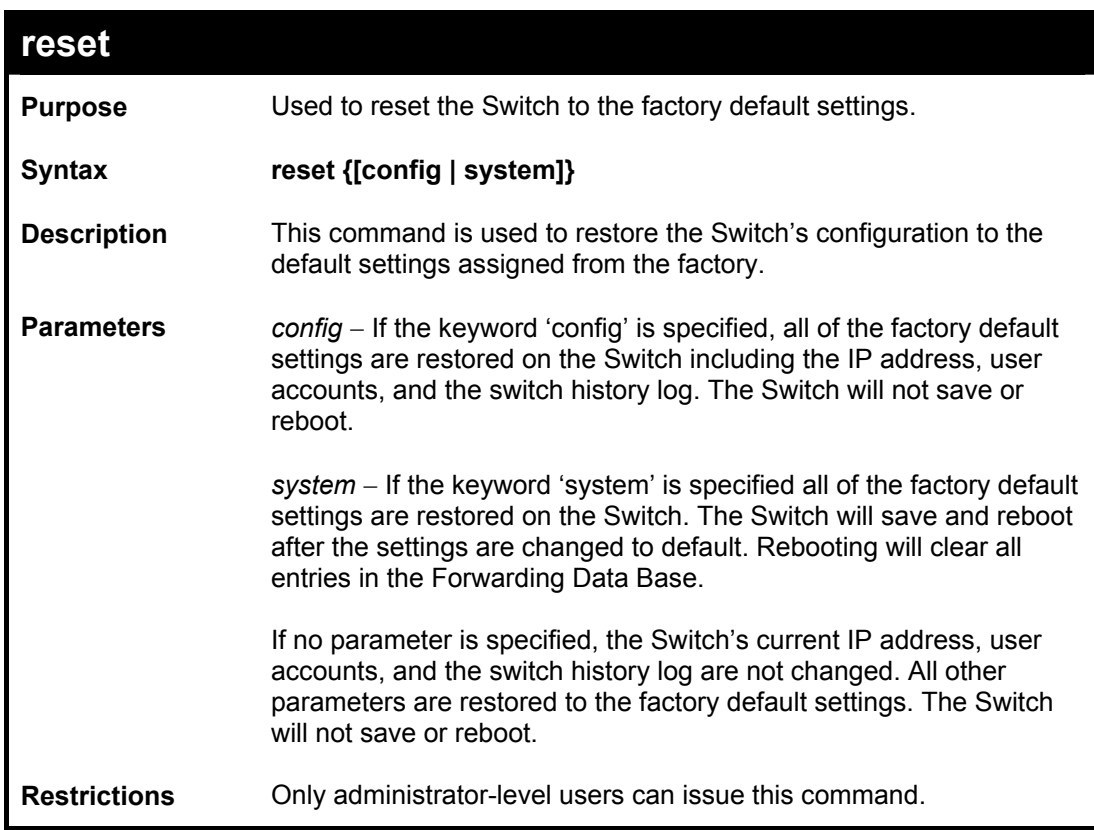

Example usage:

To restore all of the Switch's parameters to their default values:

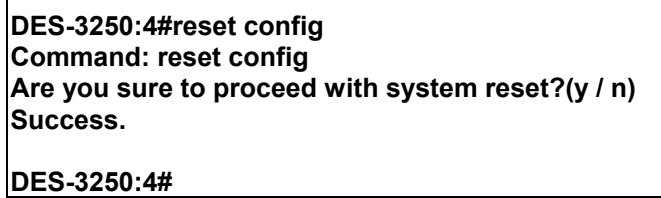

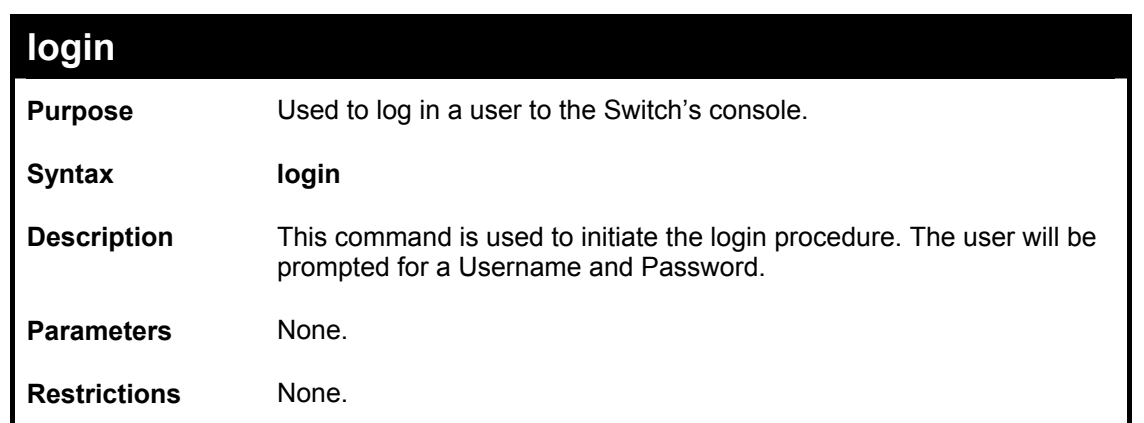

To initiate the login procedure:

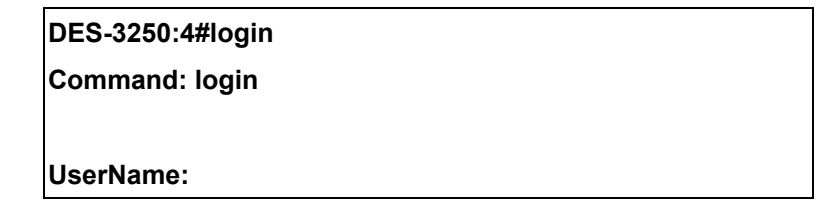

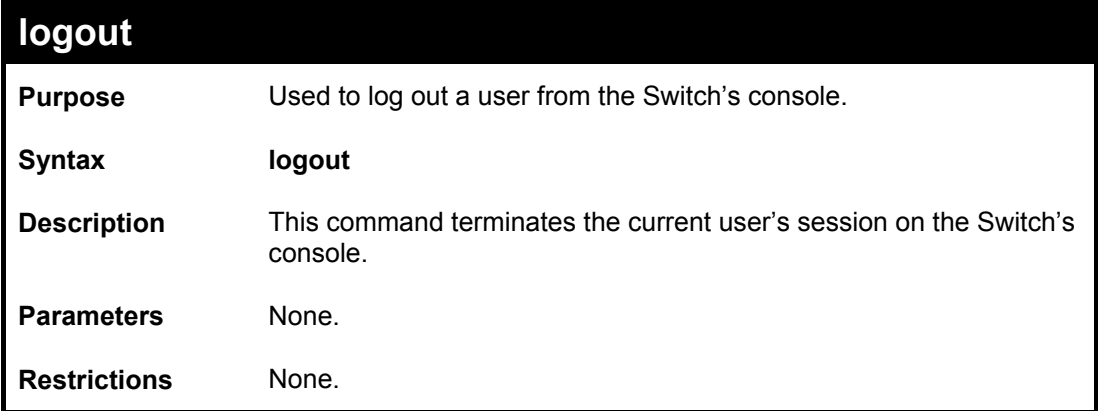

Example usage:

To terminate the current user's console session:

**DES-3250:4#logout** 

# 5

### *SWITCH PORT COMMANDS*

<span id="page-25-0"></span>The switch port commands in the Command Line Interface (CLI) are listed (along with the appropriate parameters) in the following table.

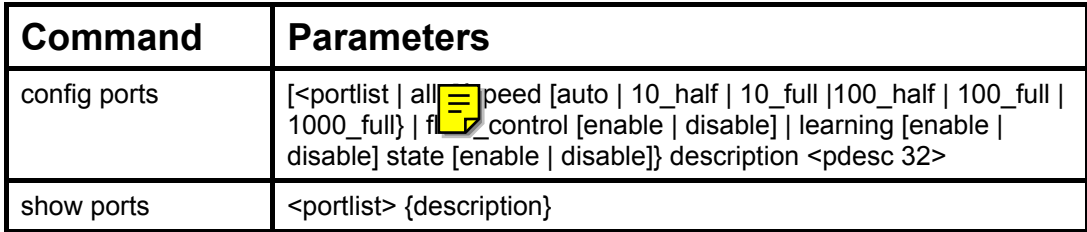

Each command is listed, in detail, in the following sections.

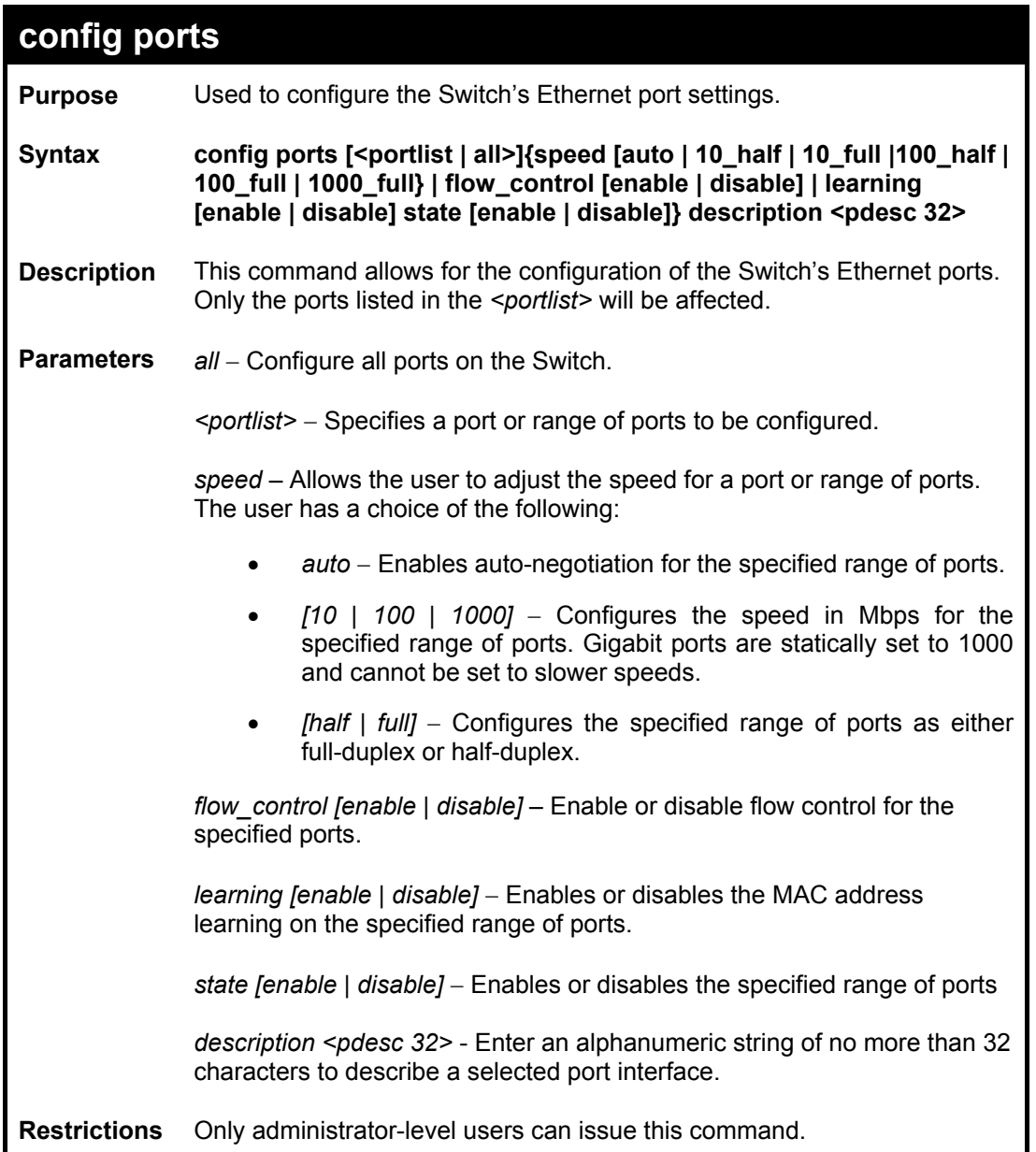

Example usage:

To configure the speed of port 3 to be 10 Mbps, full duplex, with learning and state enabled:

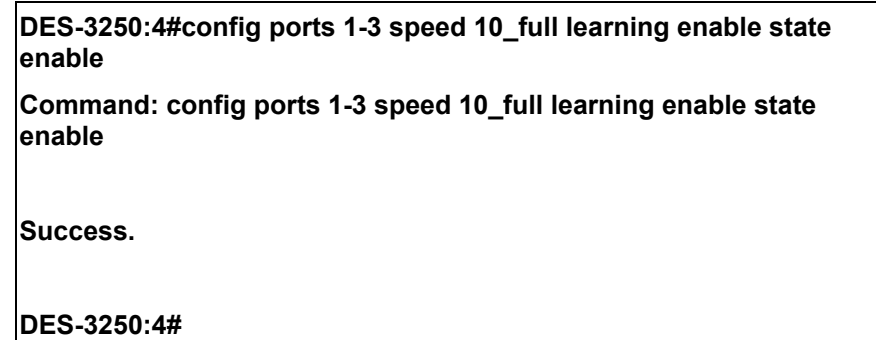

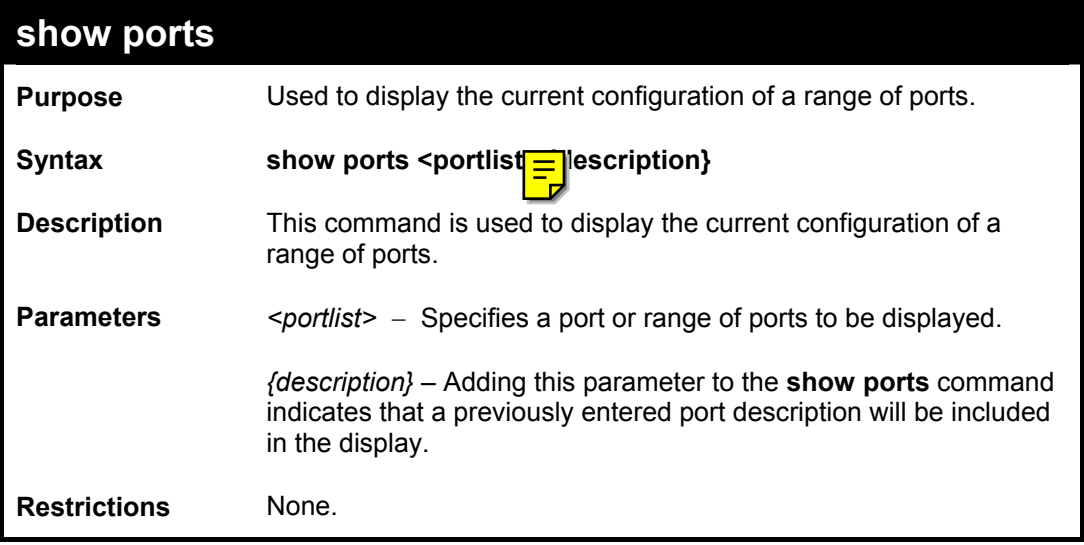

Example usage:

To display the configuration of all ports on a standalone switch:

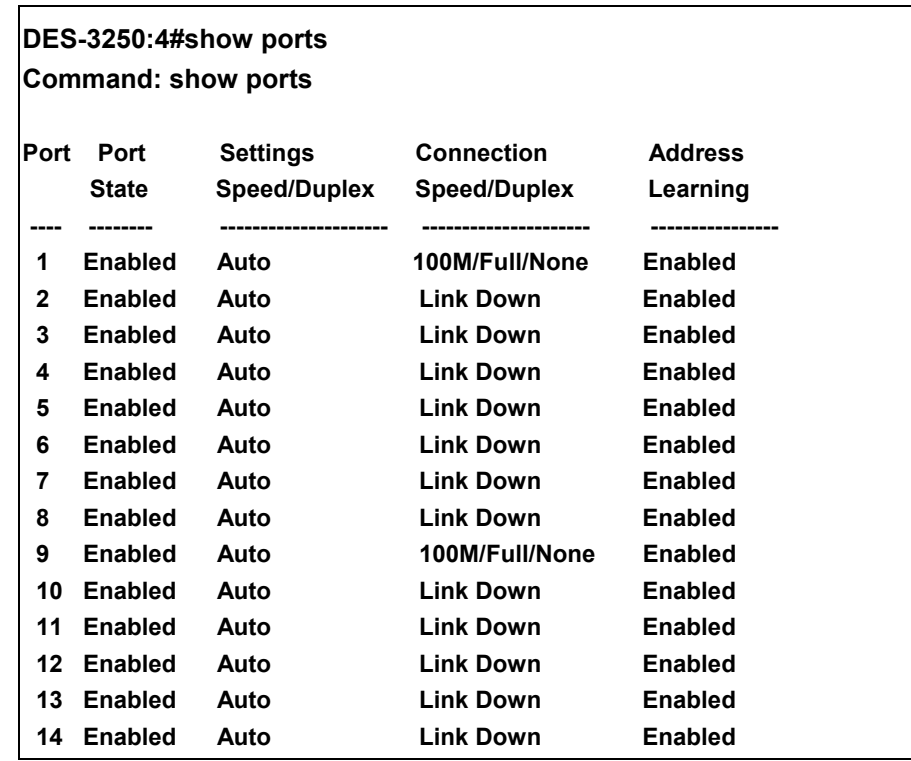

#### *DES-3250TG Layer 2 Stackable Swich*

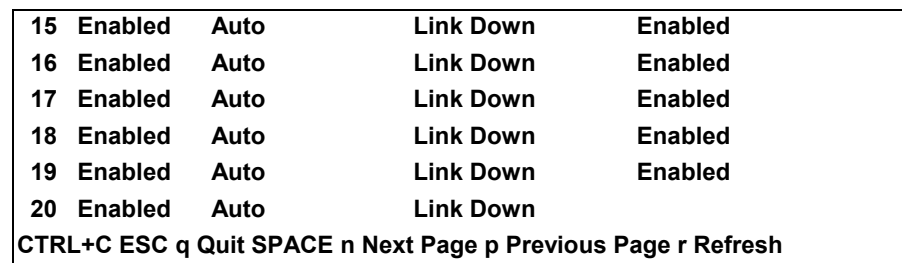

Example usage:

To display the configuration of all ports on a standalone switch, with description:

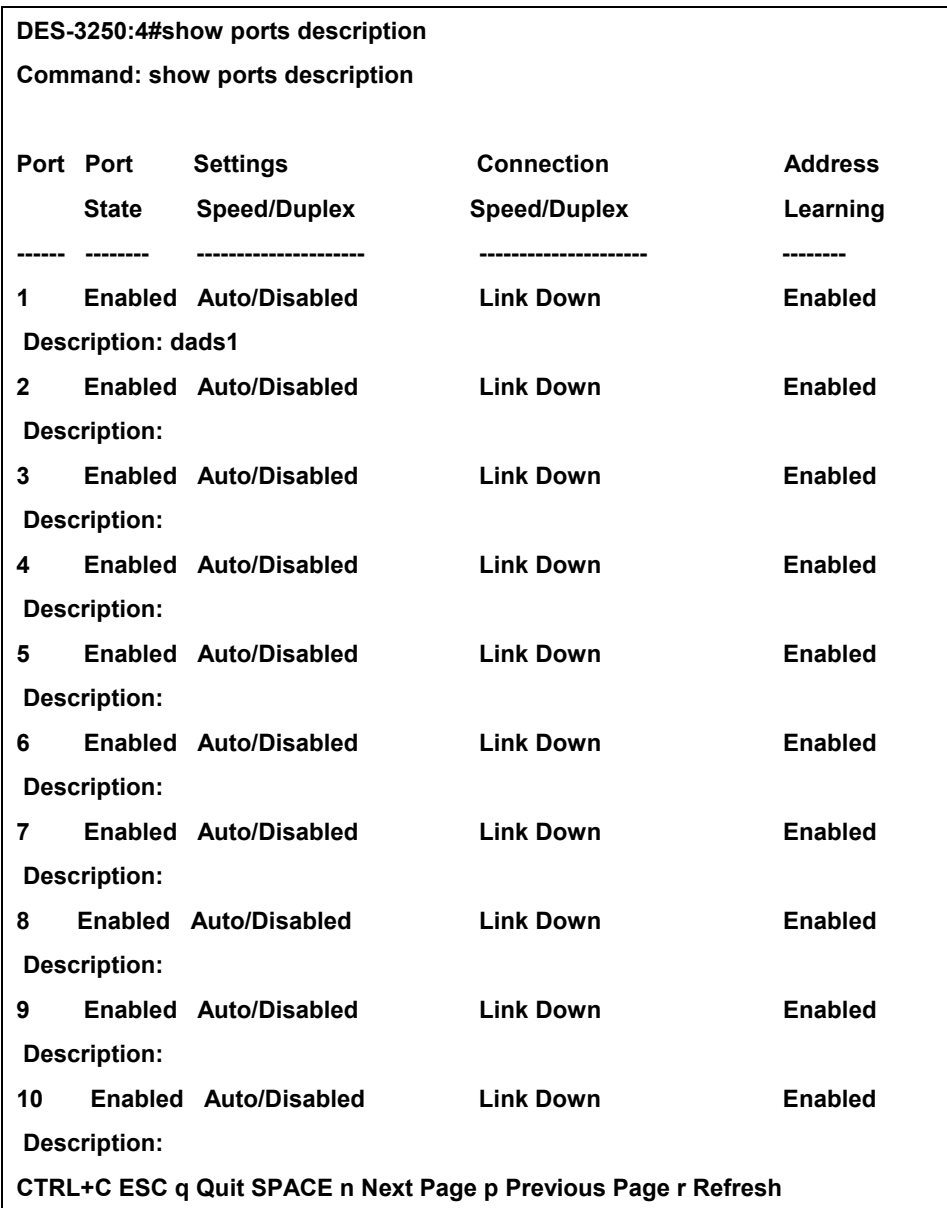

# 6

# *PORT SECURITY COMMANDS*

<span id="page-28-0"></span>The Switch's port security commands in the Command Line Interface (CLI) are listed (along with the appropriate parameters) in the following table.

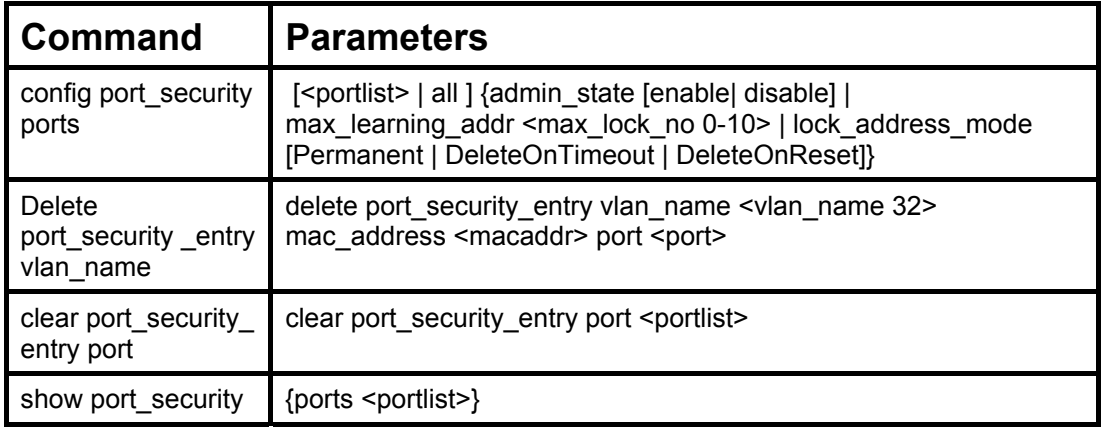

Each command is listed, in detail, in the following sections.

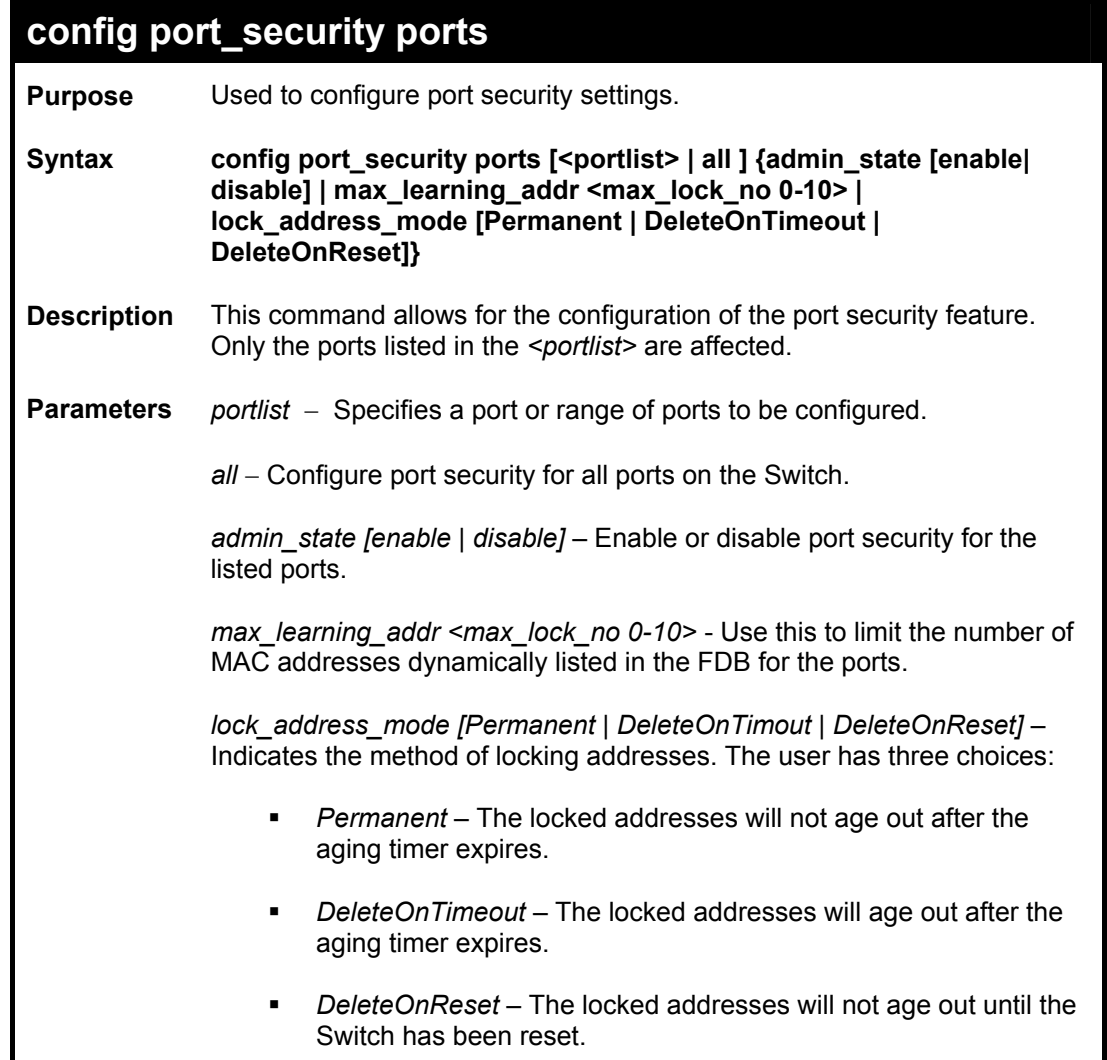

### **config port\_security ports**

**Restrictions** Only administrator-level users can issue this command.

Example usage:

To configure the port security:

**DES-3250:4#config port\_security ports 1-5 admin\_state enable max\_learning\_addr 5 lock\_address\_mode DeleteOnReset** 

**Command: config port\_security ports 1-5 admin\_state enable max\_learning\_addr 5 lock\_address\_mode DeleteOnReset** 

**Success.** 

**DES-3250:4#**

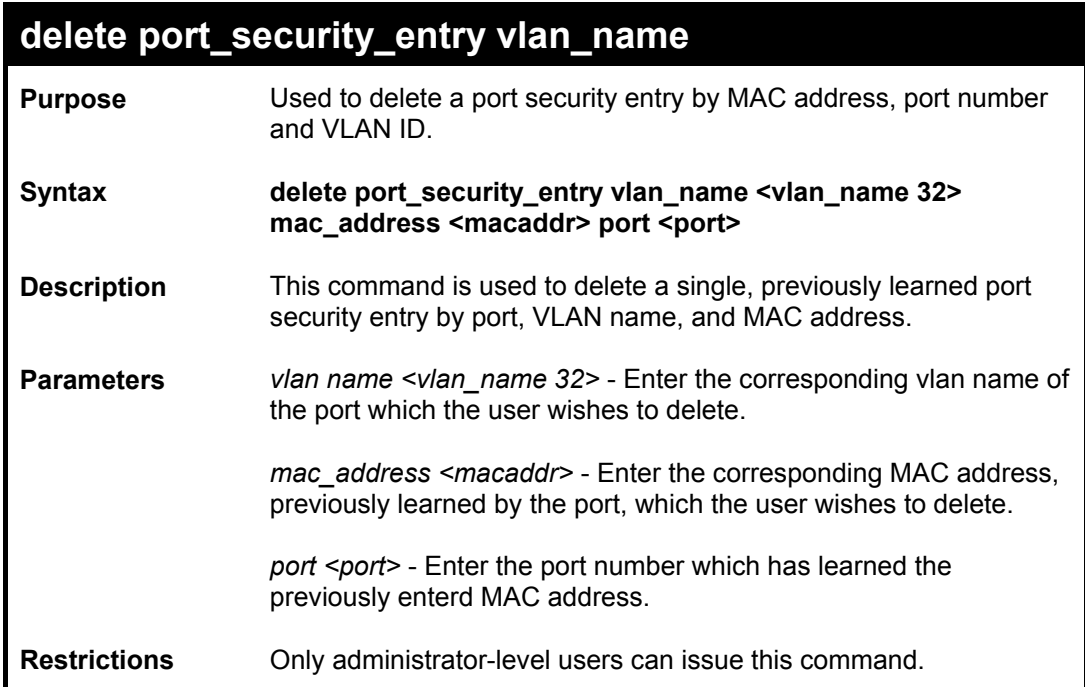

Example usage:

To delete a port security entry:

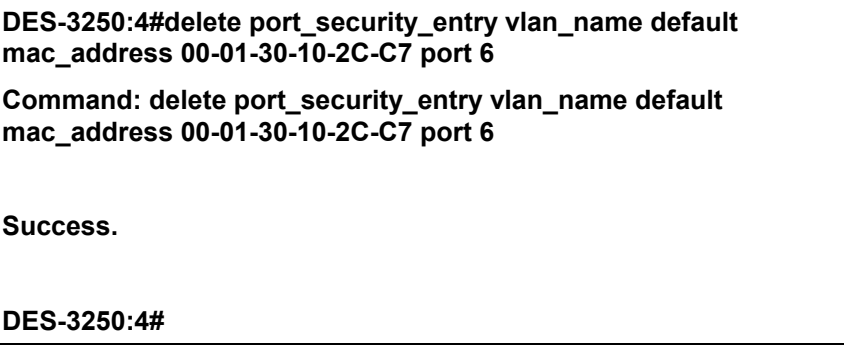

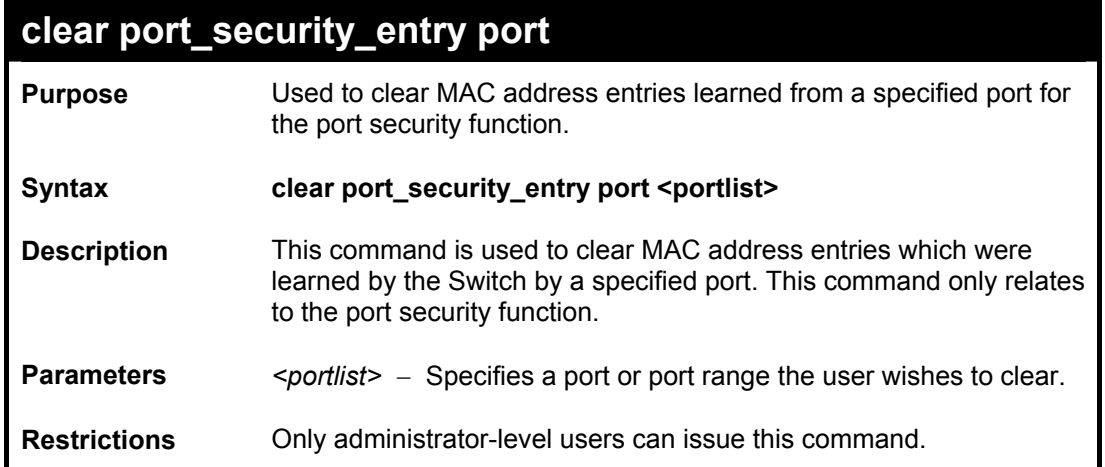

To clear a port security entry by port:

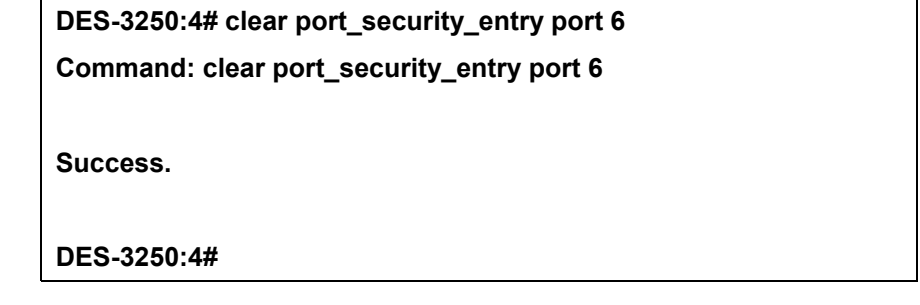

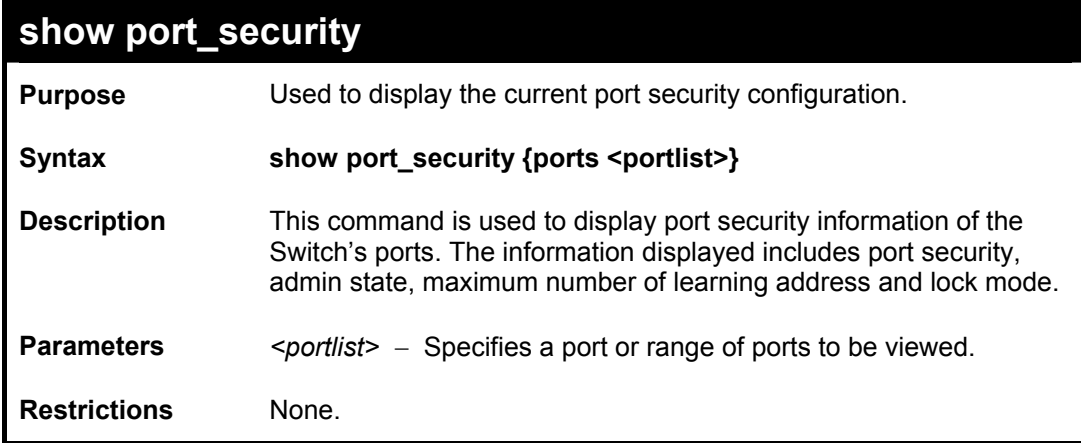

Example usage:

To display the port security configuration:

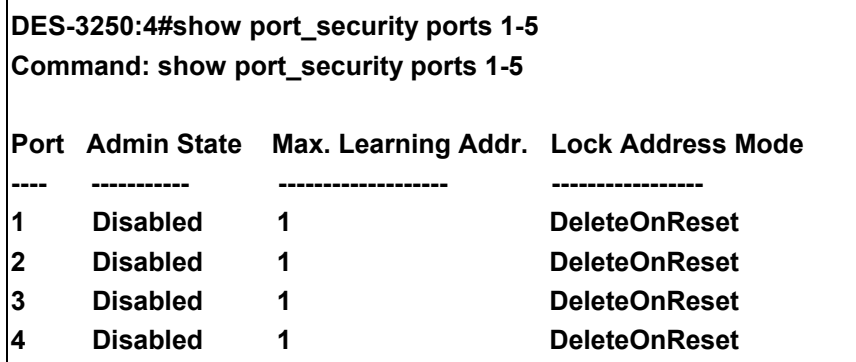

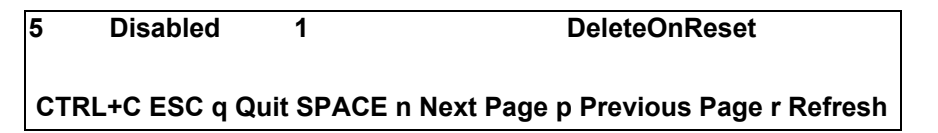

# 7

### *NETWORK MANAGEMENT (SNMP) COMMANDS*

<span id="page-32-0"></span>The network management commands in the Command Line Interface (CLI) are listed (along with the appropriate parameters) in the following table.

The DES-3250TG supports the Simple Network Management Protocol (SNMP) versions 1, 2c, and 3. You can specify which version of the SNMP you want to use to monitor and control the Switch. The three versions of SNMP vary in the level of security provided between the management station and the network device. The following table lists the security features of the three SNMP versions:

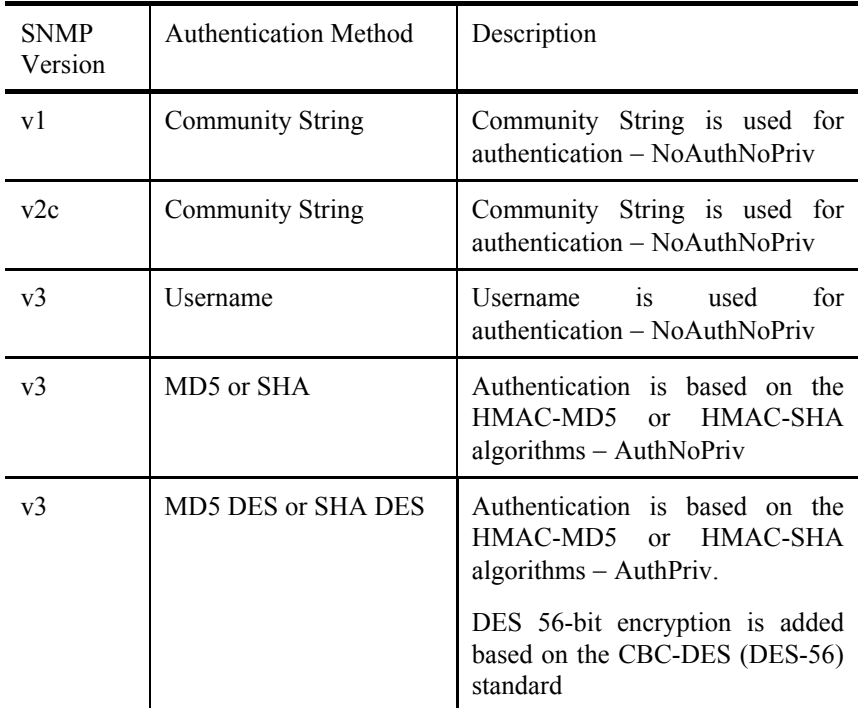

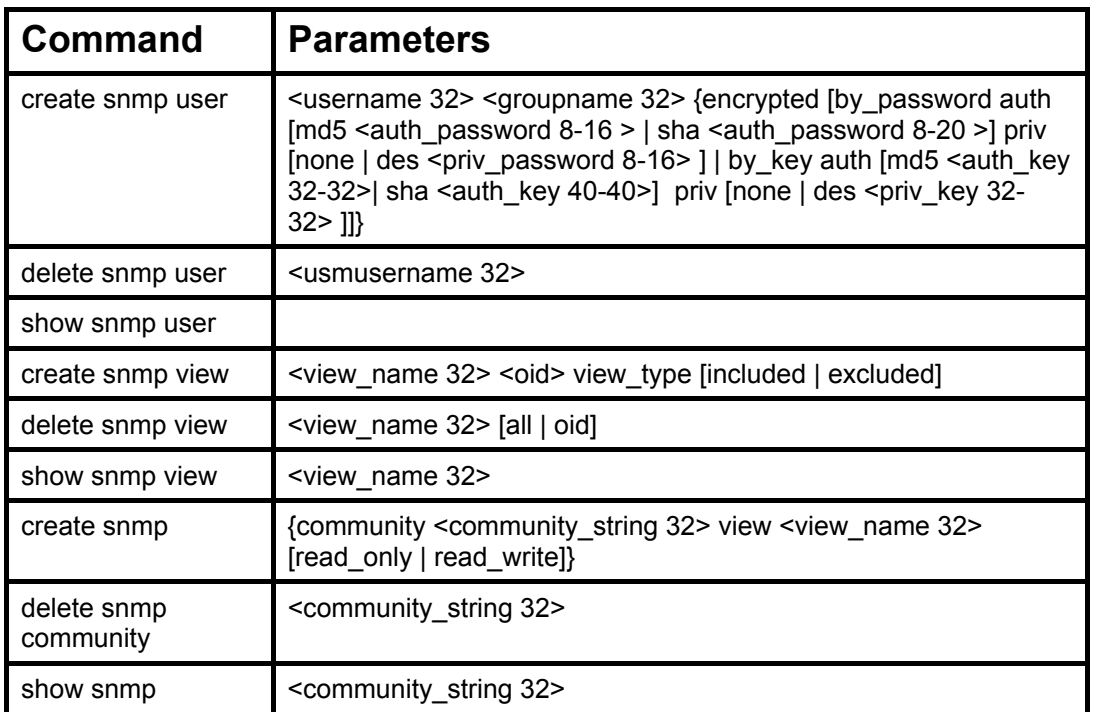

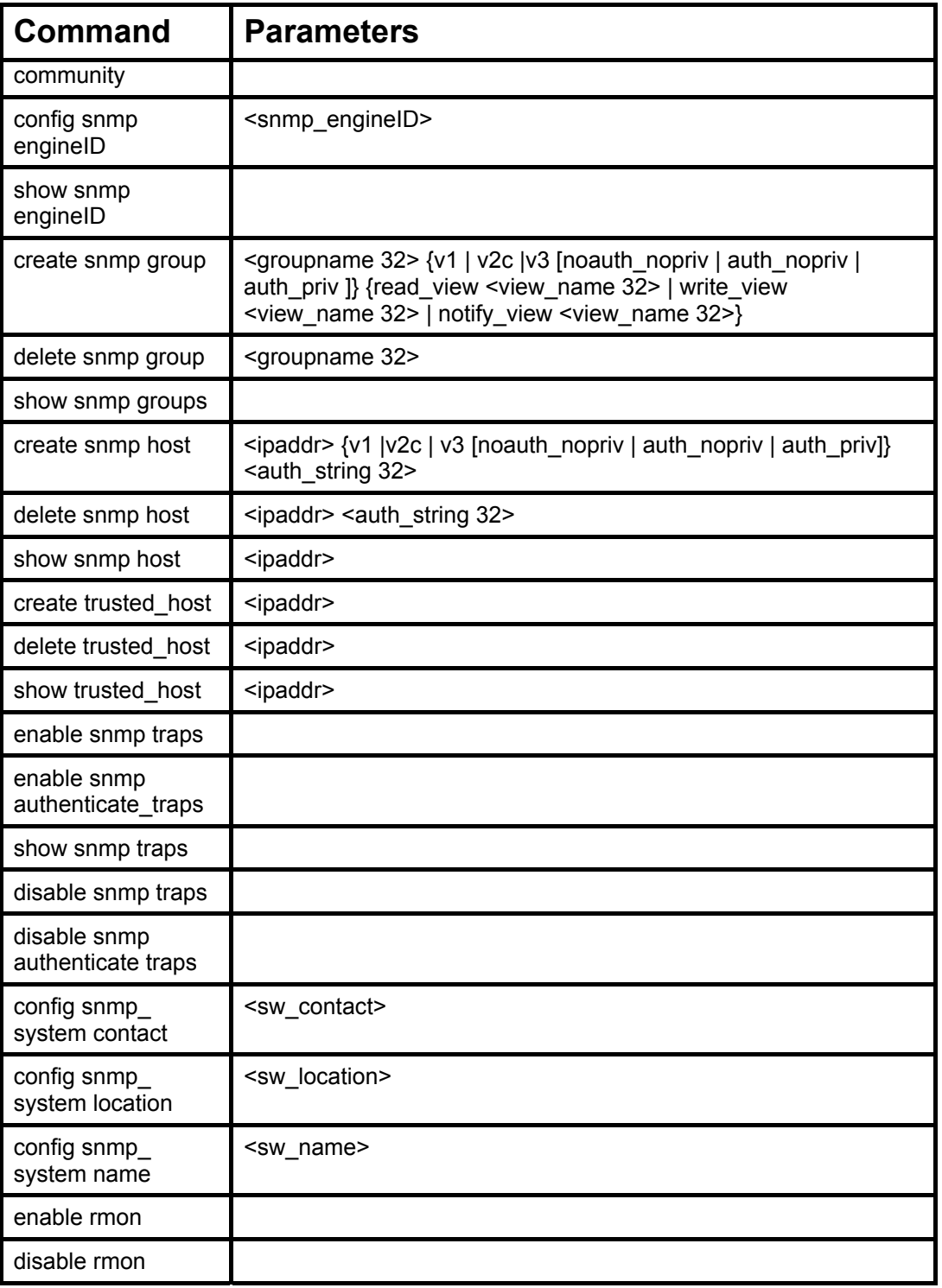

Each command is listed, in detail, in the following sections.

#### **create snmp user**

Purpose Used to create a new SNMP user and adds the user to an SNMP group that is also created by this command.

*DES-3250TG Layer 2 Stackable Swich* 

| create snmp user |                                                                                                    |  |
|------------------|----------------------------------------------------------------------------------------------------|--|
| Syntax           | create snmp user <username 32=""> <groupname 32=""> {encrypted<br/>[by_password auth [md5 <auth_password 8-16="">   sha<br/><auth_password 8-20="">] priv [none   des <priv_password 8-16="">]<br/>  by_key auth [md5 <auth_key 32-32="">   sha <auth_key 40-40="">]<br/>priv [none   des <priv_key 32-32=""> ]]}</priv_key></auth_key></auth_key></priv_password></auth_password></auth_password></groupname></username> |  |
| Description      | The create snmp user command creates a new SNMP user and<br>adds the user to an SNMP group that is also created by this<br>command. SNMP ensures:                                                                                                    |  |
|                  | Message integrity – Ensures that packets have not been tampered<br>with during transit.                                                                                                    |  |
|                  | Authentication – Determines if an SNMP message is from a valid<br>source.                                                                                                    |  |
|                  | Encryption – Scrambles the contents of messages to prevent it from<br>being viewed by an unauthorized source.                                                                                                    |  |
| Parameters       | $\leq$ username 32> – An alphanumeric name of up to 32 characters that<br>will identify the new SNMP user.                                                                                                    |  |
|                  | $\leq$ groupname 32> - An alphanumeric name of up to 32 characters<br>that will identify the SNMP group the new SNMP user will be<br>associated with.                                                                                                    |  |
|                  | encrypted - Allows the user to choose a type of authorization for<br>authentication using SNMP. The user may choose:                                                                                                    |  |
|                  | by_password - Requires the SNMP user to enter a<br>password for authentication and privacy. The password is<br>defined by specifying the auth_password below. This<br>method is recommended.                                                                                                    |  |
|                  | by_key – Requires the SNMP user to enter a encryption<br>key for authentication and privacy. The key is defined by<br>specifying the key in hex form below. This method is not<br>recommended.                                                                                                    |  |
|                  | auth - The user may also choose the type of authentication<br>algorithms used to authenticate the snmp user. The choices are:                                                                                                    |  |
|                  | $md5$ – Specifies that the HMAC-MD5-96 authentication level will be<br>used. md5 may be utilized by entering one of the following:                                                                                                    |  |
|                  | <auth 8-16="" password=""> - An alphanumeric sting of between<br/>8 and 16 characters that will be used to authorize the<br/>agent to receive packets for the host.</auth>                                                                                                    |  |
|                  | <auth_key 32-32=""> - Enter an alphanumeric sting of exactly<br/>32 characters, in hex form, to define the key that will be<br/>used to authorize the agent to receive packets for the host.</auth_key>                                                                                                    |  |
|                  | sha - Specifies that the HMAC-SHA-96 authentication level will be<br>used.                                                                                                    |  |

*DES-3250TG Layer 2 Stackable Swich* 

| create snmp user                                                                                                    |                                                                                                    |  |
|----------------------------------------------------------------------------------------------------|----------------------------------------------------------------------------------------------------|--|
|                                                                                                    | <auth 8-20="" password=""> - An alphanumeric sting of between<br/>8 and 20 characters that will be used to authorize the<br/>agent to receive packets for the host.</auth>                              |  |
|                                                                                                    | <auth 40-40="" key=""> - Enter an alphanumeric sting of exactly<br/>40 characters, in hex form, to define the key that will be<br/>used to authorize the agent to receive packets for the host.</auth>  |  |
| priv – Adding the priv (privacy) parameter will allow for encryption in<br>addition to the authentication algorithm for higher security. The user<br>may choose: |                                                                                                    |  |
|                                                                                                    | des – Adding this parameter will allow for a 56-bit<br>encryption to be added using the DES-56 standard using:                                                                                          |  |
|                                                                                                    | <priv 8-16="" password=""> - An alphanumeric string of<br/>between 8 and 16 characters that will be used to<br/>encrypt the contents of messages the host sends to<br/>the agent.</priv>                |  |
|                                                                                                    | <priv_key 32-32=""> - Enter an alphanumeric key string<br/>of exactly 32 characters, in hex form, that will be used<br/>to encrypt the contents of messages the host sends<br/>to the agent.</priv_key> |  |
|                                                                                                    | none – Adding this parameter will add no encryption.                                                                                                    |  |
| Restrictions                                                                                                    | Only administrator-level users can issue this command.                                                                                                    |  |

To create an SNMP user on the Switch:

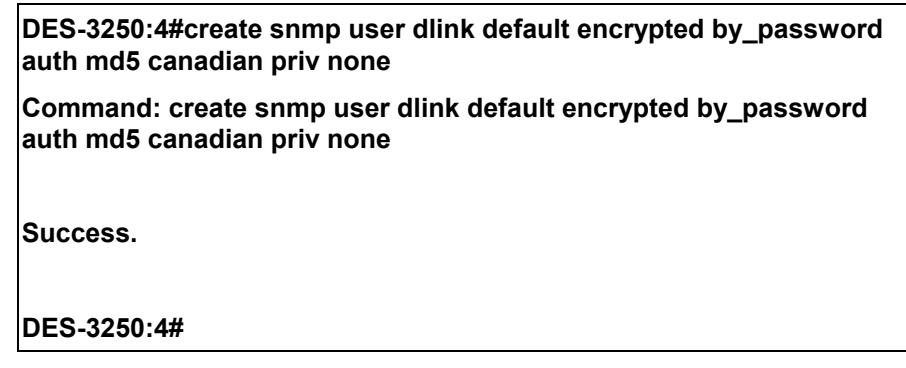

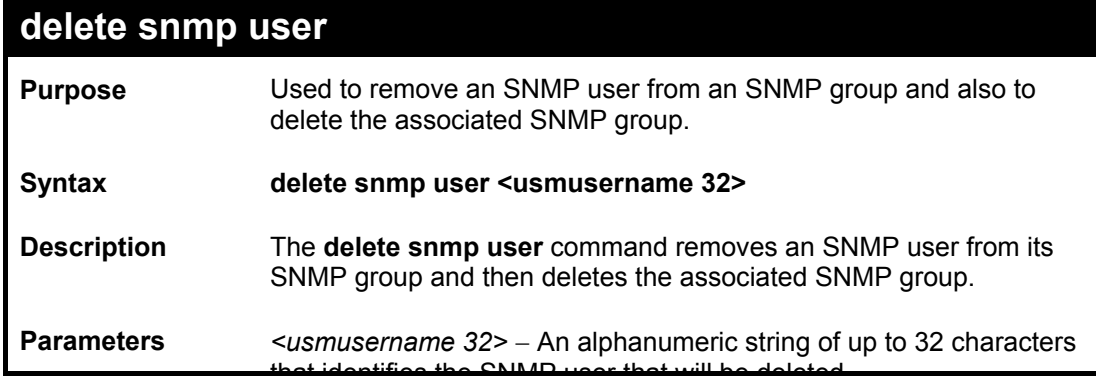
*DES-3250TG Layer 2 Stackable Swich* 

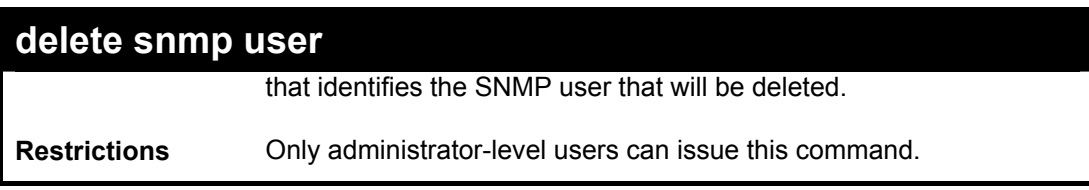

To delete a previously entered SNMP user on the Switch:

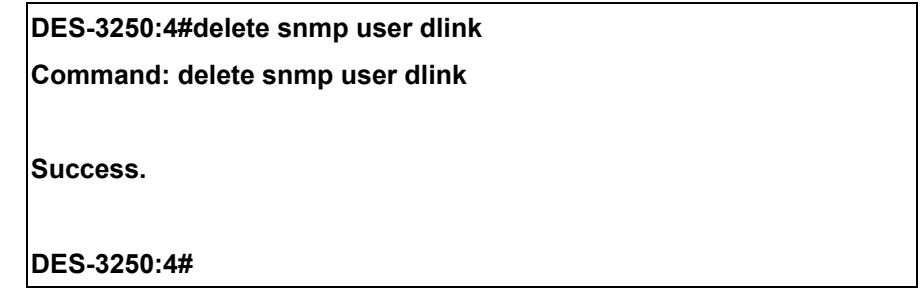

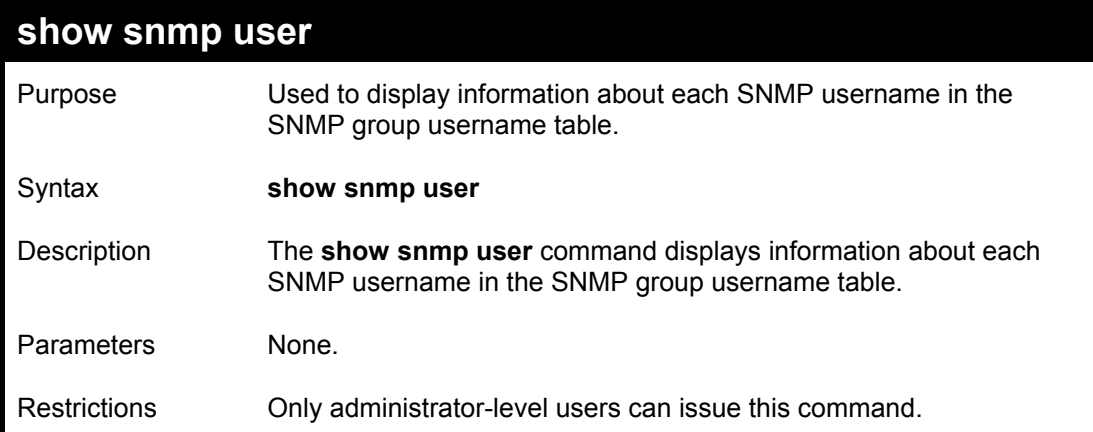

Example usage:

To display the SNMP users currently configured on the Switch:

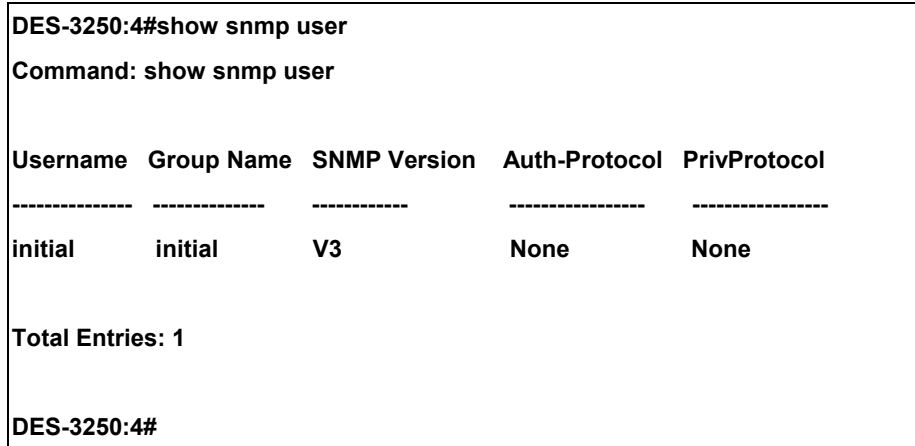

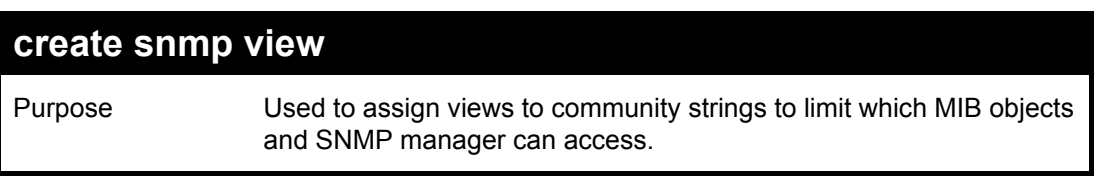

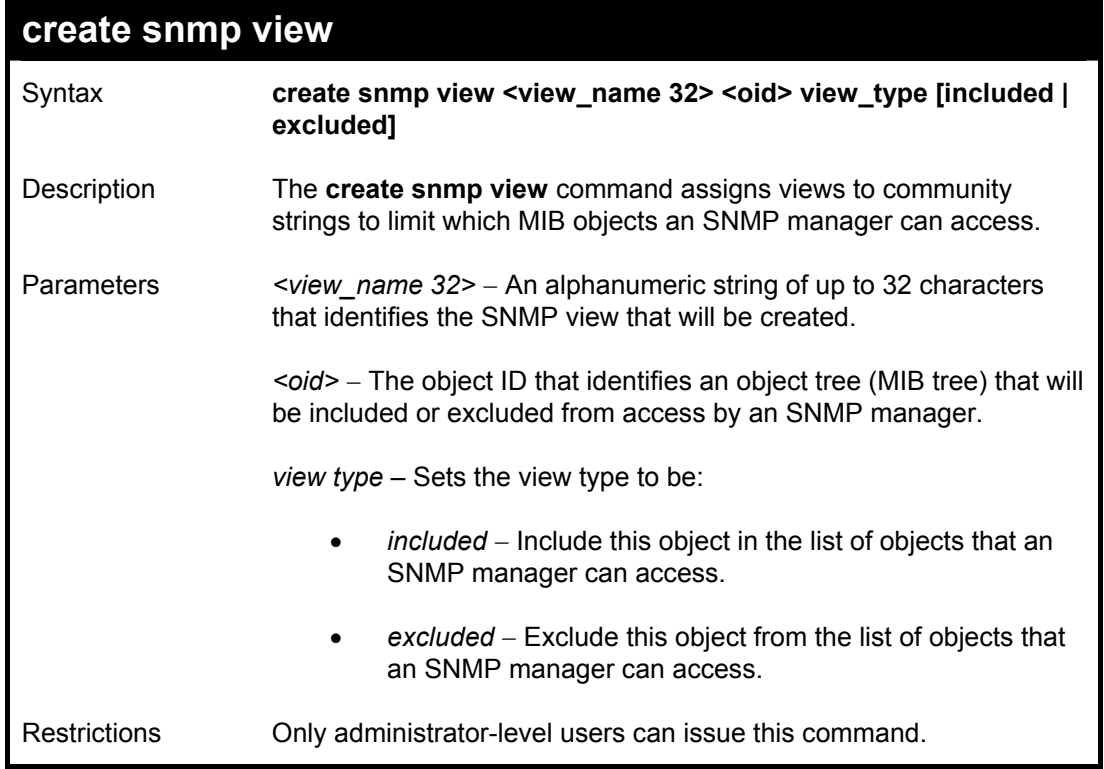

To create an SNMP view:

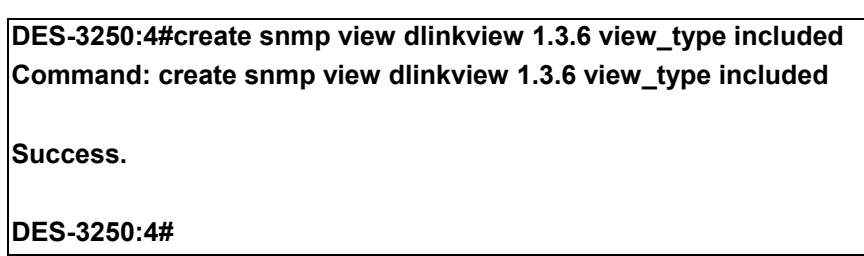

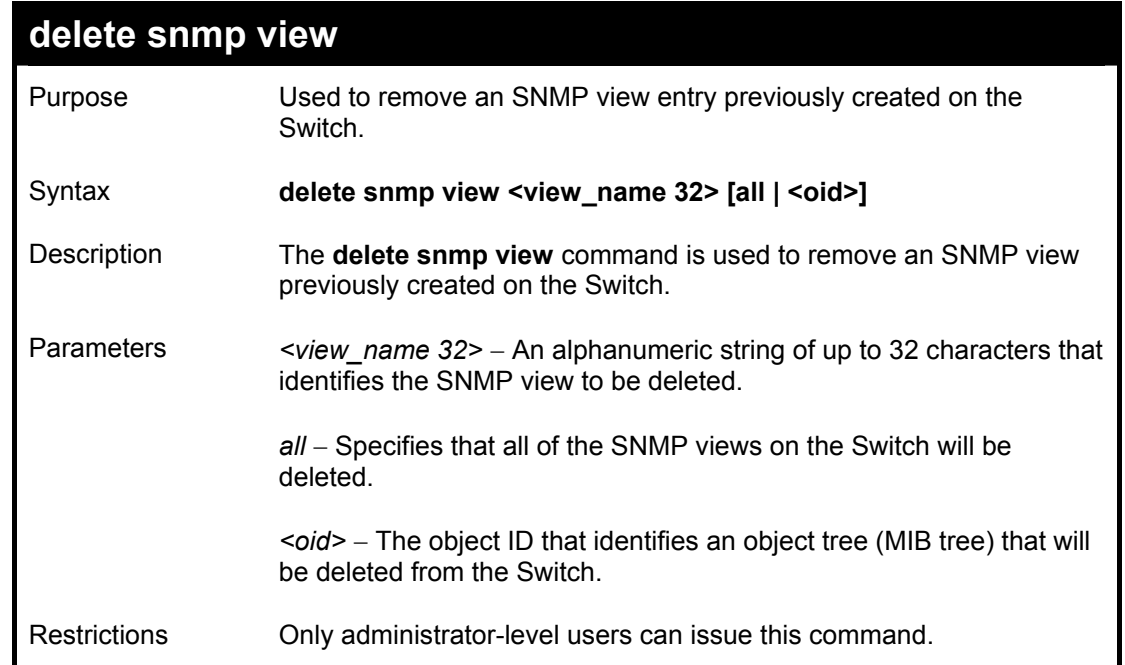

To delete a previously configured SNMP view from the Switch:

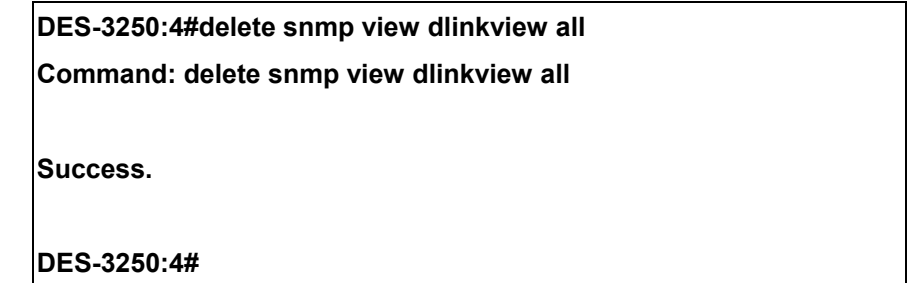

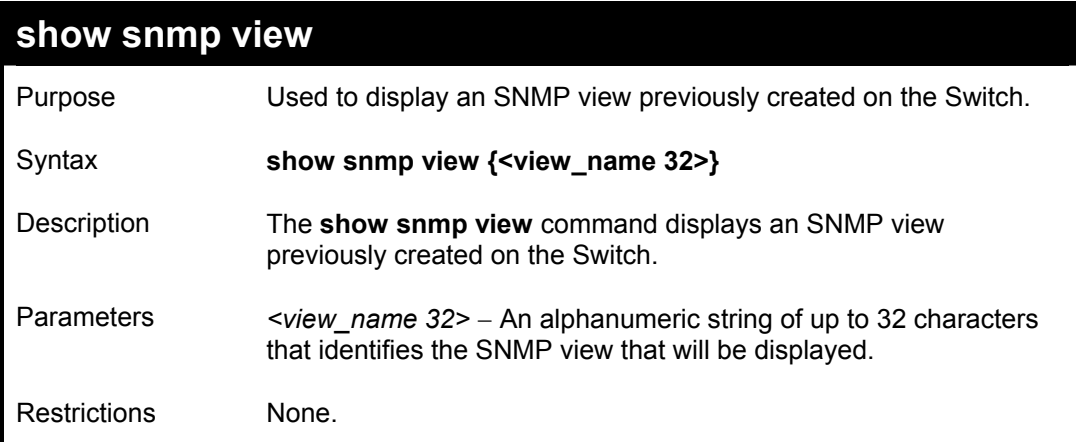

Example usage:

To display SNMP view configuration:

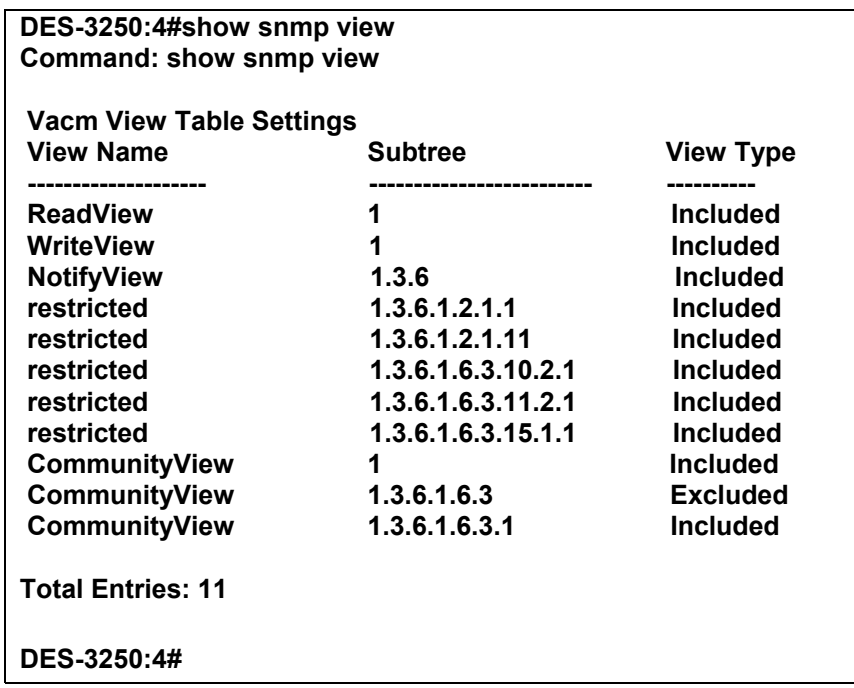

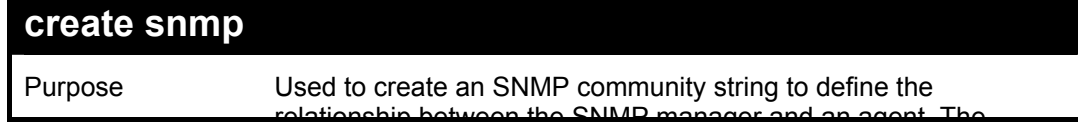

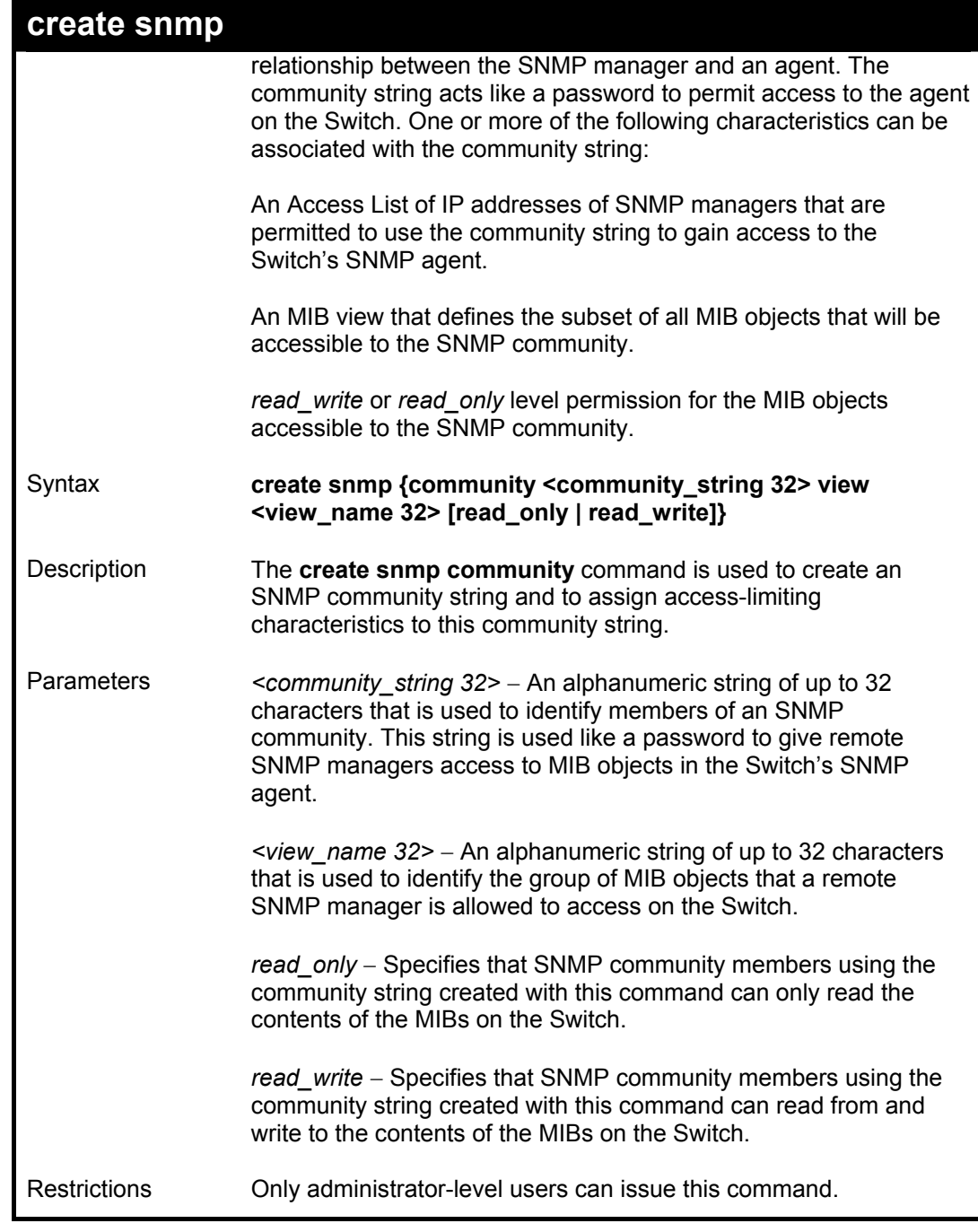

To create the SNMP community string "dlink:"

**DES-3250:4#create snmp community dlink view ReadView read\_write Command: create snmp community dlink view ReadView read\_write Success. DES-3250:4#** 

*DES-3250TG Layer 2 Stackable Swich* 

| delete snmp community |                                                                                                    |
|-----------------------|----------------------------------------------------------------------------------------------------|
| Purpose               | Used to remove a specific SNMP community string from the Switch.                                                                                                    |
| Syntax                | delete snmp community <community_string 32=""></community_string>                                                                                                    |
| Description           | The delete snmp community command is used to remove a<br>previously defined SNMP community string from the Switch.                                                                                                    |
| Parameters            | <community <math="" string="">32&gt; – An alphanumeric string of up to 32<br/>characters that is used to identify members of an SNMP community.<br/>This string is used like a password to give remote SNMP managers<br/>access to MIB objects in the Switch's SNMP agent.</community> |
| Restrictions          | Only administrator-level users can issue this command.                                                                                                    |

To delete the SNMP community string "dlink:"

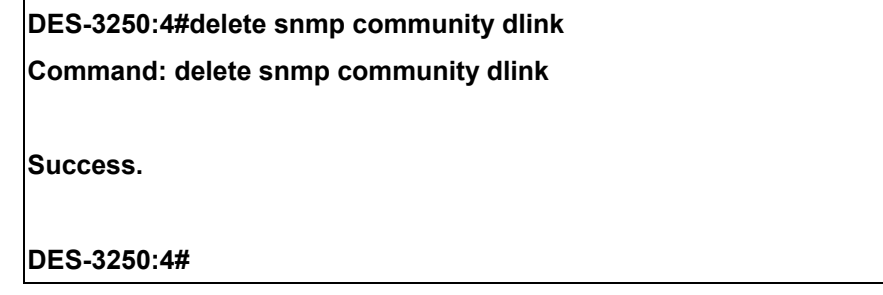

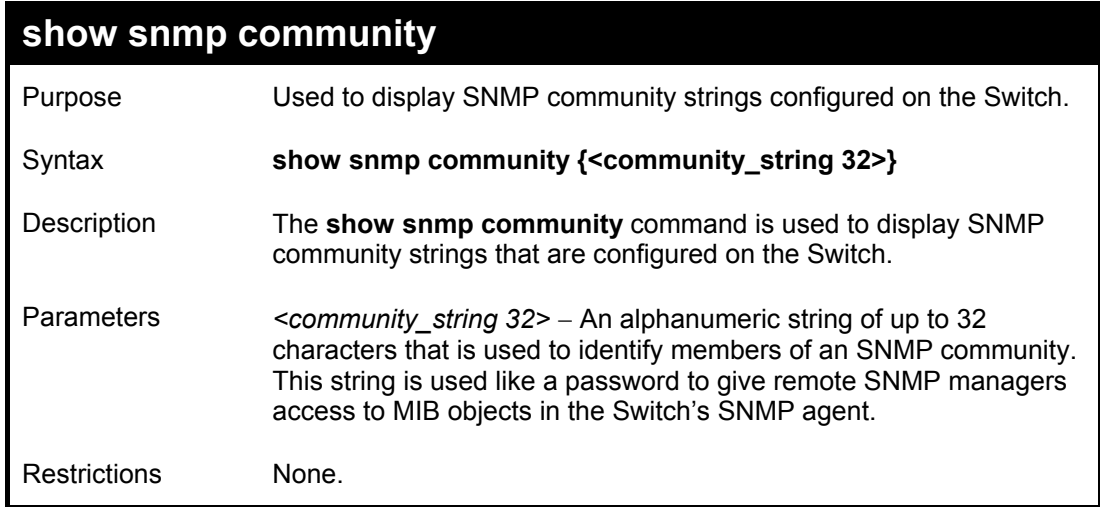

Example usage:

To display the currently entered SNMP community strings:

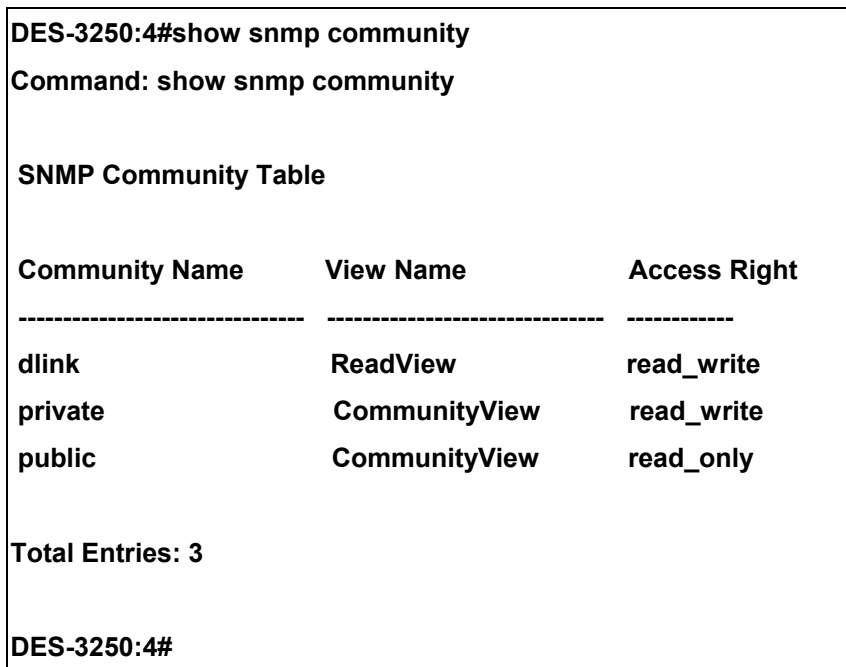

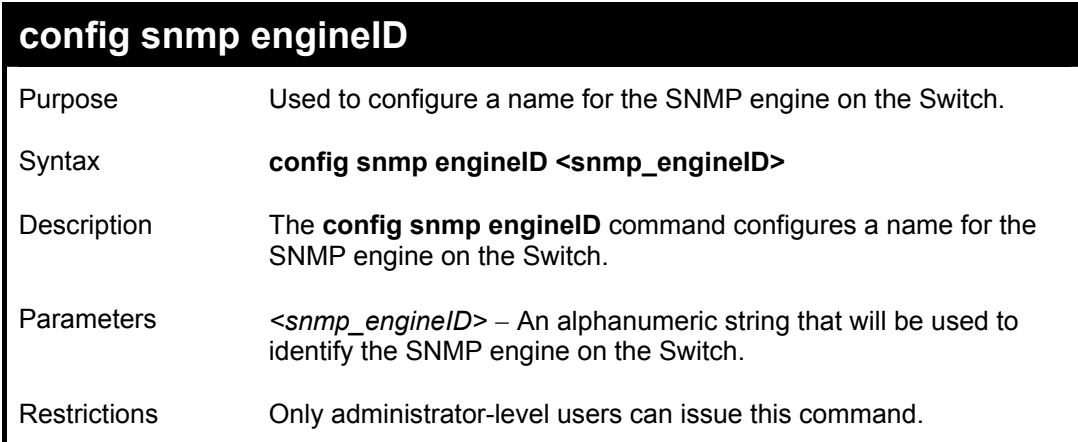

To give the SNMP agent on the Switch the name "0035636666"

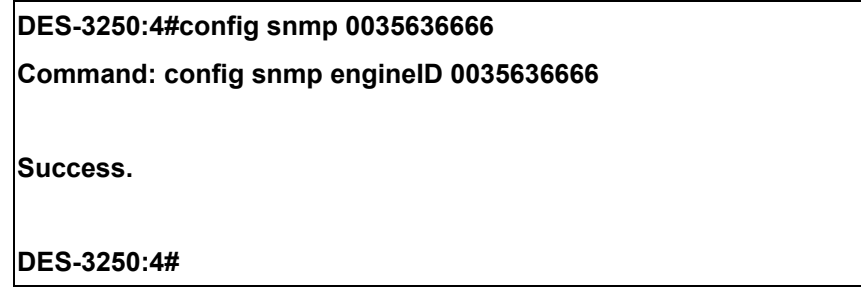

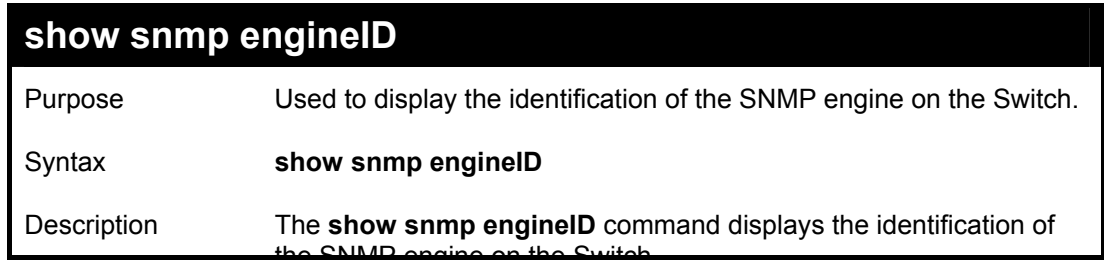

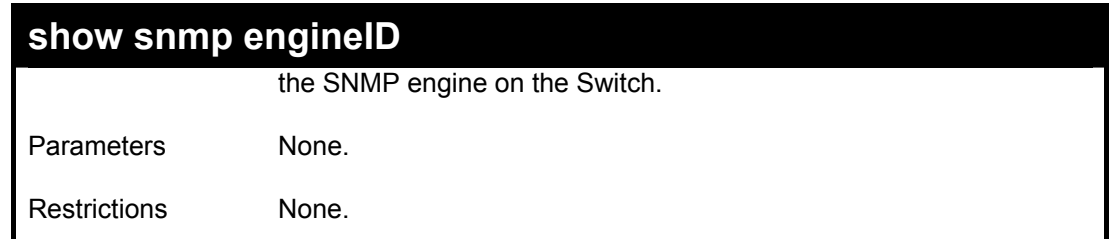

To display the current name of the SNMP engine on the Switch:

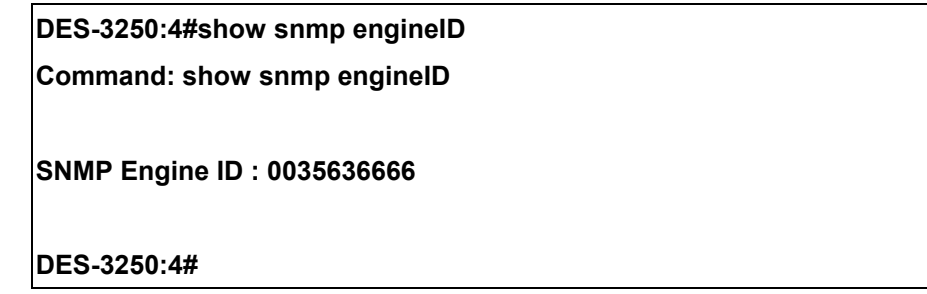

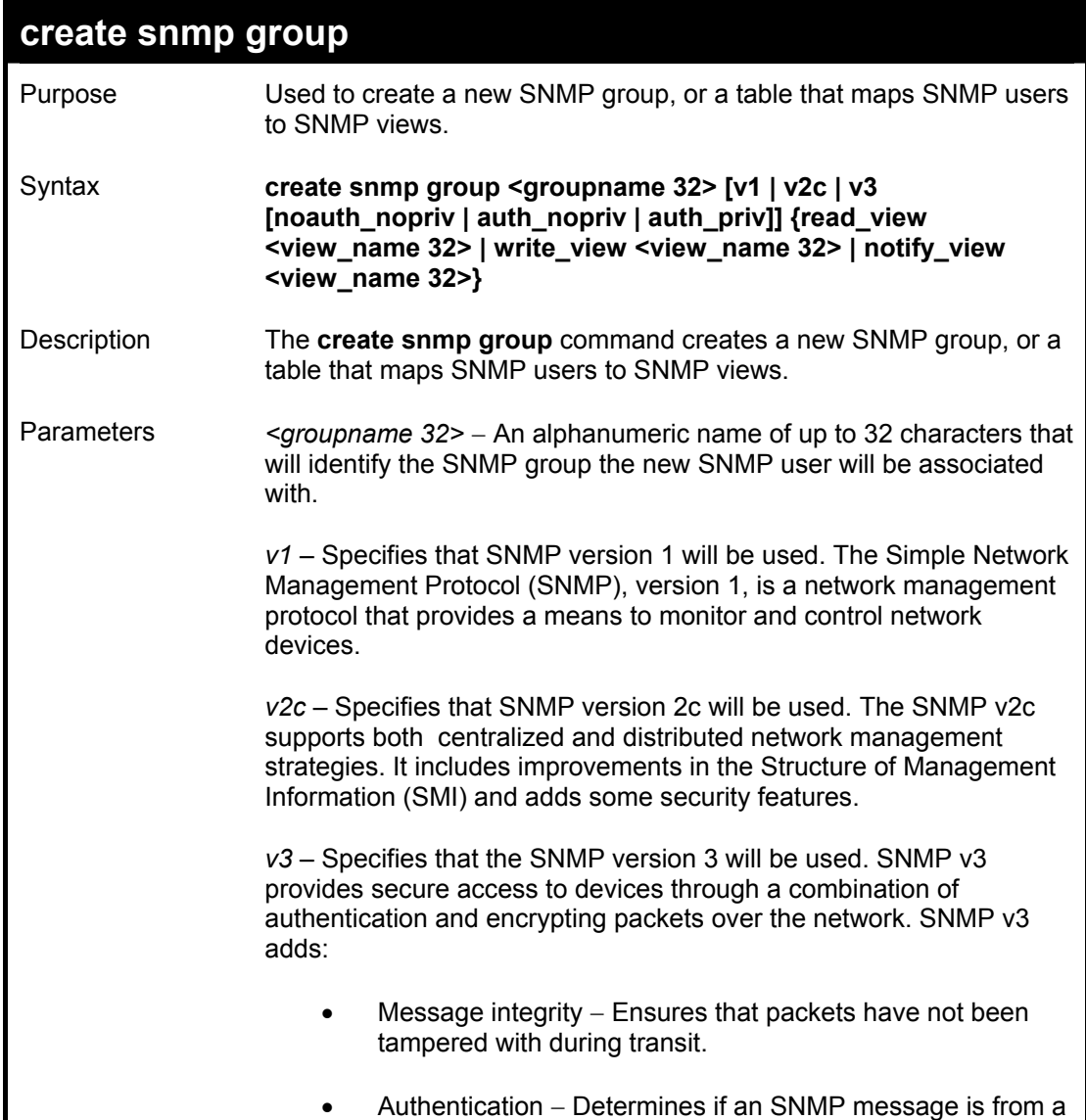

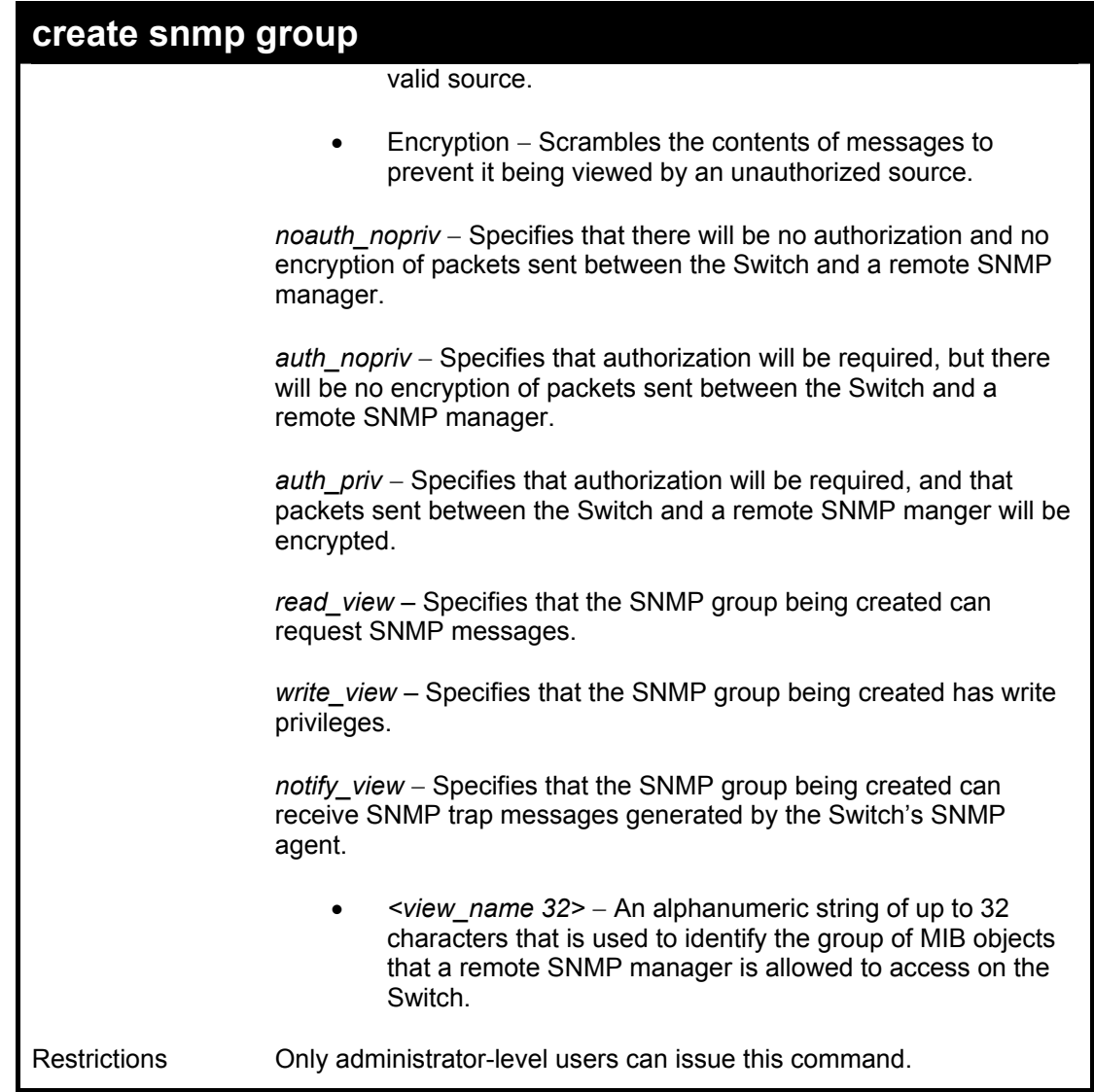

To create an SNMP group named "sg1:"

**DES-3250:4#create snmp group sg1 v3 noauth\_nopriv read\_view v1 write\_view v1 notify\_view v1 Command: create snmp group sg1 v3 noauth\_nopriv read\_view v1 write\_view v1 notify\_view v1**

**Success.** 

**DES-3250:4#** 

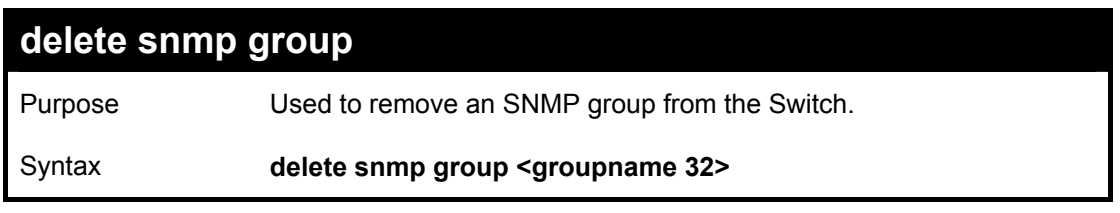

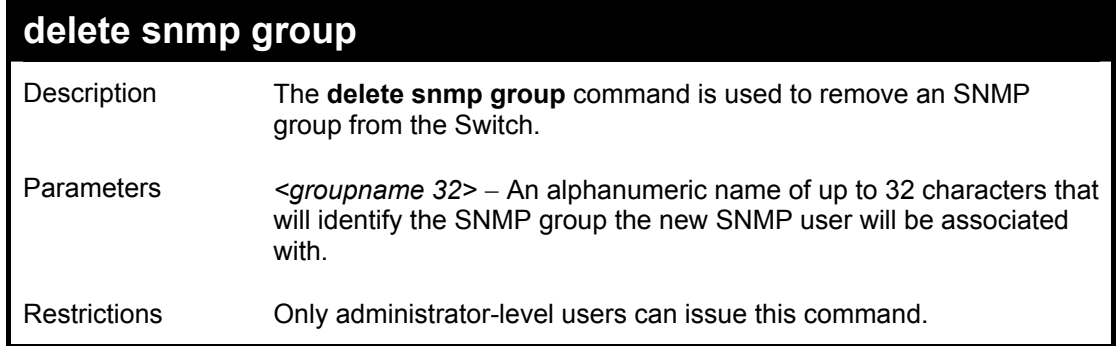

To delete the SNMP group named "sg1".

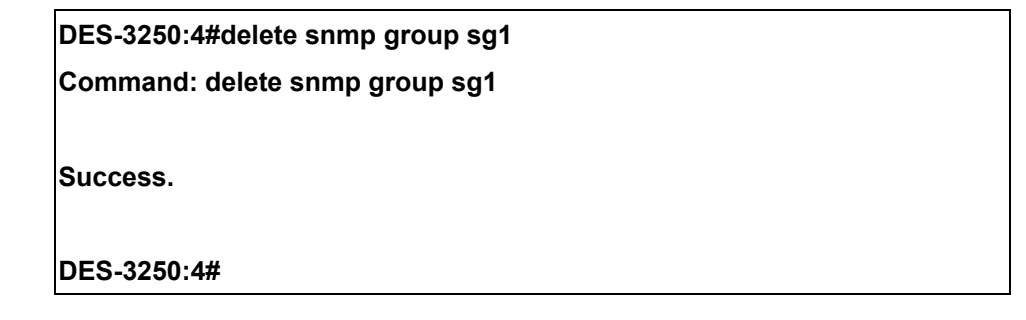

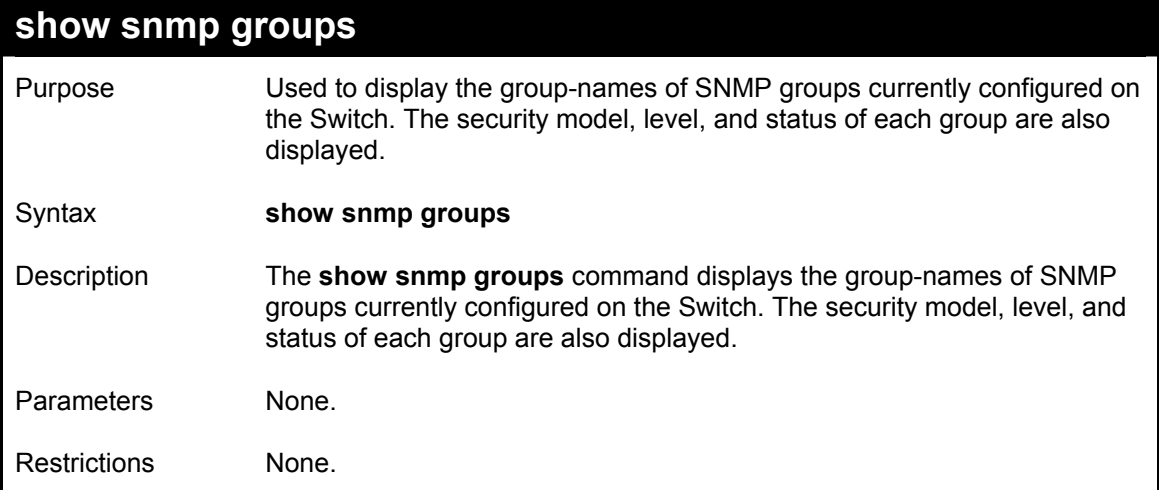

Example usage:

To display the currently configured SNMP groups on the Switch:

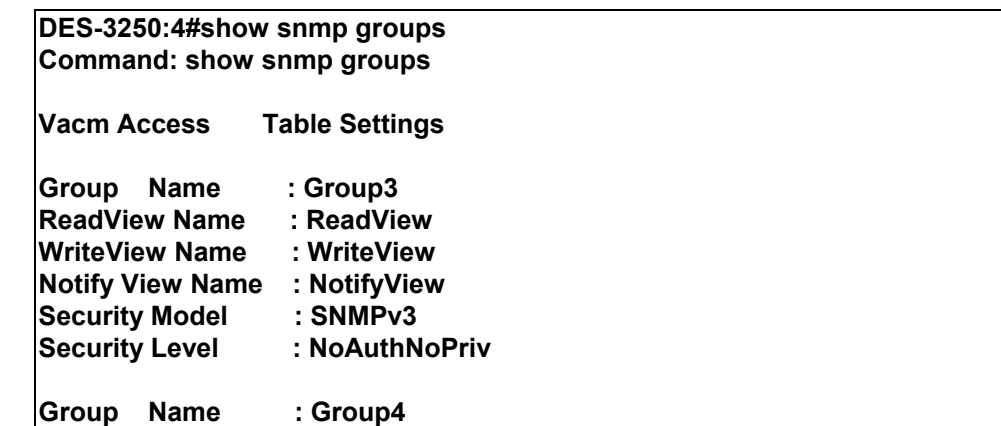

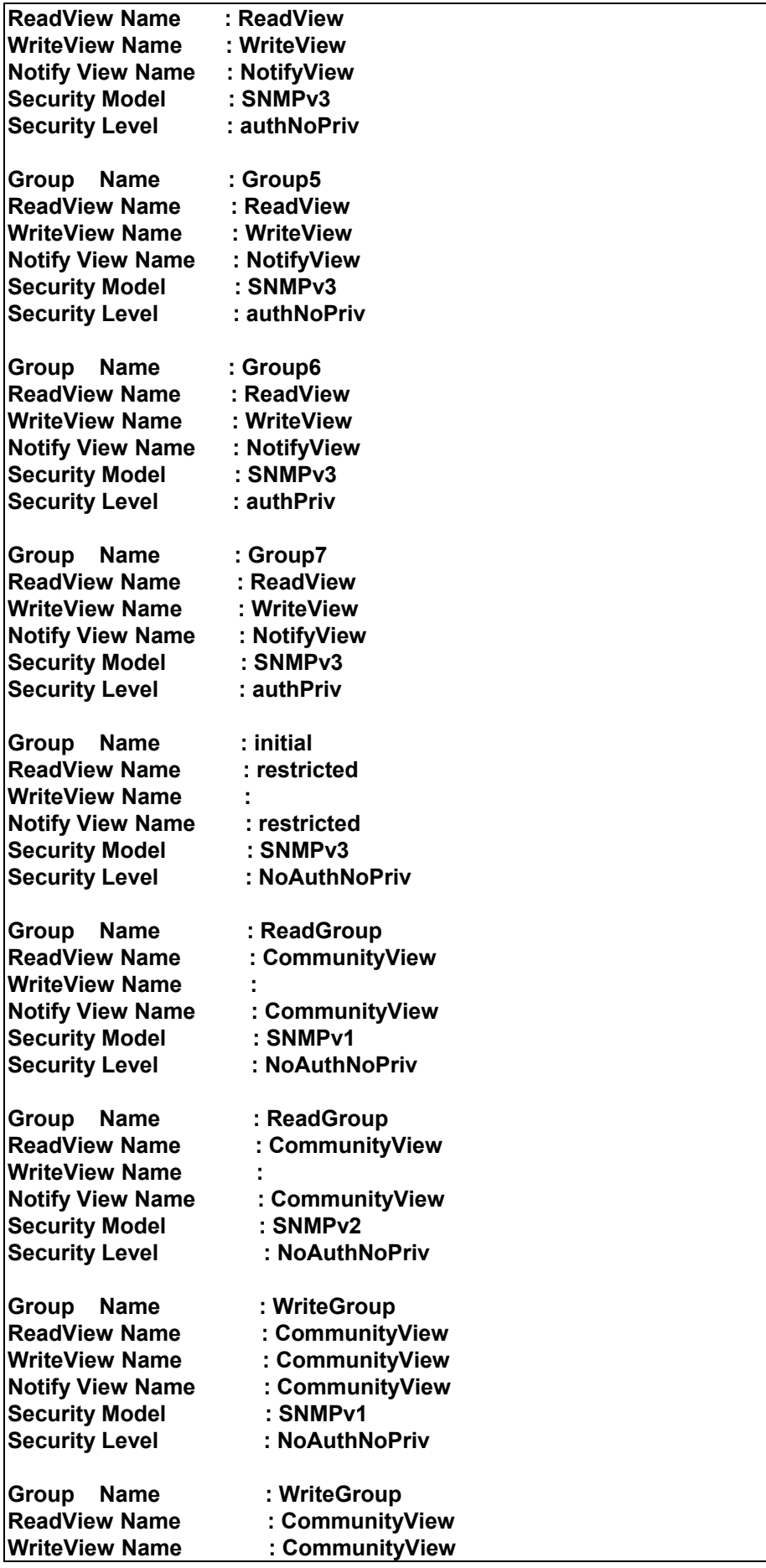

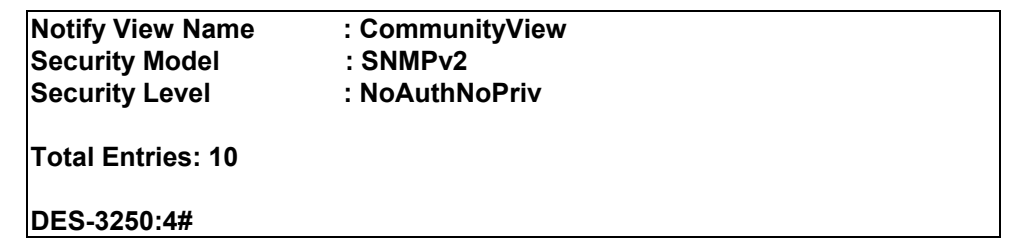

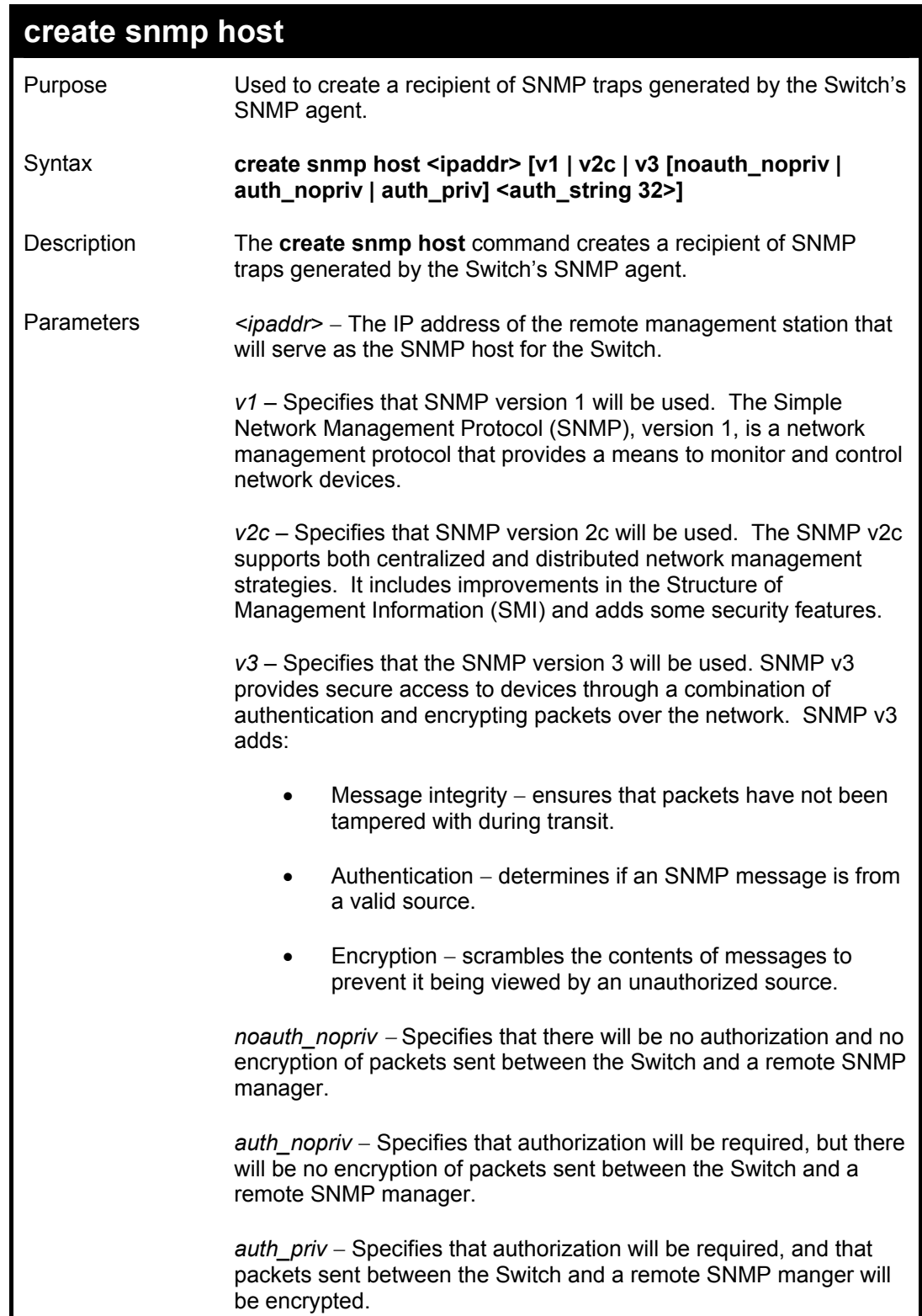

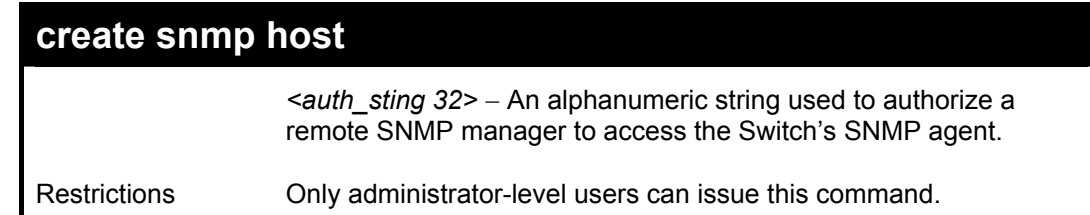

To create an SNMP host to receive SNMP messages:

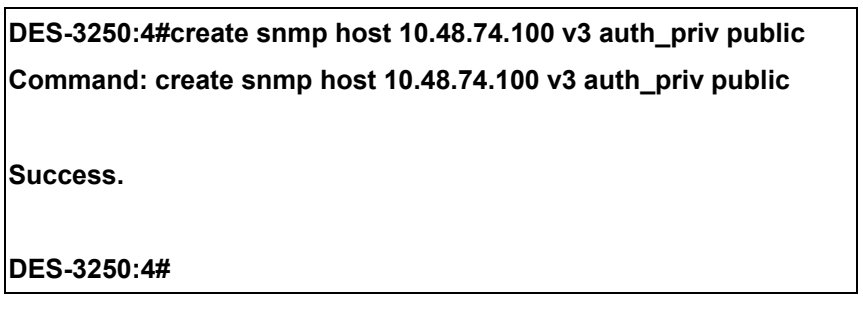

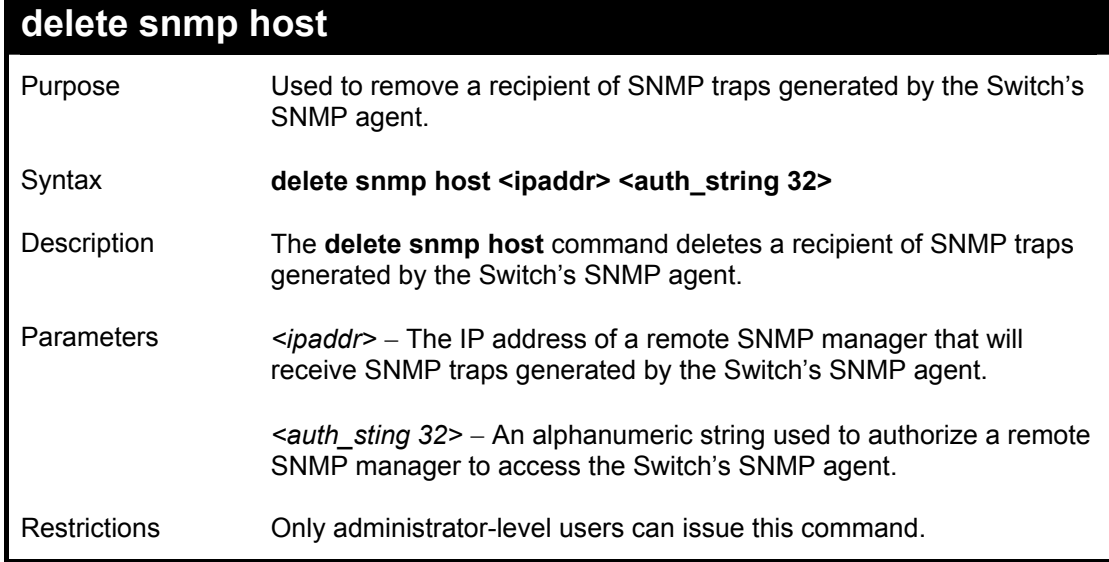

Example usage:

To delete an SNMP host entry:

**DES-3250:4#delete snmp host 10.48.74.100 Command: delete snmp host 10.48.74.100 Success. DES-3250:4#** 

## **show snmp host**

Purpose Used to display the recipient of SNMP traps generated by the Switch's SNMP agent.

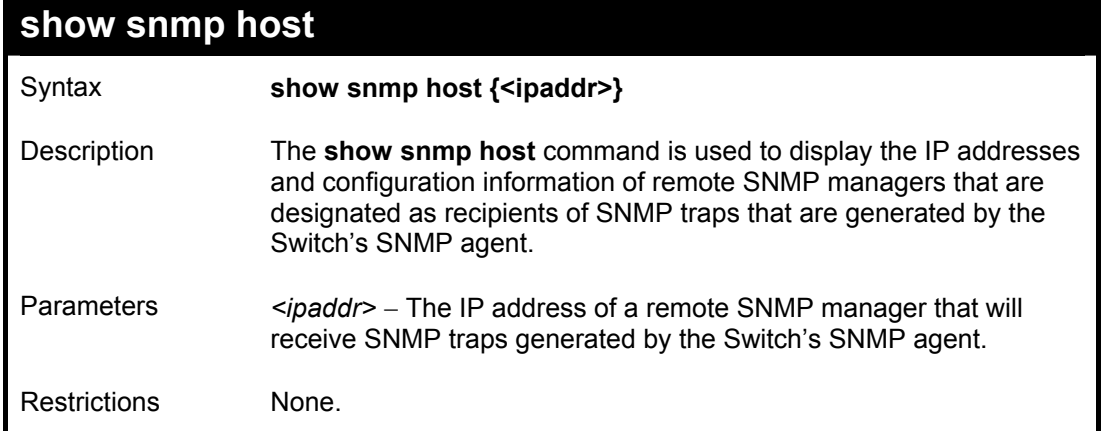

To display the currently configured SNMP hosts on the Switch:

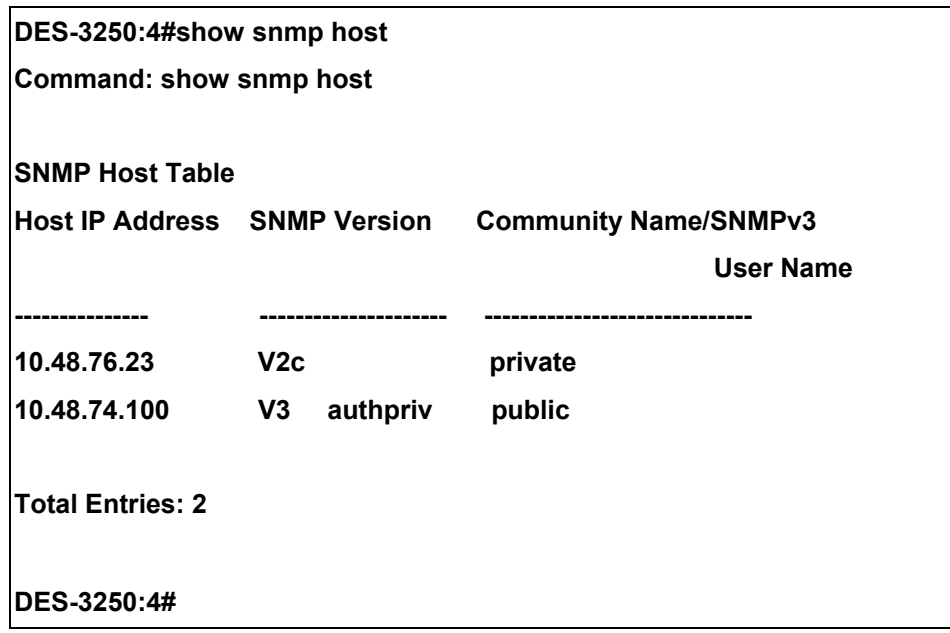

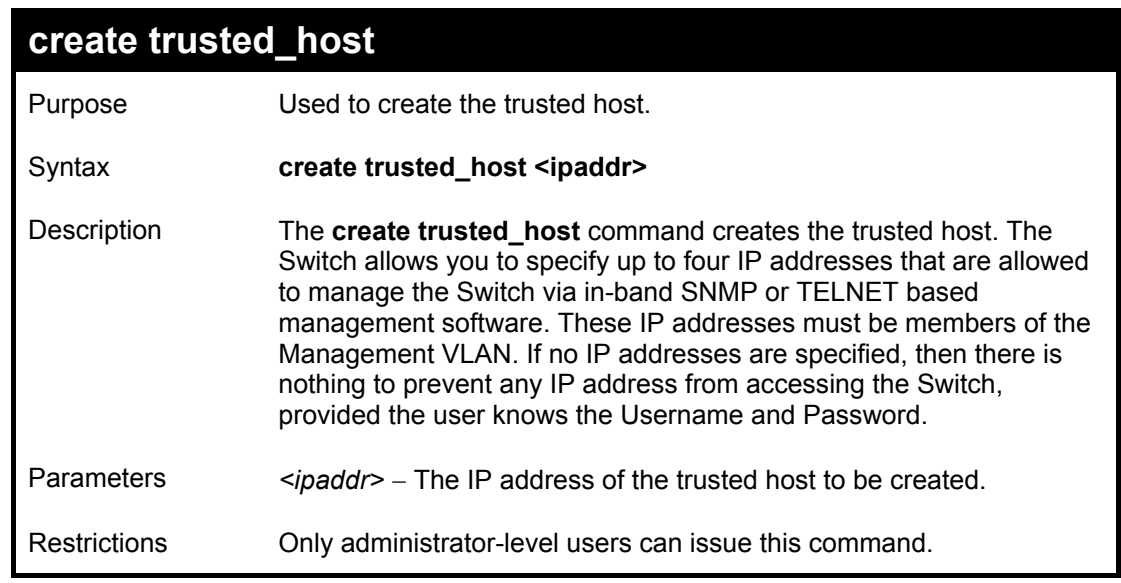

Example usage:

To create the trusted host:

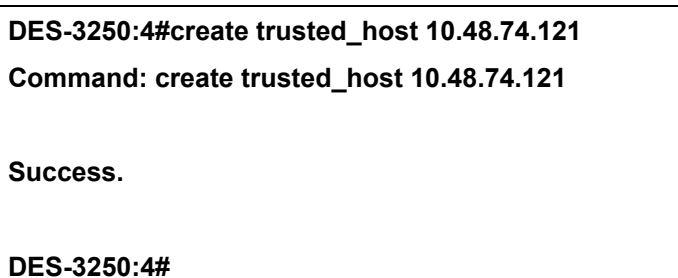

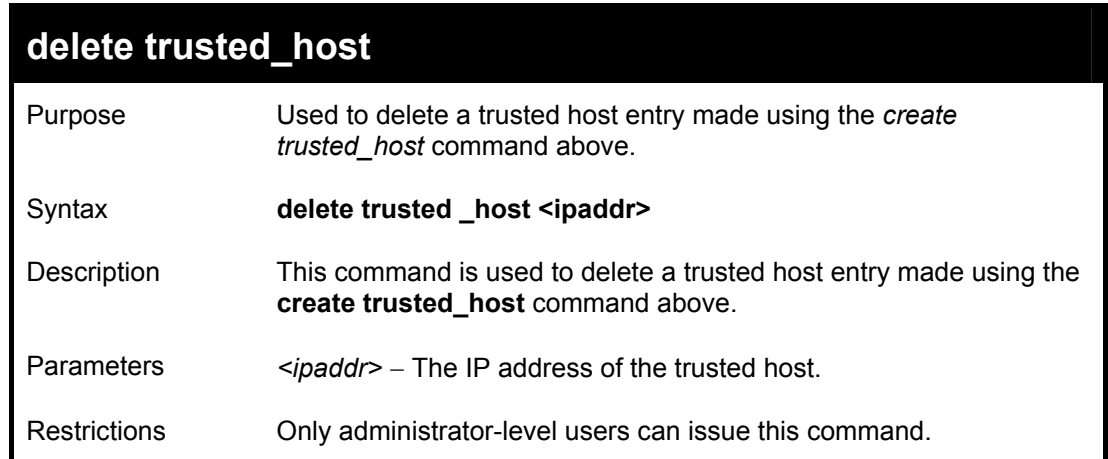

Example Usage:

To delete a trusted host with an IP address 10.48.74.121:

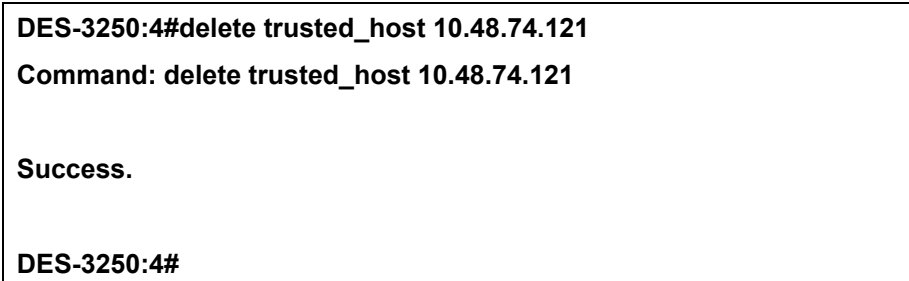

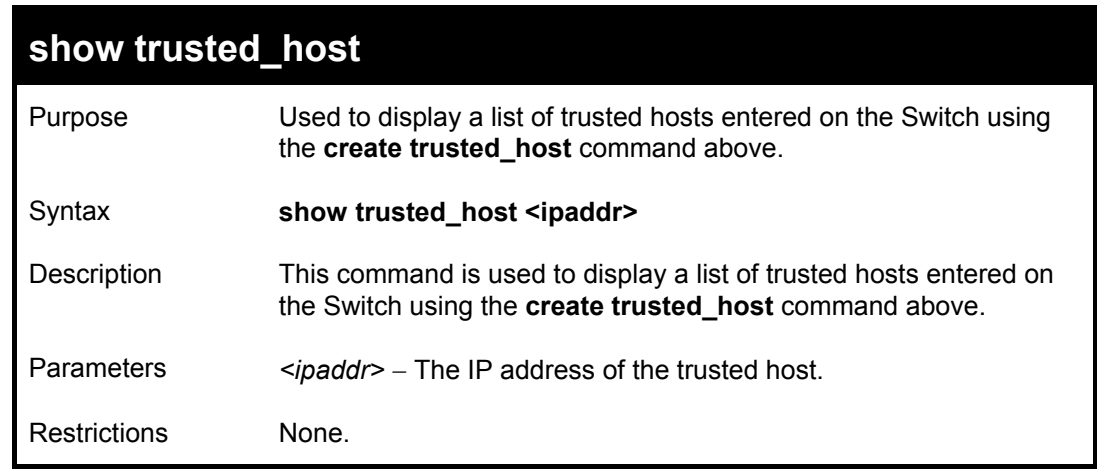

Example Usage:

To display the list of trust hosts:

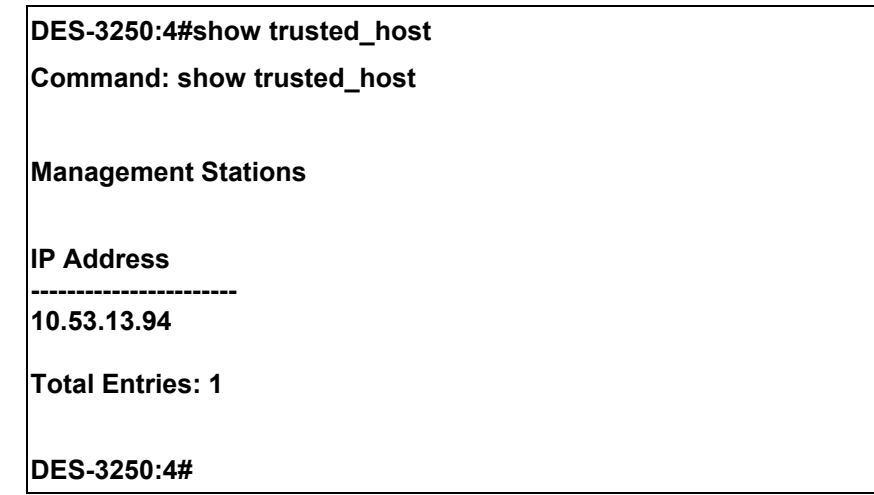

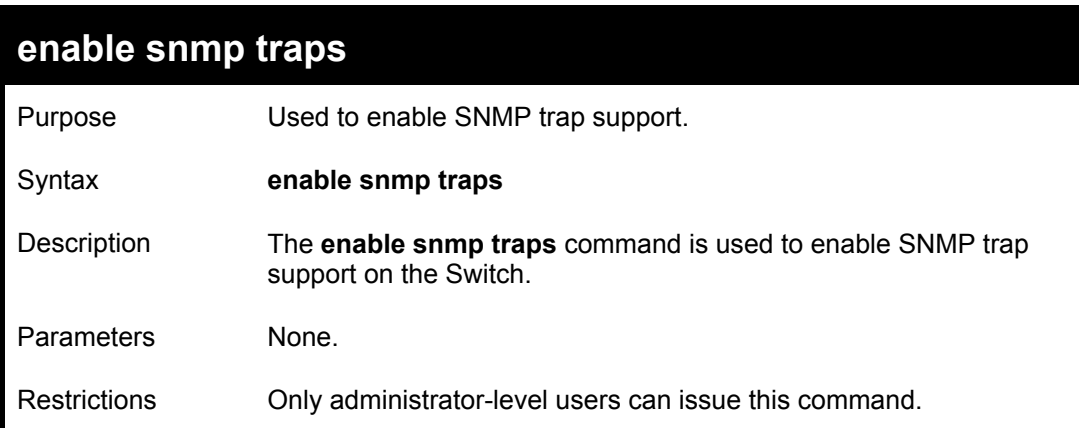

Example usage:

To enable SNMP trap support on the Switch:

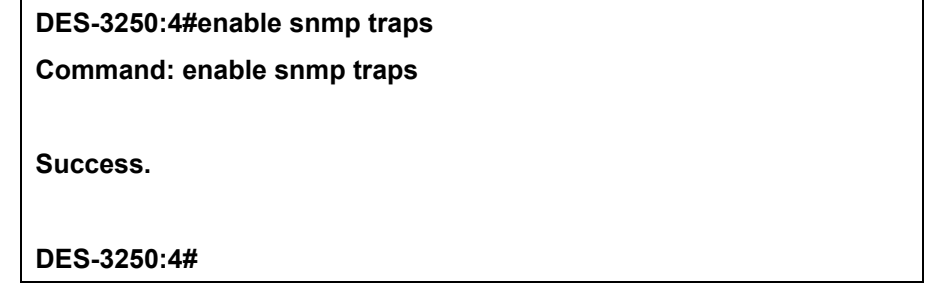

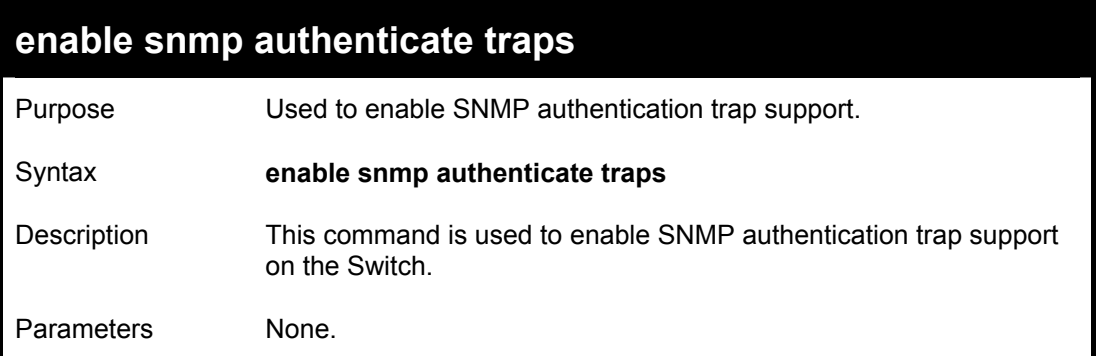

# **enable snmp authenticate traps**

Restrictions Only administrator-level users can issue this command.

Example Usage:

To turn on SNMP authentication trap support:

**DES-3250:4#enable snmp authenticate traps Command: enable snmp authenticate traps Success.** 

**DES-3250:4#** 

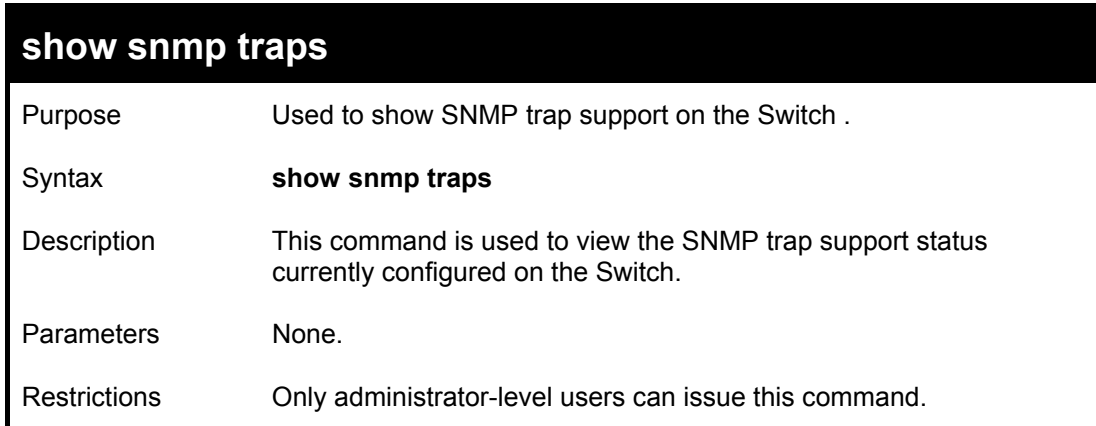

Example usage:

To view the current SNMP trap support:

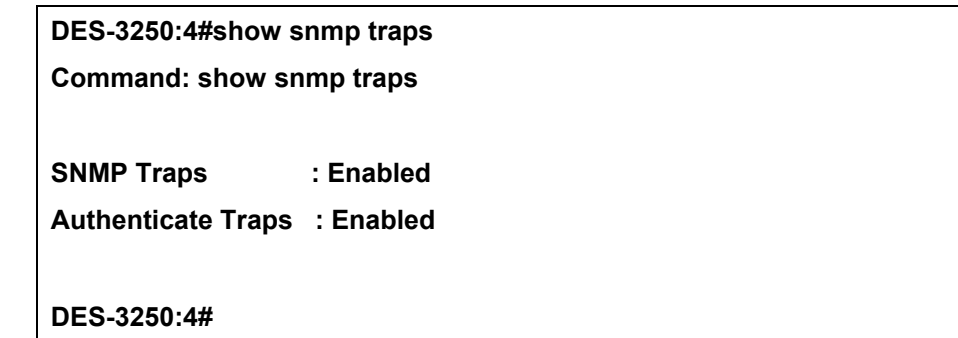

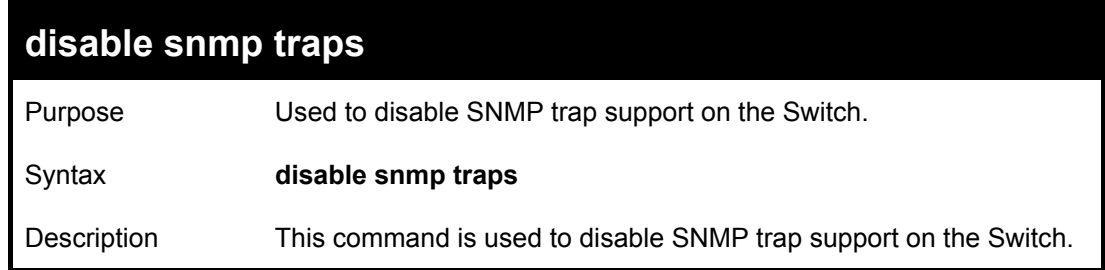

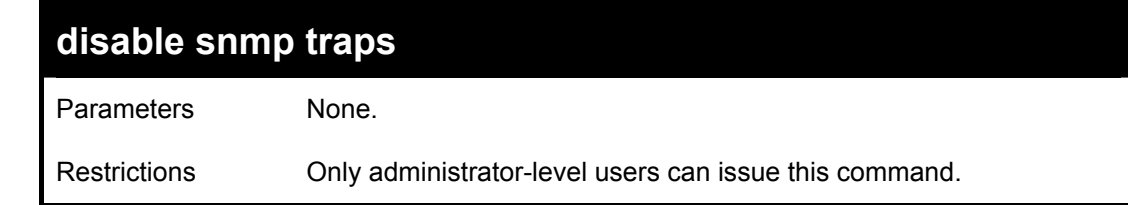

To prevent SNMP traps from being sent from the Switch:

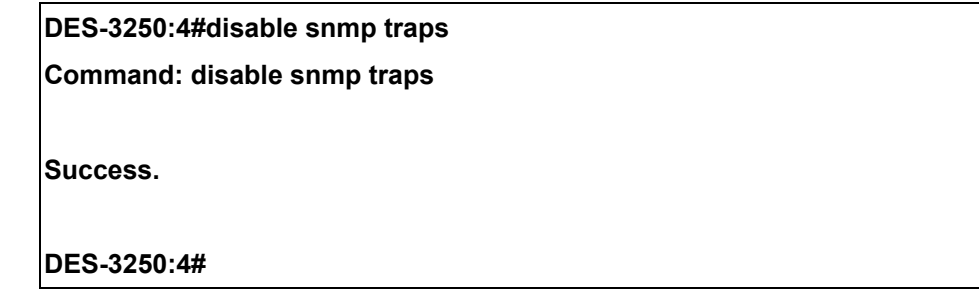

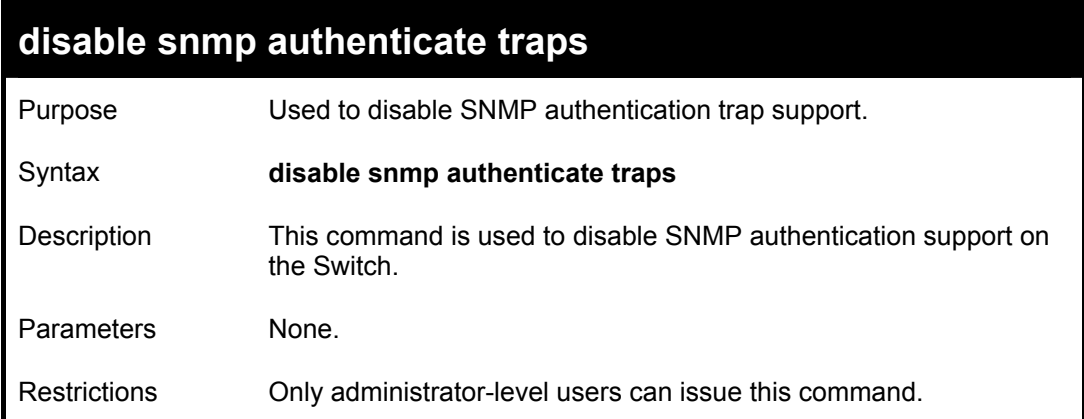

Example Usage:

To disable the SNMP authentication trap support:

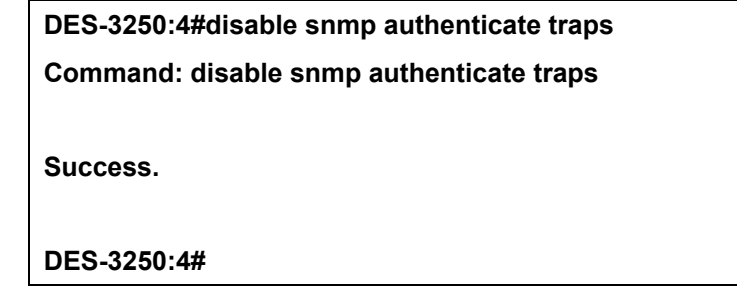

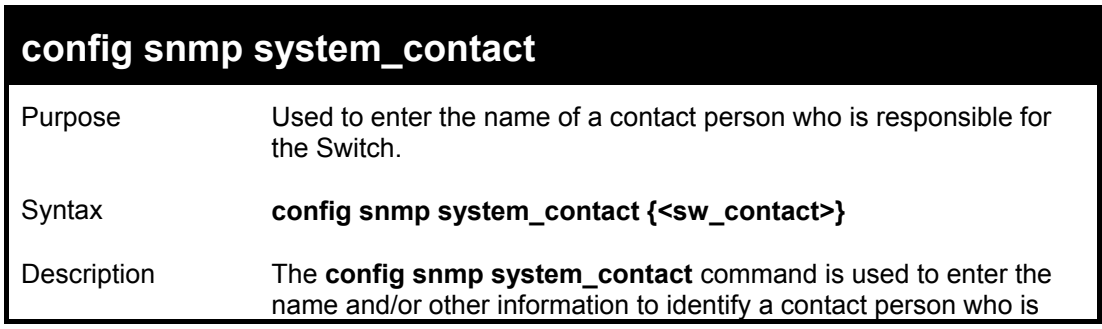

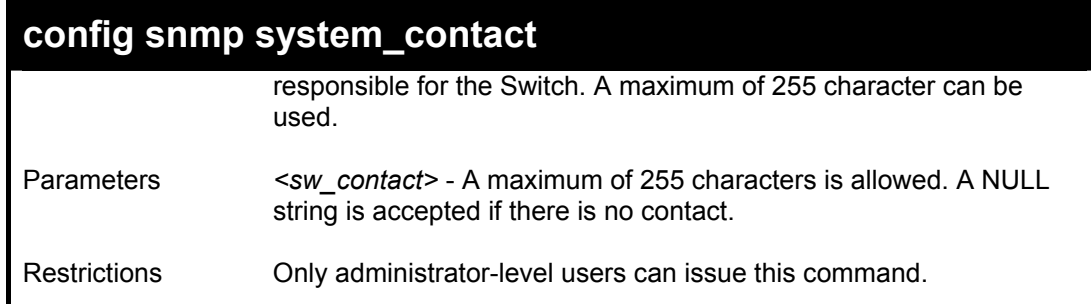

To configure the Switch contact to "**MIS Department II**":

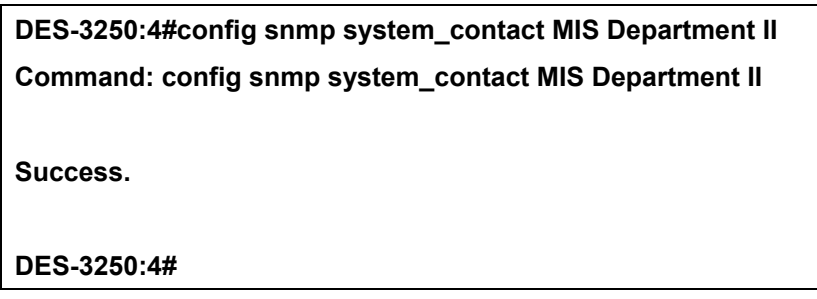

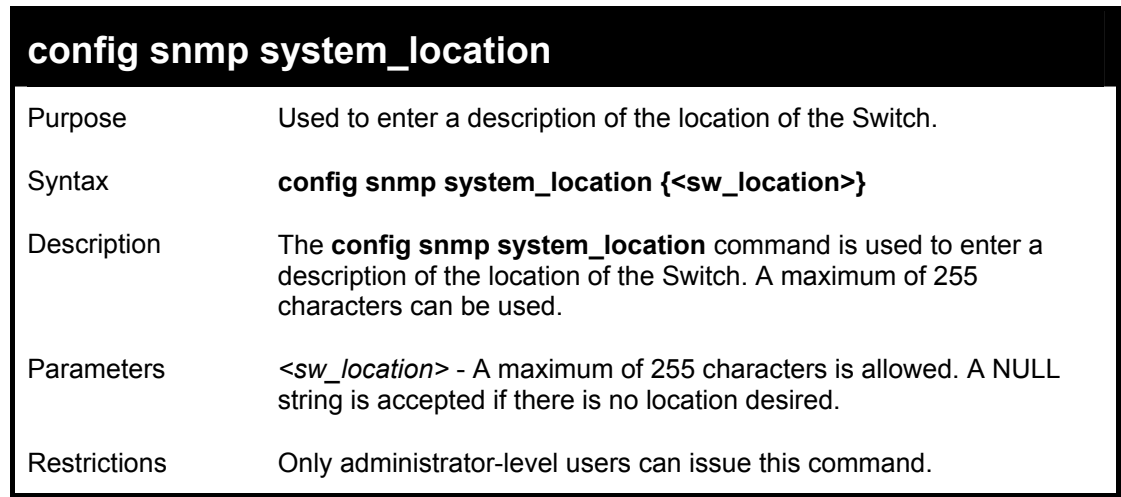

Example usage:

To configure the Switch location for "**HQ 5F**":

**DES-3250:4#config snmp system\_location HQ 5F Command: config snmp system\_location HQ 5F Success. DES-3250:4#** 

# **config snmp system\_name**

Purpose Used to configure the name for the Switch.

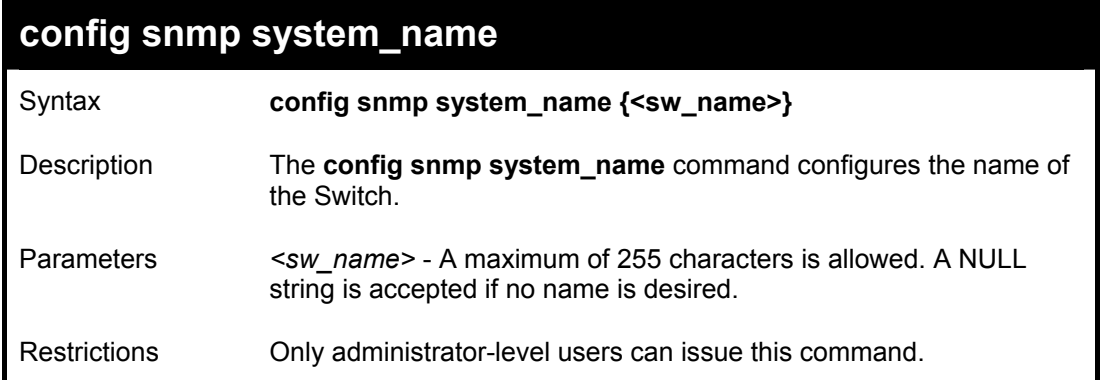

To configure the Switch name for "**DES-3250TG Switch":**

**DES-3250:4#config snmp system\_name DES-3250TG Switch Command: config snmp system\_name DES-3250TG Switch Success.** 

**DES-3250:4#** 

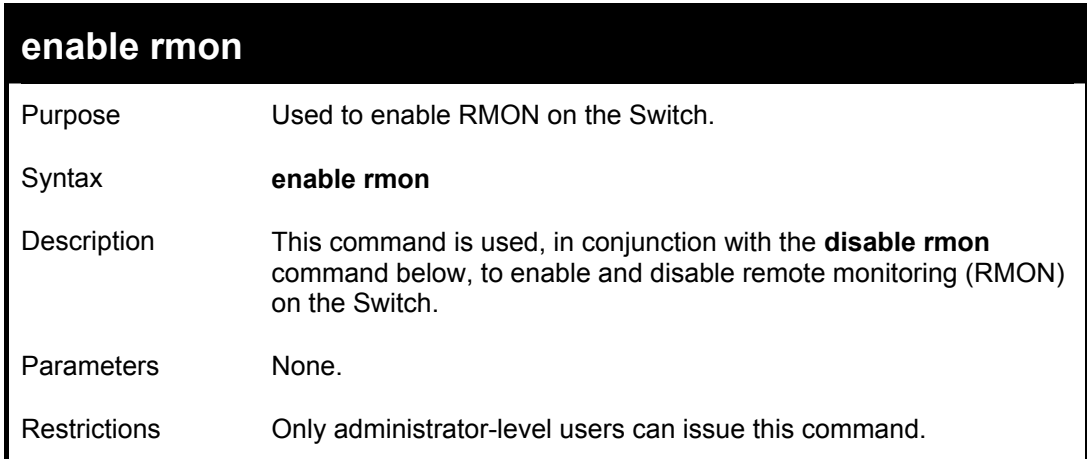

Example Usage:

To enable RMON:

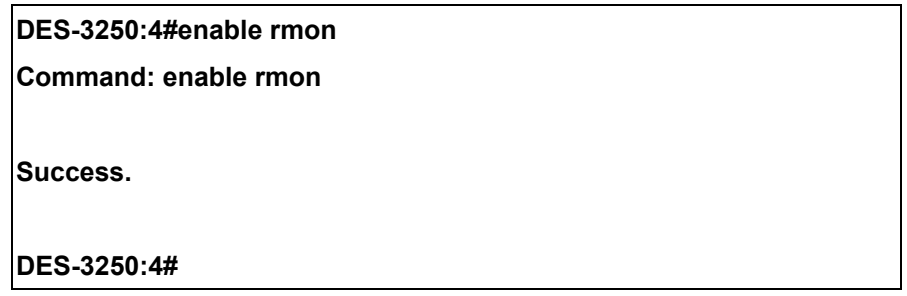

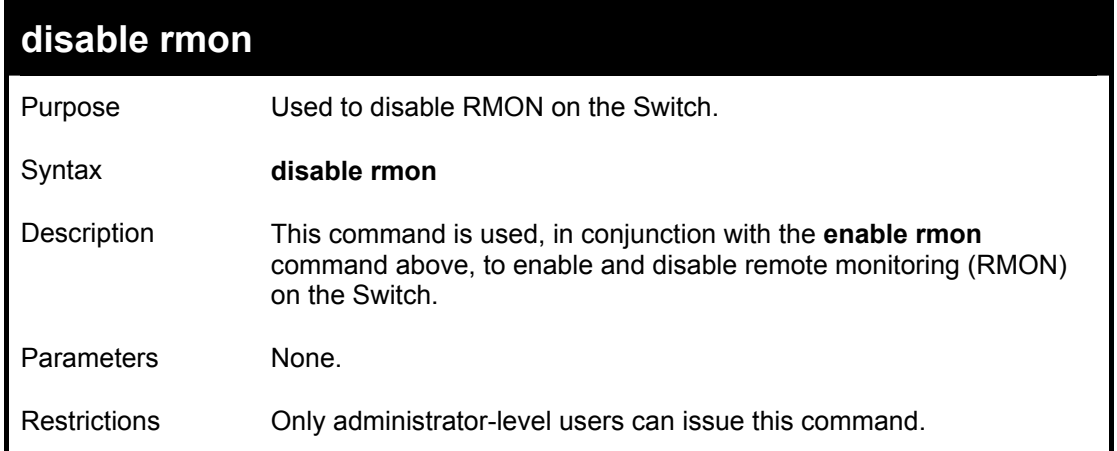

To disable RMON:

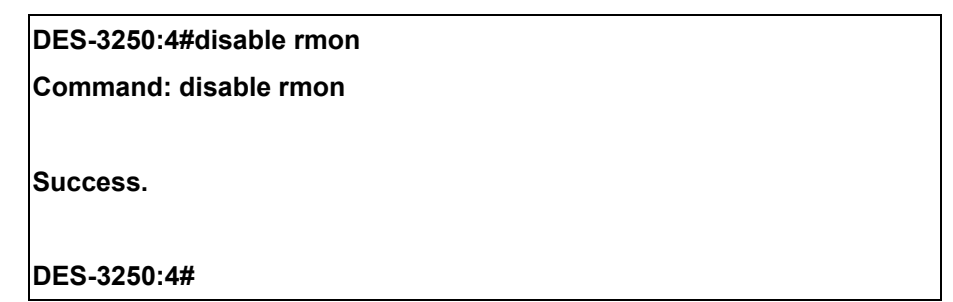

# 8

# *SWITCH UTILITY COMMANDS*

The download/upload commands in the Command Line Interface (CLI) are listed (along with the appropriate parameters) in the following table.

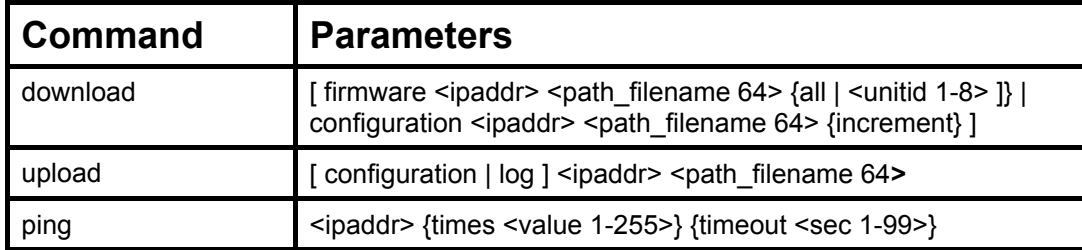

Each command is listed, in detail, in the following sections.

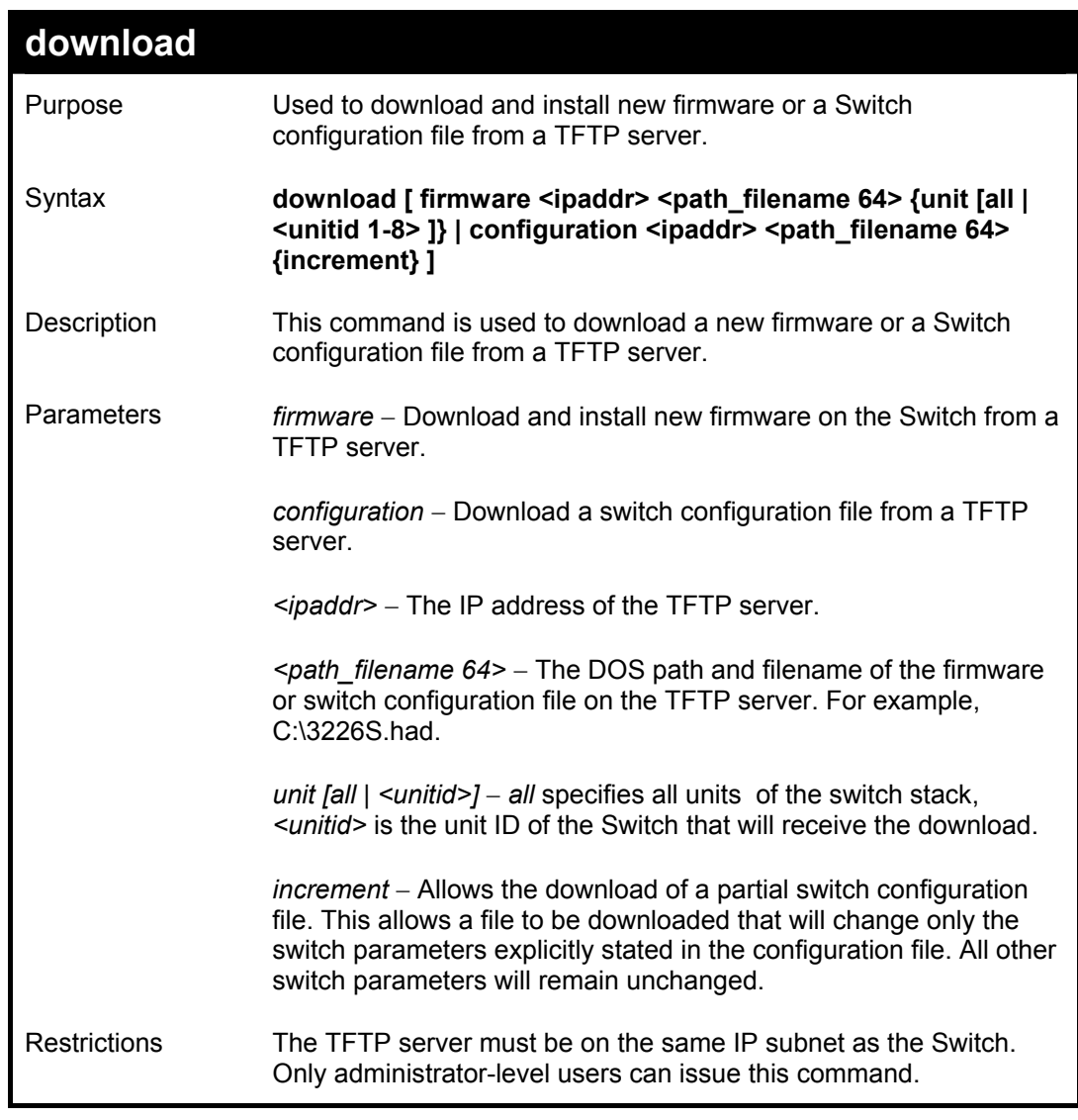

Example usage:

To download a configuration file:

**DES-3250:4#download configuration 10.48.74.121 c:\cfg\setting.txt** 

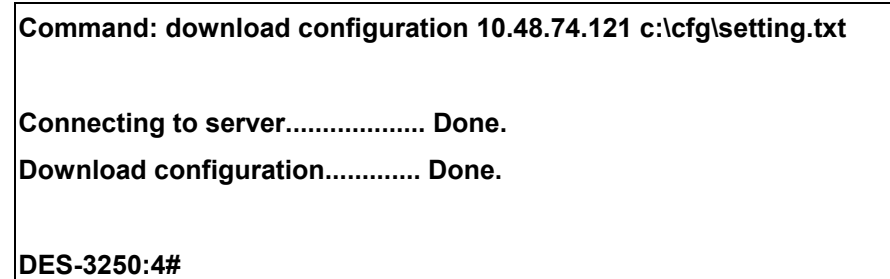

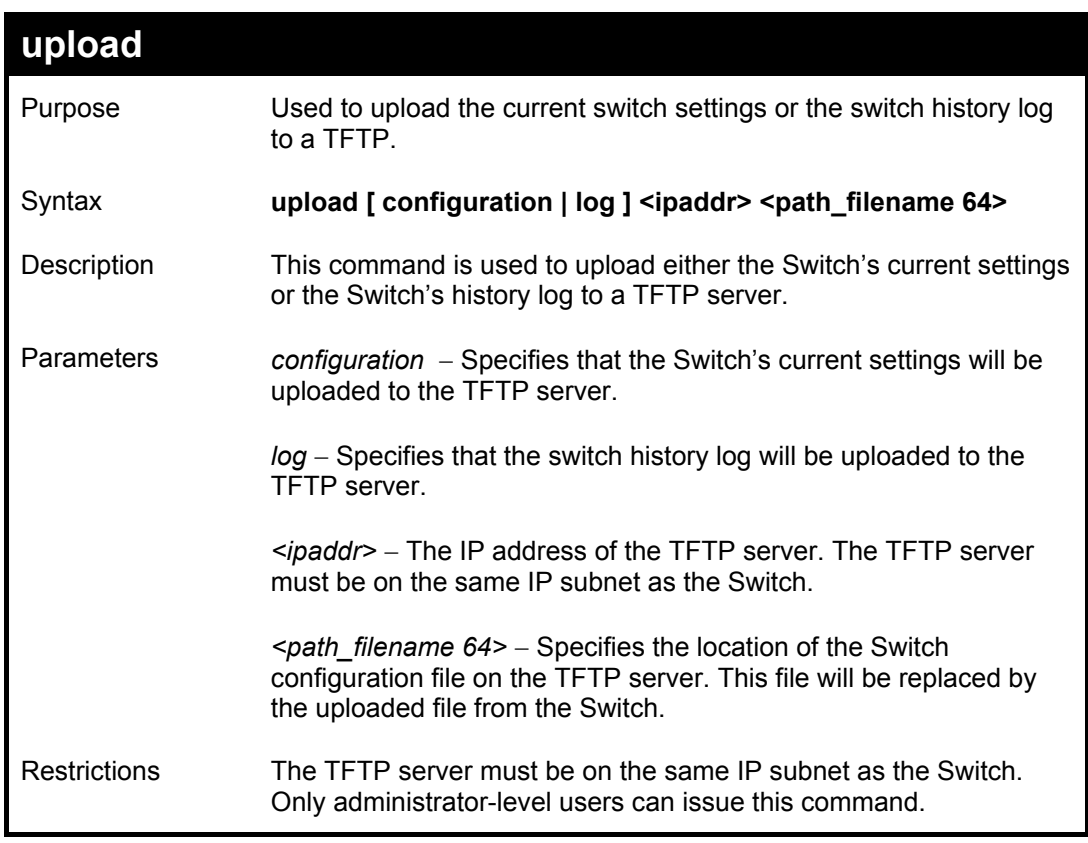

To upload a configuration file:

**DES-3250:4#upload configuration 10.48.74.121 c:\cfg\log.txt Command: upload configuration 10.48.74.121 c:\cfg\log.txt Connecting to server................... Done. Upload configuration...................Done. DES-3250:4#** 

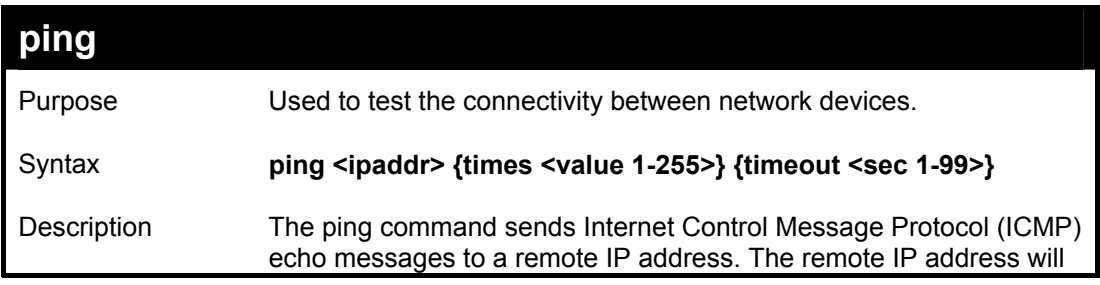

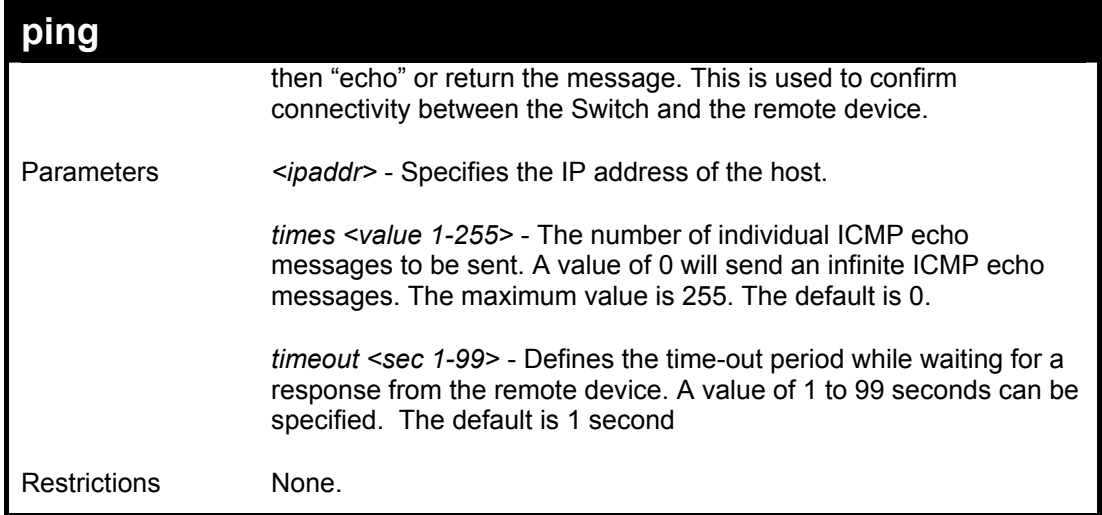

To ping the IP address 10.48.74.121 four times:

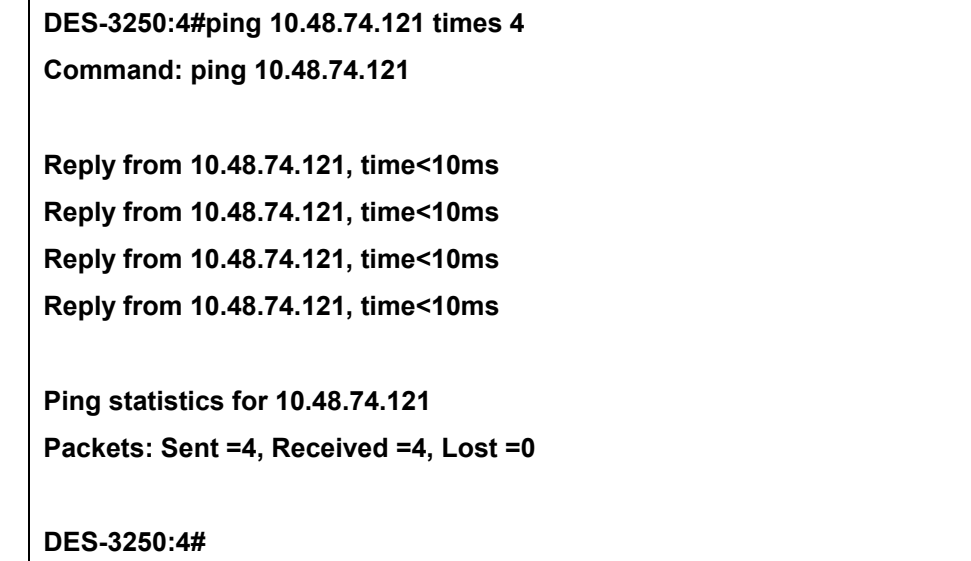

# 9

# *NETWORK MONITORING COMMANDS*

The network monitoring commands in the Command Line Interface (CLI) are listed (along with the appropriate parameters) in the following table.

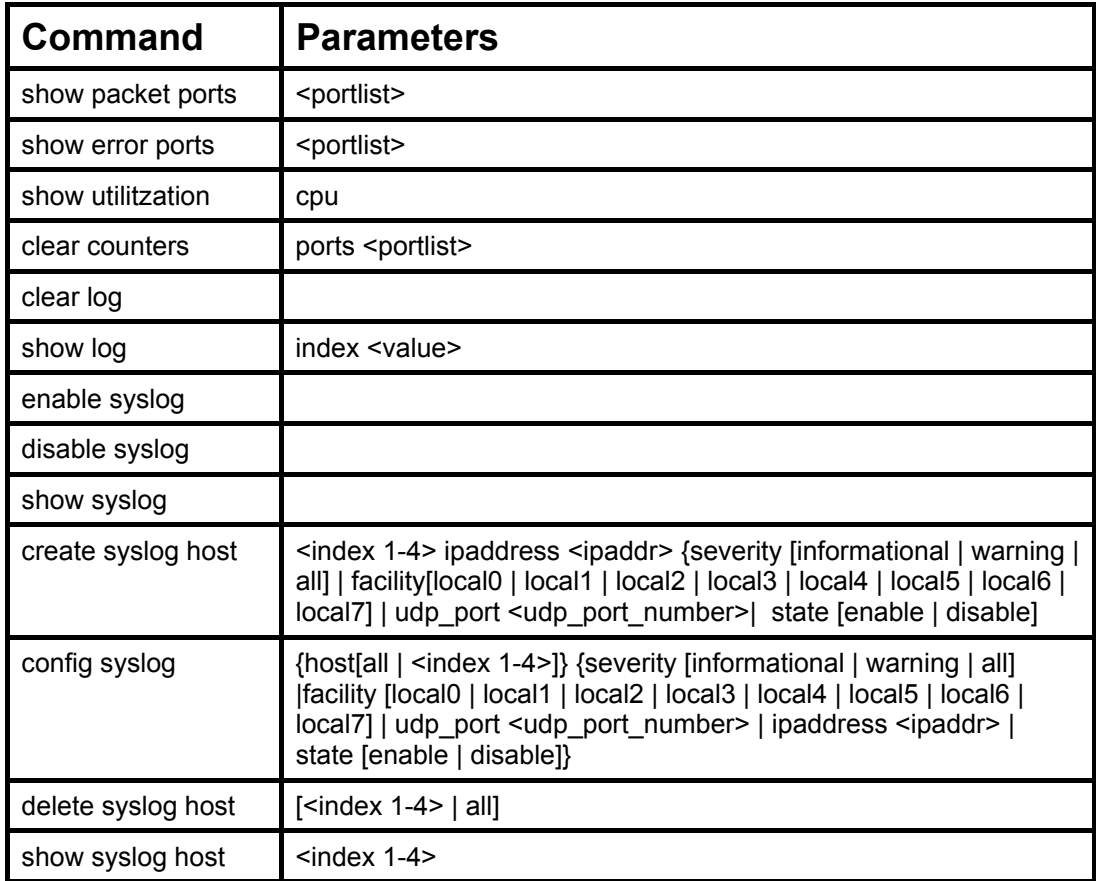

Each command is listed, in detail, in the following sections.

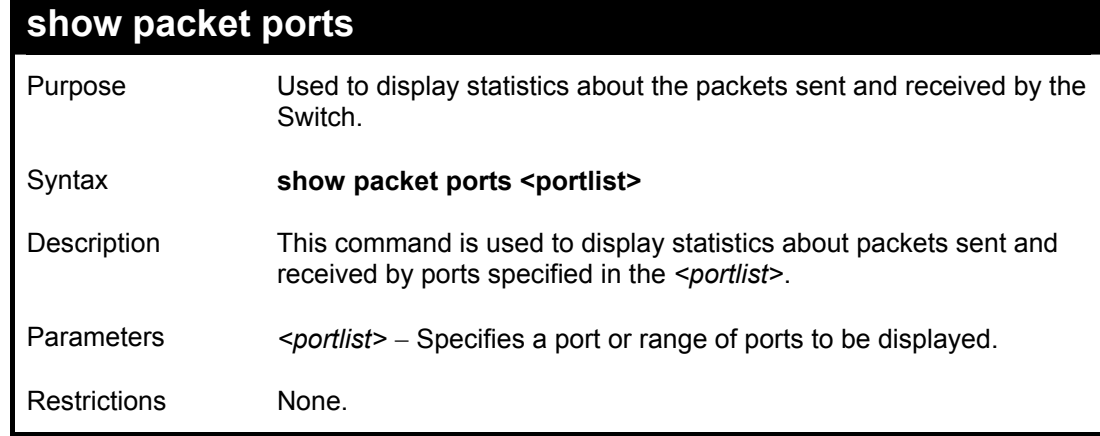

Example usage:

To display the packets analysis for port 7 of module 2:

**DES-3250:4#show packet port 2** 

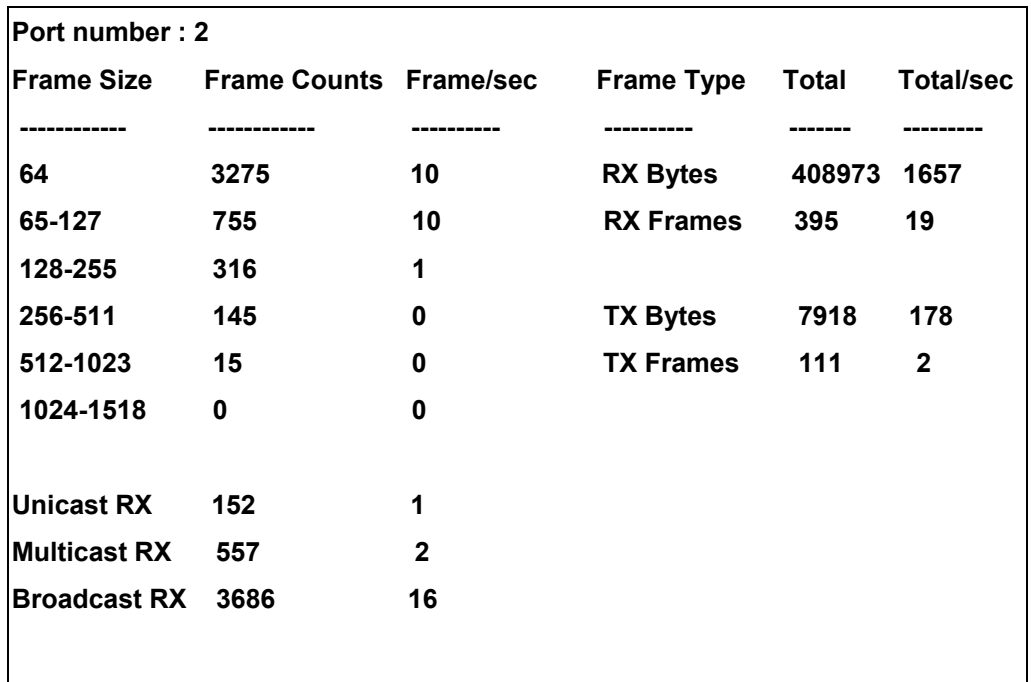

**CTRL+C ESC q Quit SPACE n Next Page p Previous Page r Refresh** 

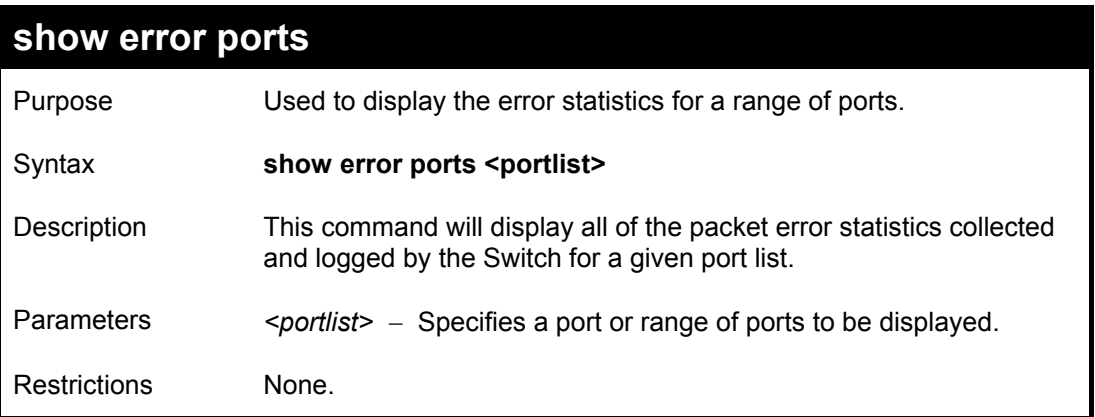

Example usage:

To display the errors of the port 3 of module 1:

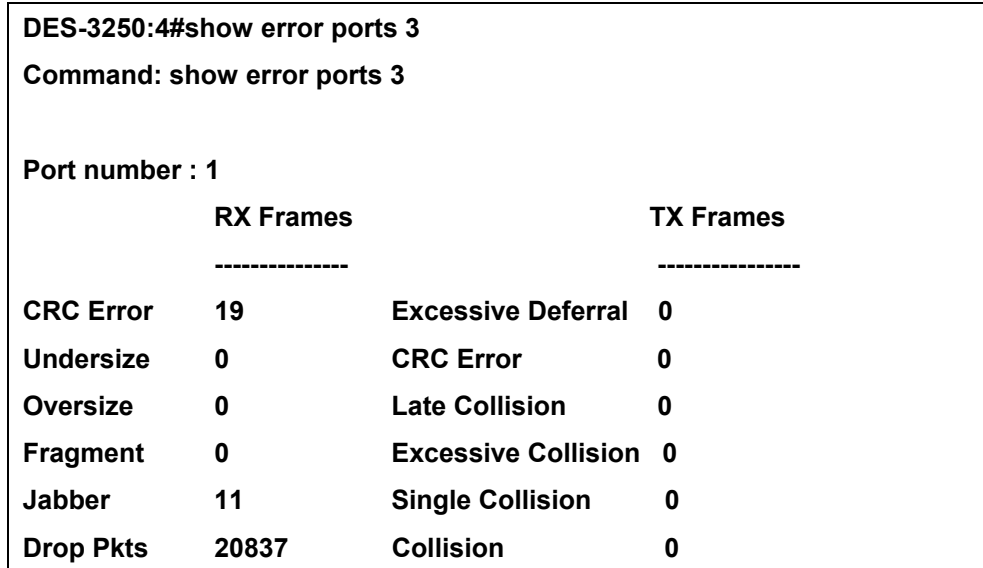

#### **CTRL+C ESC q Quit SPACE n Next Page p Previous Page r Refresh**

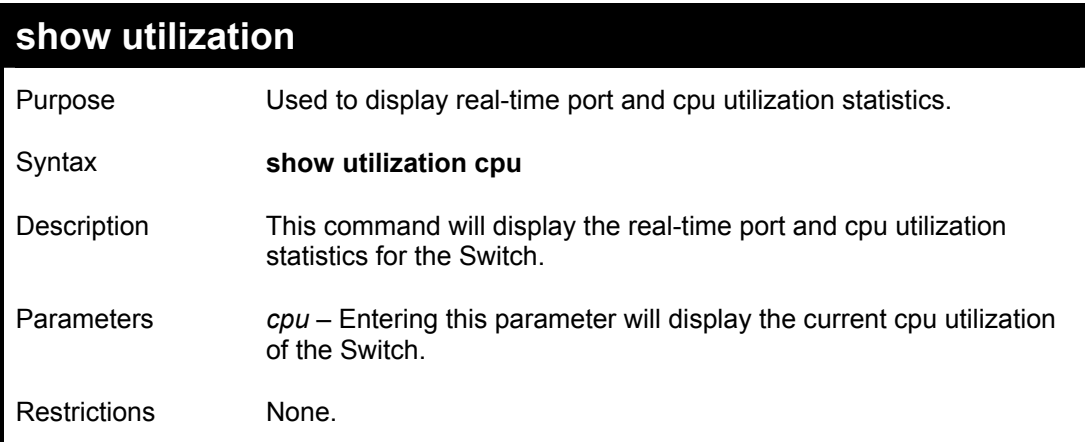

#### Example usage:

To display the port utilization statistics:

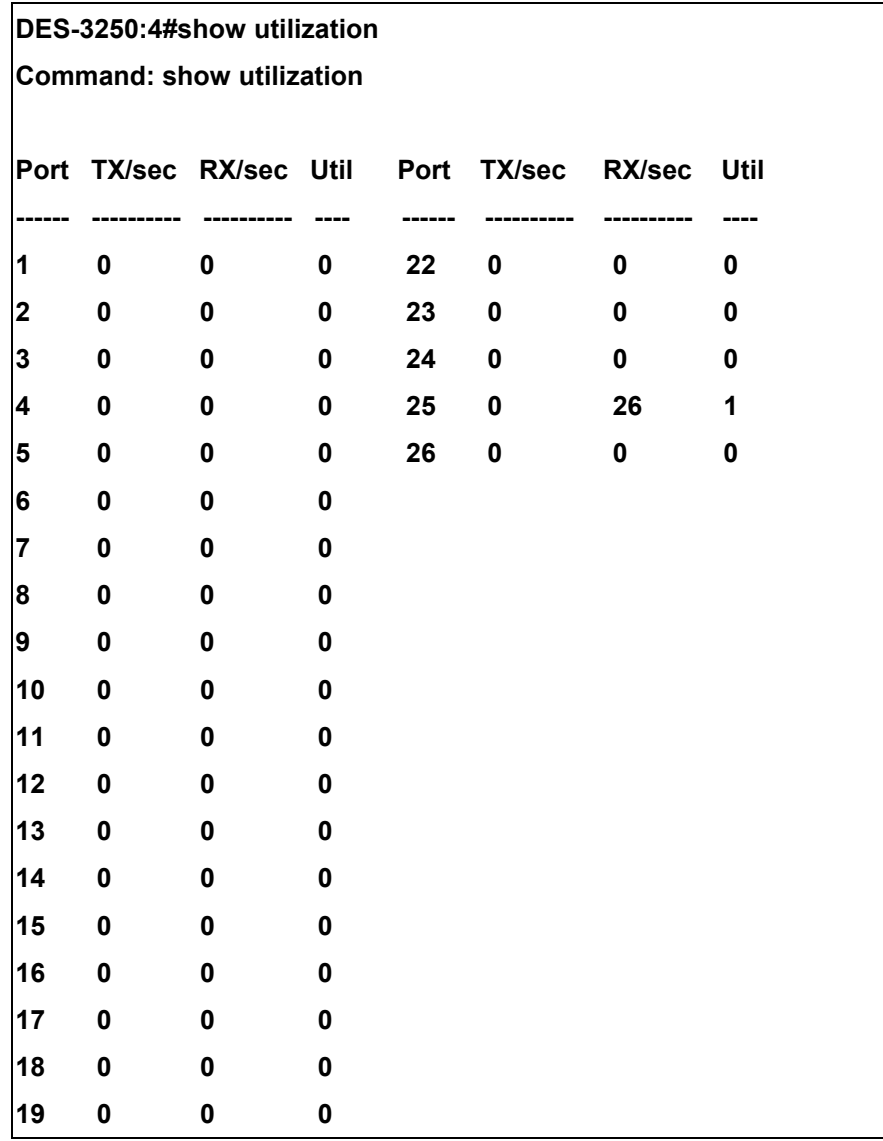

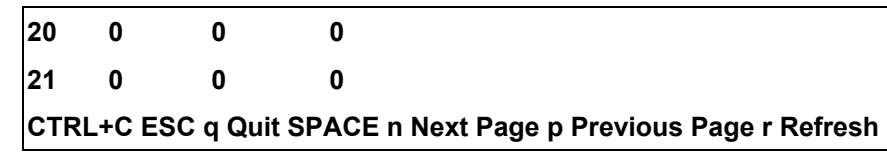

To display the current cpu utilization:

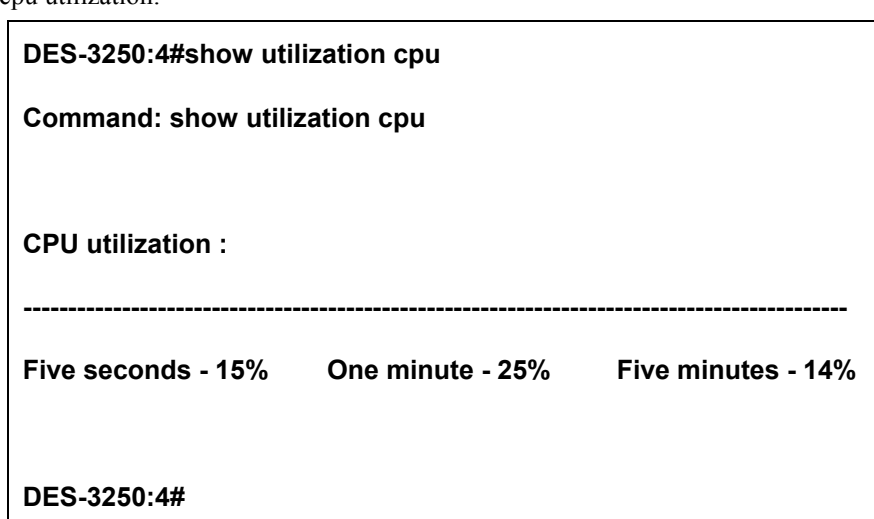

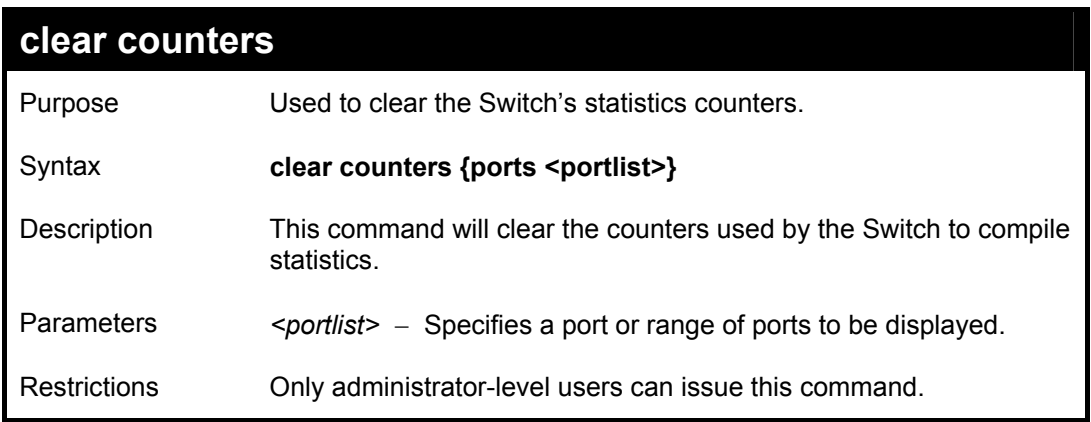

Example usage:

To clear the counters:

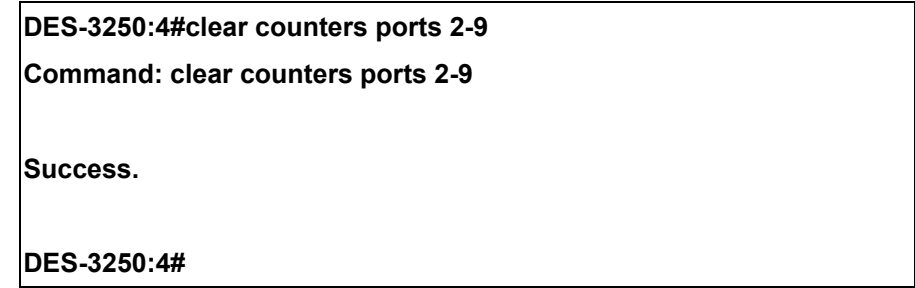

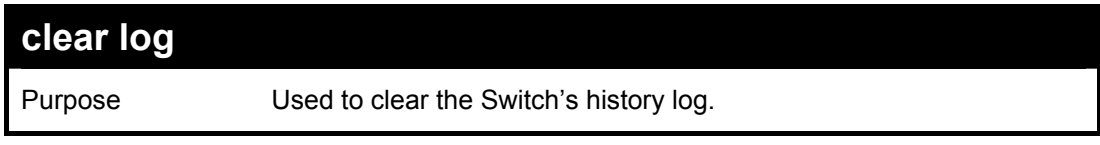

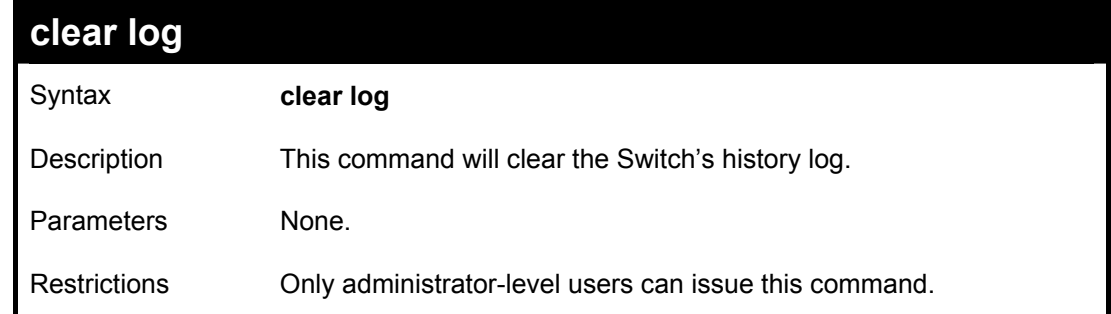

Example usage:

To clear the log information:

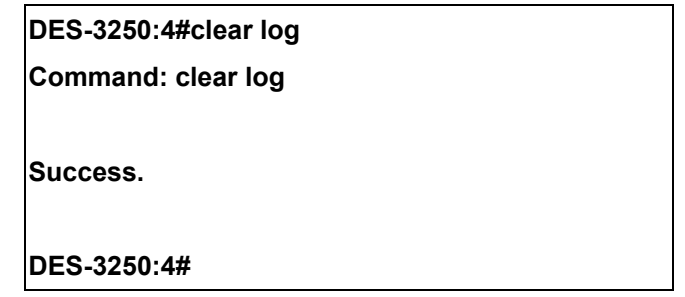

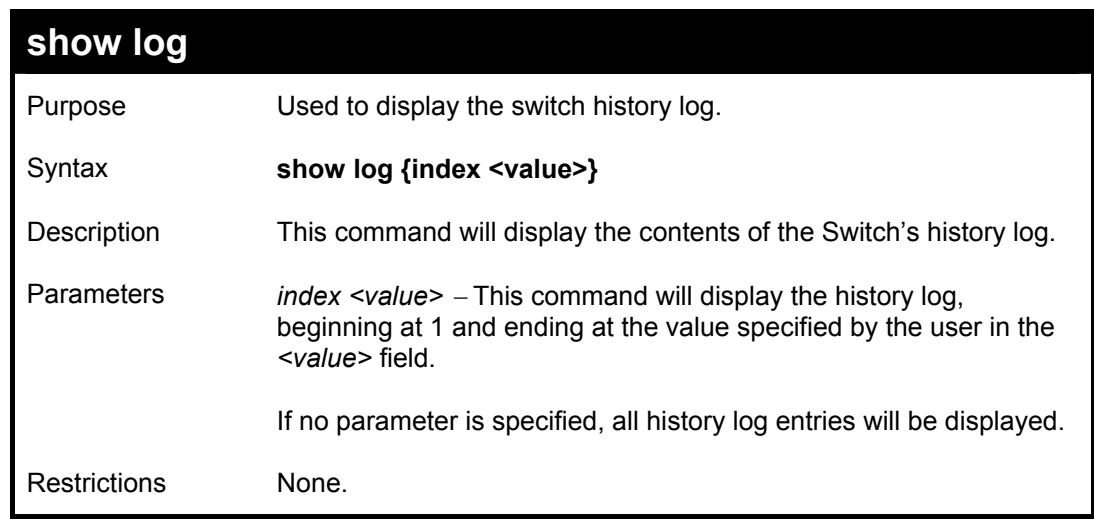

Example usage:

To display the switch history log**:** 

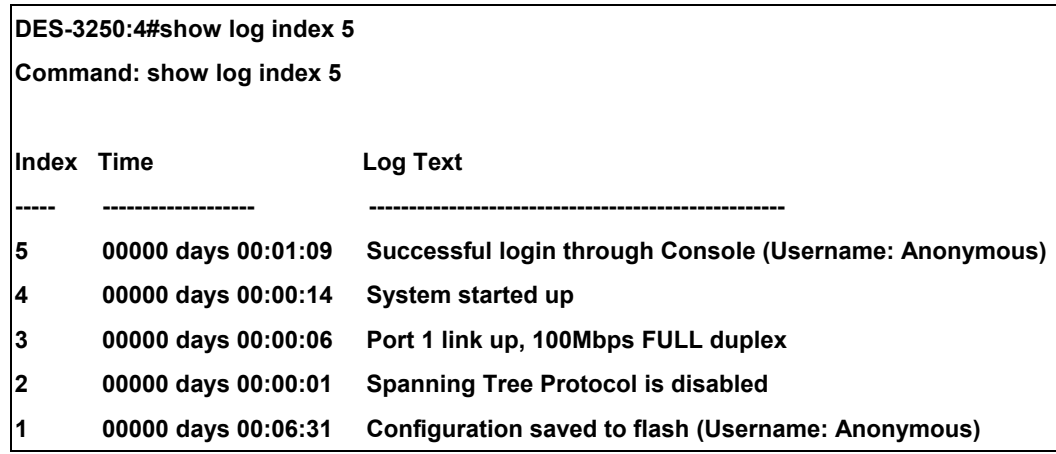

#### **DES-3250:4#**

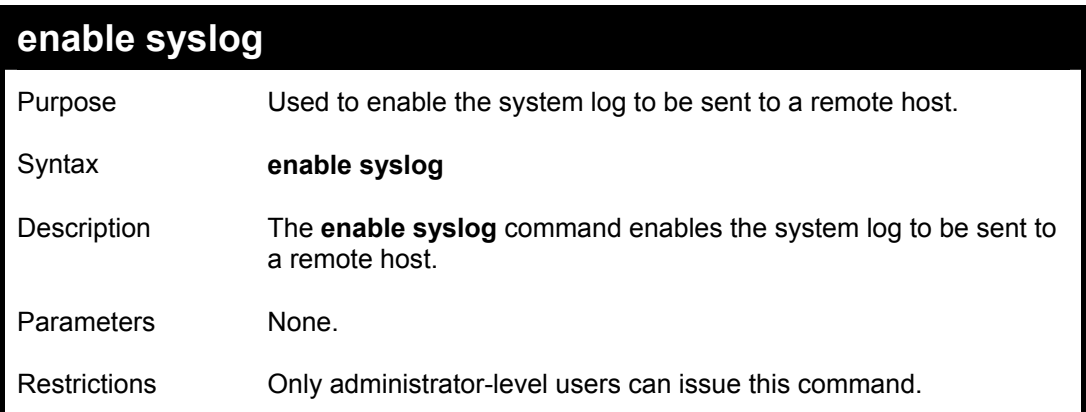

#### Example usage:

To the syslog function on the Switch:

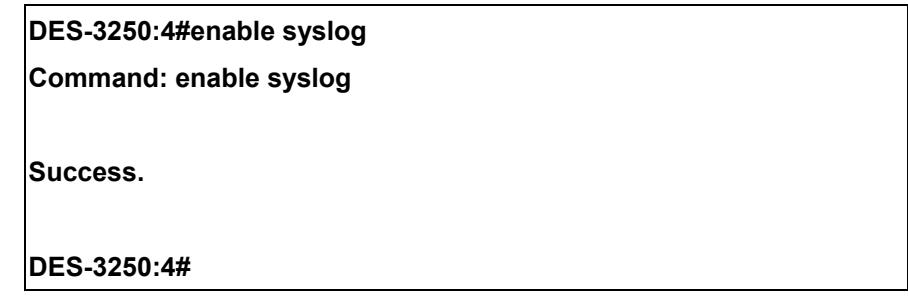

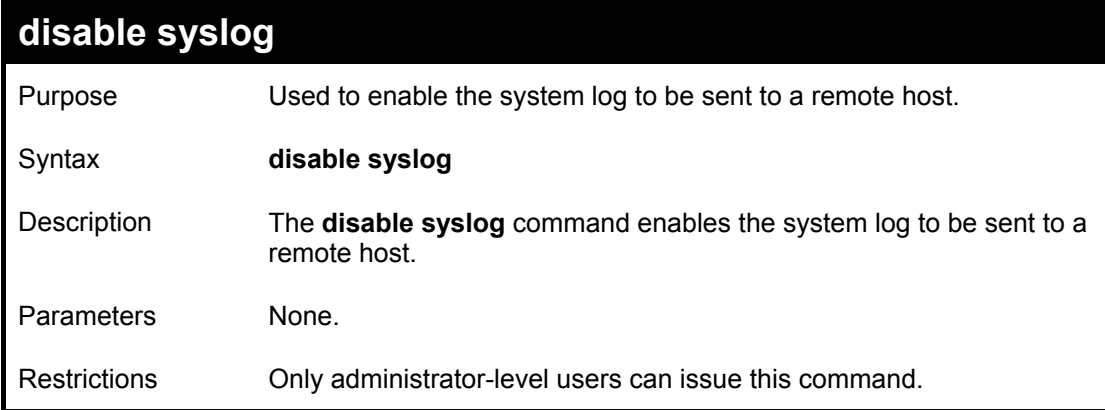

Example usage:

To disable the syslog function on the Switch:

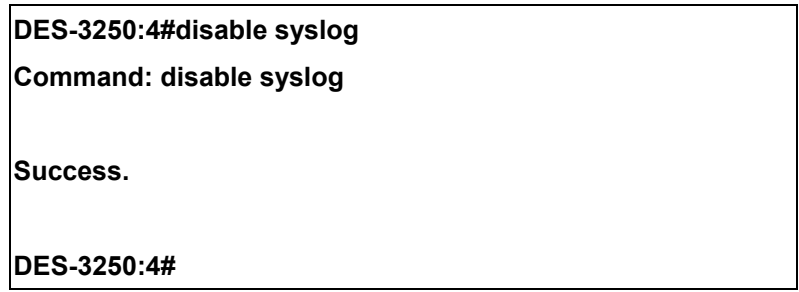

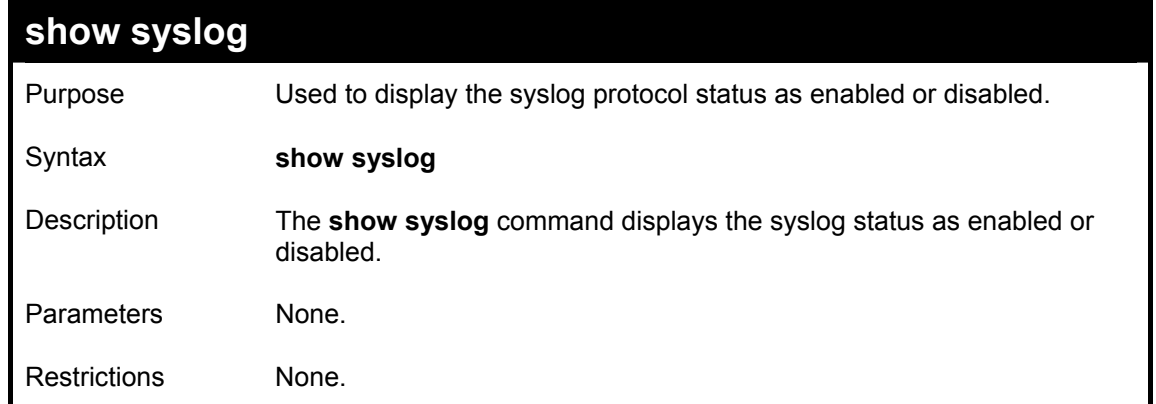

Example usage:

To display the current status of the syslog function:

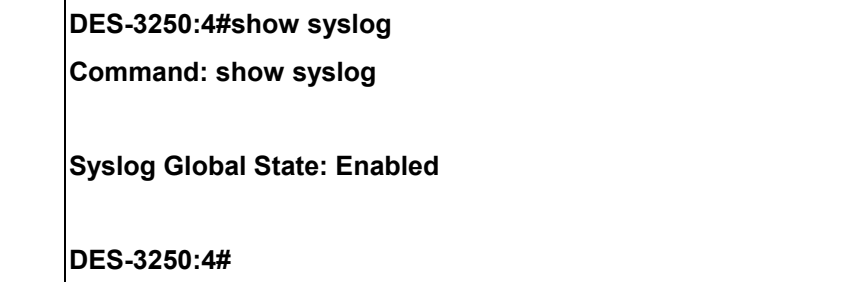

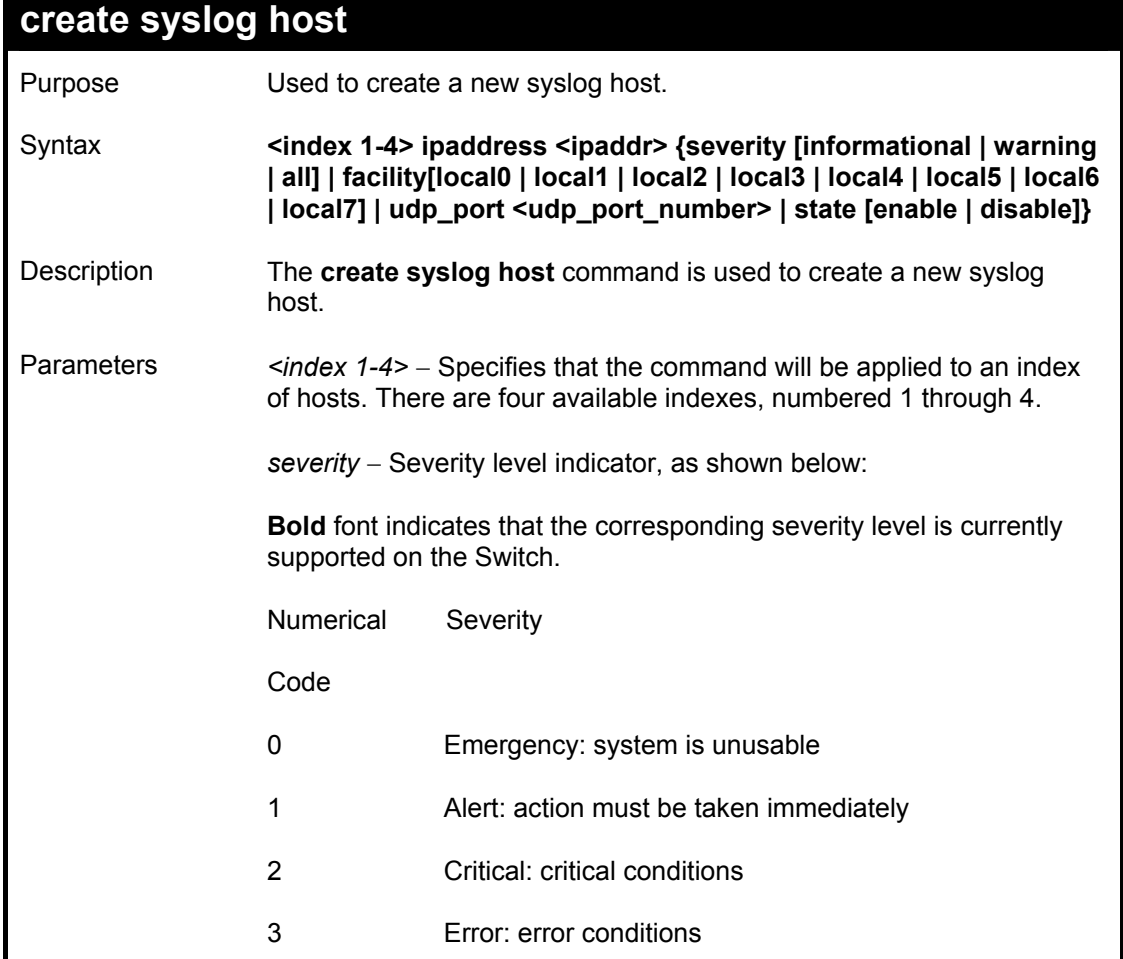

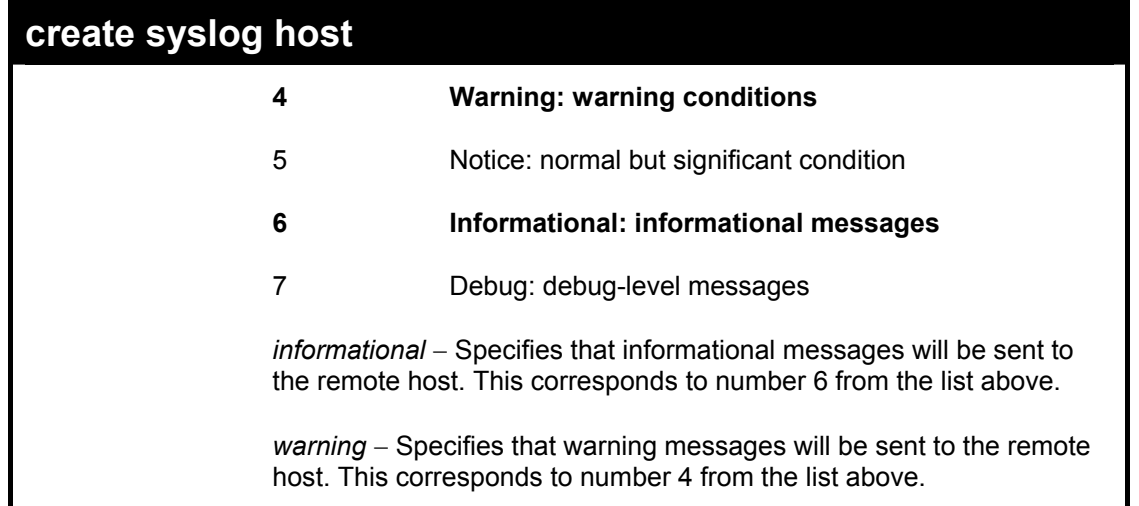

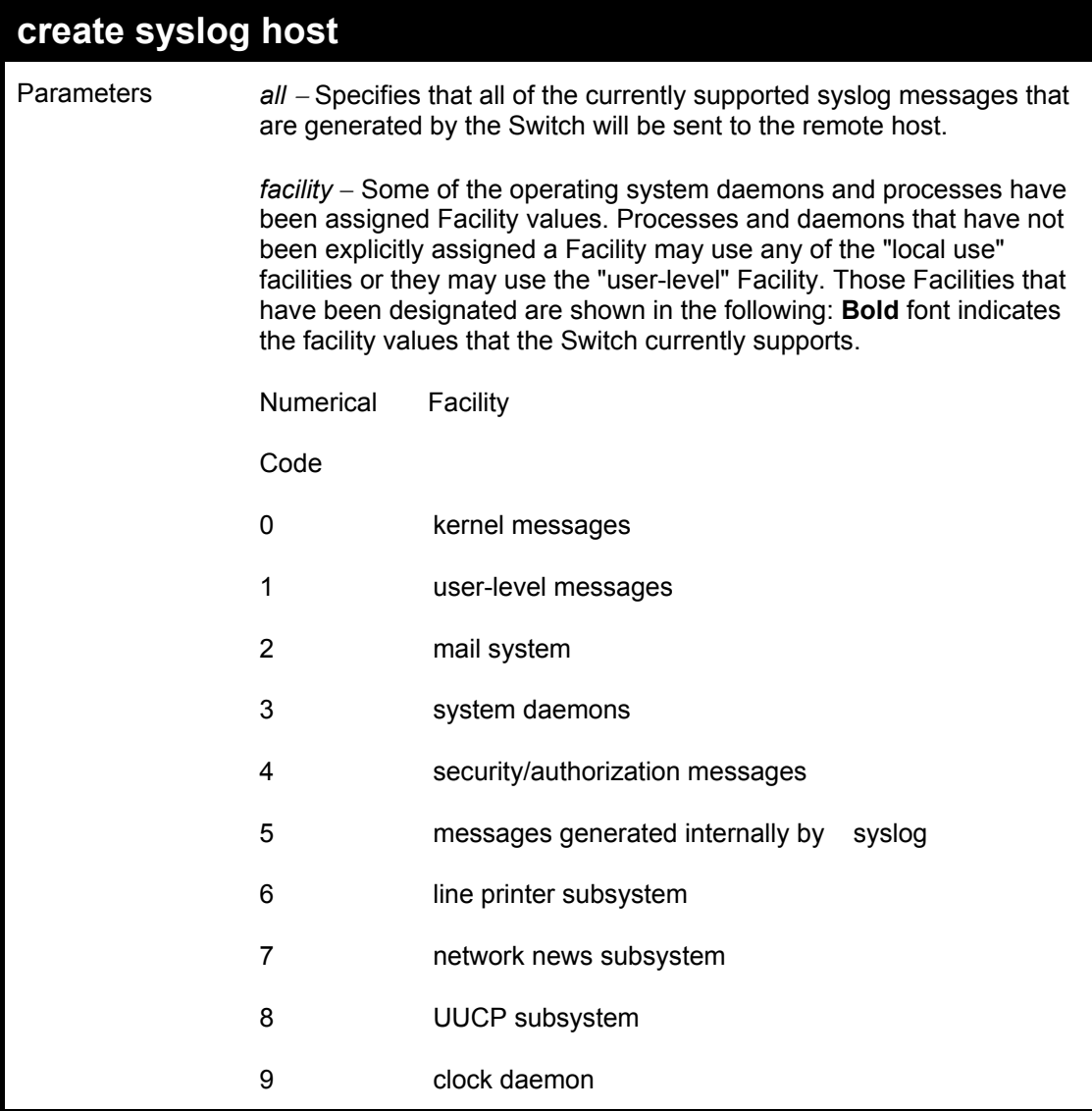

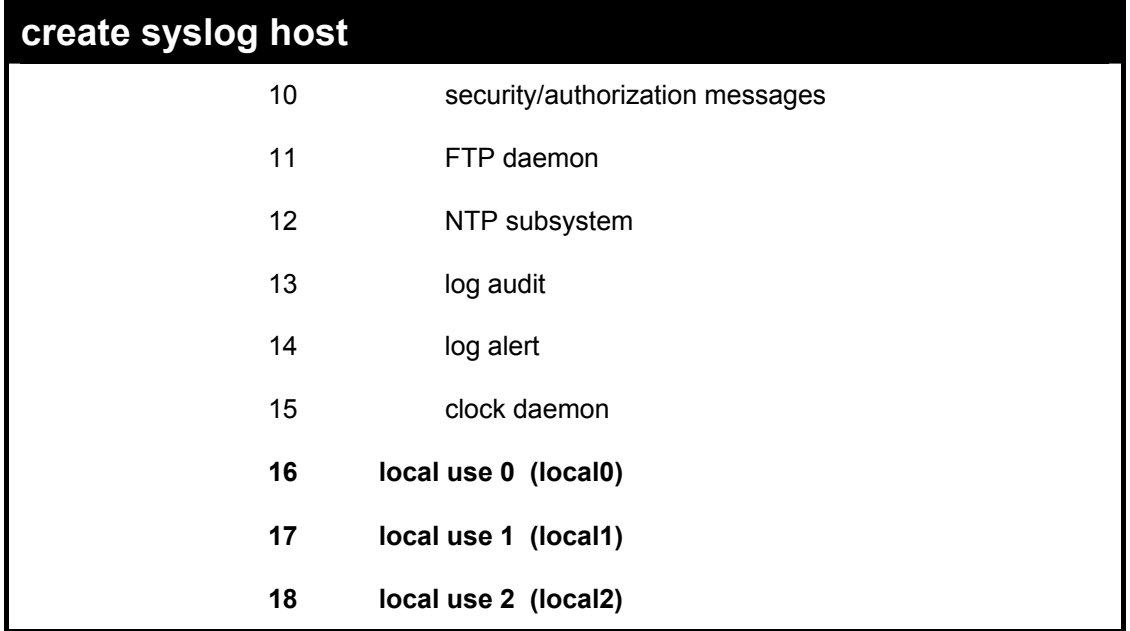

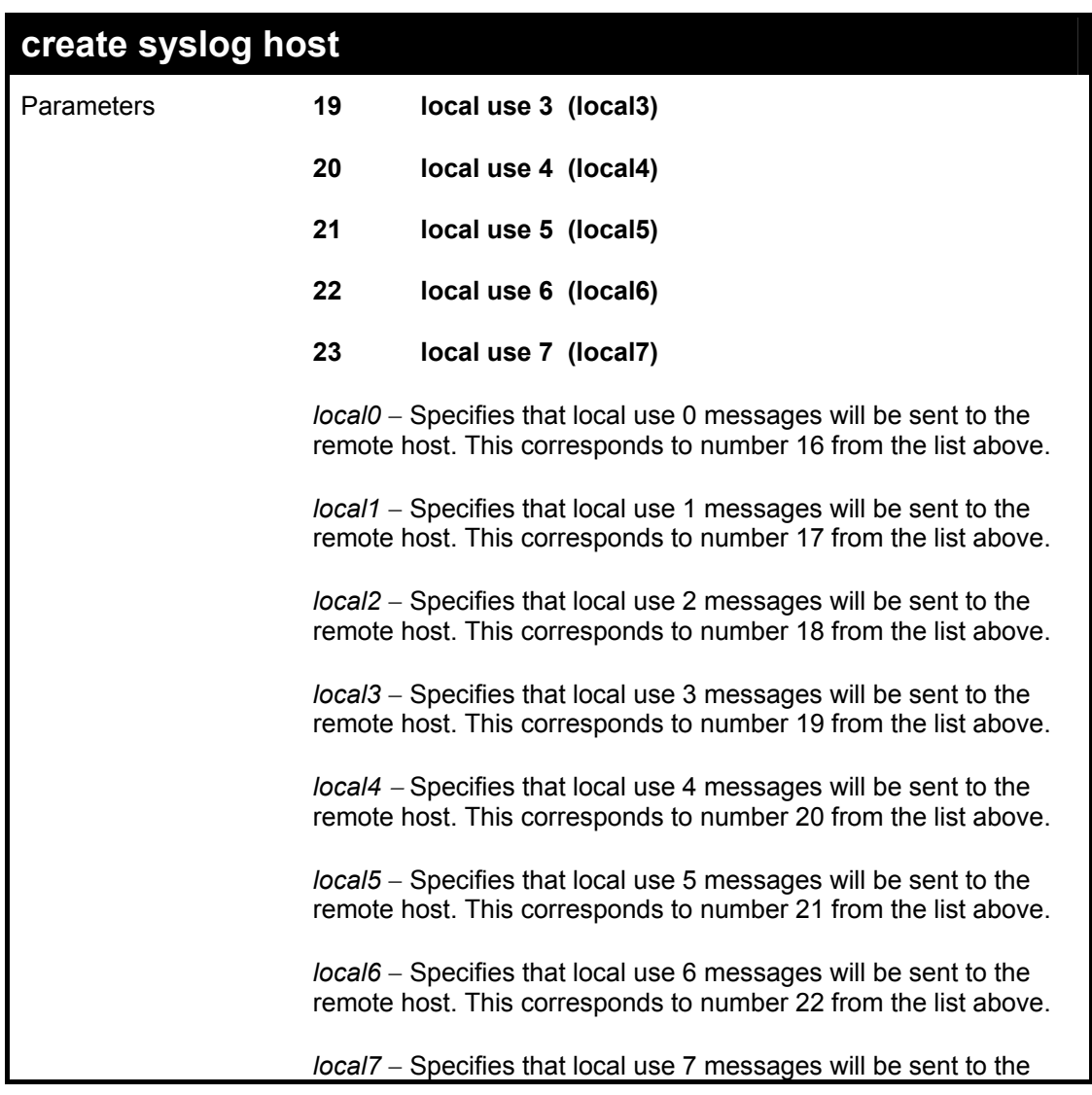

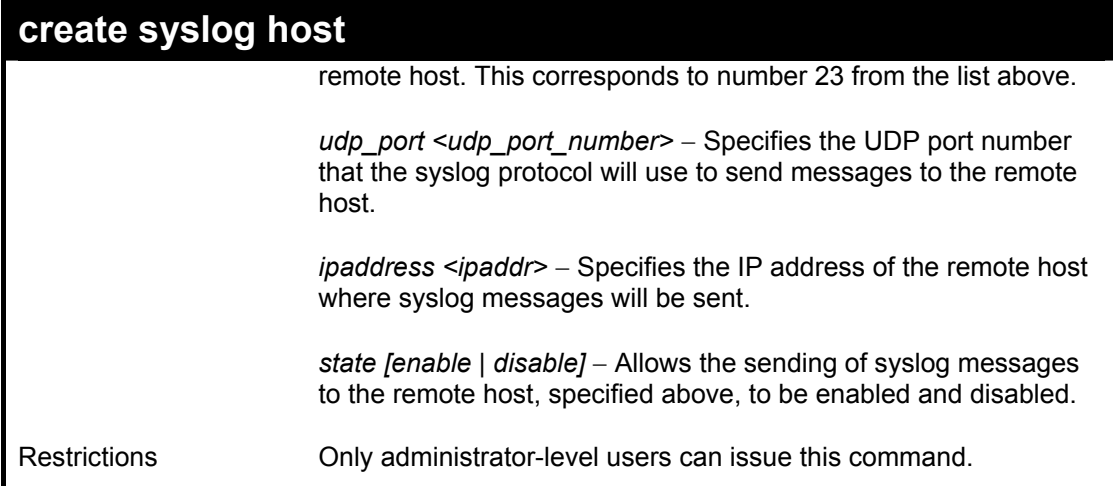

Example usage:

To create syslog host:

**DES-3250:4#create syslog host 1 severity all facility local0 Command: create syslog host 1 severity all facility local0** 

**Success.** 

**DES-3250:4#** 

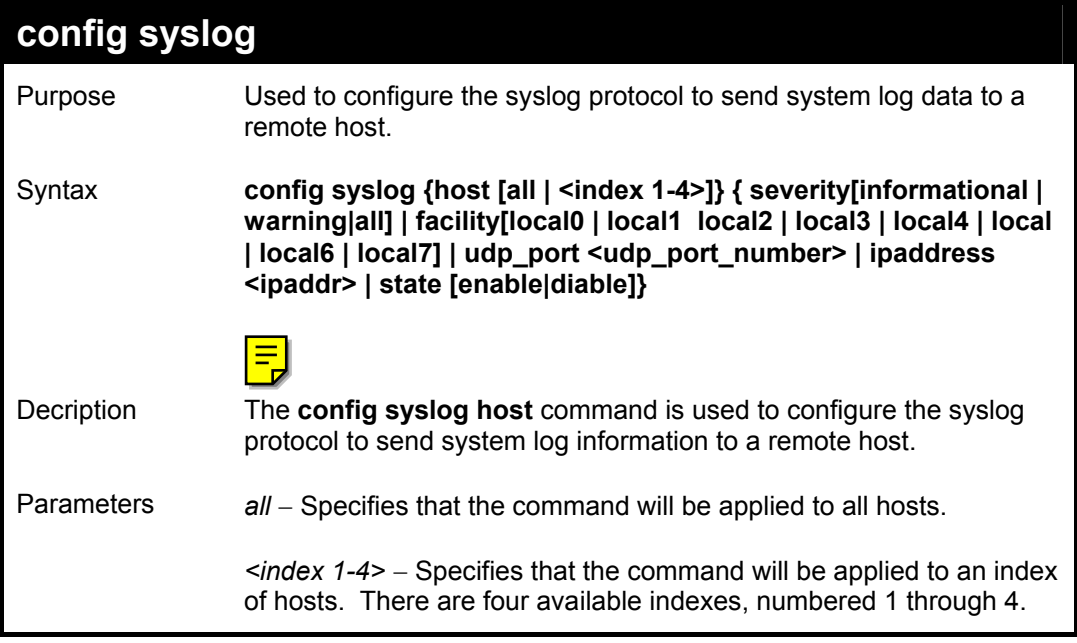

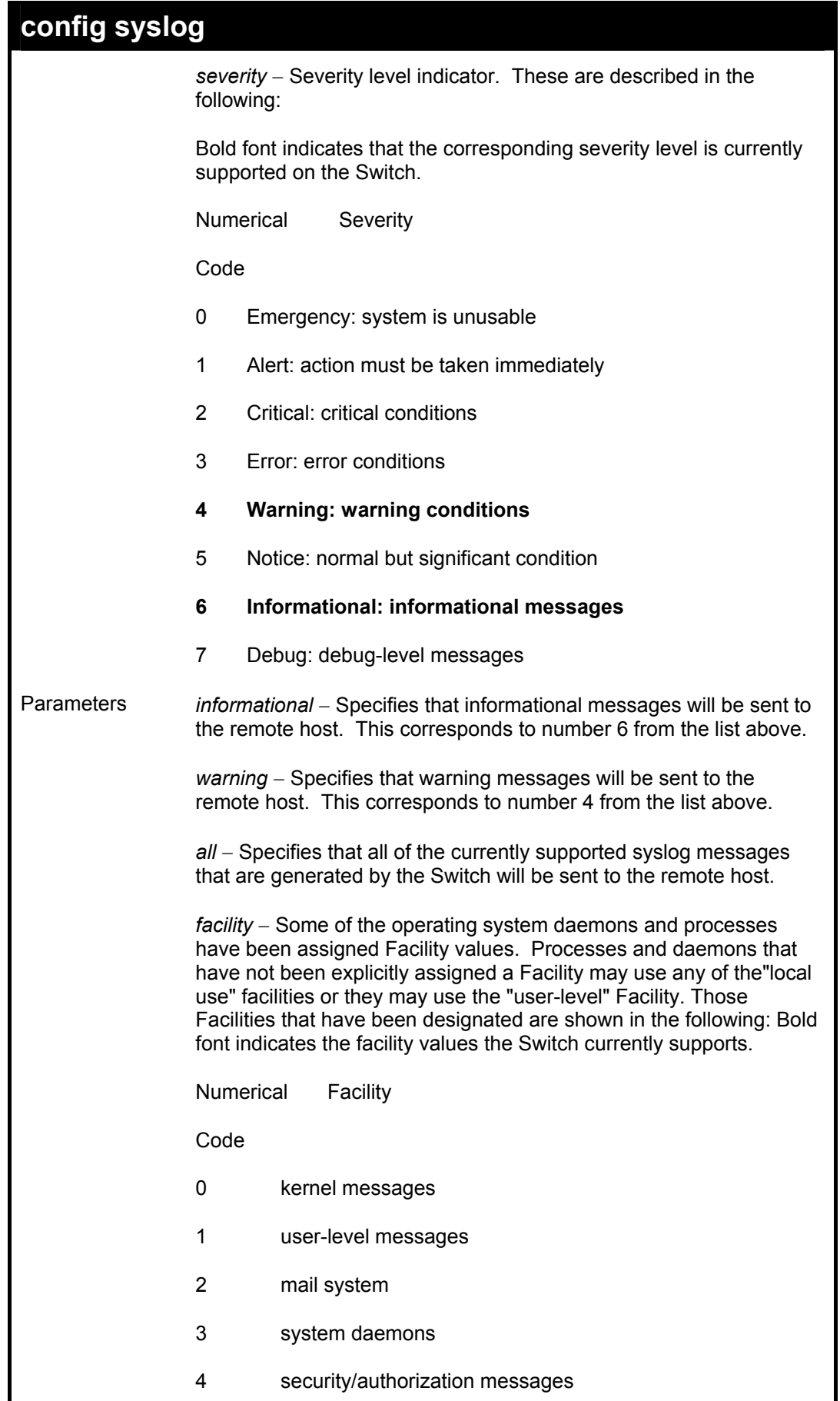

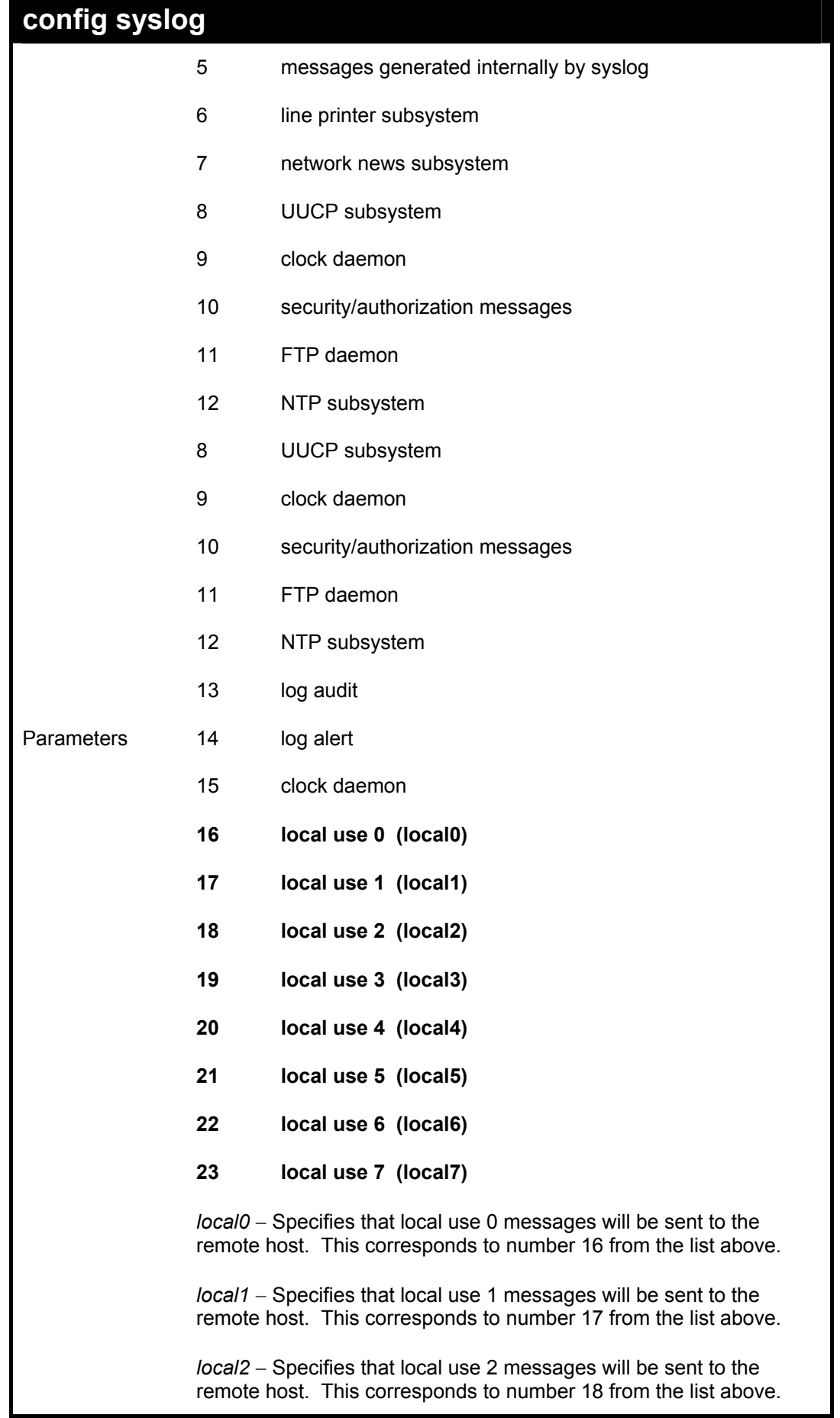

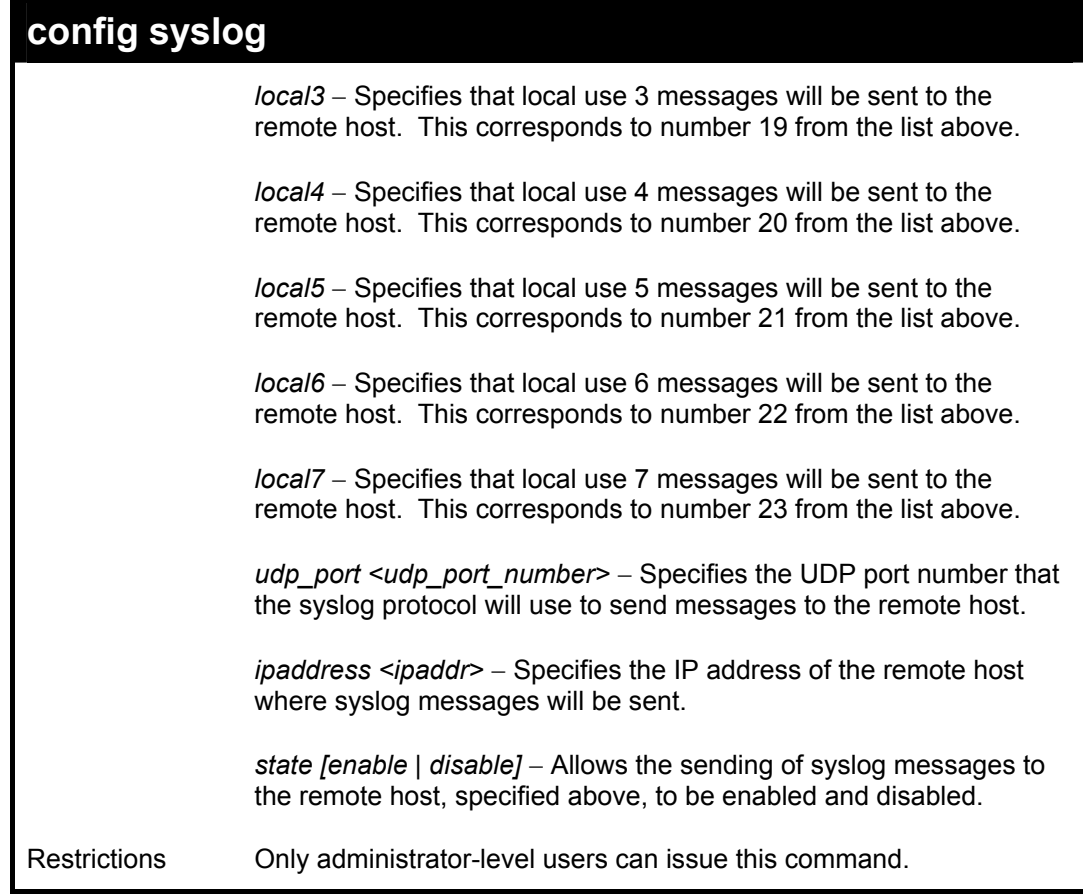

To configure a syslog host:

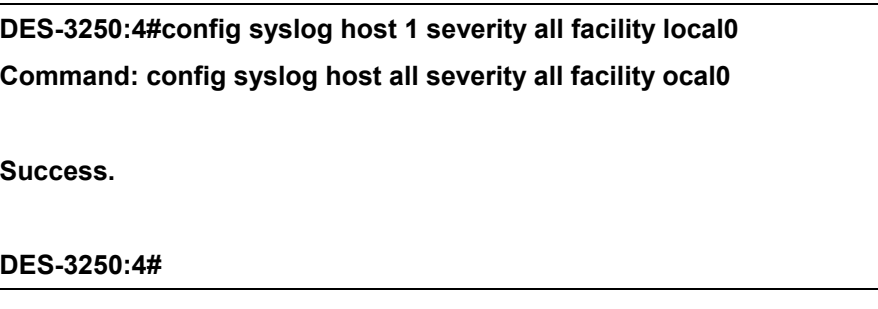

Example usage:

To configure a syslog host for all hosts:

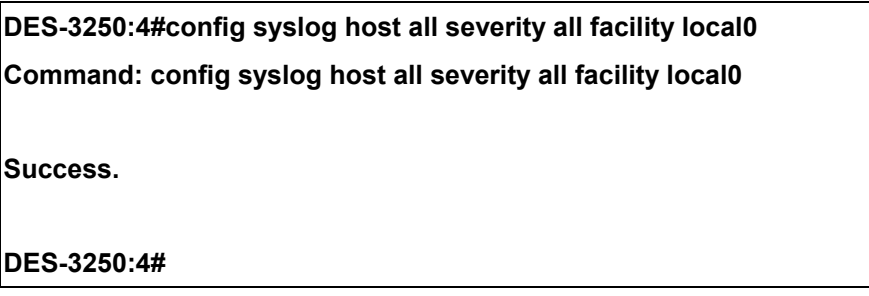
*DES-3250TG Layer 2 Stackable Swich* 

| delete syslog host |                                                                                                    |  |
|--------------------|----------------------------------------------------------------------------------------------------|--|
| Purpose            | Used to remove a syslog host, that has been previously configured,<br>from the Switch.                                                          |  |
| Syntax             | delete syslog host [ <index 1-4="">   all]</index>                                                                                              |  |
| Description        | The <i>delete syslog host</i> command is used to remove a syslog host<br>that has been previously configured from the Switch.                   |  |
| <b>Parameters</b>  | $\leq$ index 1-4> – Specifies that the command will be applied to an index<br>of hosts. There are four available indexes, numbered 1 through 4. |  |
|                    | all – Specifies that the command will be applied to all hosts.                                                                                  |  |
| Restrictions       | Only administrator-level users can issue this command.                                                                                          |  |

To delete a previously configured syslog host:

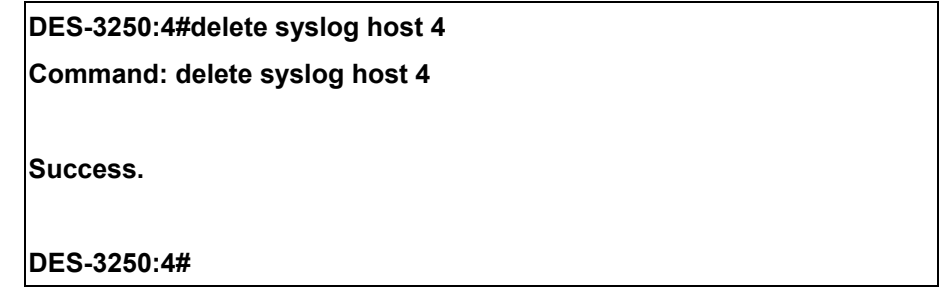

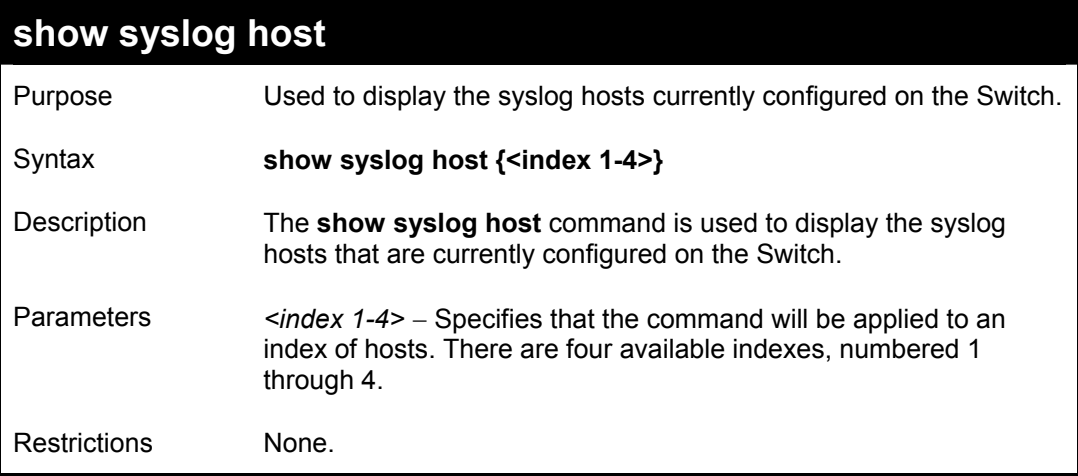

Example usage:

To show Syslog host information:

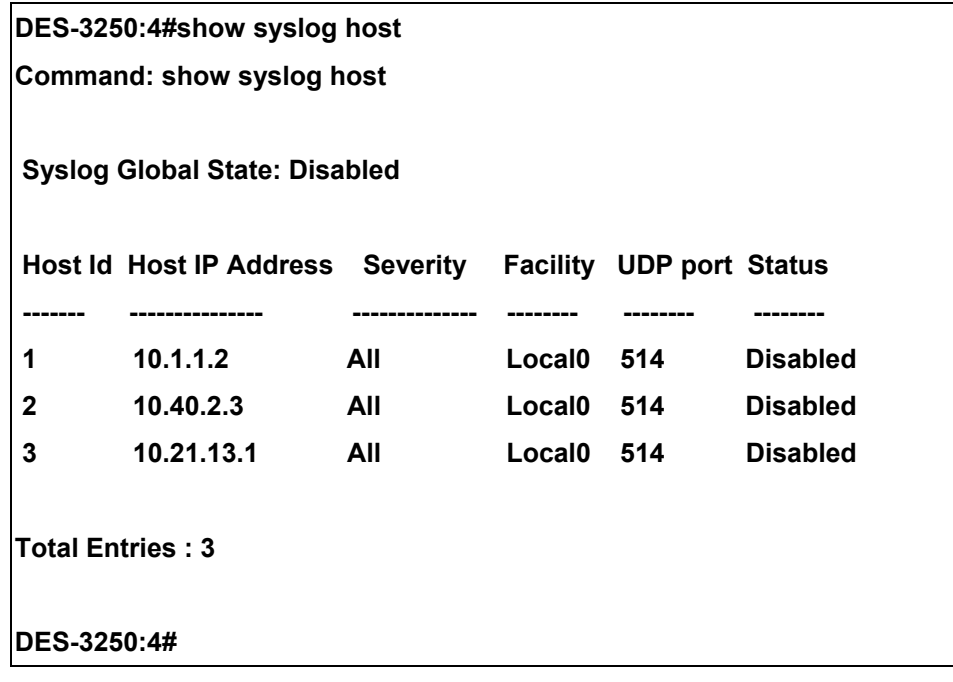

# 10

## *SPANNING TREE PROTOCOL (STP) COMMANDS*

The switch supports 802.1d STP and 802.1w Rapid STP. The spanning tree commands in the Command Line Interface (CLI) are listed (along with the appropriate parameters) in the following table.

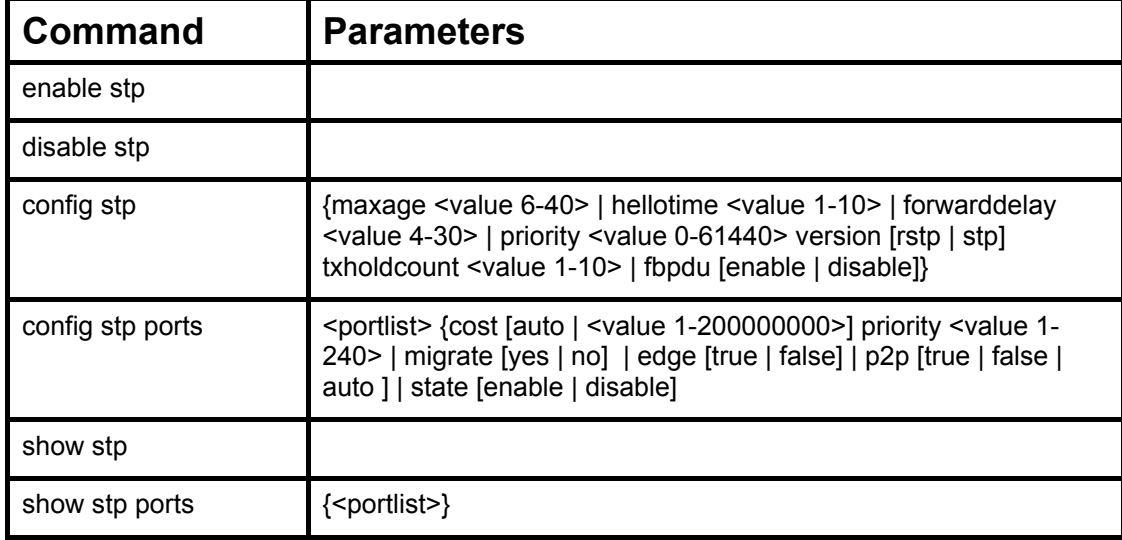

Each command is listed, in detail, in the following sections.

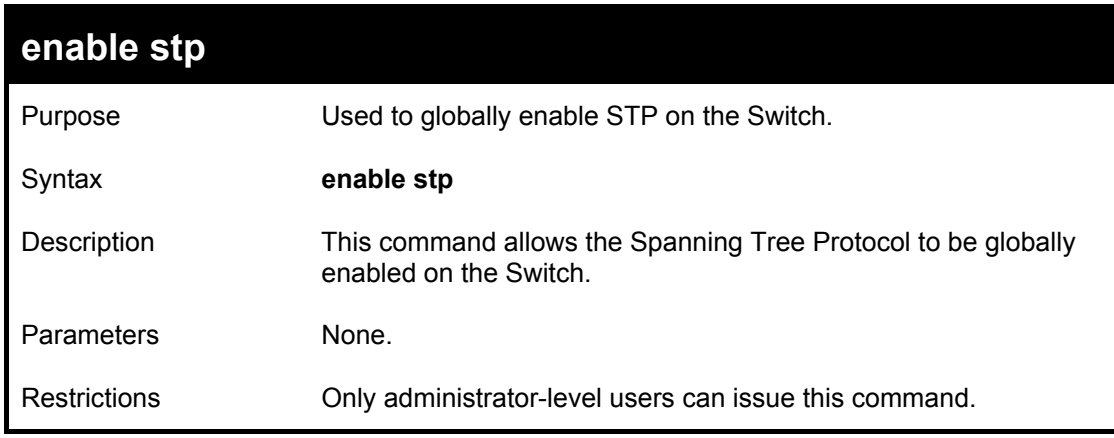

Example usage:

To enable STP, globally, on the Switch:

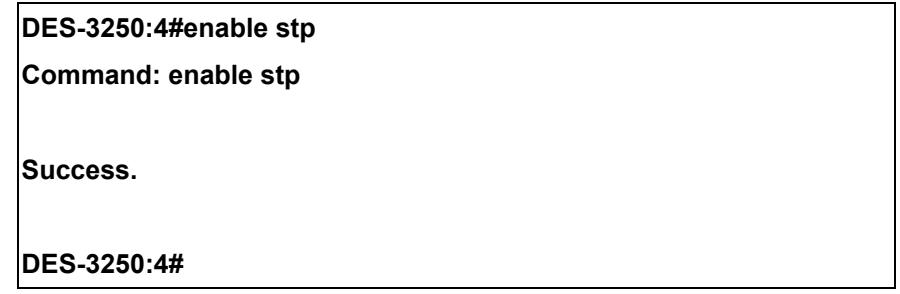

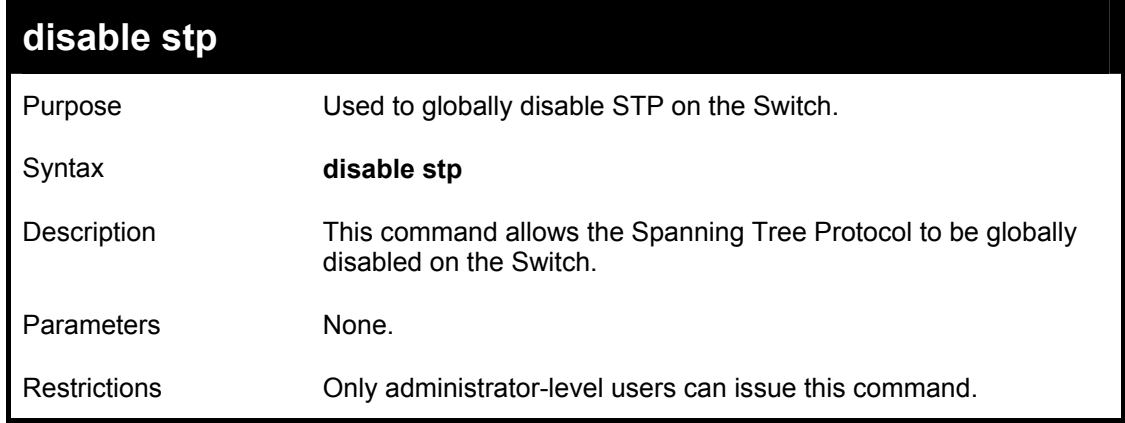

To disable STP on the Switch:

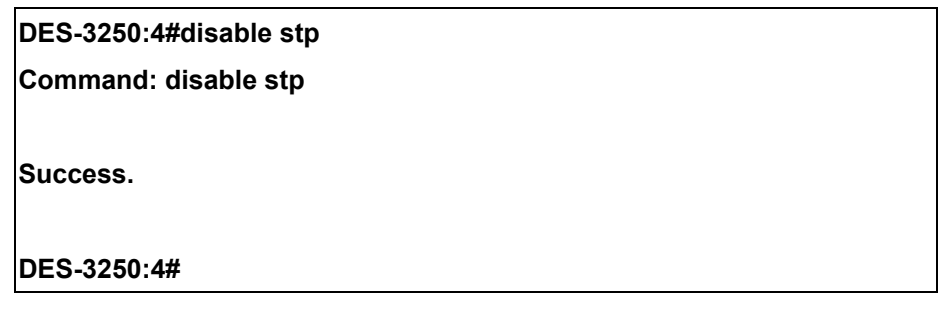

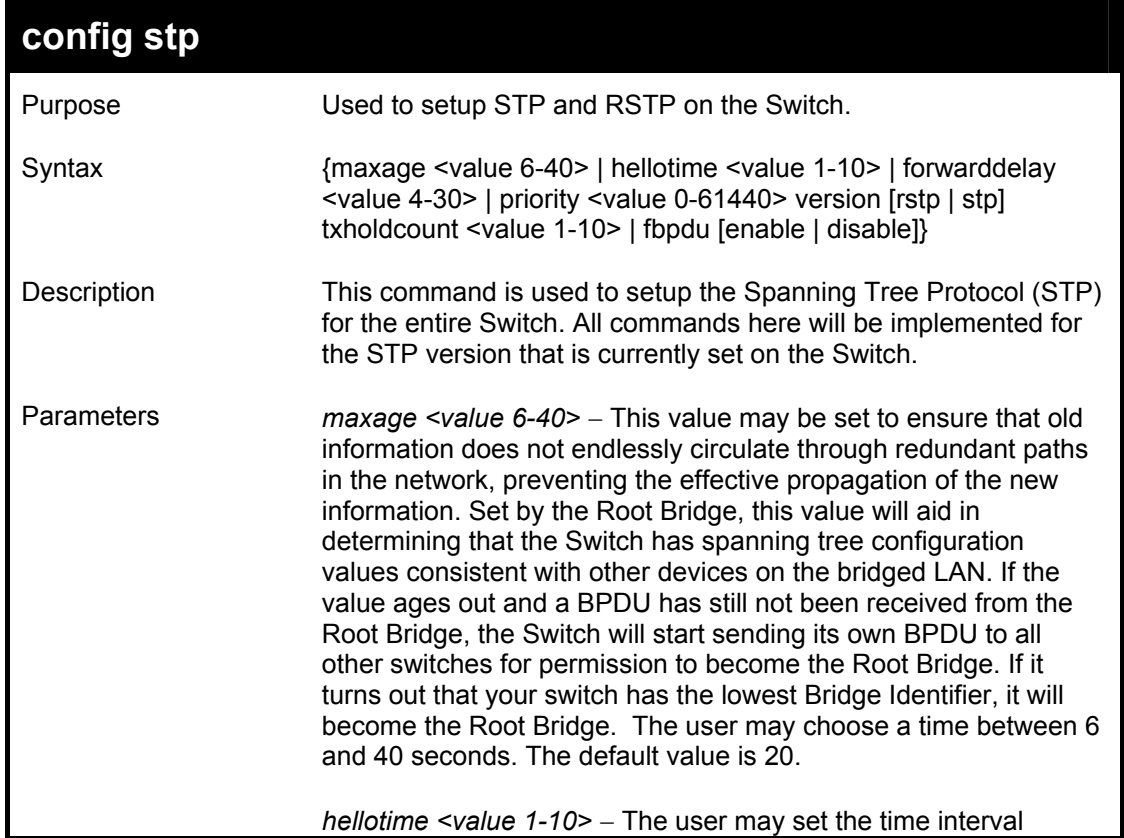

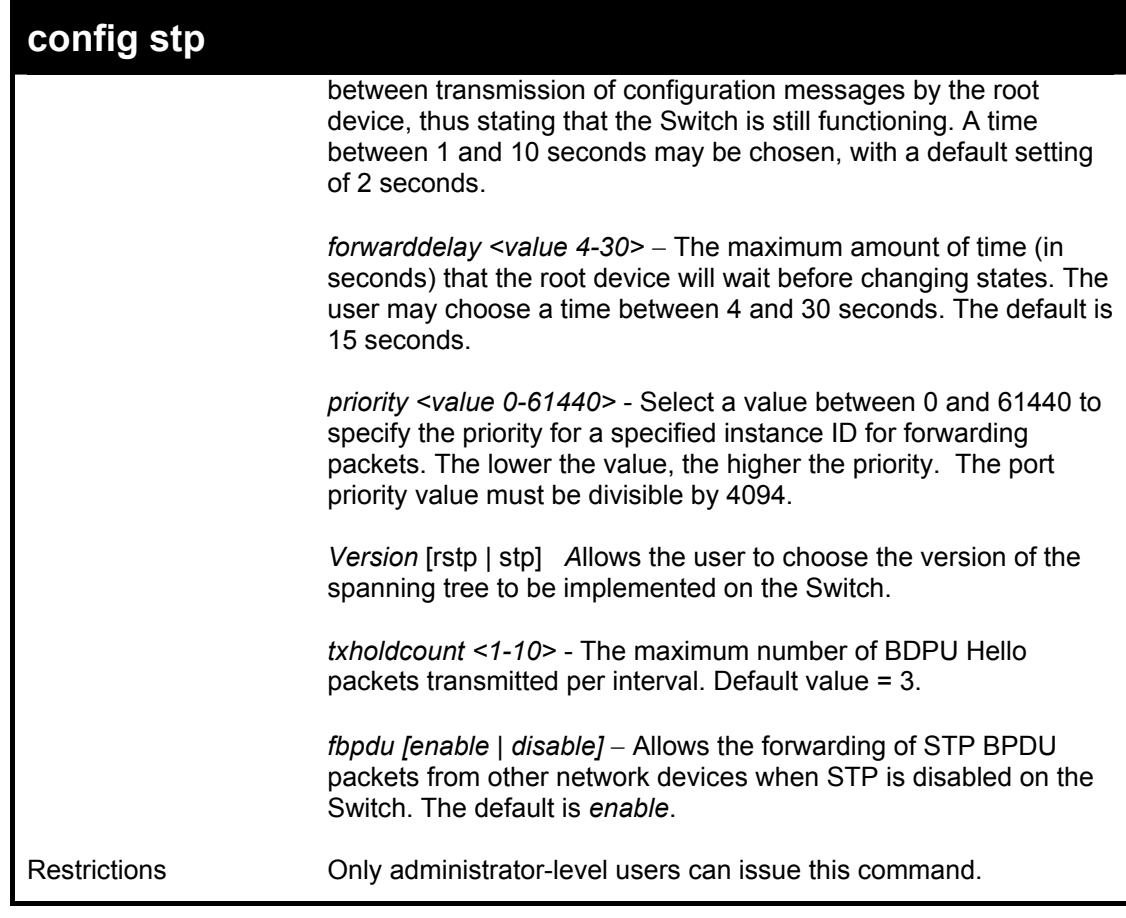

To configure STP with maxage 18 and maxhops of 15:

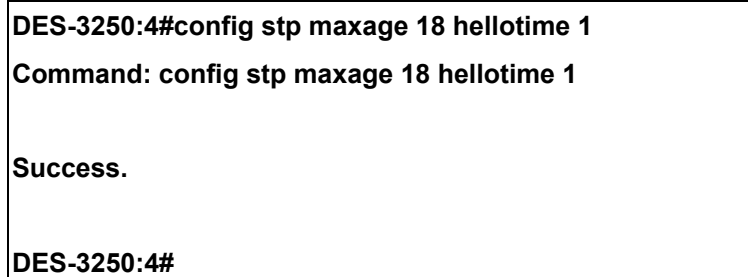

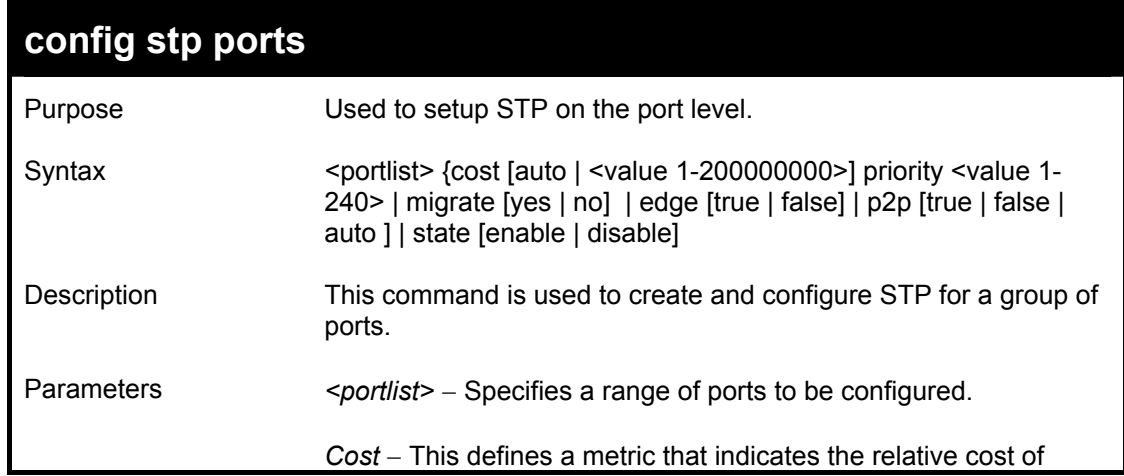

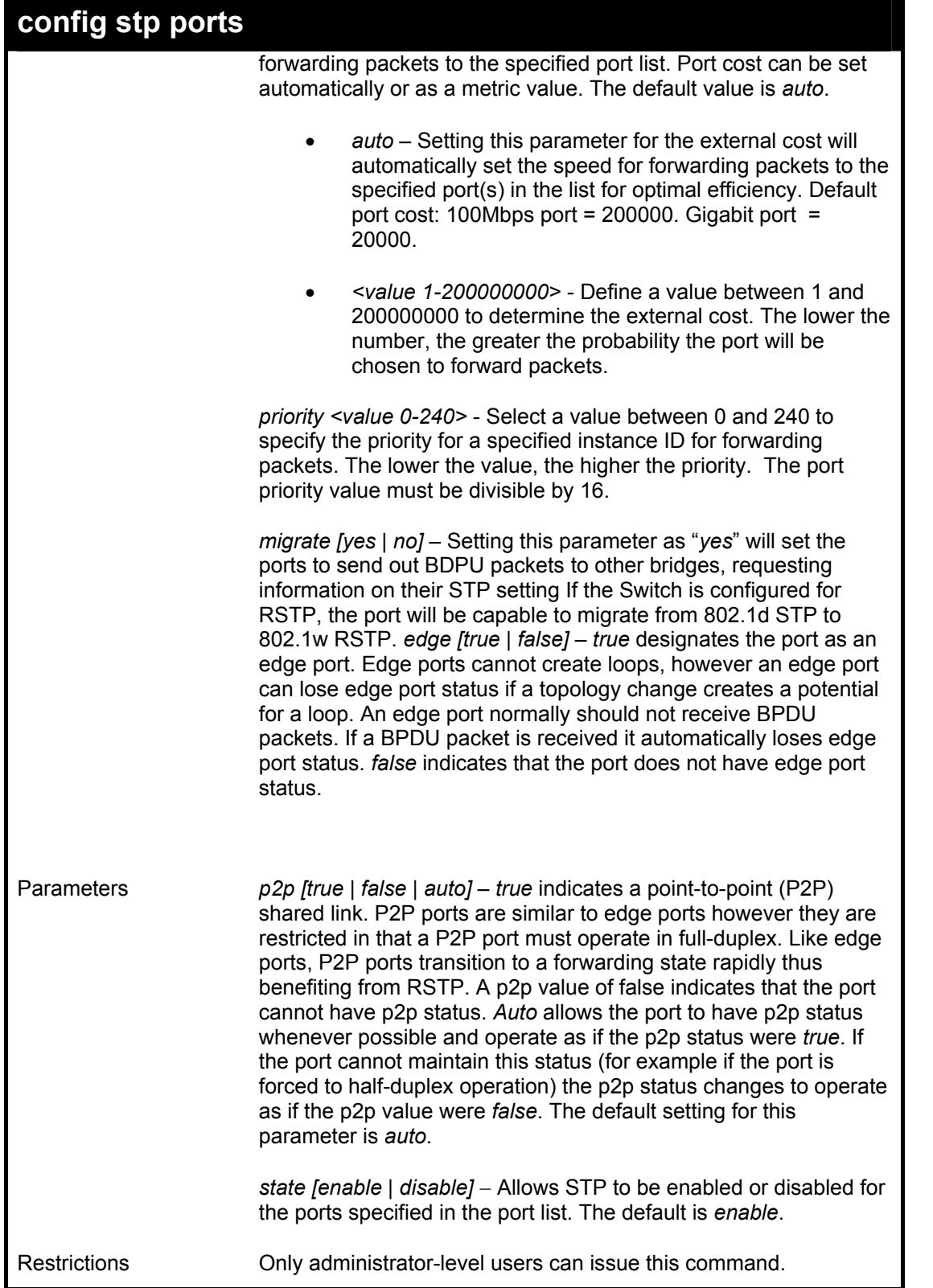

To configure STP with path cost 19, priority set to 32 seconds, migration enabled, and state enabled for ports 1-5 of module 1.

**DES-3250:4#config stp ports 1-5 cost 19 priority 32 migrate yes edge true p2p true state enable Command: config stp ports 1-5 cost 19 priority 32 migrate yes edge true** 

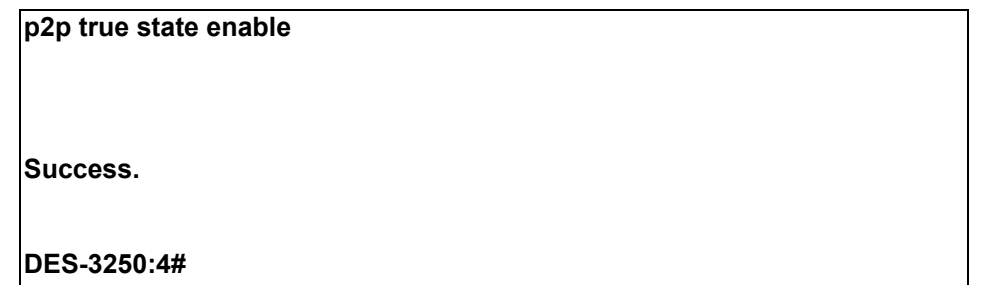

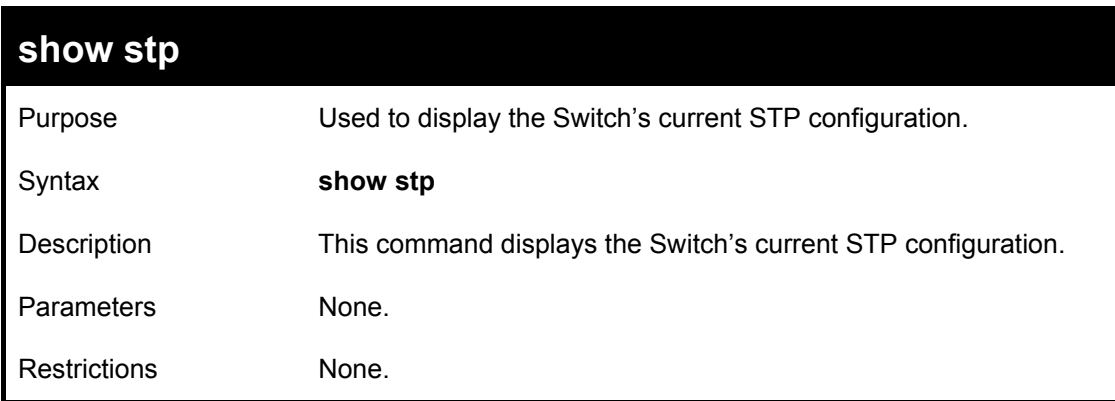

To display the status of STP on the Switch:

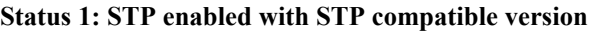

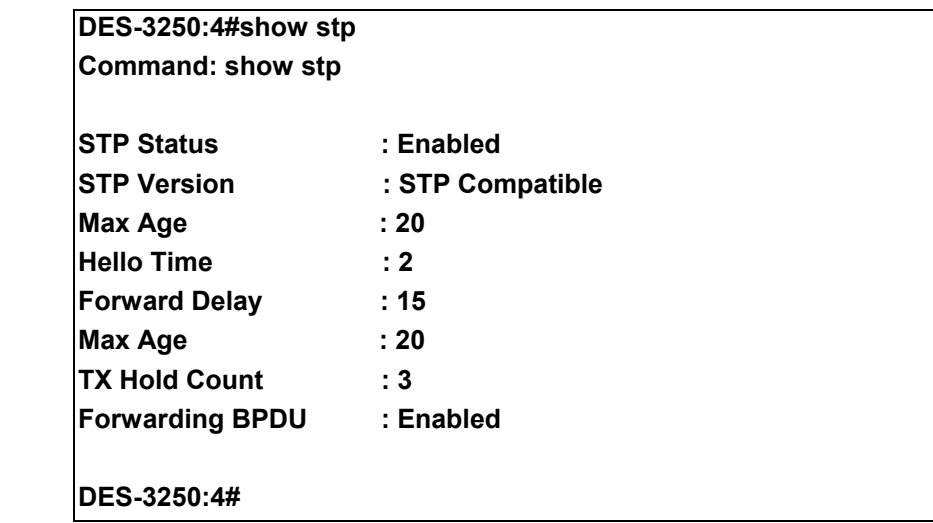

**Status 2 : STP enabled for RSTP** 

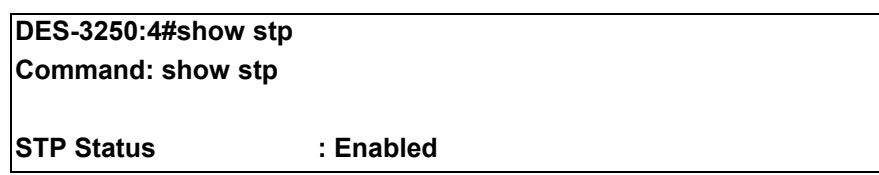

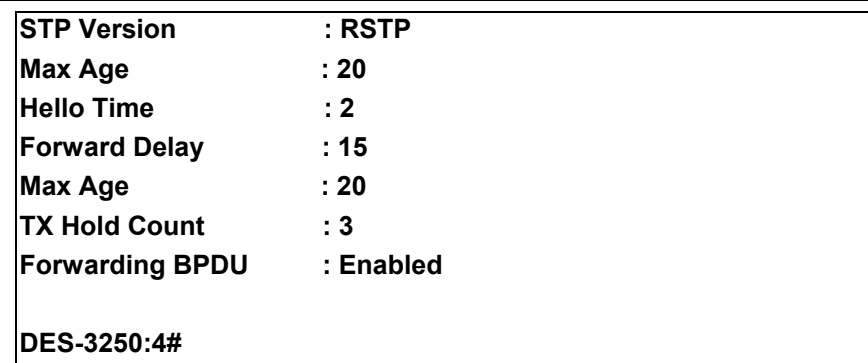

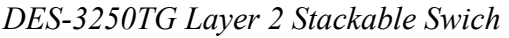

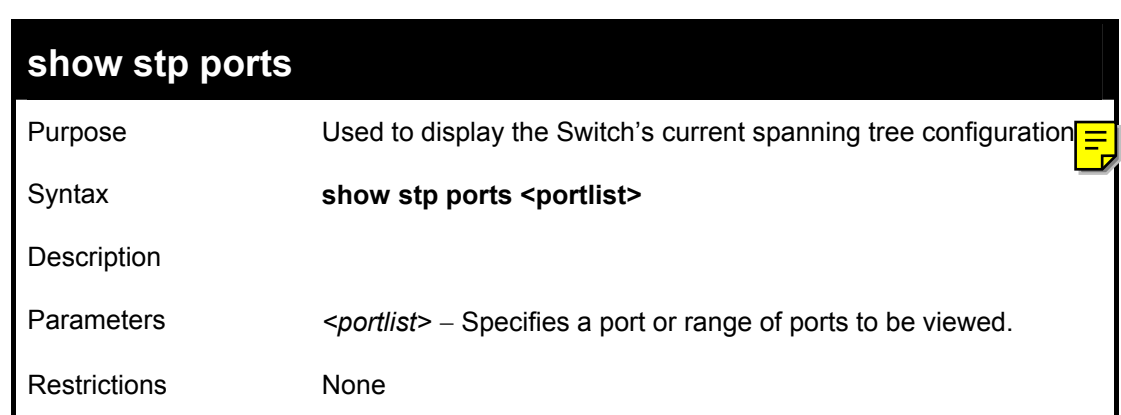

To show stp ports 1 through 9:

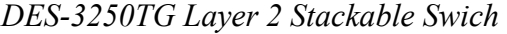

 $\sim$  100  $\mu$ 

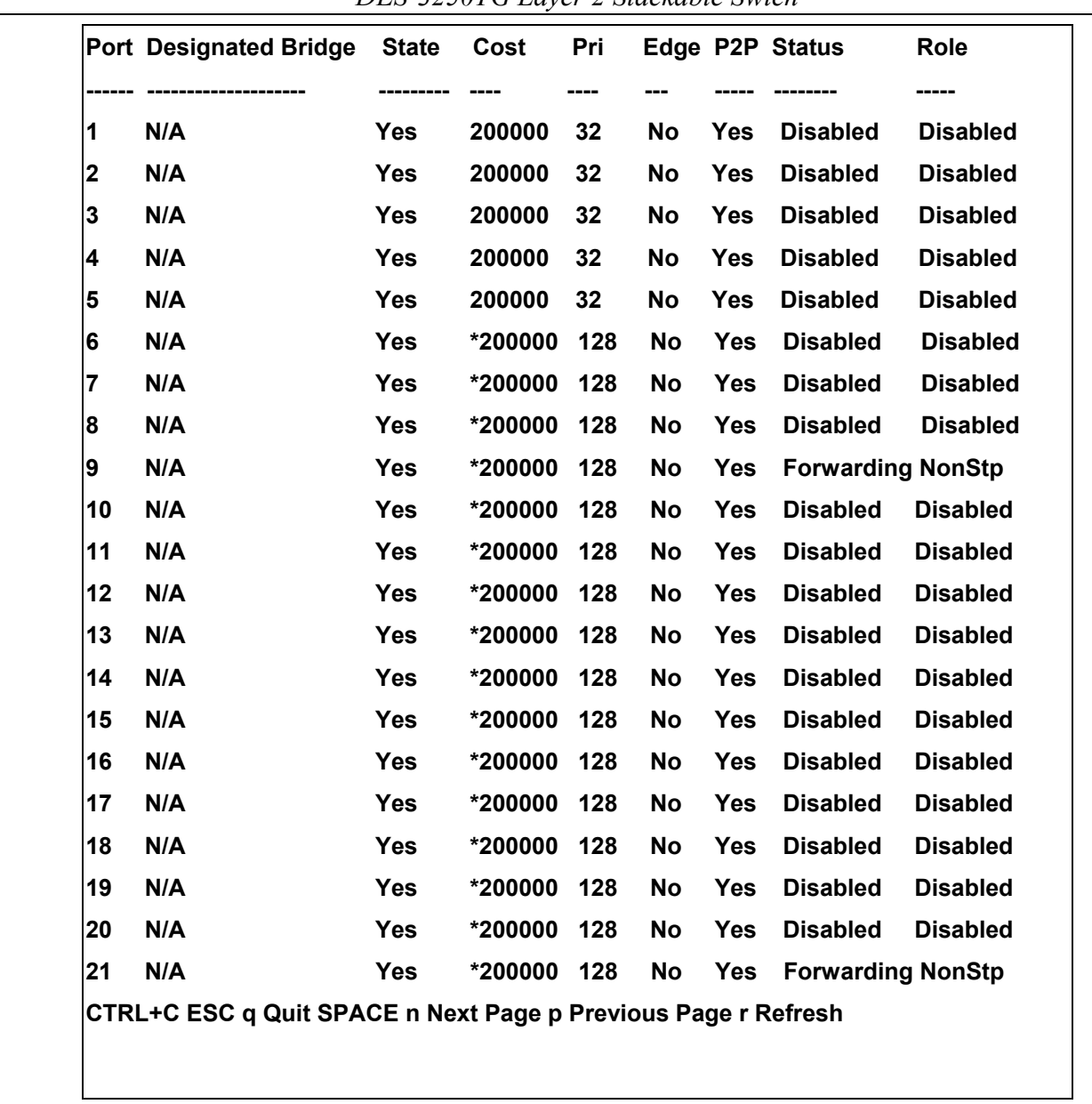

# 11

### *FORWARDING DATABASE COMMANDS*

The layer 2 forwarding database commands in the Command Line Interface (CLI) are listed (along with the appropriate parameters) in the following table.

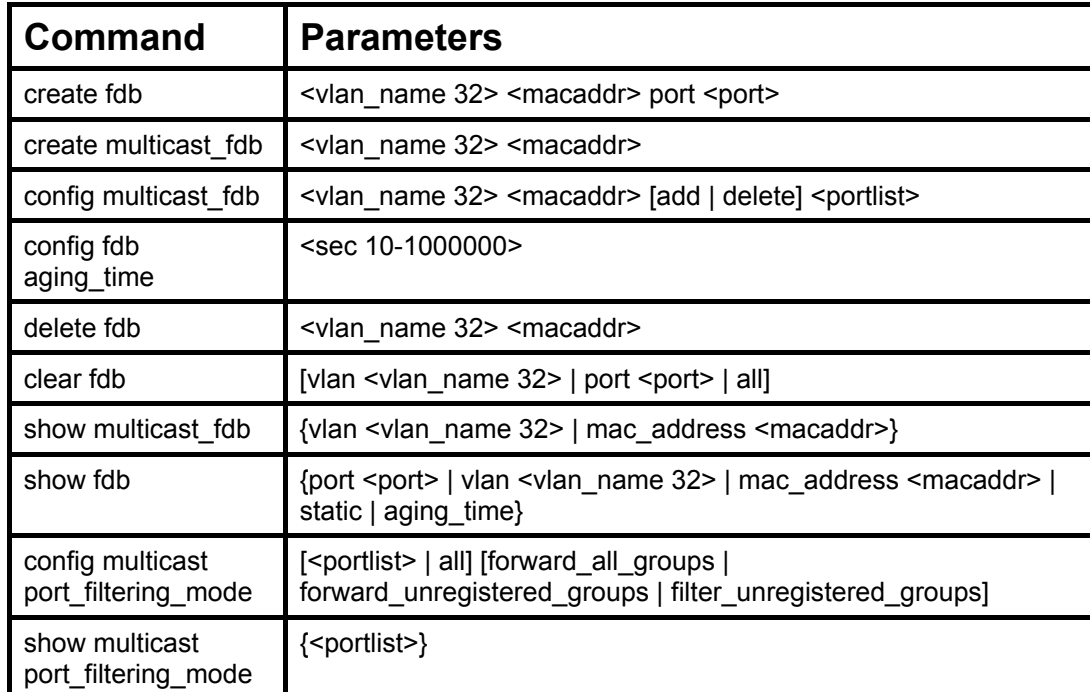

Each command is listed, in detail, in the following sections.

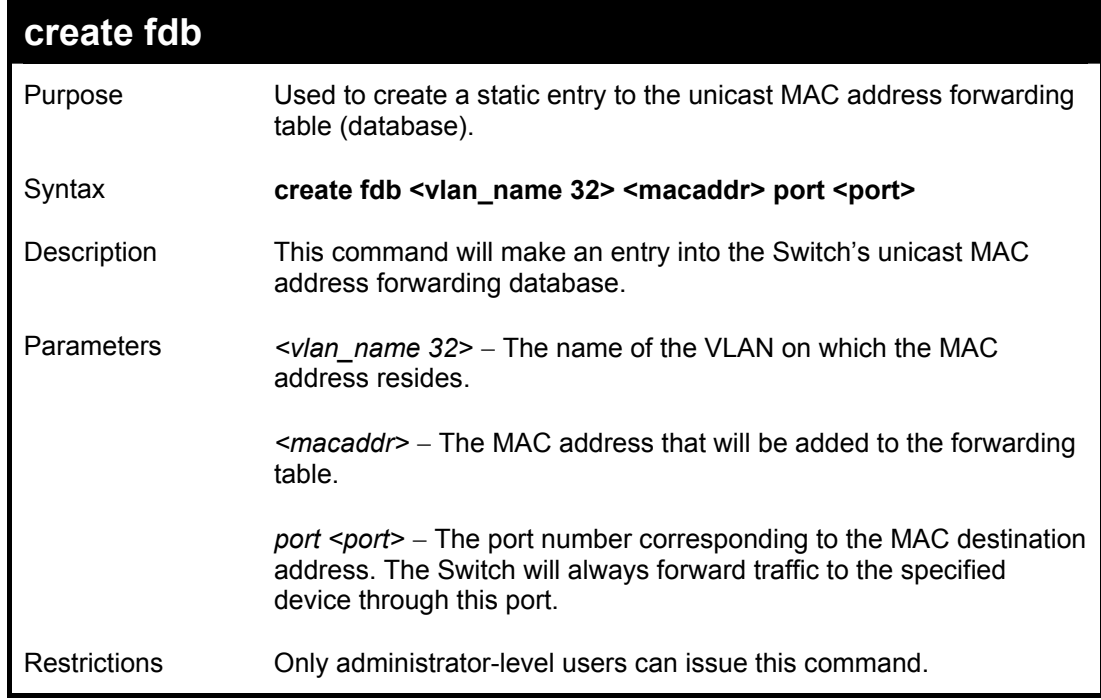

Example usage:

To create a unicast MAC FDB entry**:** 

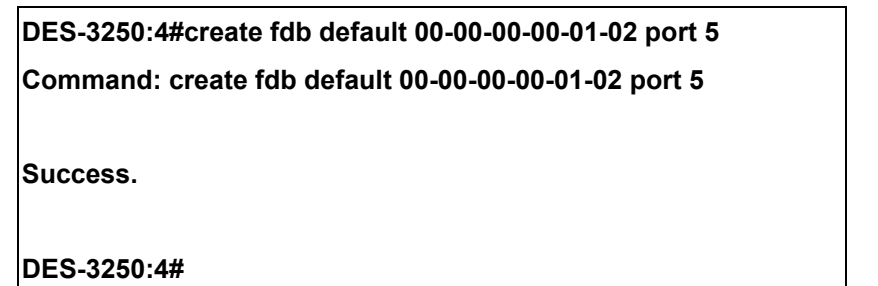

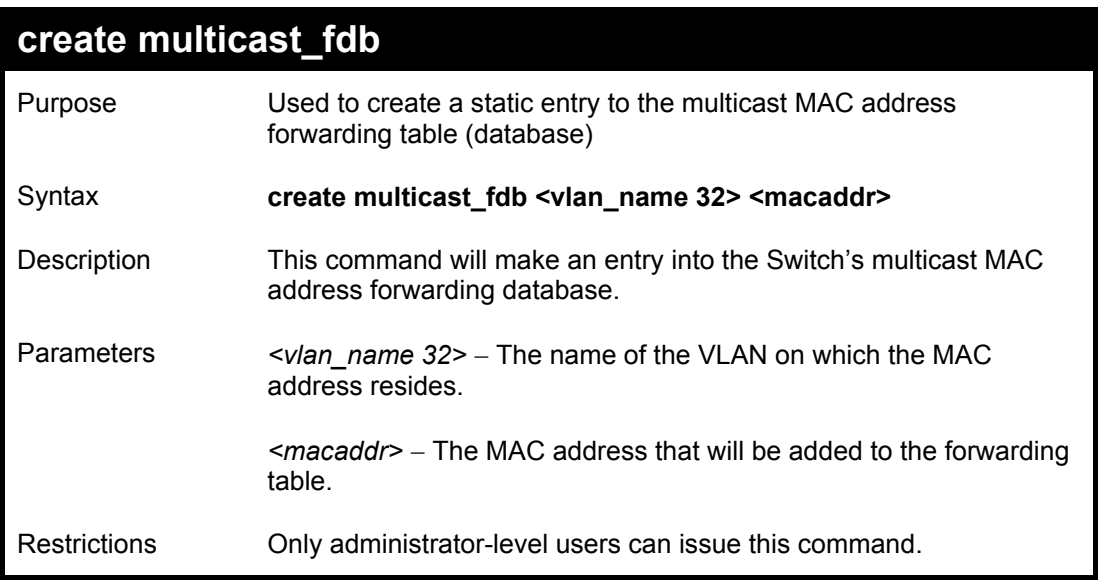

To create multicast MAC forwarding**:** 

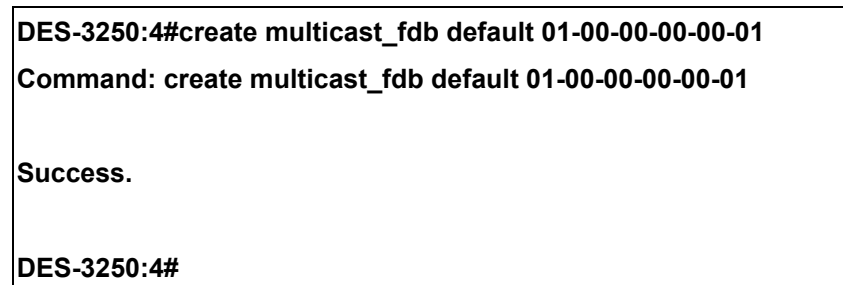

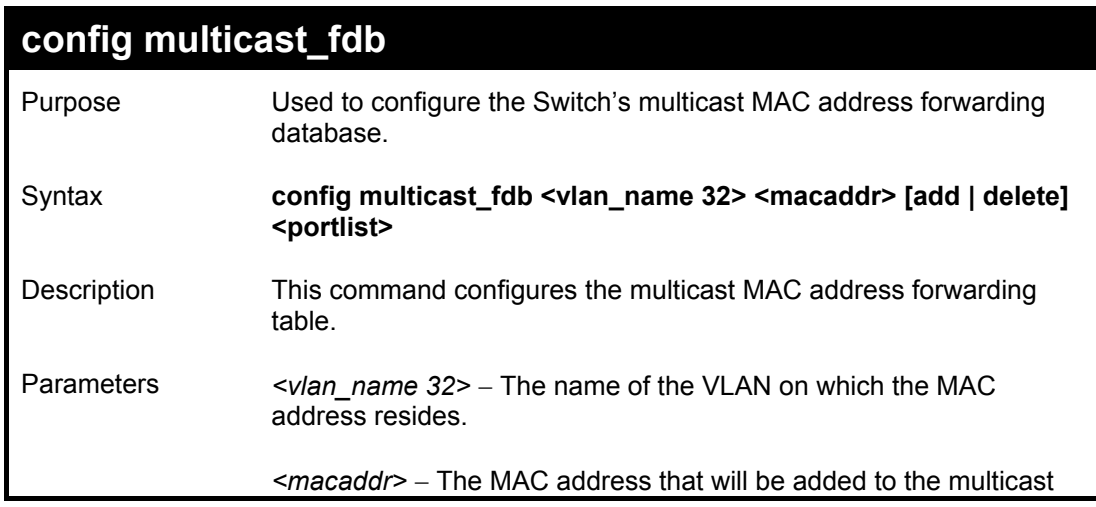

*DES-3250TG Layer 2 Stackable Swich* 

| config multicast_fdb |                                                                                                    |  |
|----------------------|----------------------------------------------------------------------------------------------------|--|
|                      | forwarding table.                                                                                                    |  |
|                      | [add   delete] – add will add ports to the forwarding table. delete will<br>remove ports from the multicast forwarding table. |  |
|                      | <portlist> - Specifies a port or range of ports to be configured.</portlist>                                                  |  |
| Restrictions         | Only administrator-level users can issue this command.                                                                        |  |

To add multicast MAC forwarding:

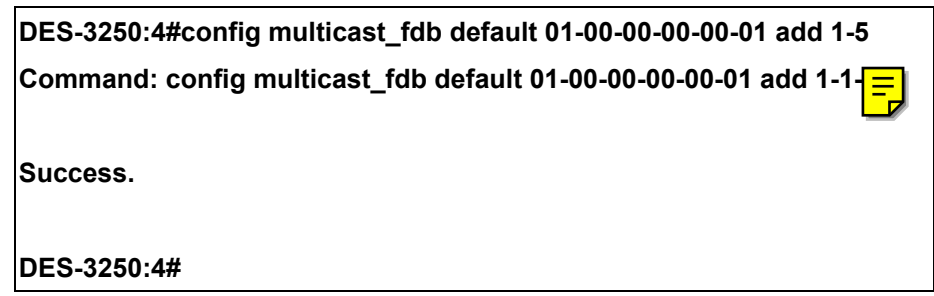

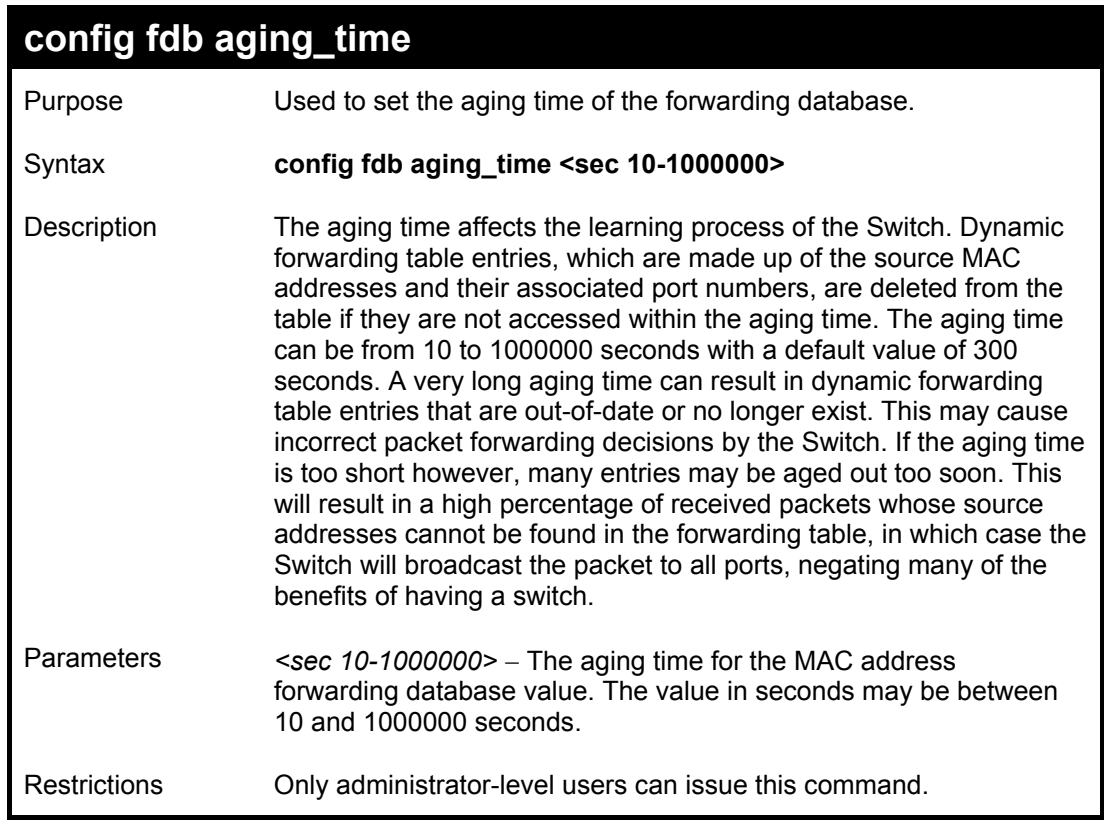

Example usage:

To set the fdb aging time:

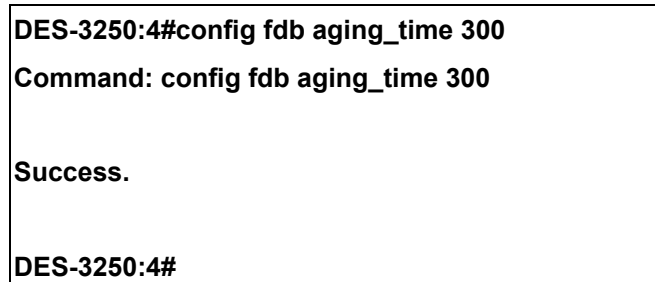

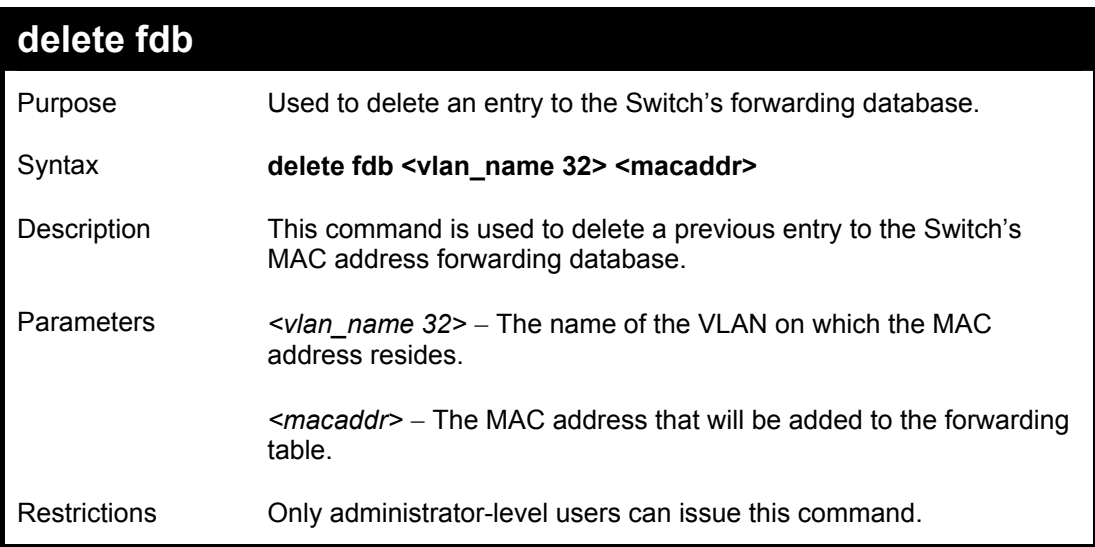

To delete a permanent FDB entry:

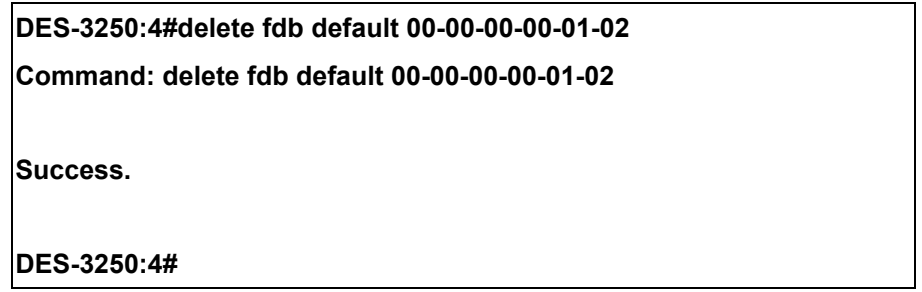

Example usage:

To delete a multicast fdb entry:

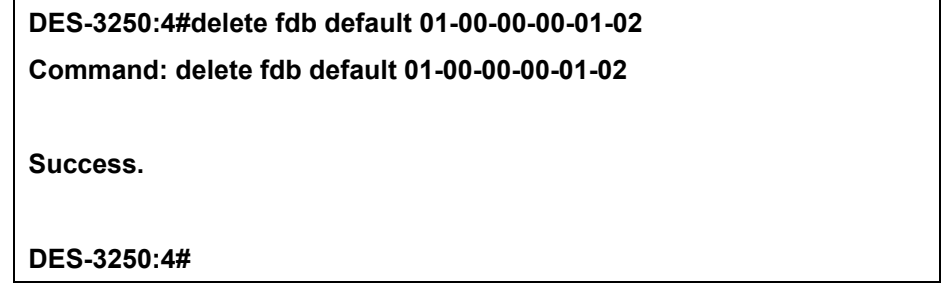

**clear fdb** 

#### *DES-3250TG Layer 2 Stackable Swich*

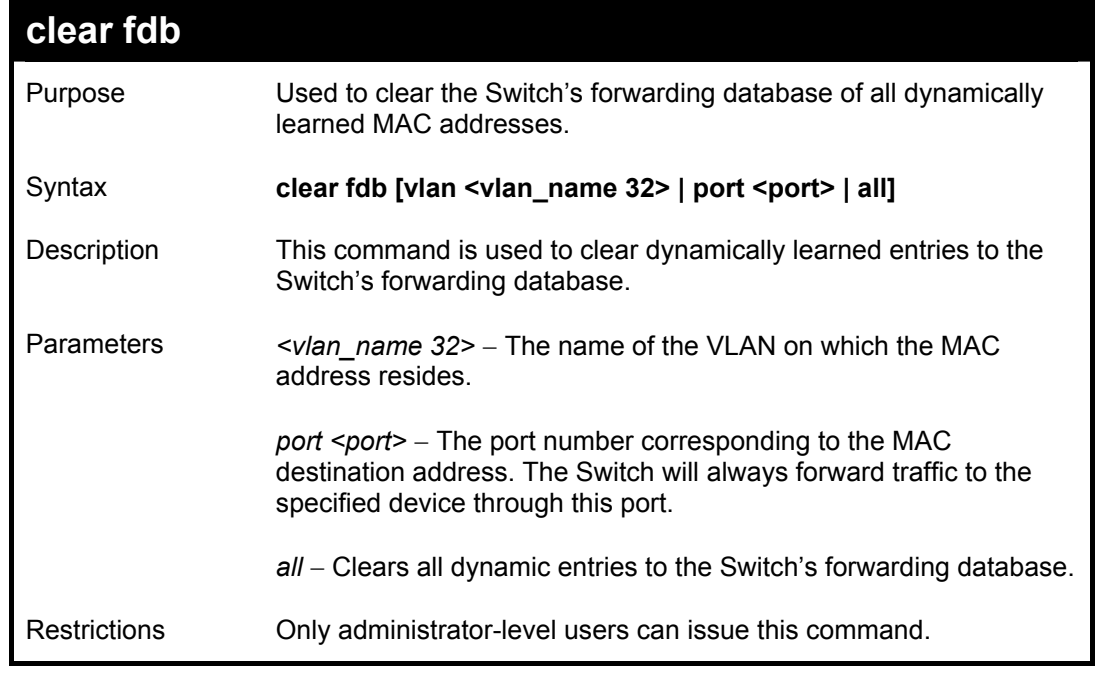

Example usage:

To clear all FDB dynamic entries**:** 

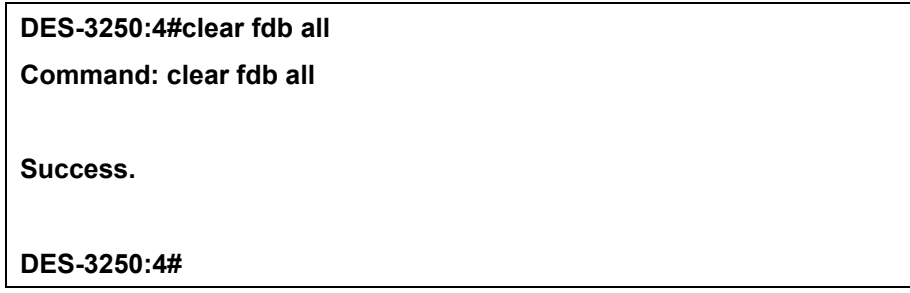

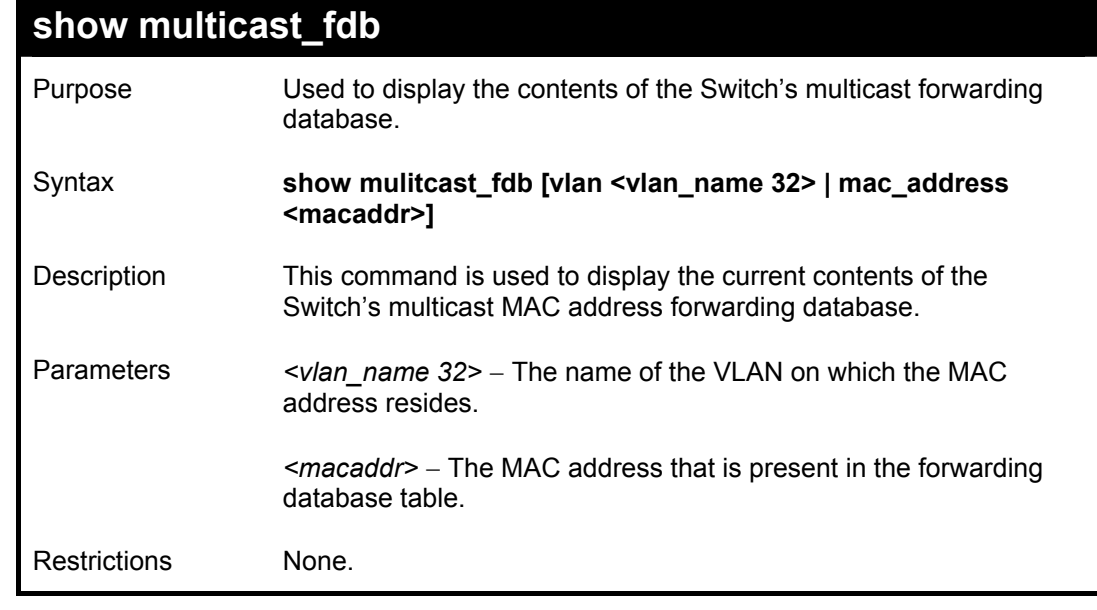

Example usage:

To display multicast MAC address table:

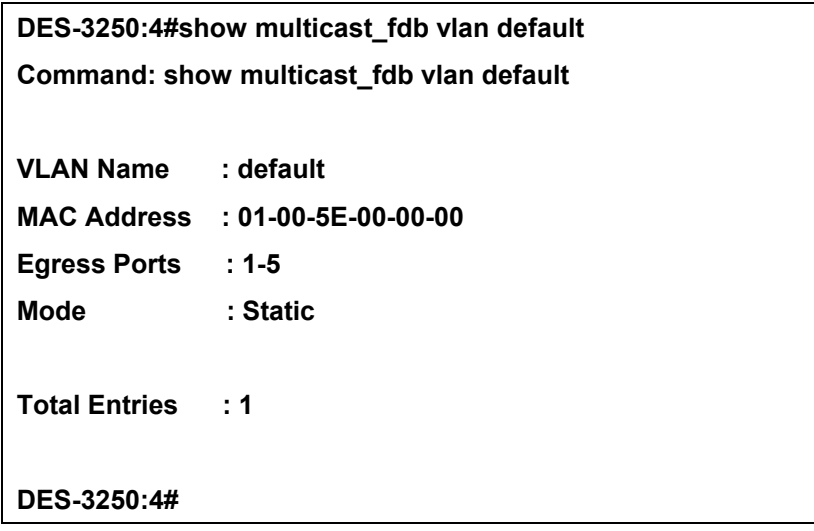

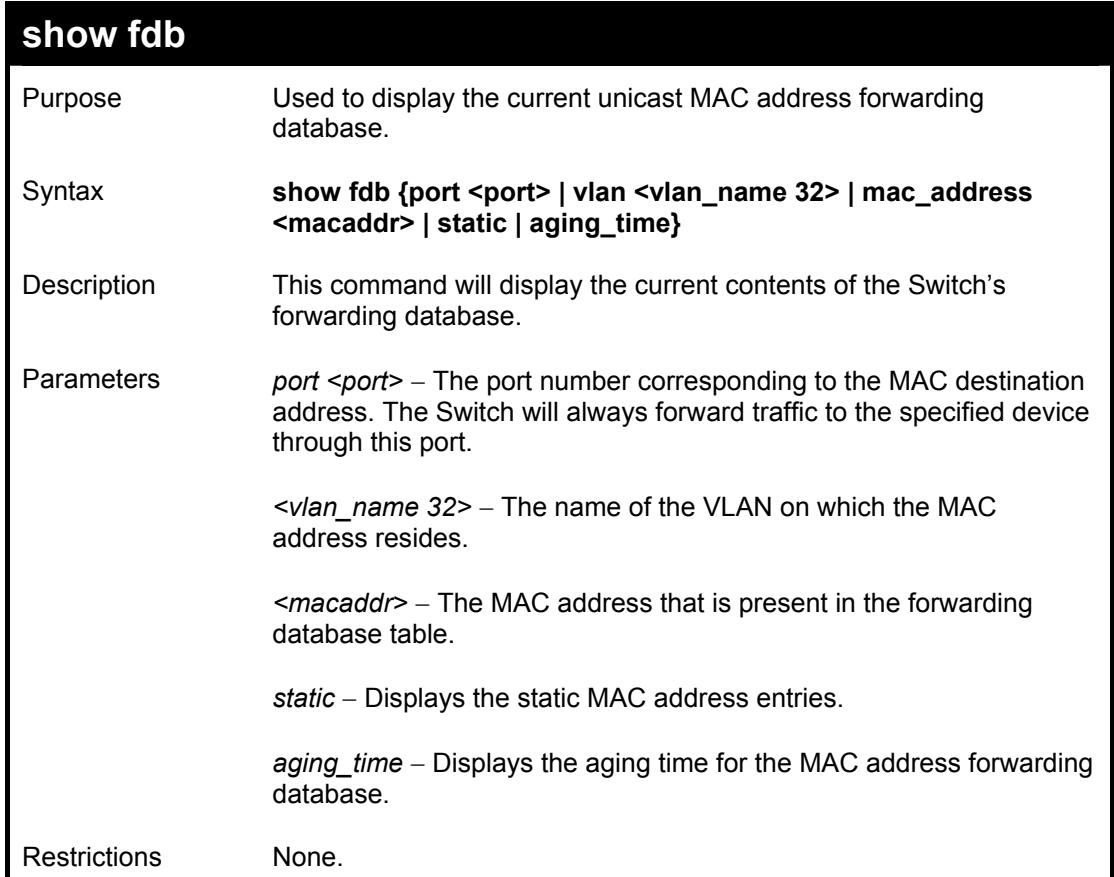

To display unicast MAC address table:

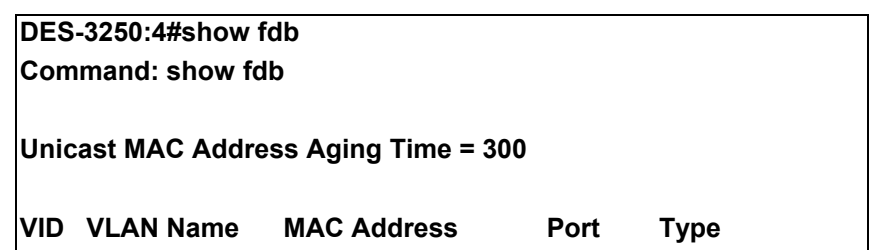

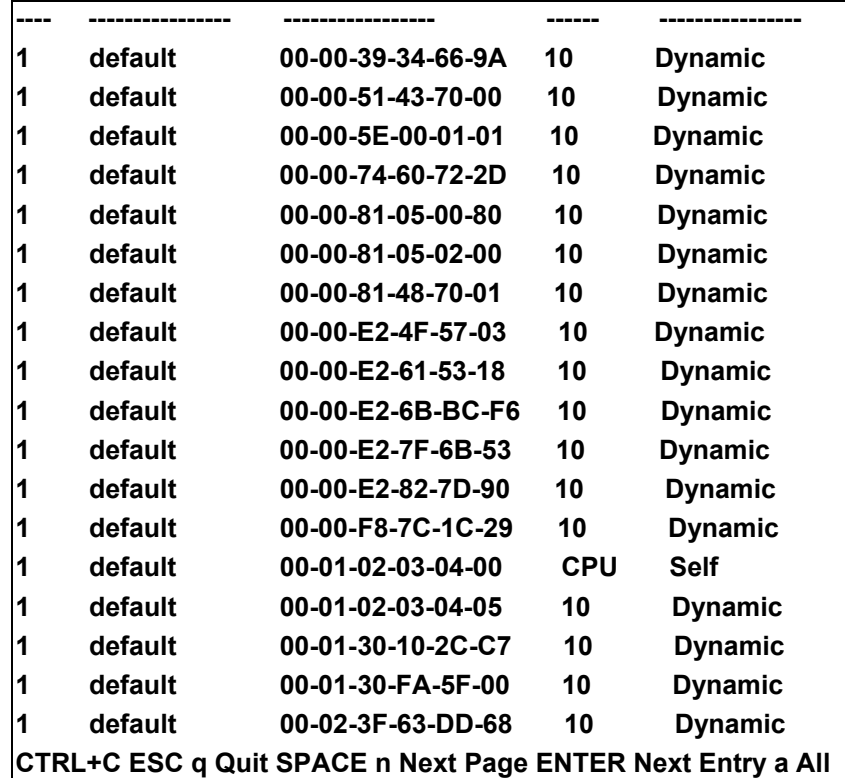

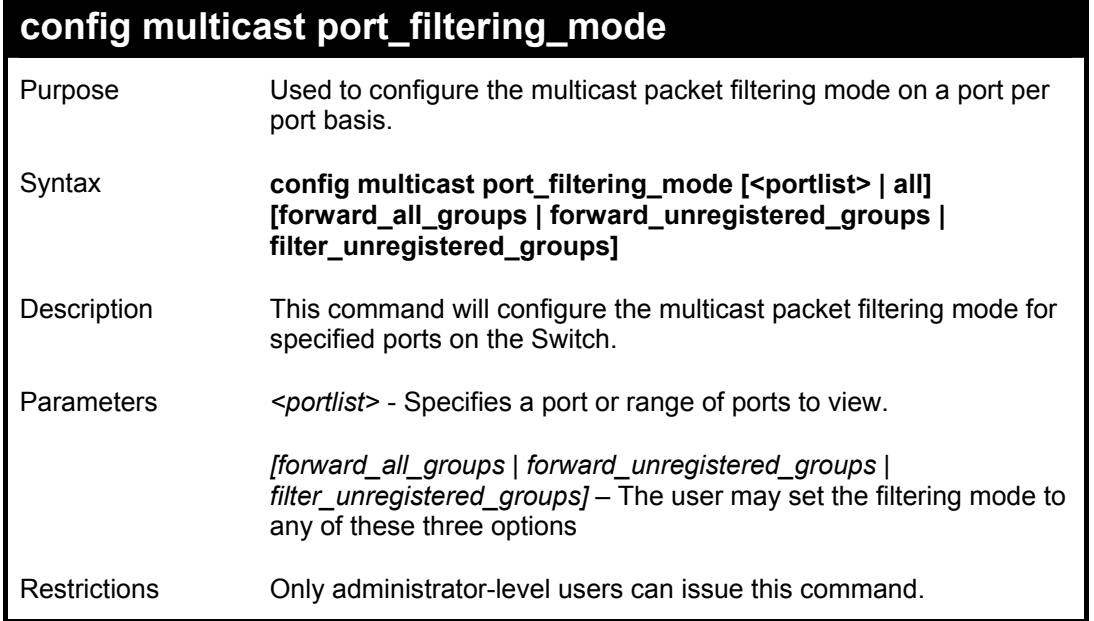

To configure the multicast filtering mode to forward all groups on ports 1 through 4.

**DES-3250:4#config multicast port\_filtering\_mode 1-4 forward\_all\_groups Command: config multicast port\_filtering\_mode 1-4 forward\_all\_groups Success.** 

#### **DES-3250:4#**

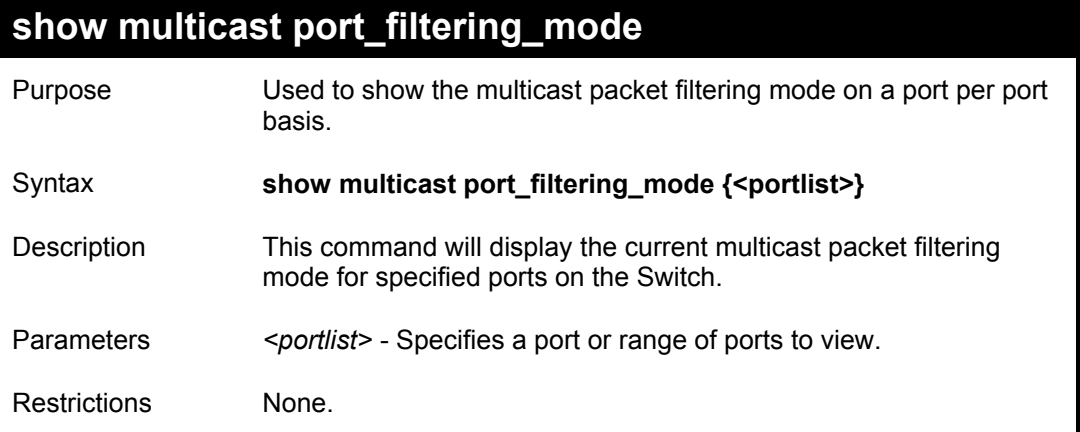

Example usage:

To view the multicast port filtering mode for all ports:

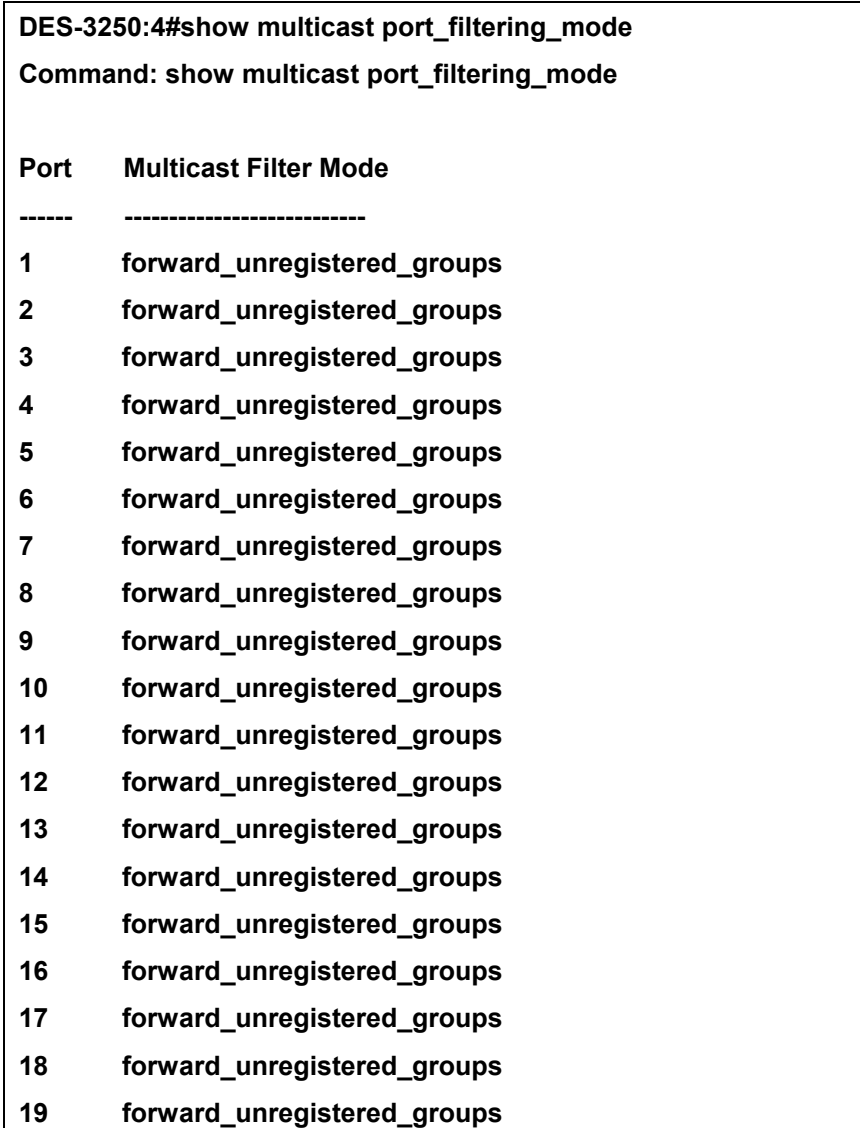

#### **20 forward\_unregistered\_groups CTRL+C ESC q Quit SPACE n Next Page p Previous Page r Refresh**

# 12

## *BROADCAST STORM CONTROL COMMANDS*

The broadcast storm control commands in the Command Line Interface (CLI) are listed (along with the appropriate parameters) in the following table.

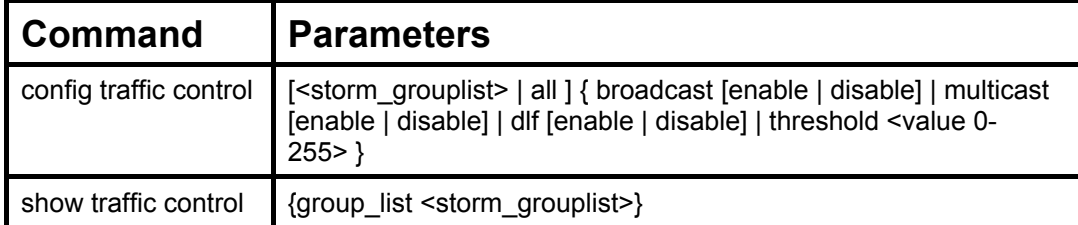

Each command is listed, in detail, in the following sections.

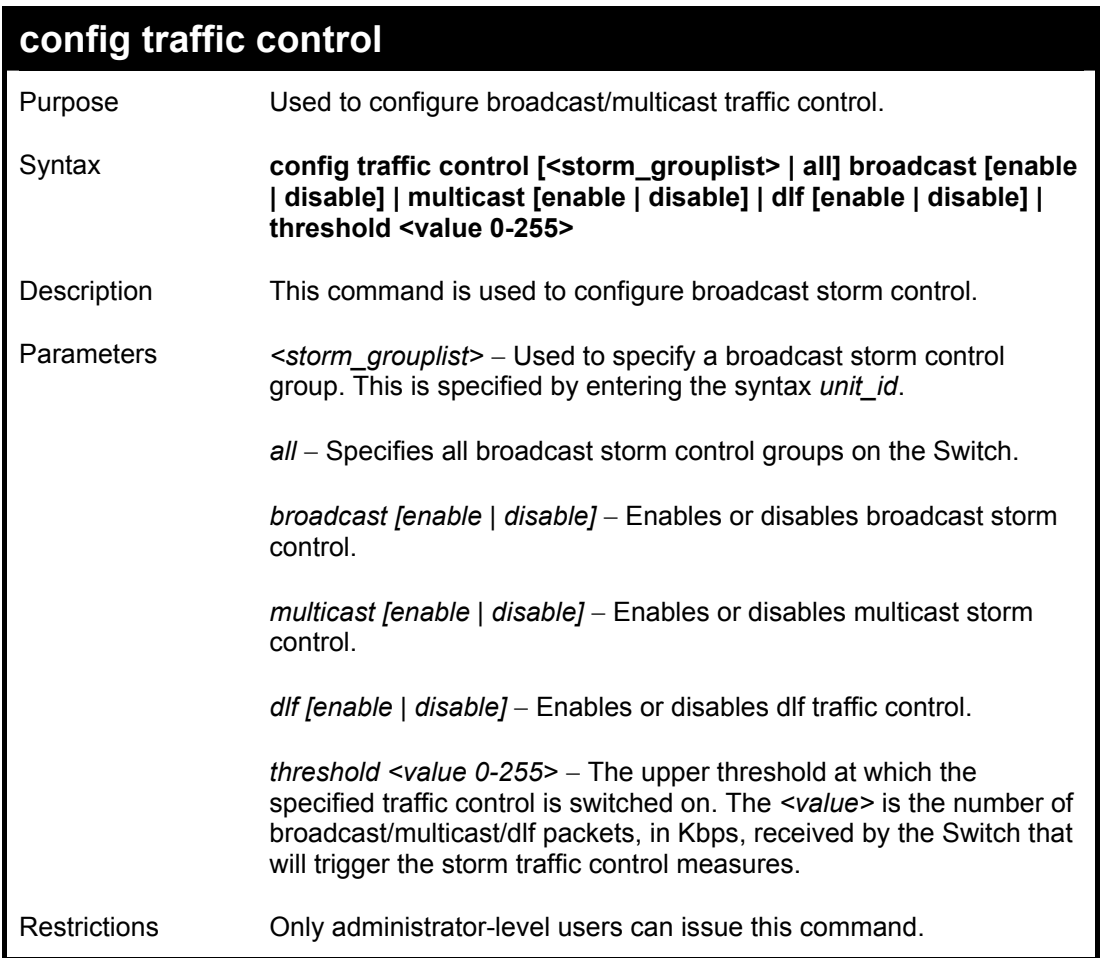

Example usage:

To configure traffic control and enable broadcast storm control system wide:

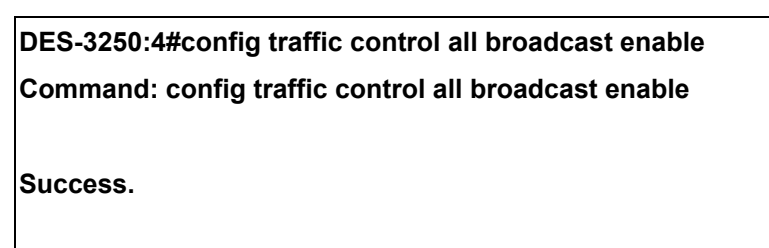

#### **DES-3250:4#**

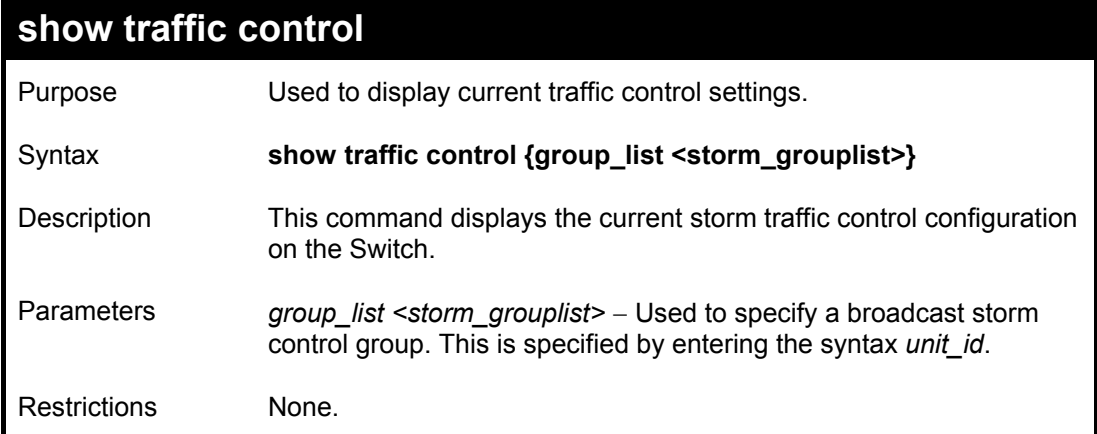

#### Example usage:

To display traffic control setting:

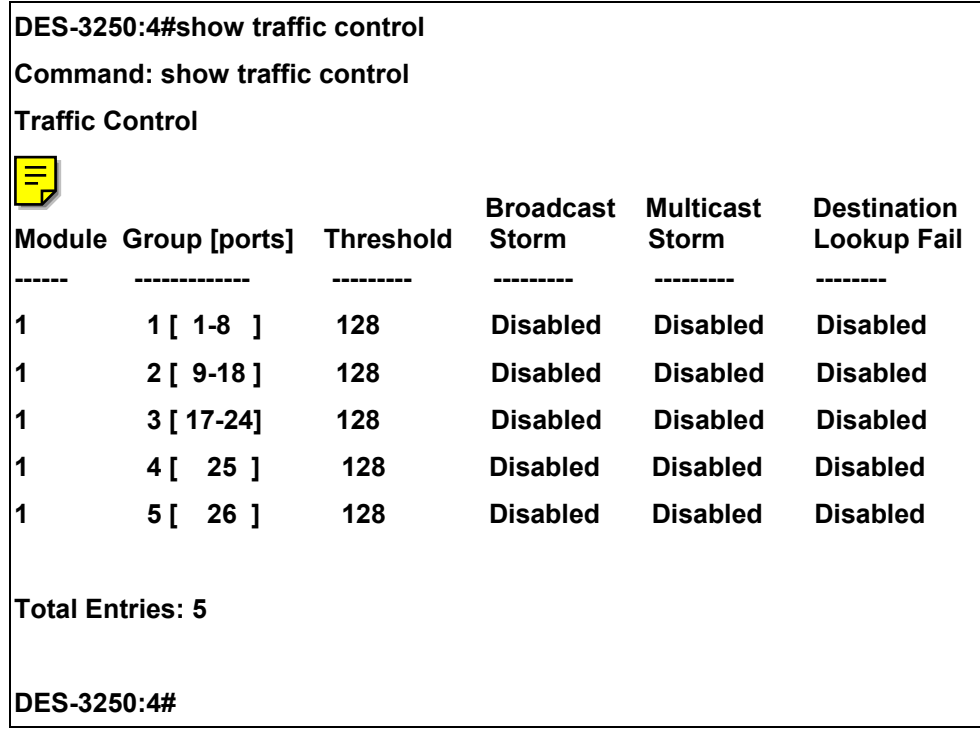

## 13

The DES-3250TG switch supports 802.1p priority queuing. The Switch has 4 priority queues. These priority queues are numbered from 3 (Class 3) — the lowest priority queue — to 0 (Class 0) — the hightest priority queue. The eight priority tags specified in IEEE 802.1p (p0 to p7) are mapped to the Switch's priority queues as follows:

- Priority 0 is assigned to the Switch's Q1 queue.
- Priority 1 is assigned to the Switch's Q0 queue.
- Priority 2 is assigned to the Switch's Q0 queue.
- Priority 3 is assigned to the Switch's Q1 queue.
- Priority 4 is assigned to the Switch's Q2 queue.
- Priority 5 is assigned to the Switch's Q2 queue.
- Priority 6 is assigned to the Switch's Q3 queue.
- Priority 7 is assigned to the Switch's Q3 queue.

Priority scheduling is implemented by the priority queues stated above. The Switch will empty the four hardware priority queues in order, beginning with the lowest priority queue, 4, to the highest priority queue, 0. Each hardware queue will transmit all of the packets in its buffer before permitting the next lower priority to transmit its packets. When the lowest hardware priority queue has finished transmitting all of its packets, the highest hardware priority queue will begin transmitting any packets it may have received.

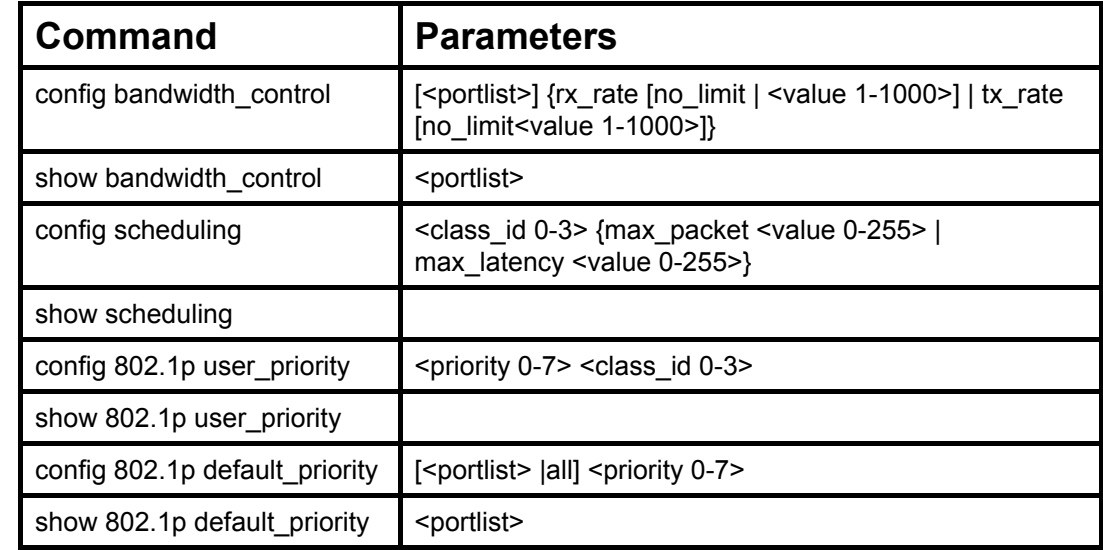

The commands in the Command Line Interface (CLI) are listed (along with the appropriate parameters) in the following table.

Each command is listed, in detail, in the following sections.

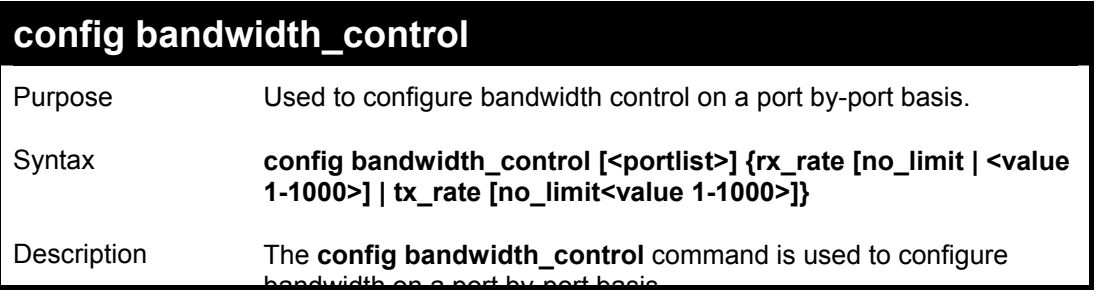

*DES-3250TG Layer 2 Stackable Swich* 

| config bandwidth_control |                                                                                                    |  |
|--------------------------|----------------------------------------------------------------------------------------------------|--|
|                          | bandwidth on a port by-port basis.                                                                                                    |  |
| <b>Parameters</b>        | < <i>portlist</i> > – Specifies a port or range of ports to be configured.                                                                                                    |  |
|                          | $rx$ rate – Specifies that one of the parameters below (no limit or<br><value 1-1000="">) will be applied to the rate at which the above<br/>specified ports will be allowed to receive packets</value> |  |
|                          | no limit – Specifies that there will be no limit on the rate of<br>packets received by the above specified ports.                                                                                       |  |
|                          | <value 1-1000=""> – Specifies the packet limit, in Mbps, that<br/>the above ports will be allowed to receive.</value>                                                                                   |  |
|                          | tx rate – Specifies that one of the parameters below (no limit or<br><value 1-1000="">) will be applied to the rate at which the above<br/>specified ports will be allowed to transmit packets.</value> |  |
|                          | no limit – Specifies that there will be no limit on the rate of<br>packets received by the above specified ports.                                                                                       |  |
|                          | $\le$ value 1-1000 > $-$ Specifies the packet limit, in Mbps, that<br>the above ports will be allowed to receive.                                                                                       |  |
|                          | The transfer(tx) and receive(rx) rate of packets for Gigabit ports<br>must be configured in a multiple of 8 Mbits. (8, 16, 24)                                                                          |  |
| <b>Restrictions</b>      | Only administrator-level users can issue this command.                                                                                                    |  |

To configure bandwidth control:

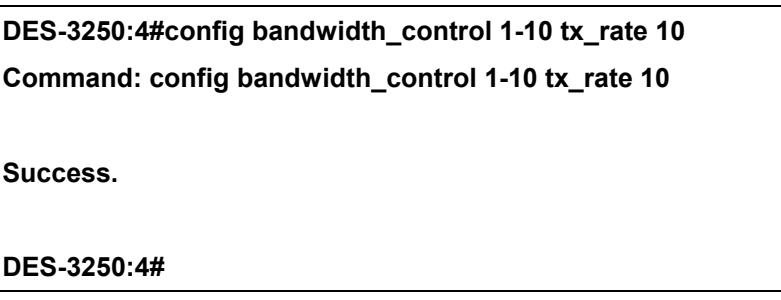

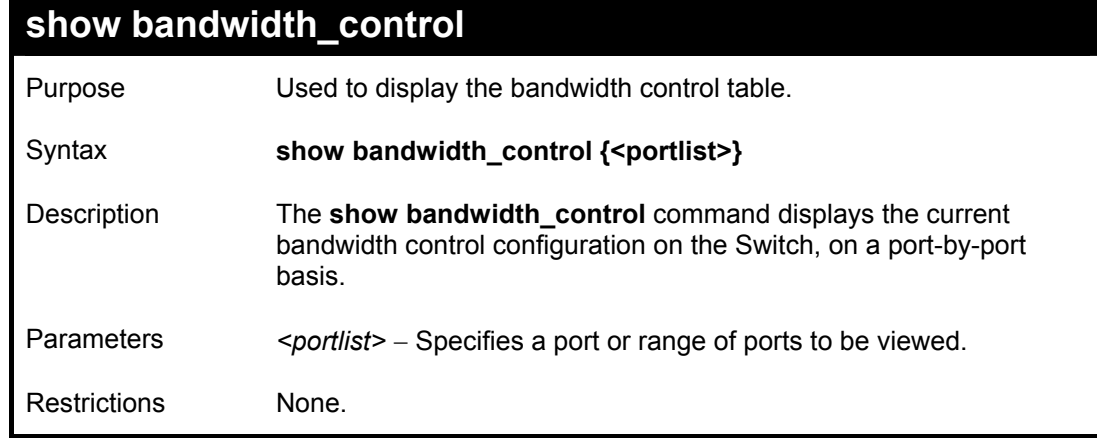

To display bandwidth control settings:

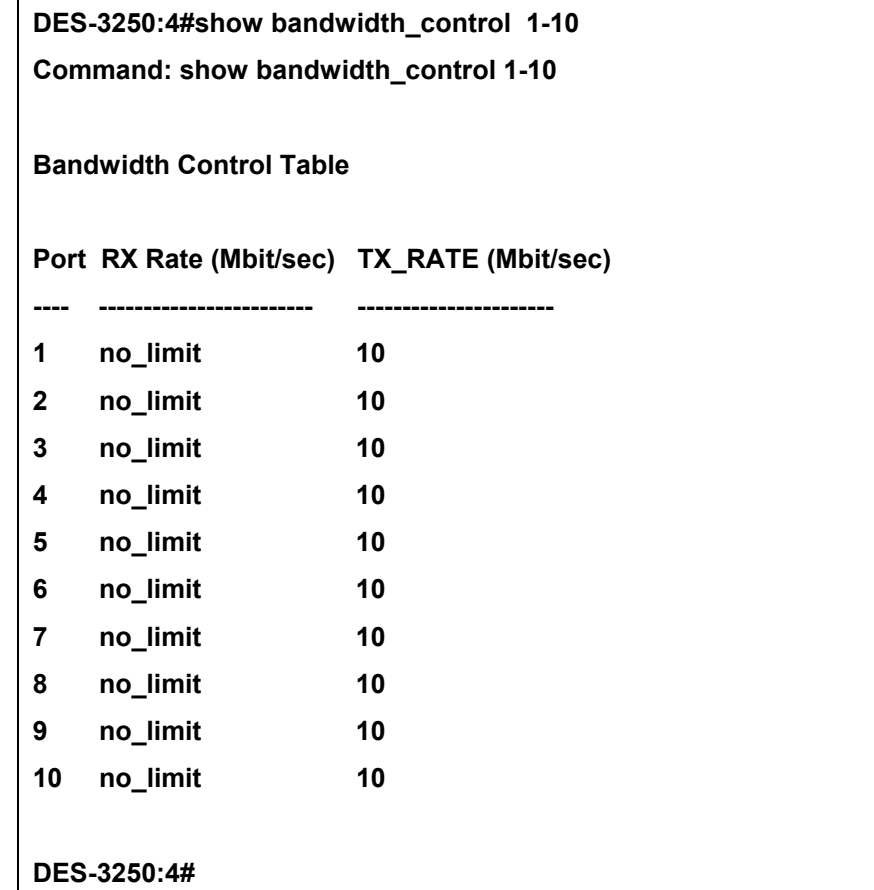

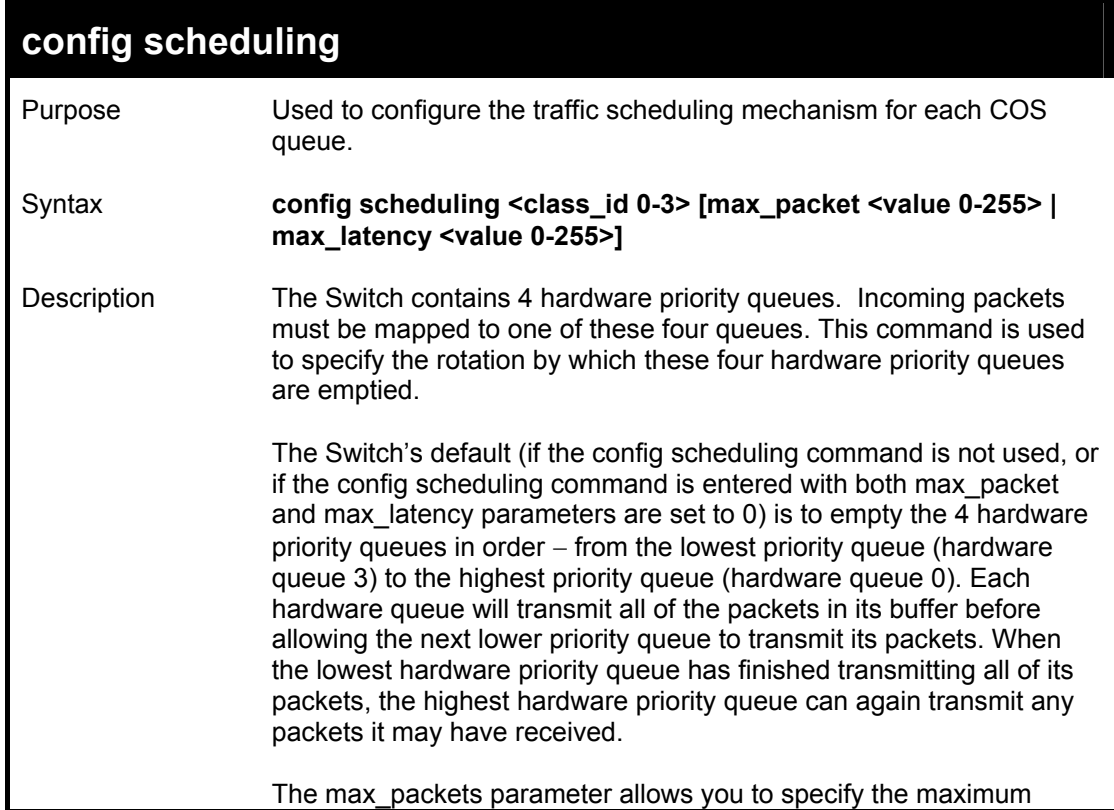

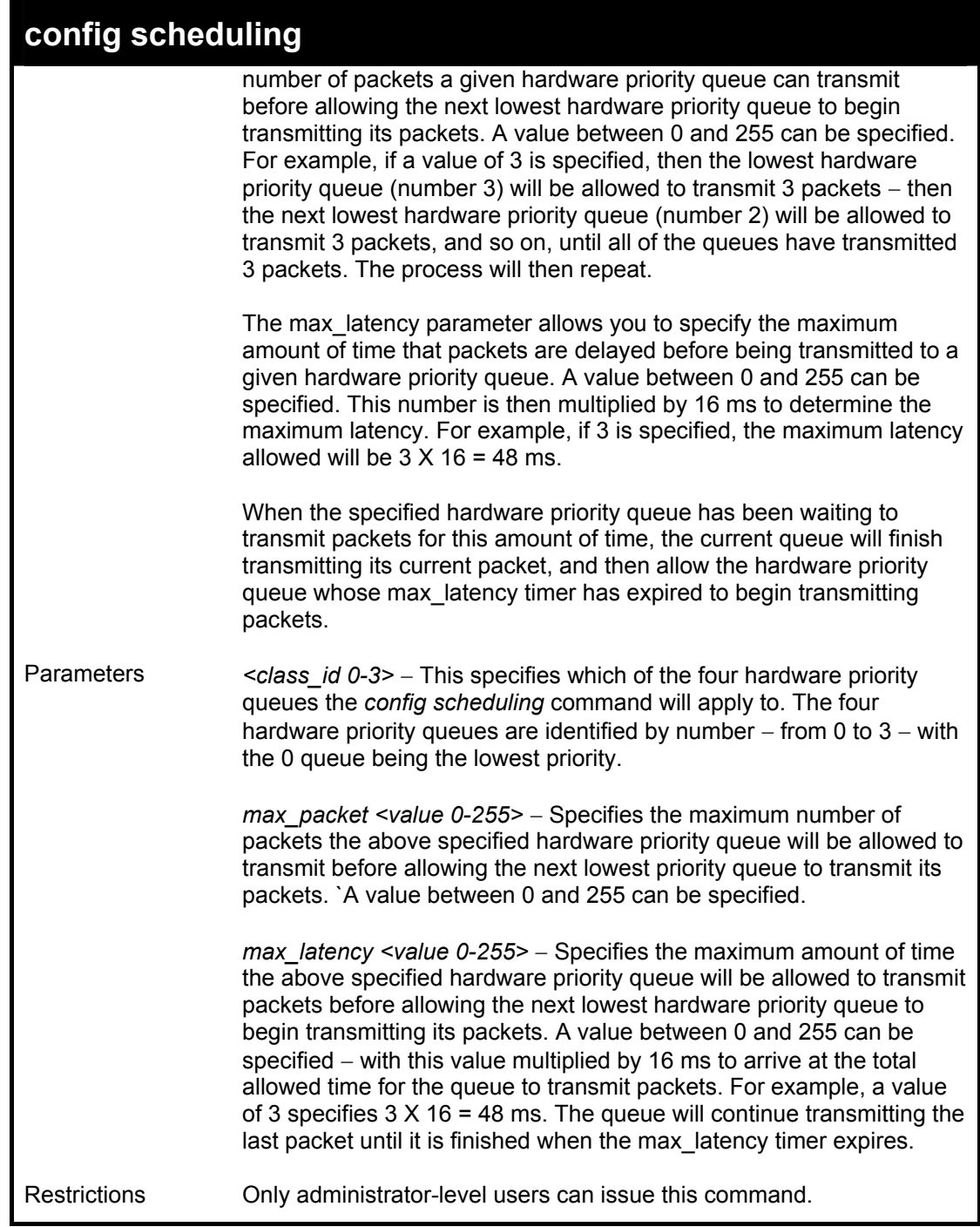

To configure the traffic scheduling mechanism for each queue:

**DES-3250:4# config scheduling 0 max\_packet 100 max\_latency 150 Command: config scheduling 0 max\_packet 100 max\_latency 150 Success. DES-3250:4#** 

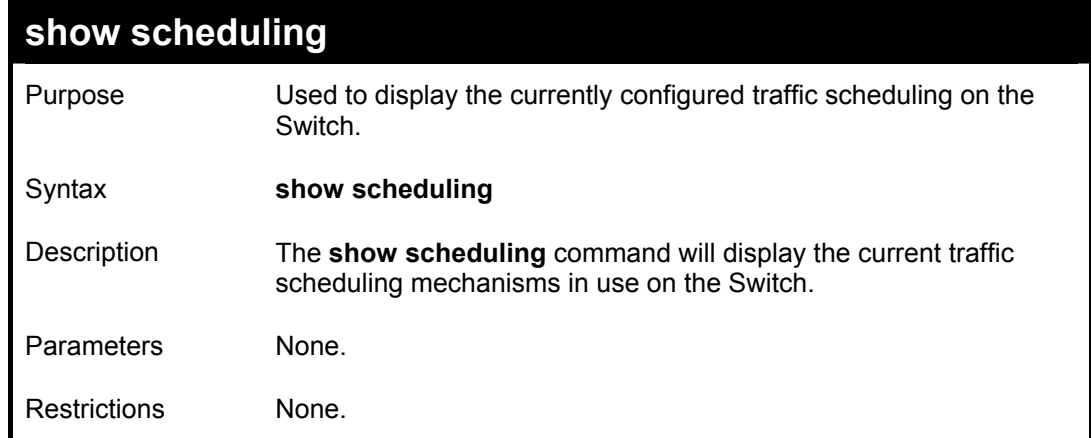

To display the current scheduling configuration:

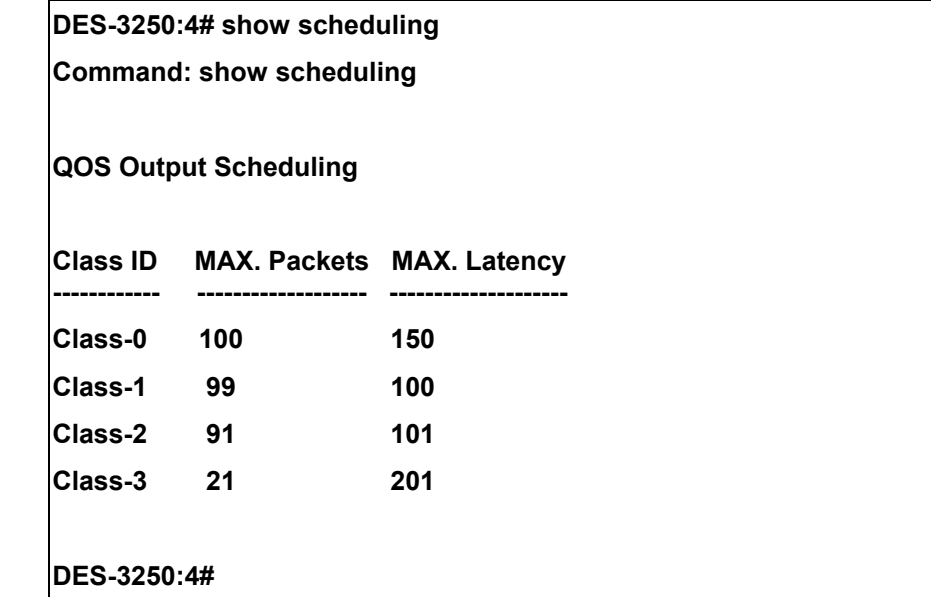

## **config 802.1p user\_priority**

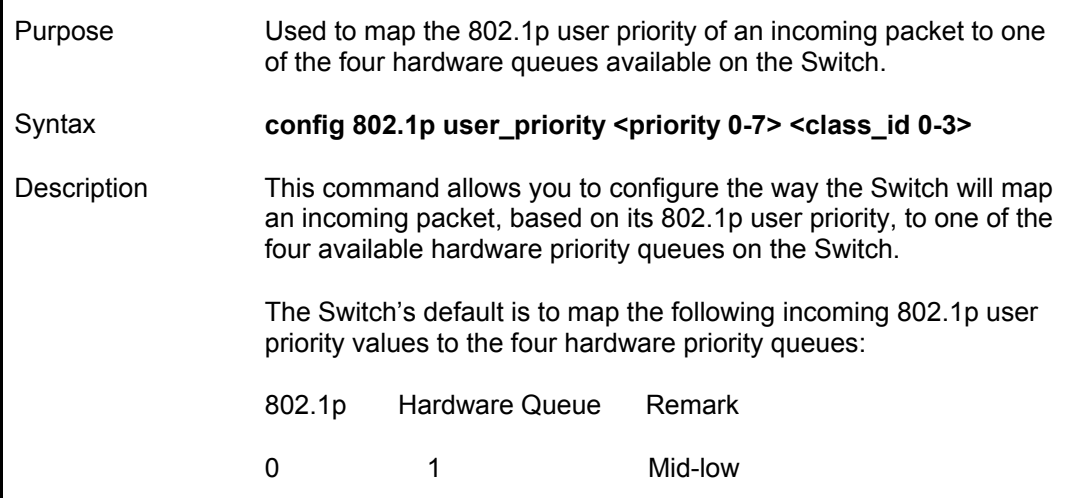

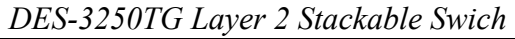

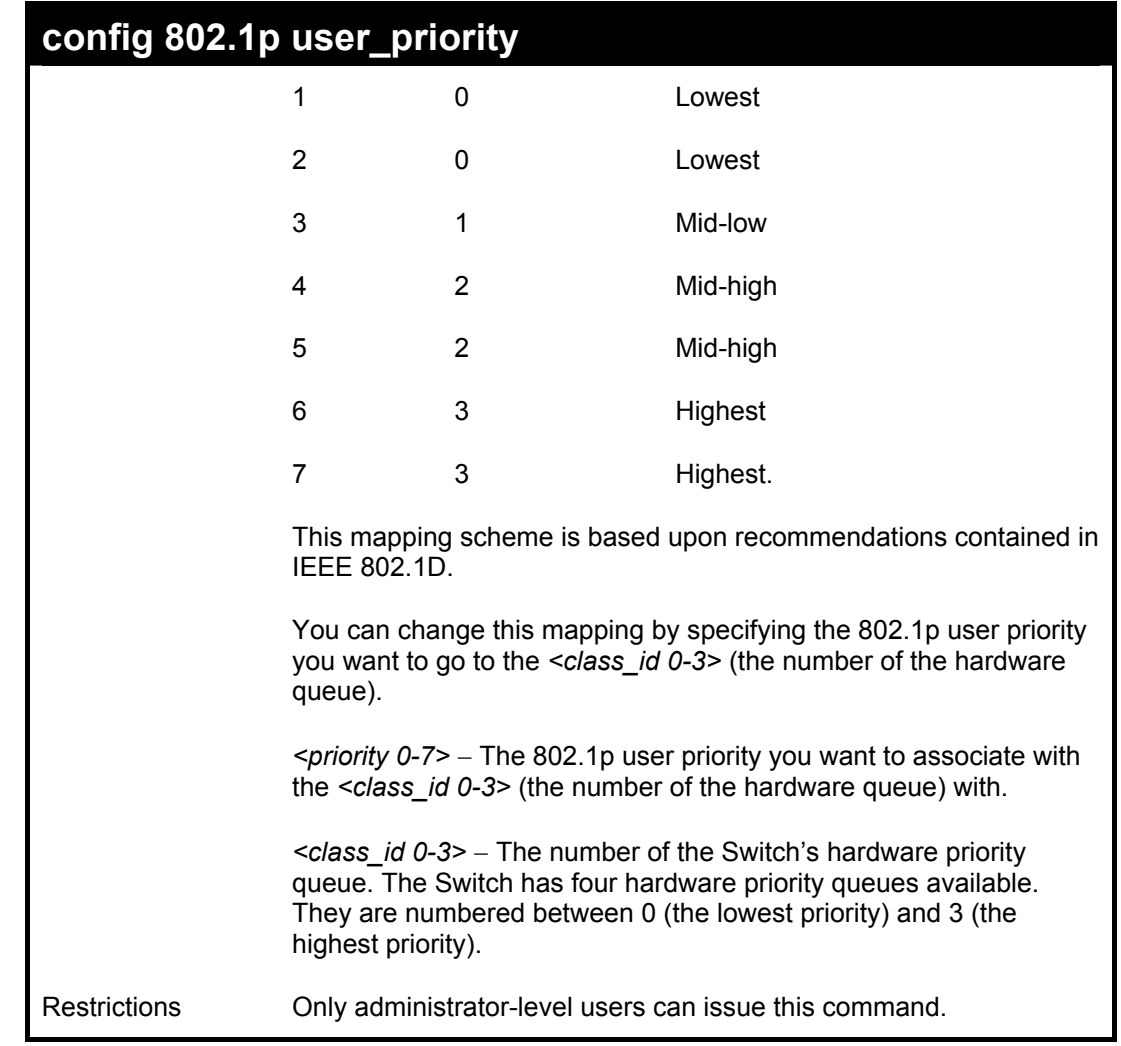

To configure 802.1 user priority on the Switch:

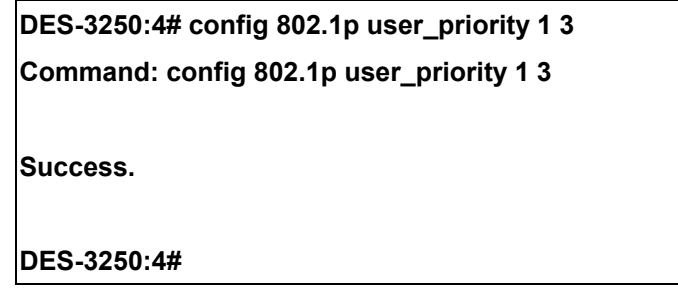

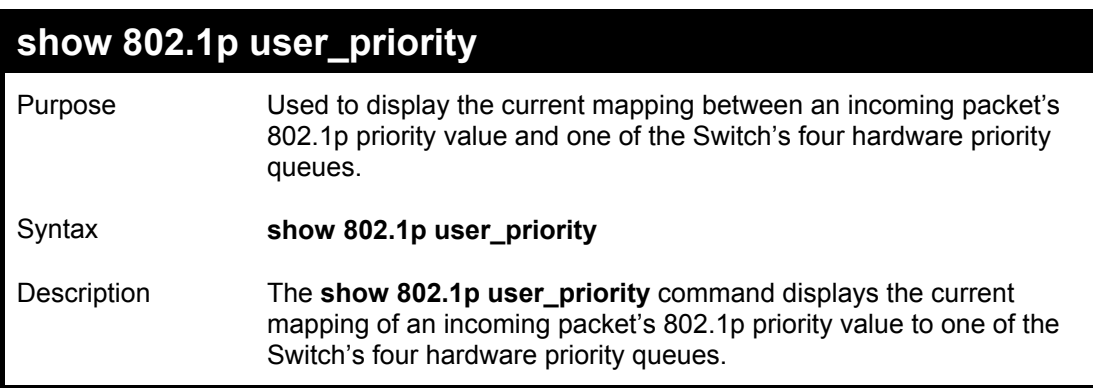

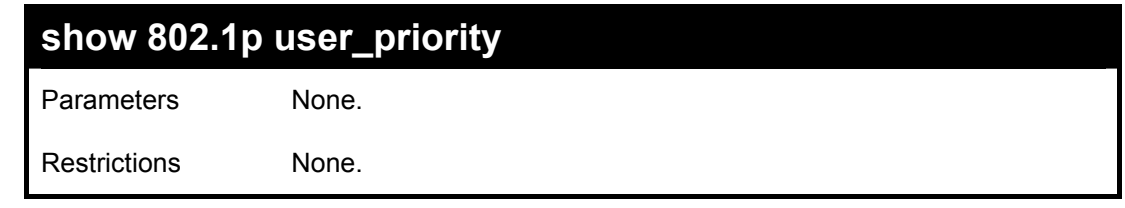

To show 802.1p user priority:

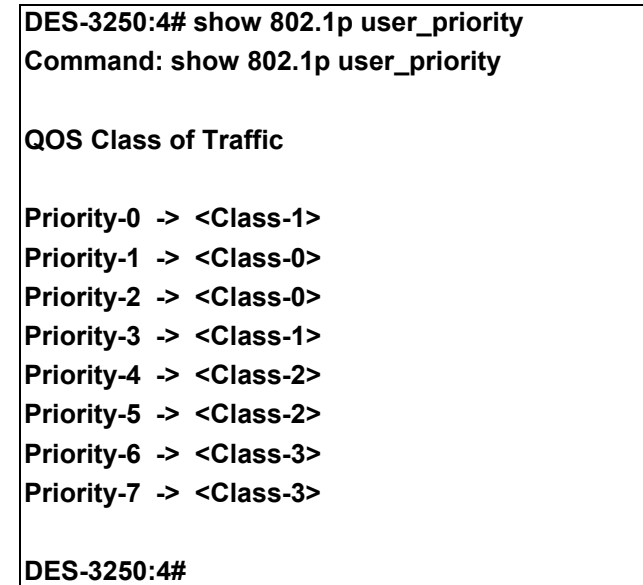

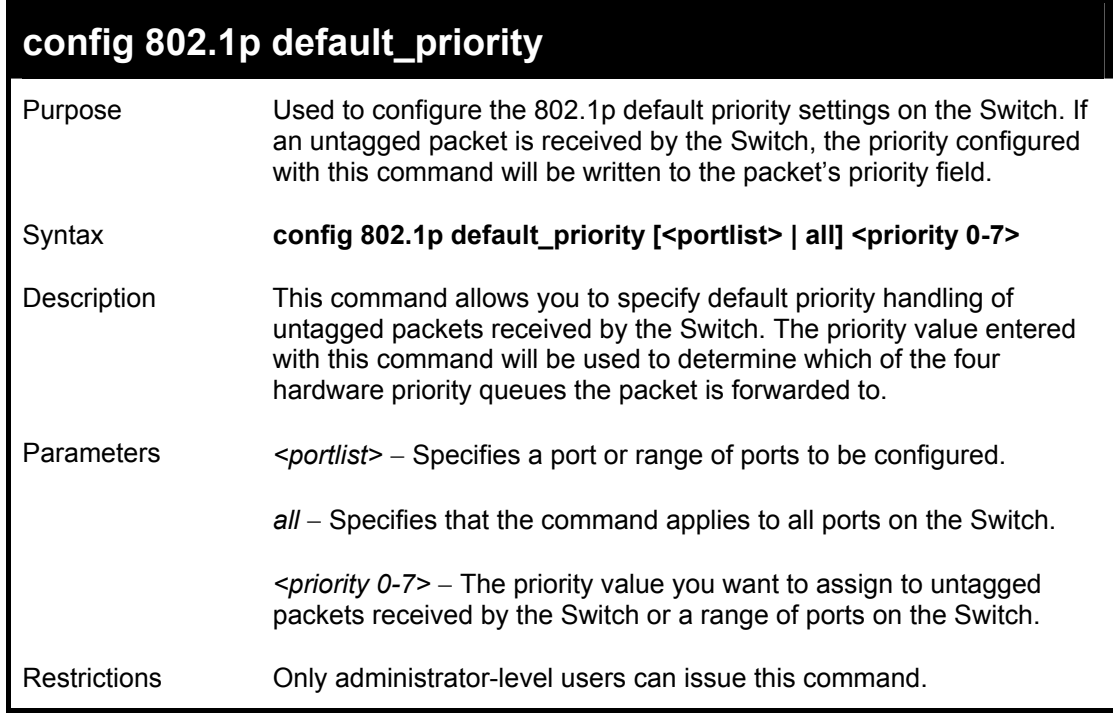

Example usage:

To configure 802.1p default priority on the Switch:

**DES-3250:4#config 802.1p default\_priority all 5 Command: config 802.1p default\_priority all 5** 

**Success.** 

**DES-3250:4#** 

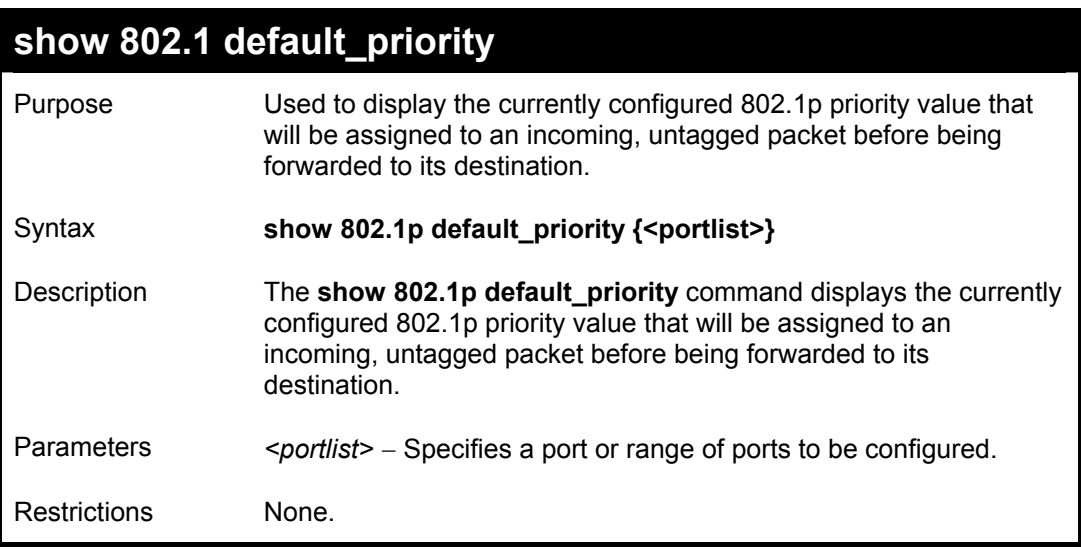

Example usage:

To display the current 802.1p default priority configuration on the Switch:

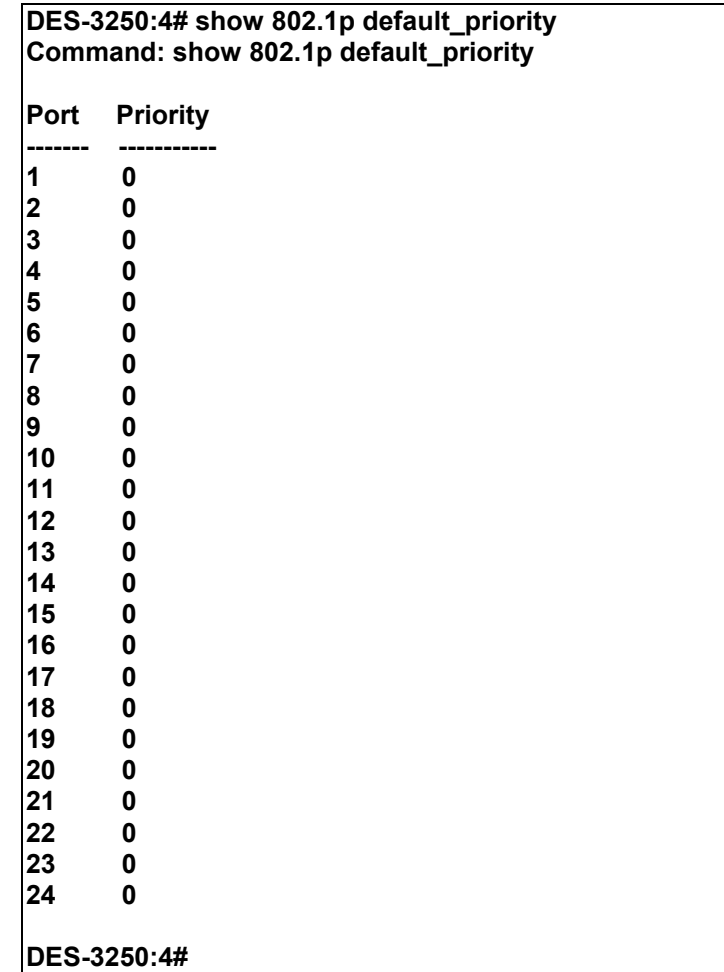

# 14

## *PORT MIRRORING COMMANDS*

The port mirroring commands in the Command Line Interface (CLI) are listed (along with the appropriate parameters) in the following table.

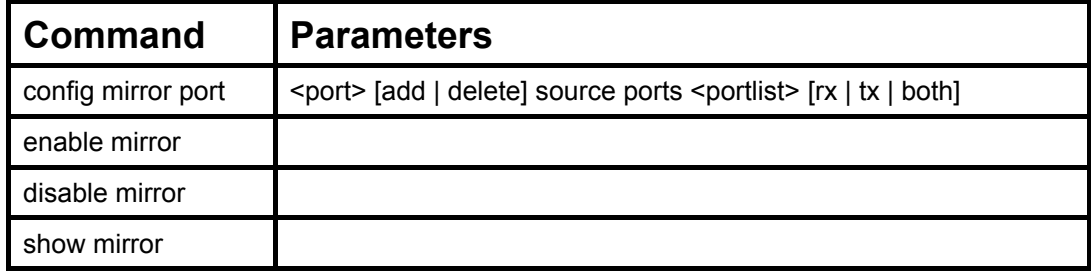

Each command is listed, in detail, in the following sections.

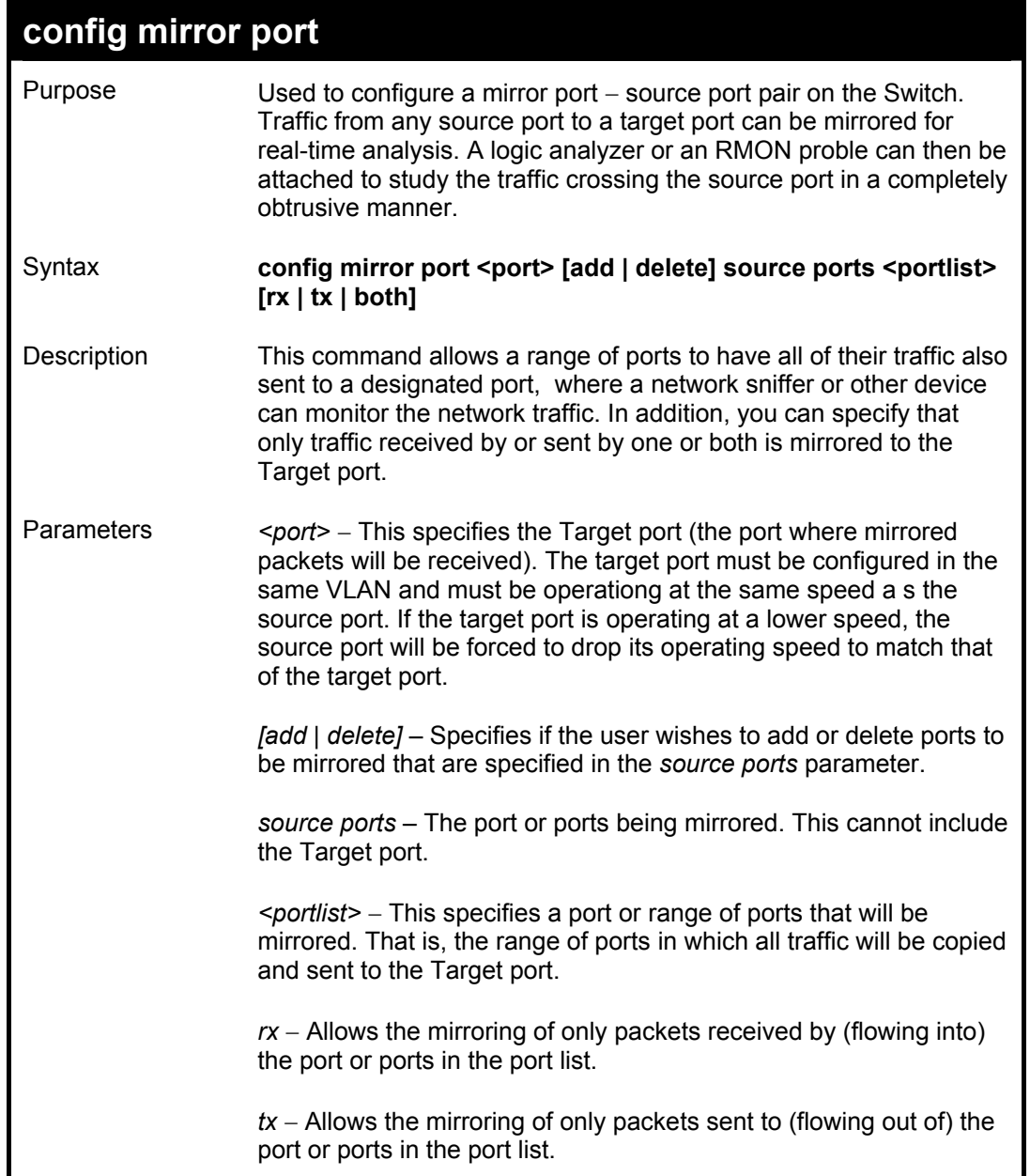

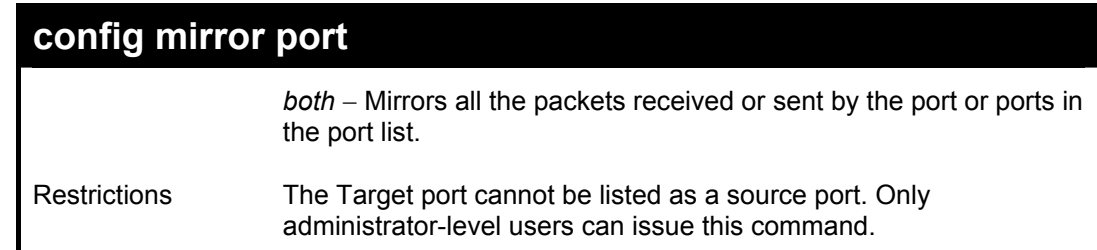

To add the mirroring ports:

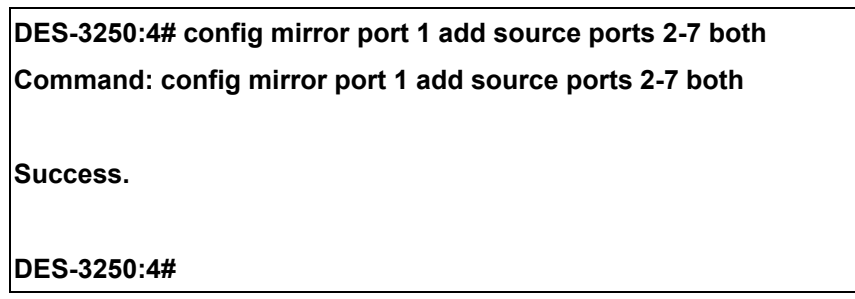

Example usage:

To delete the mirroring ports:

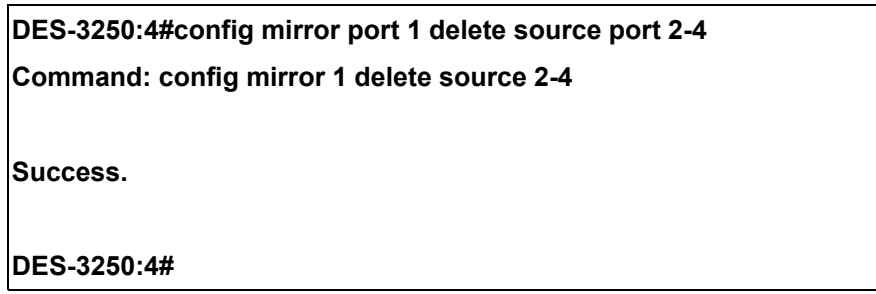

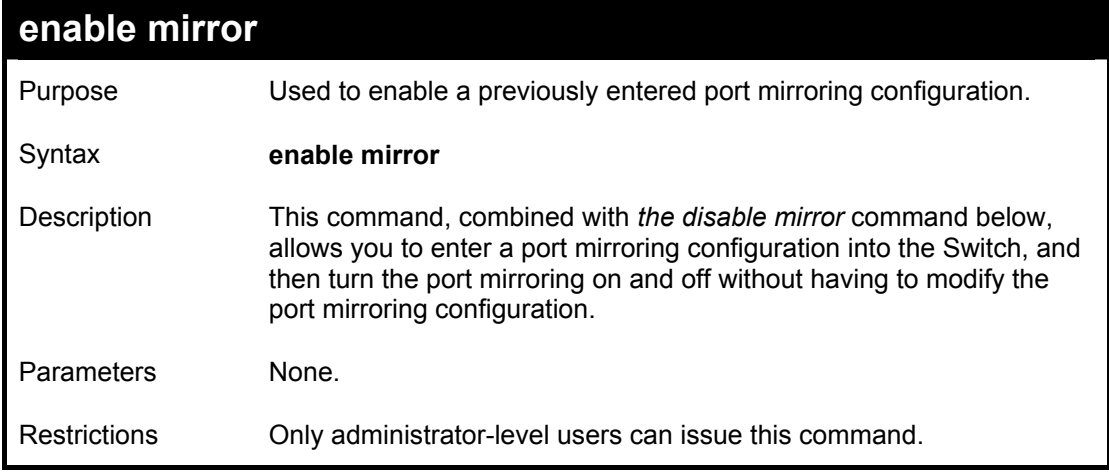

Example usage:

To enable mirroring configurations:

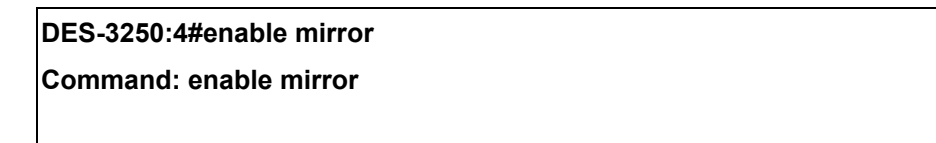

**Success.** 

**DES-3250:4#** 

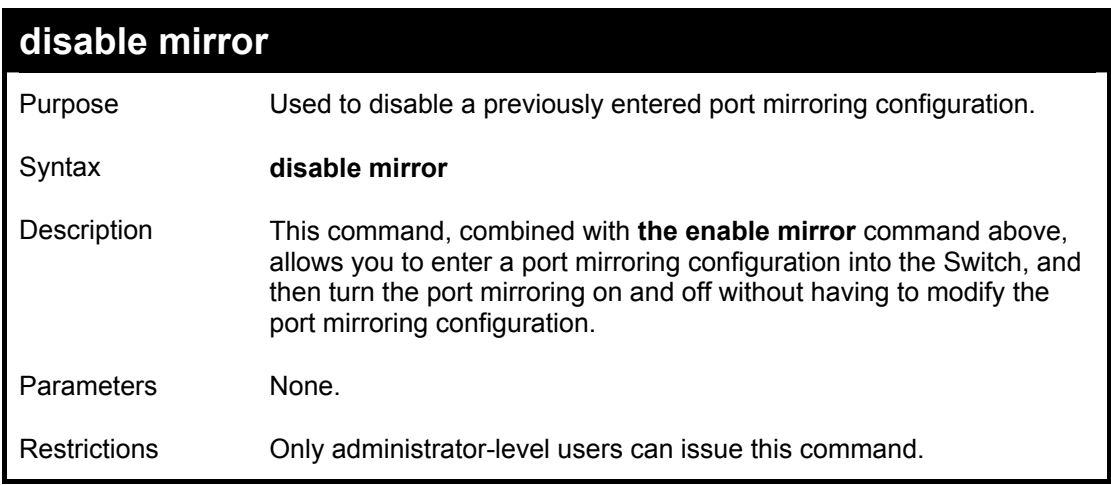

Example usage:

To disable mirroring configurations:

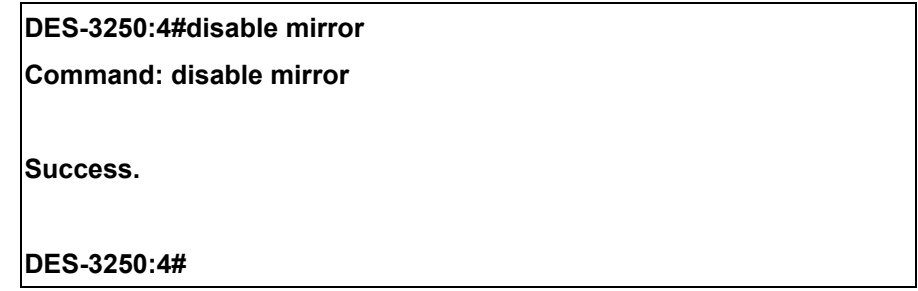

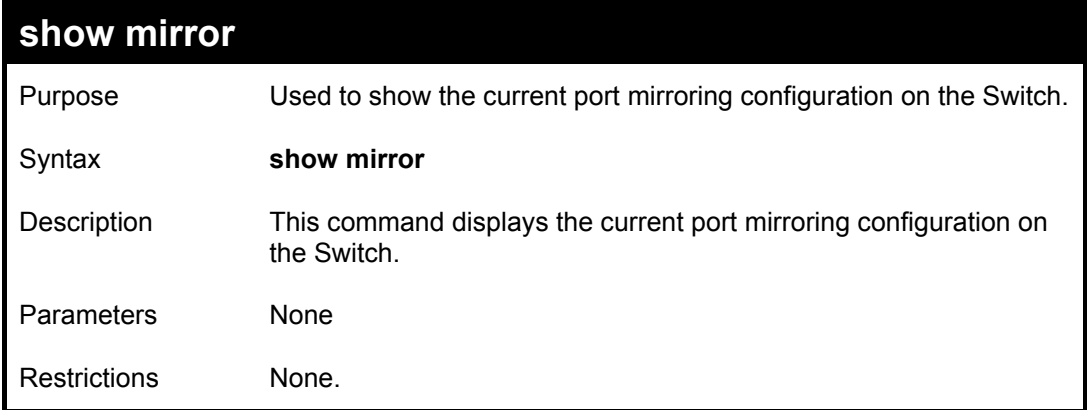

Example usage:

To display mirroring configuration:

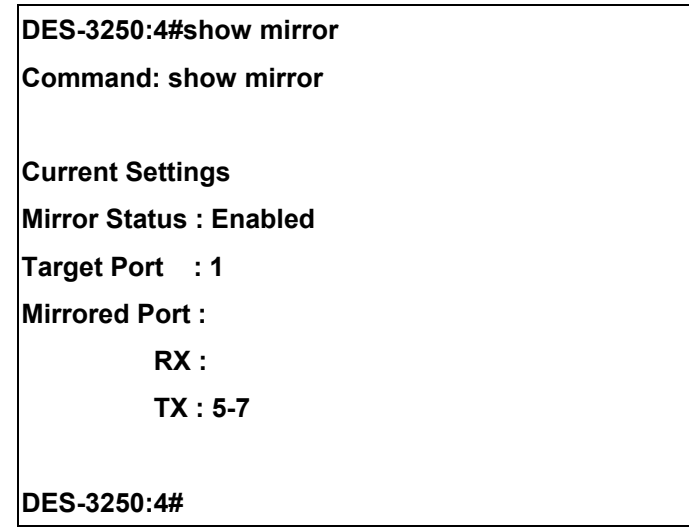

# 15

## *VLAN COMMANDS*

The VLAN commands in the Command Line Interface (CLI) are listed (along with the appropriate parameters) in the following table.

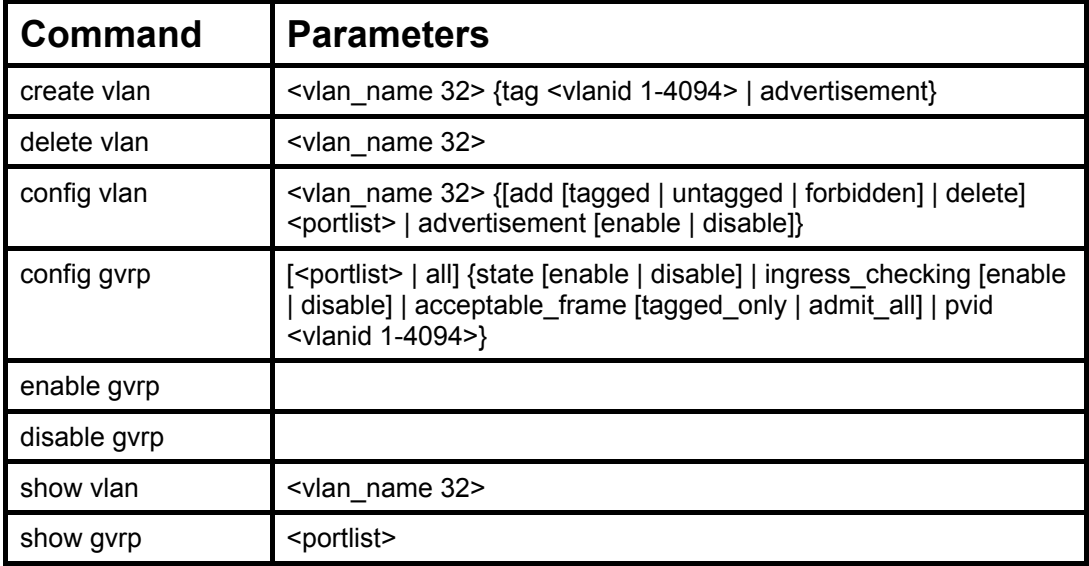

Each command is listed, in detail, in the following sections.

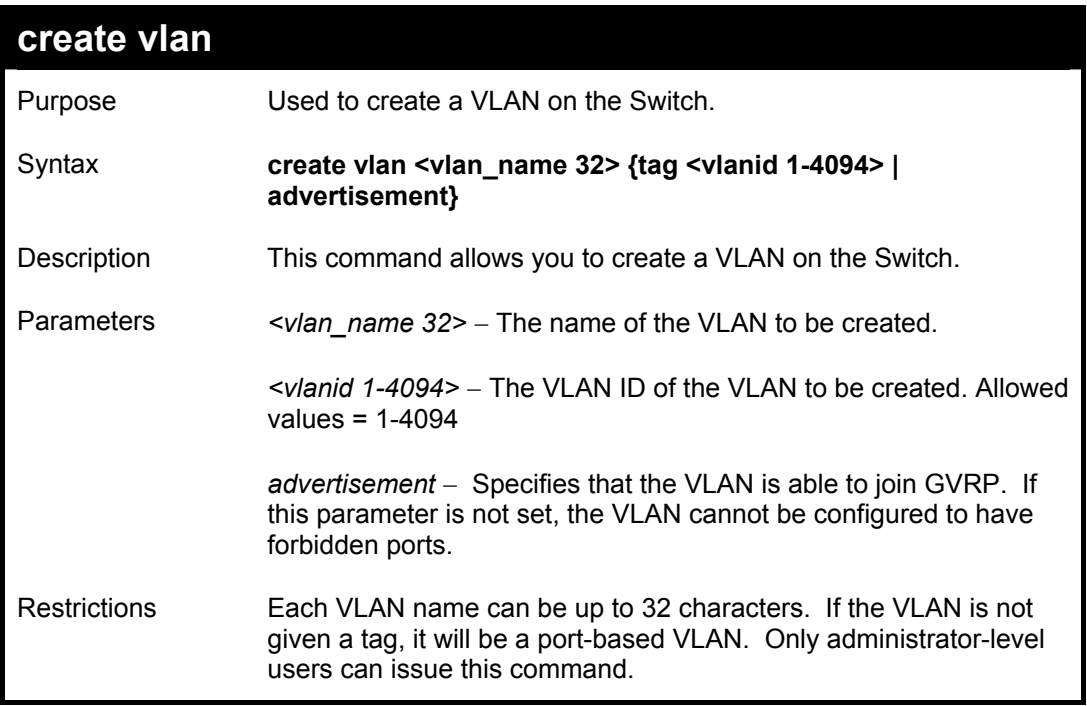

Example usage:

To create a VLAN v1, tag 2:

**DES-3250:4#create vlan v1 tag 2 Command: create vlan v1 tag 2** 

**Success.** 

**DES-3250:4#** 

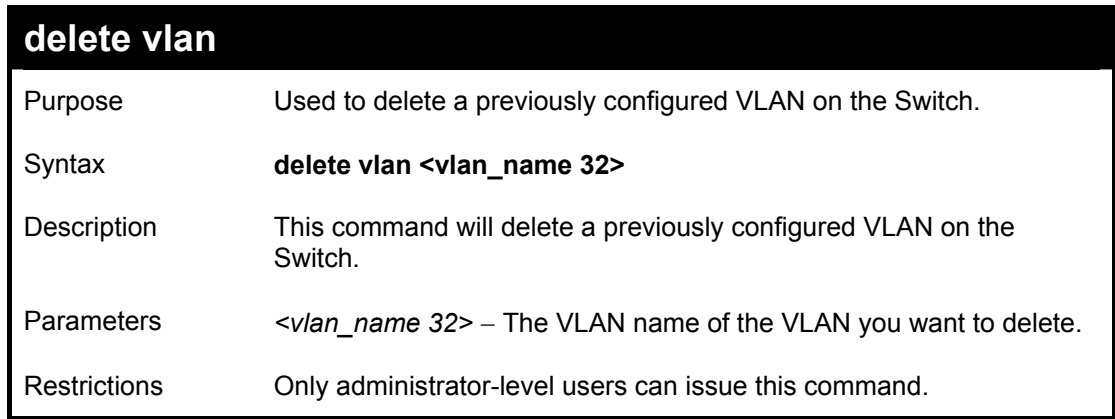

Example usage:

To remove the vlan "v1":

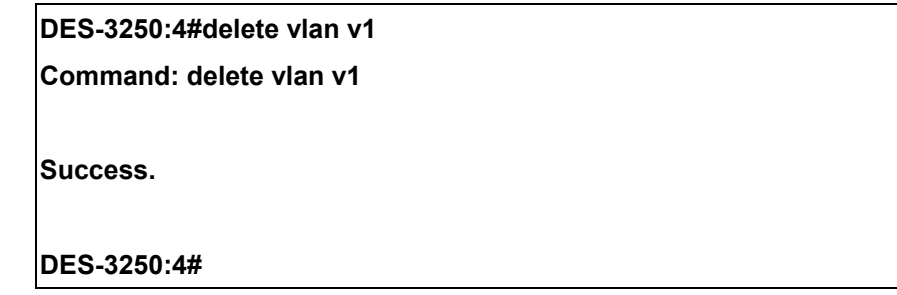

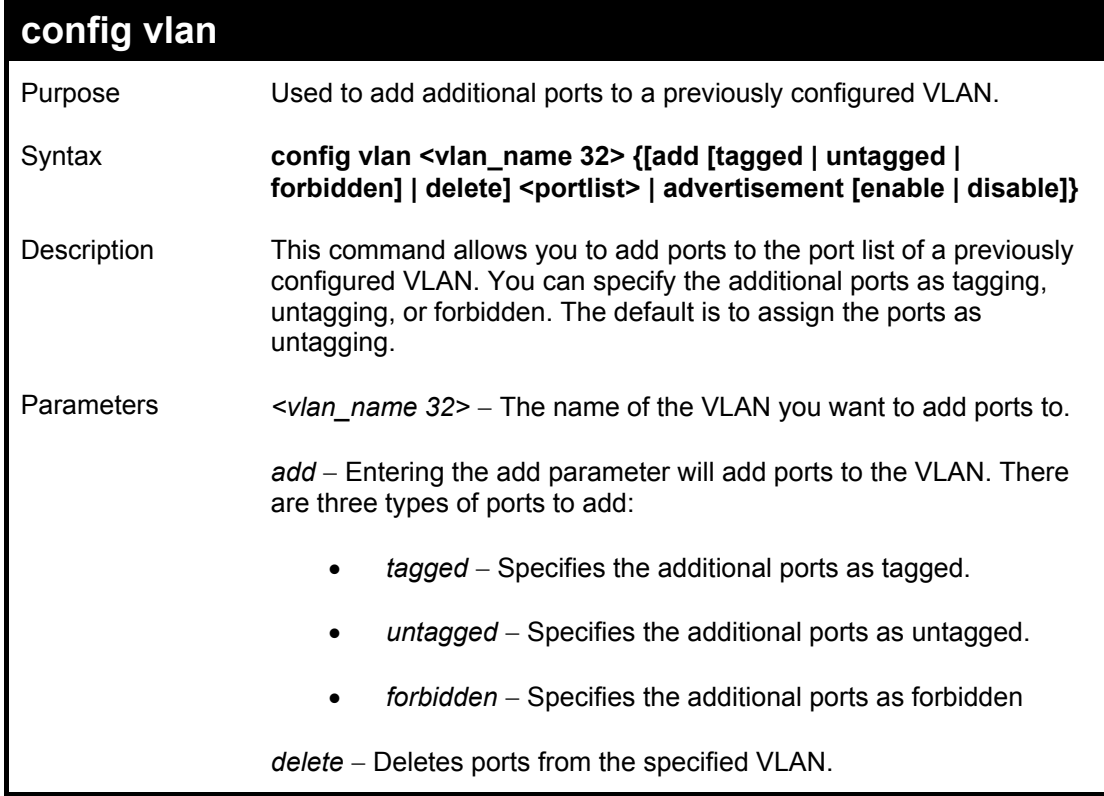

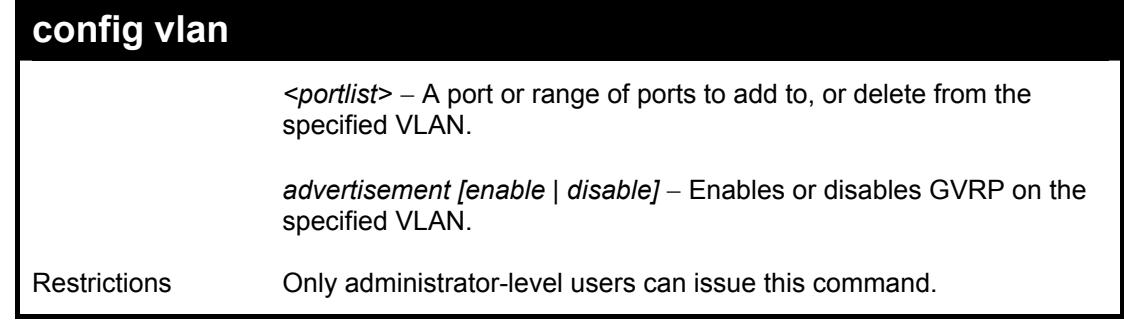

To add 4 through 8 as tagged ports to the VLAN v1:

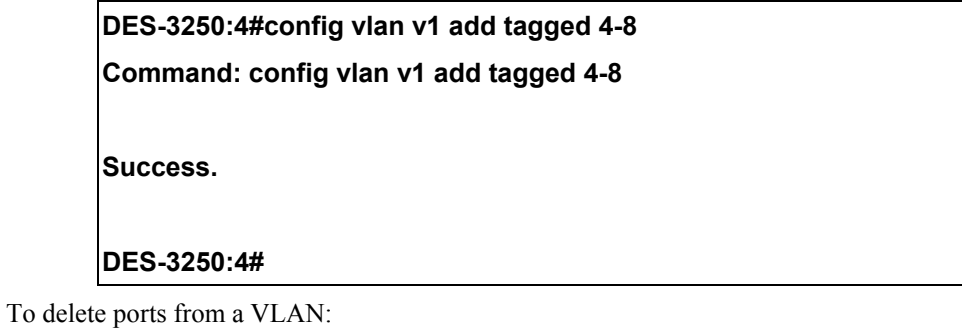

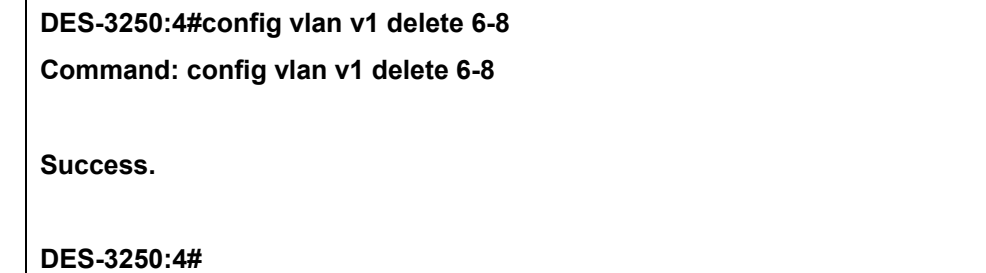

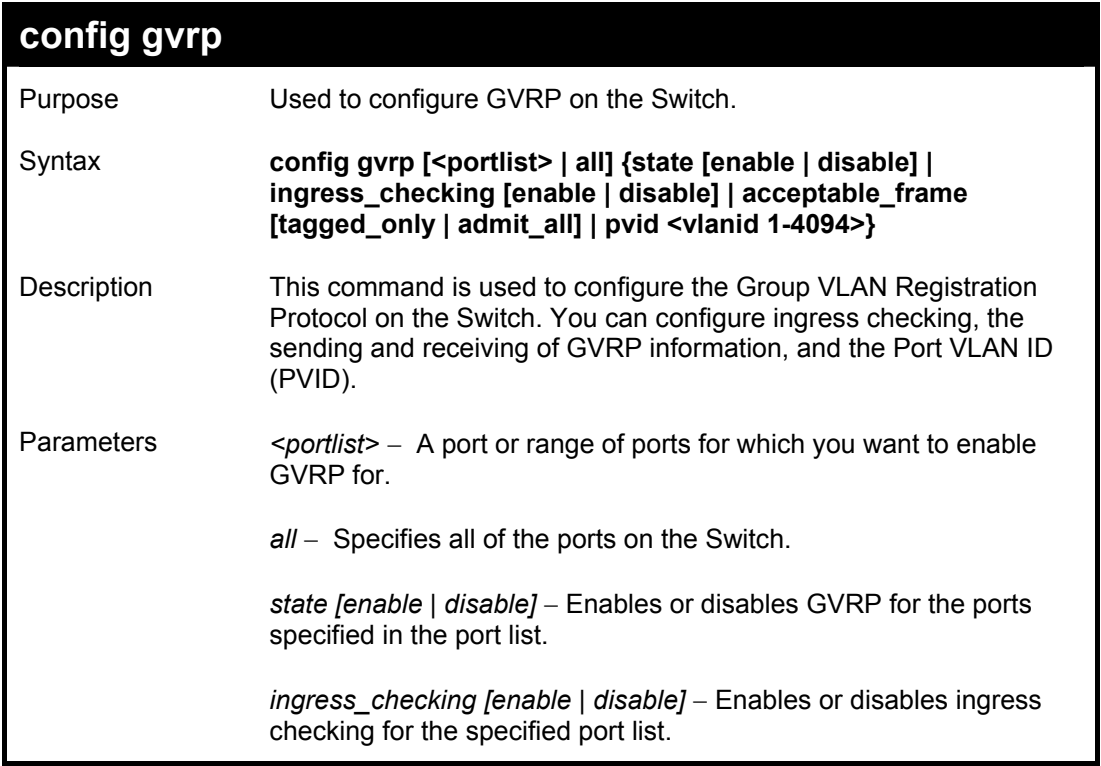

#### *DES-3250TG Layer 2 Stackable Swich*

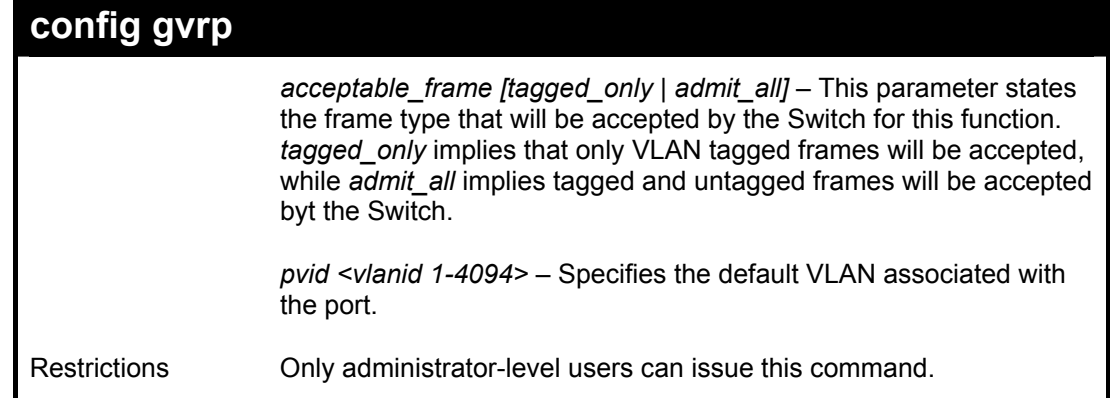

Example usage:

To set the ingress checking status, the sending and receiving GVRP information :

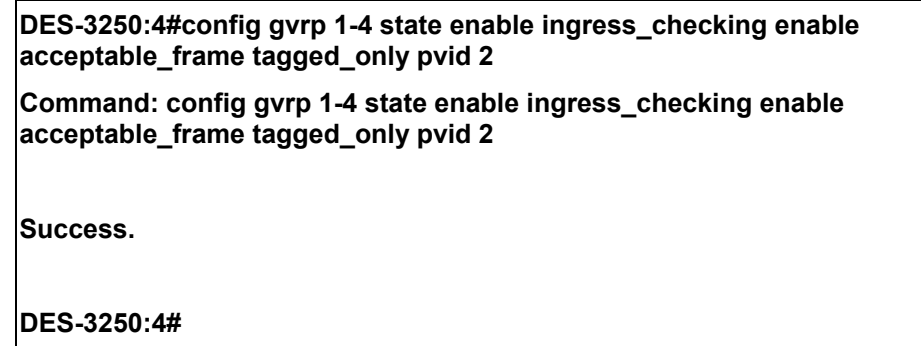

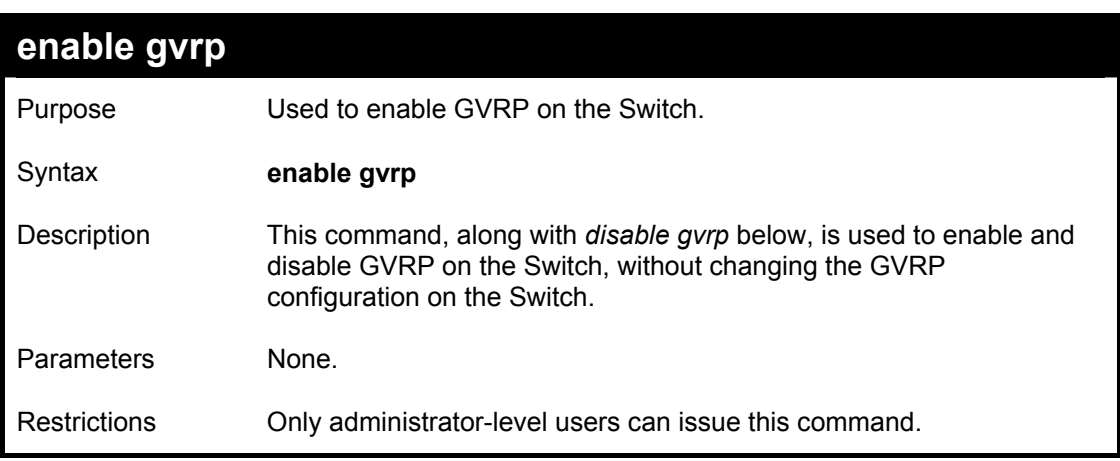

Example usage:

To enable the generic VLAN Registration Protocol (GVRP):

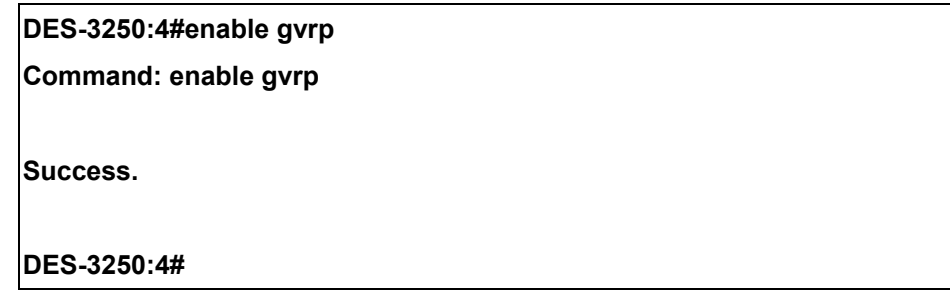
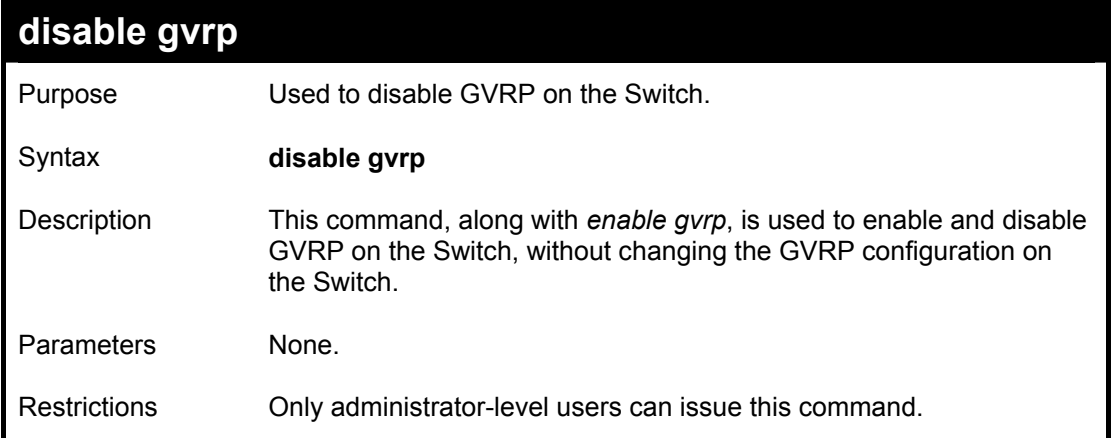

To disable the Generic VLAN Registration Protocol (GVRP):

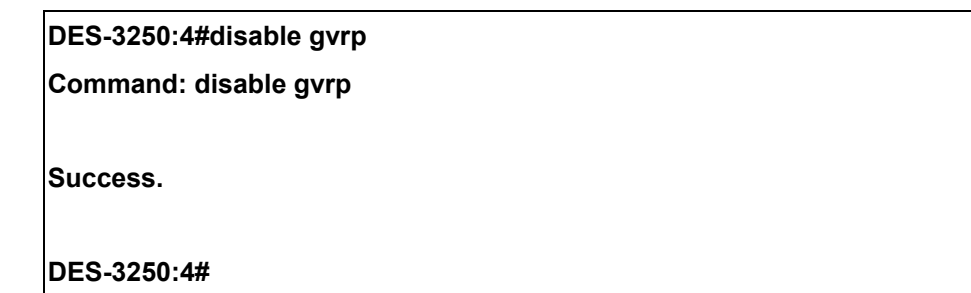

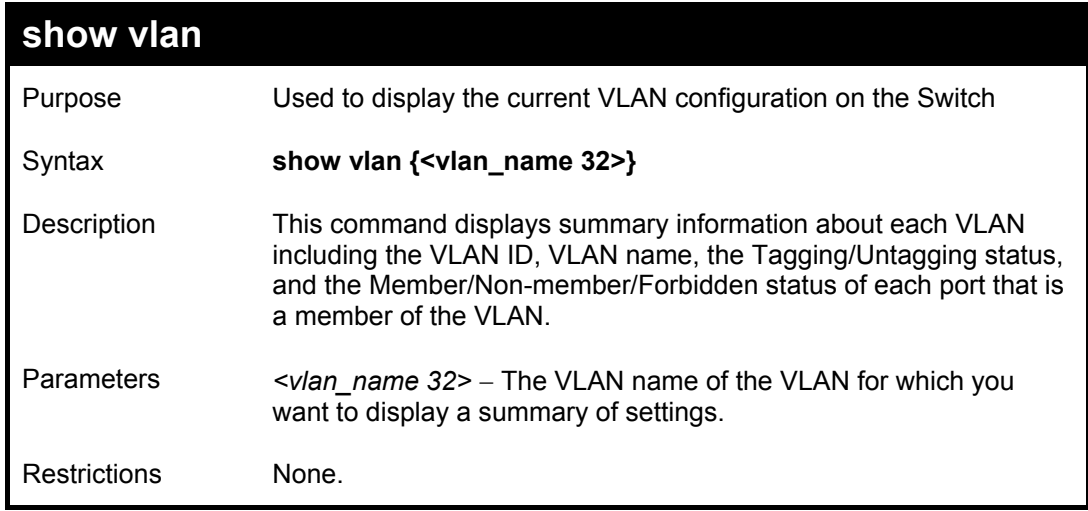

Example usage:

To display the Switch's current VLAN settings:

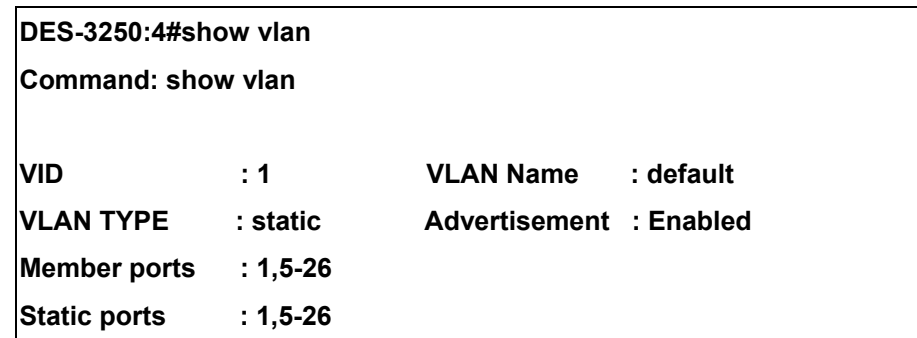

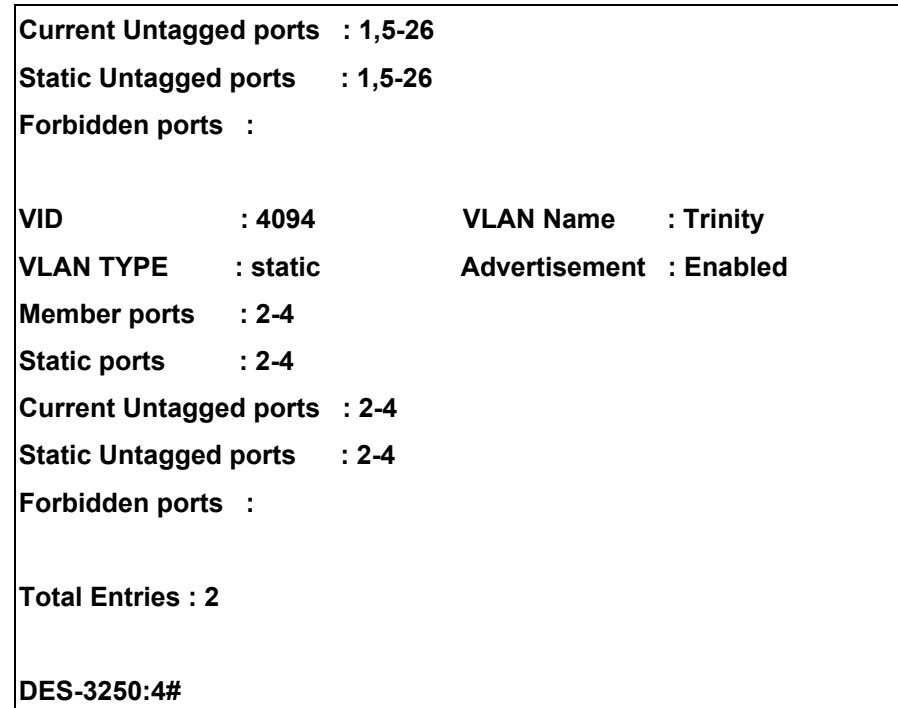

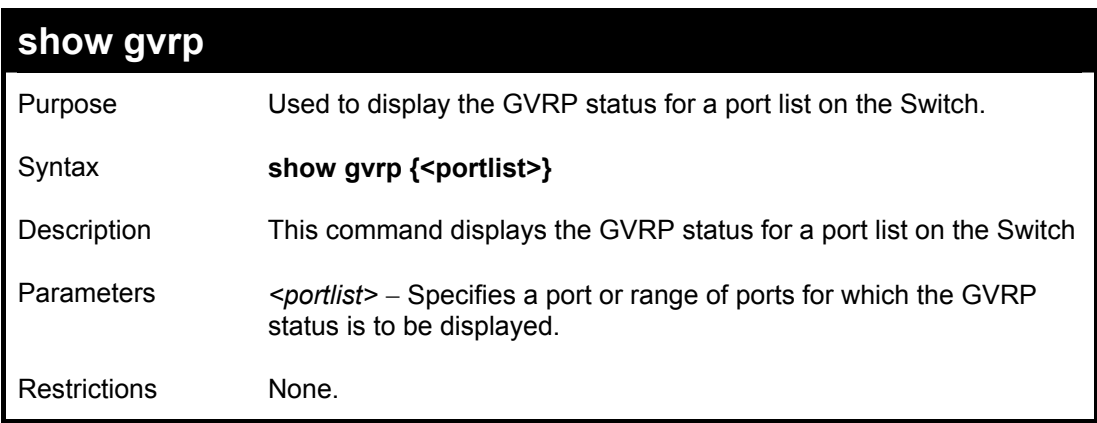

To display GVRP port status:

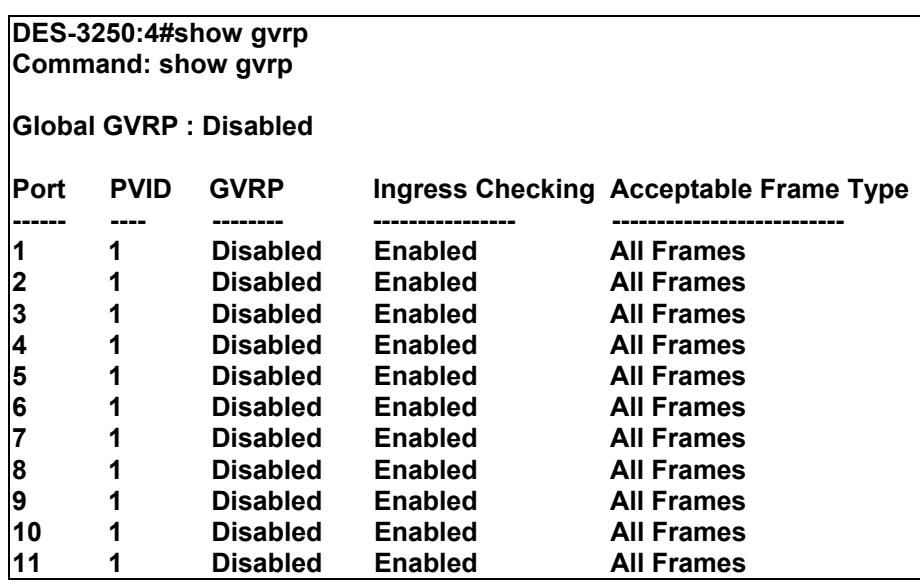

| 12                       | 1 | <b>Disabled</b> | <b>Enabled</b> | All Frames        |  |
|--------------------------|---|-----------------|----------------|-------------------|--|
| 13                       | 1 | <b>Disabled</b> | <b>Enabled</b> | <b>All Frames</b> |  |
| 14                       | 1 | <b>Disabled</b> | <b>Enabled</b> | <b>All Frames</b> |  |
| 15                       | 1 | <b>Disabled</b> | <b>Enabled</b> | <b>All Frames</b> |  |
| 16                       | 1 | <b>Disabled</b> | <b>Enabled</b> | <b>All Frames</b> |  |
| 17                       | 1 | <b>Disabled</b> | <b>Enabled</b> | <b>All Frames</b> |  |
| 18                       | 1 | <b>Disabled</b> | <b>Enabled</b> | <b>All Frames</b> |  |
| 19                       | 1 | <b>Disabled</b> | <b>Enabled</b> | <b>All Frames</b> |  |
| 20                       | 1 | Disabled        | Enabled        | <b>All Frames</b> |  |
| 21                       | 1 | Disabled        | <b>Enabled</b> | <b>All Frames</b> |  |
| 22                       | 1 | Disabled        | <b>Enabled</b> | <b>All Frames</b> |  |
| 23                       | 1 | Disabled        | Enabled        | <b>All Frames</b> |  |
| 24                       | 1 | <b>Disabled</b> | <b>Enabled</b> | <b>All Frames</b> |  |
| 25                       | 1 | Disabled        | Enabled        | <b>All Frames</b> |  |
| 26                       | 1 | Disabled        | <b>Enabled</b> | <b>All Frames</b> |  |
| <b>Total Entries: 24</b> |   |                 |                |                   |  |
| <b>DES-3250:4#</b>       |   |                 |                |                   |  |

*DES-3250TG Layer 2 Stackable Swich* 

# 16

### *ASYMMETRIC VLAN COMMANDS*

The asymmetric VLAN commands in the Command Line Interface (CLI) are listed (along with the appropriate parameters) in the following table.

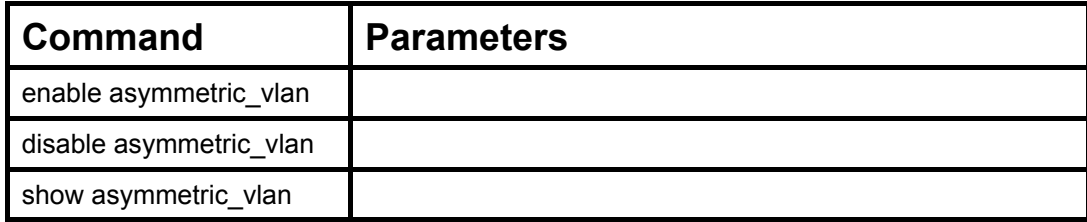

Each command is listed, in detail, in the following sections.

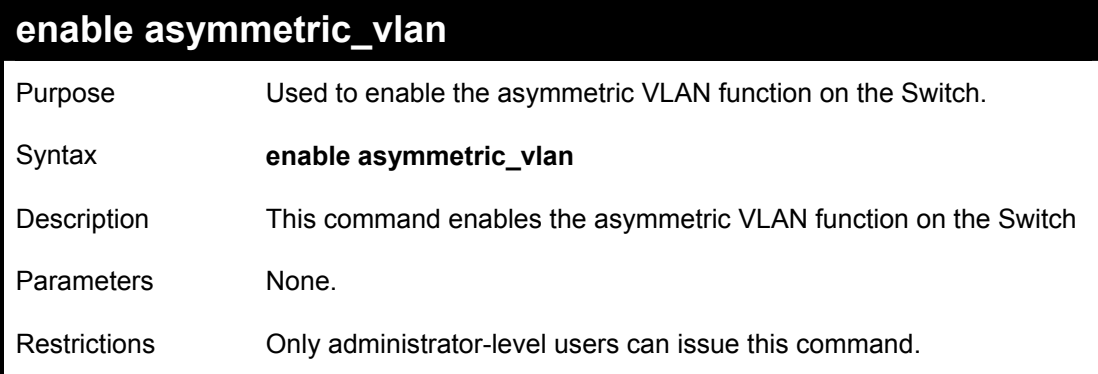

Example usage:

To enable asymmetric VLANs:

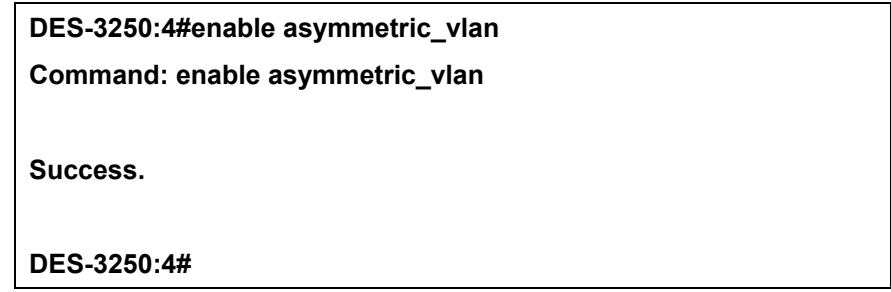

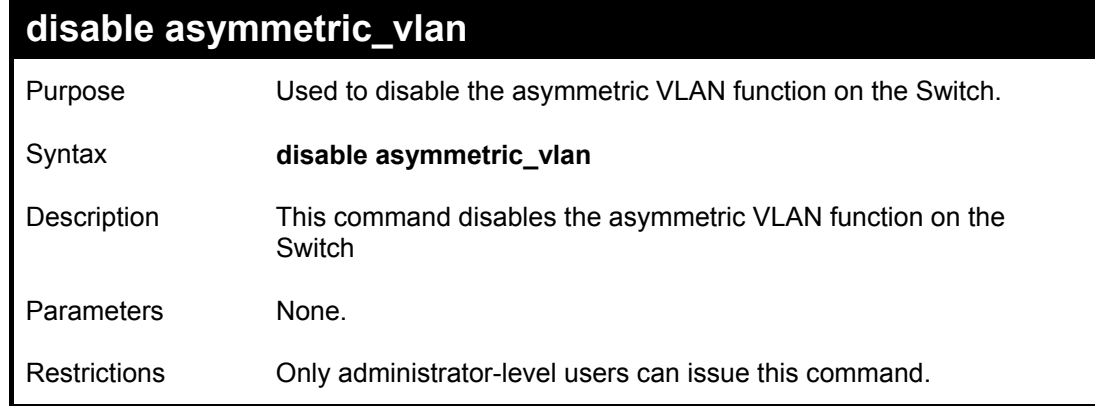

Example usage:

To disable asymmetric VLANs:

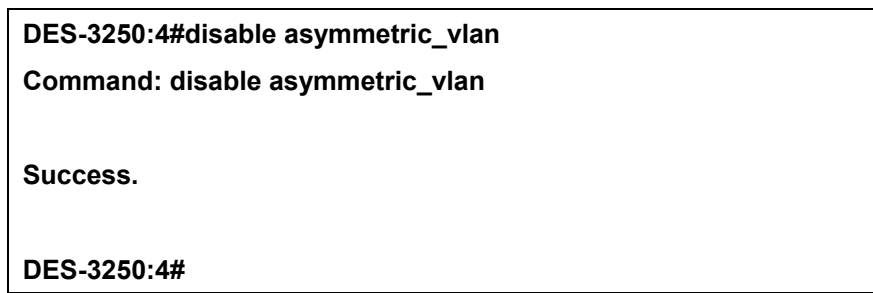

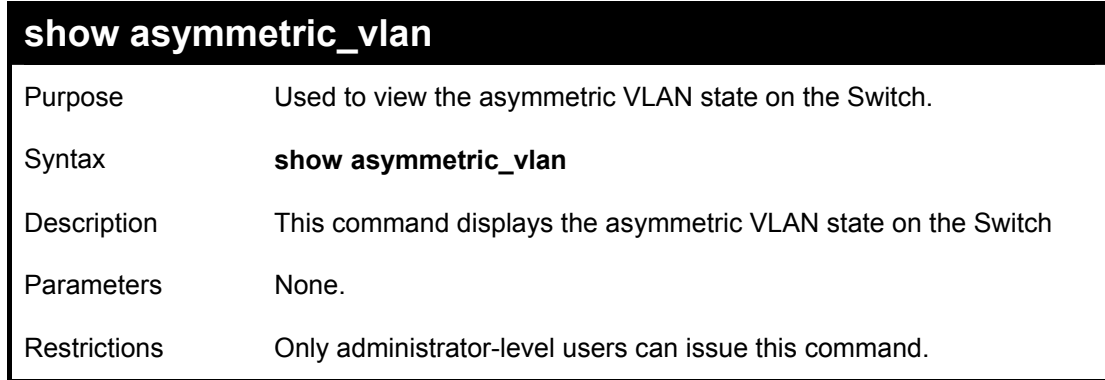

Example usage:

To display the asymmetric VLAN state cuurently set on the Switch:

**DES-3250:4#show asymmetric\_vlan Command: show asymmetric\_vlan Asymmetric Vlan: Enabled DES-3250:4#** 

# 17

## *LINK AGGREGATION COMMANDS*

The link aggregation commands in the Command Line Interface (CLI) are listed (along with the appropriate parameters) in the following table.

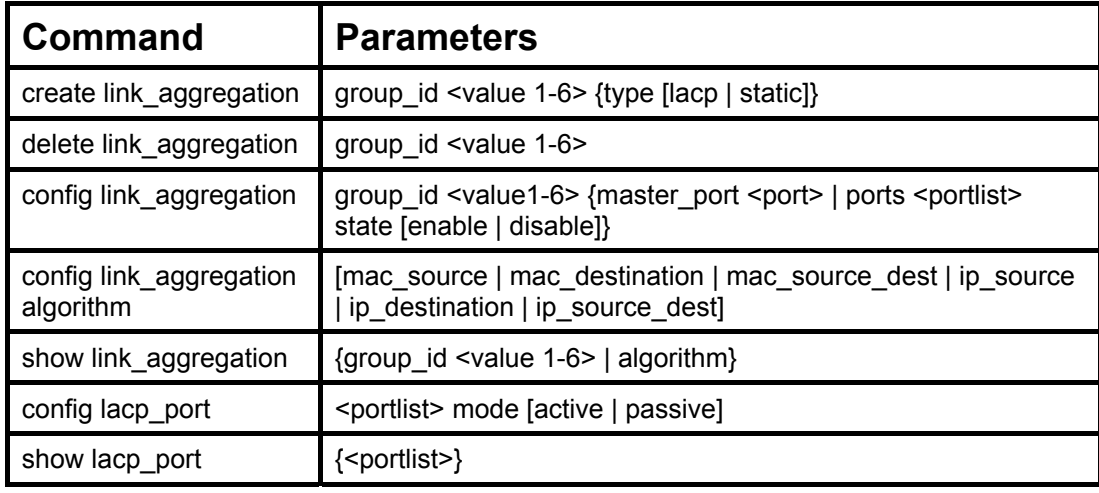

Each command is listed, in detail, in the following sections.

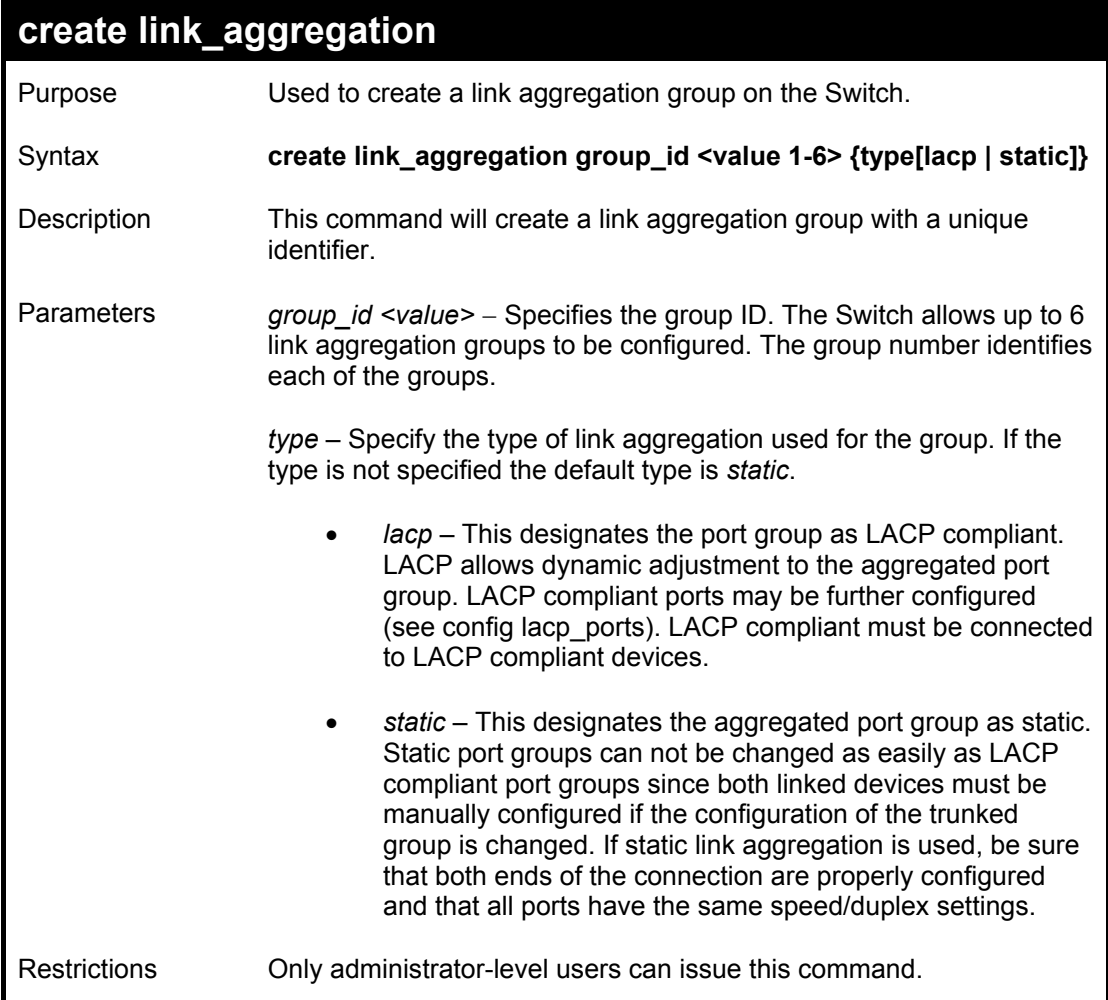

Example usage:

To create a link aggregation group:

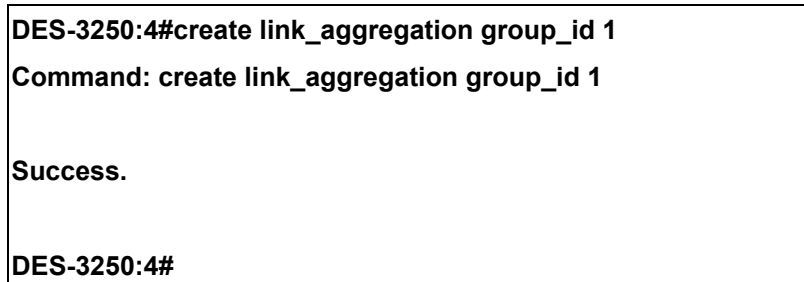

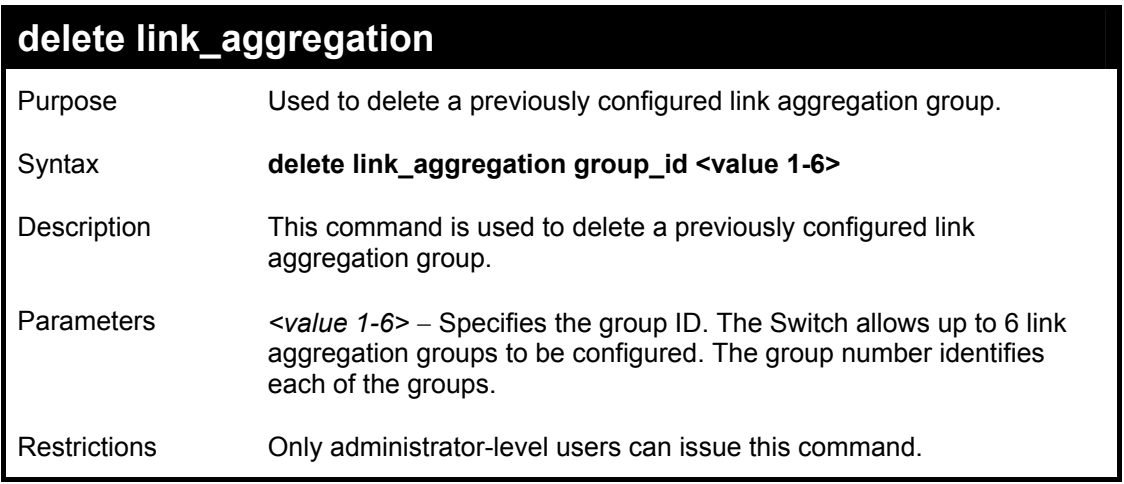

Example usage:

To delete link aggregation group:

**DES-3250:4#delete link\_aggregation group\_id 6 Command: delete link\_aggregation group\_id 6** 

**Success.** 

**DES-3250:4#** 

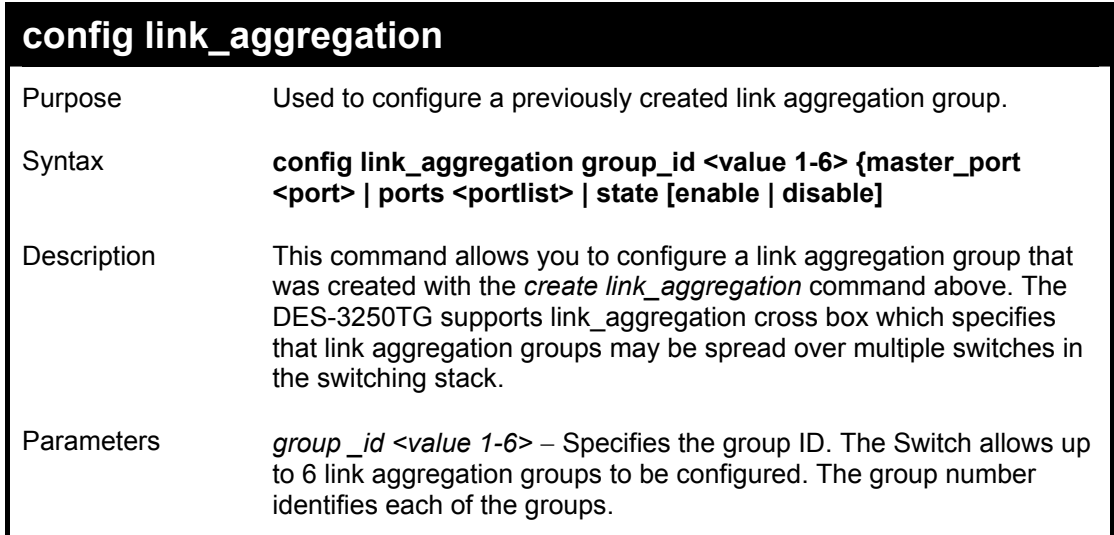

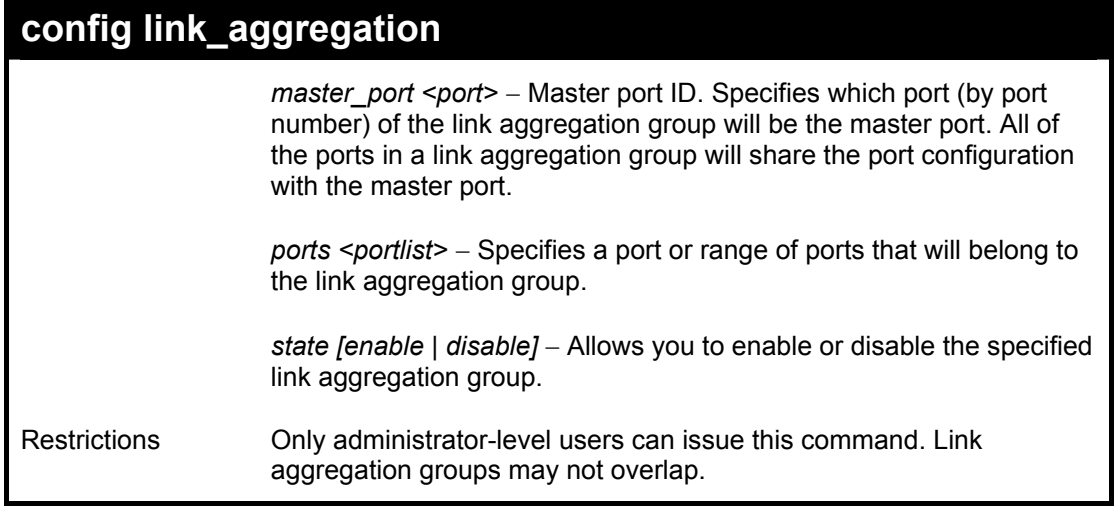

To define a load-sharing group of ports, group-id 1,master port 5 with group members ports 5-7 plus port 9:

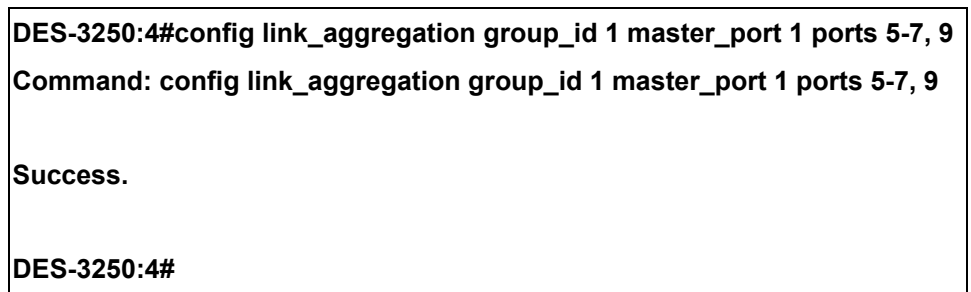

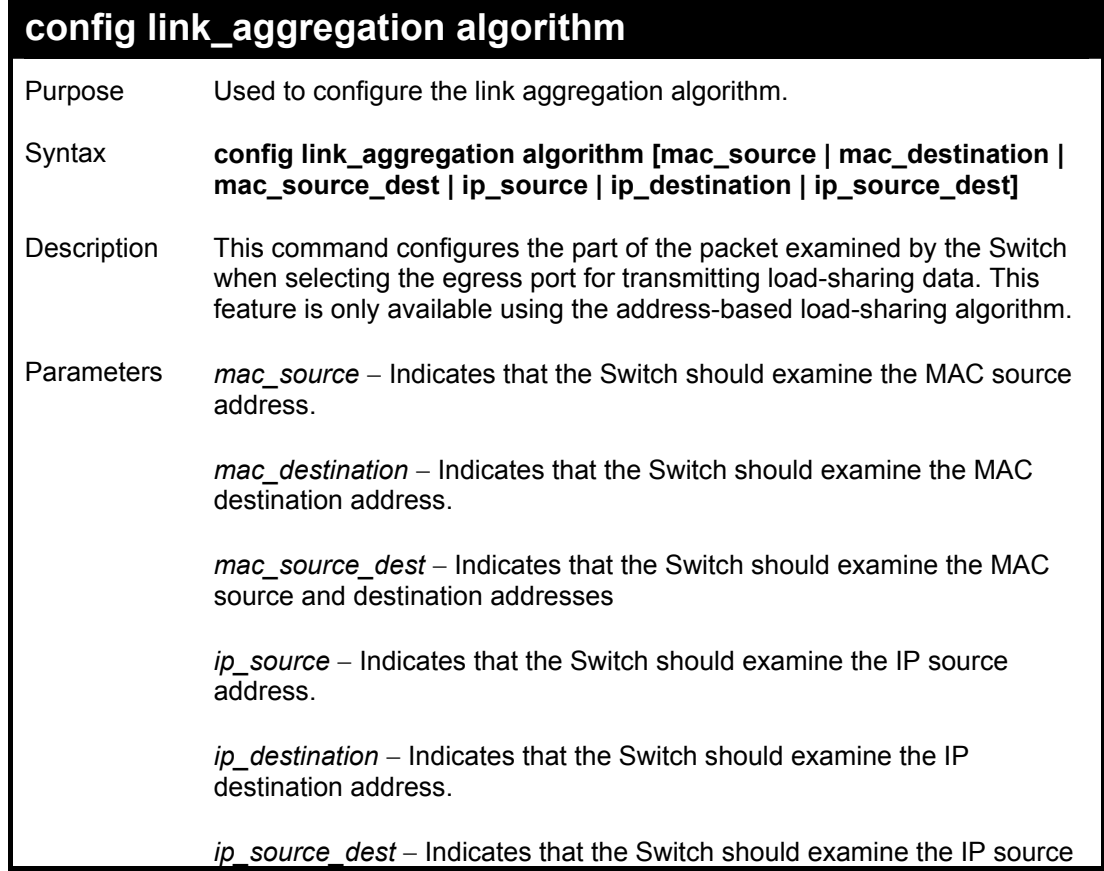

### **config link\_aggregation algorithm**

address and the destination address.

Restrictions Only administrator-level users can issue this command.

Example usage:

To configure link aggregation algorithm for mac-source-dest:

**DES-3250:4#config link\_aggregation algorithm mac\_source\_dest Command: config link\_aggregation algorithm mac\_source\_dest Success. DES-3250:4#** 

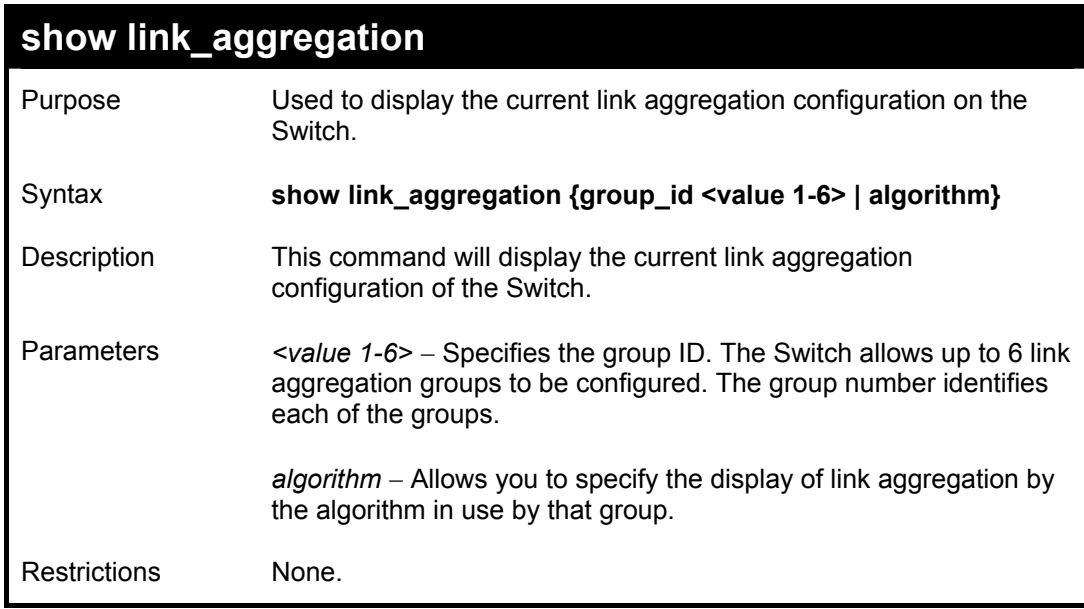

Example usage:

To display Link Aggregation configuration:

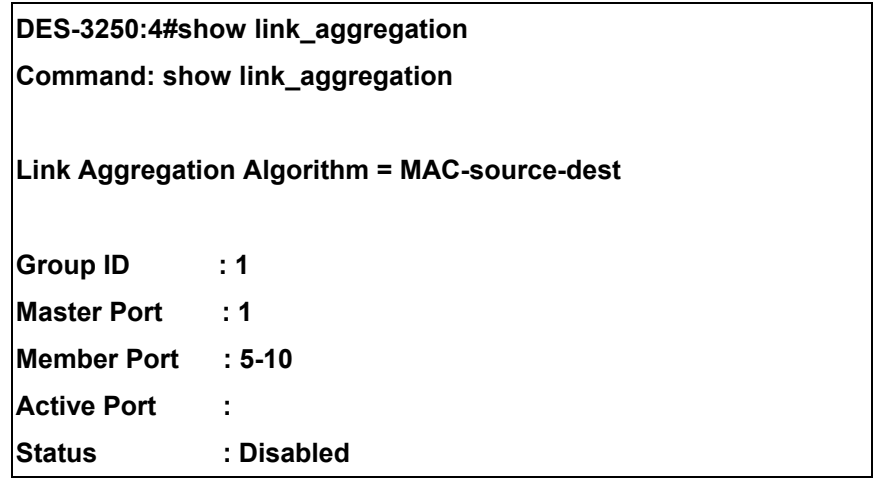

**Flooding Port : 5** 

**DES-3250:4#** 

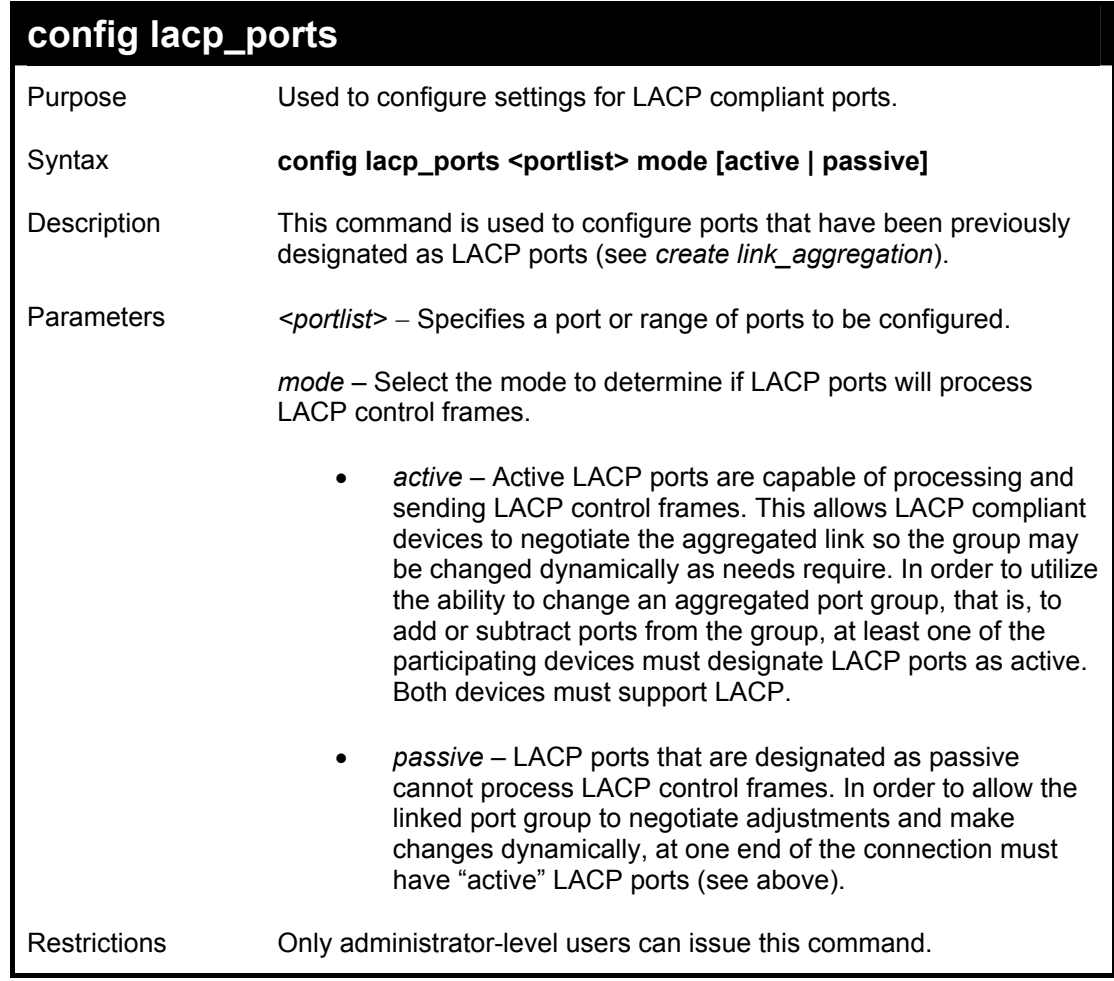

Example usage:

To configure LACP port mode settings:

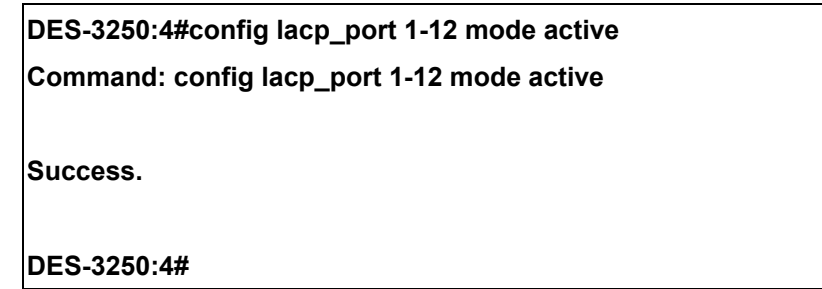

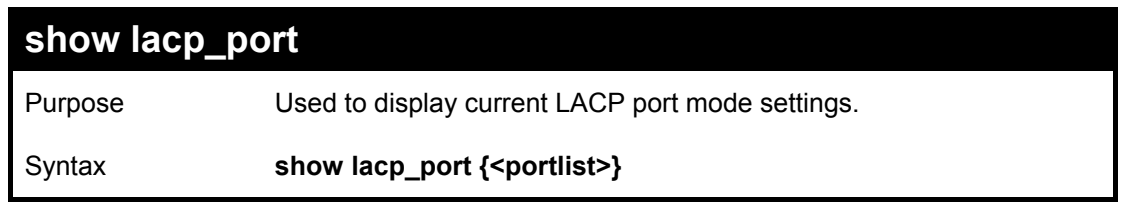

*DES-3250TG Layer 2 Stackable Swich* 

| show lacp_port    |                                                                                                 |  |  |  |
|-------------------|-------------------------------------------------------------------------------------------------|--|--|--|
| Description       | This command will display the LACP mode settings as they are<br>currently configured.           |  |  |  |
| <b>Parameters</b> | <portlist> - Specifies a port or range of ports to be configured.</portlist>                    |  |  |  |
|                   | If no parameter is specified, the system will display the current LACP<br>status for all ports. |  |  |  |
| Restrictions      | Only administrator-level users can issue this command.                                          |  |  |  |

To display LACP port mode settings:

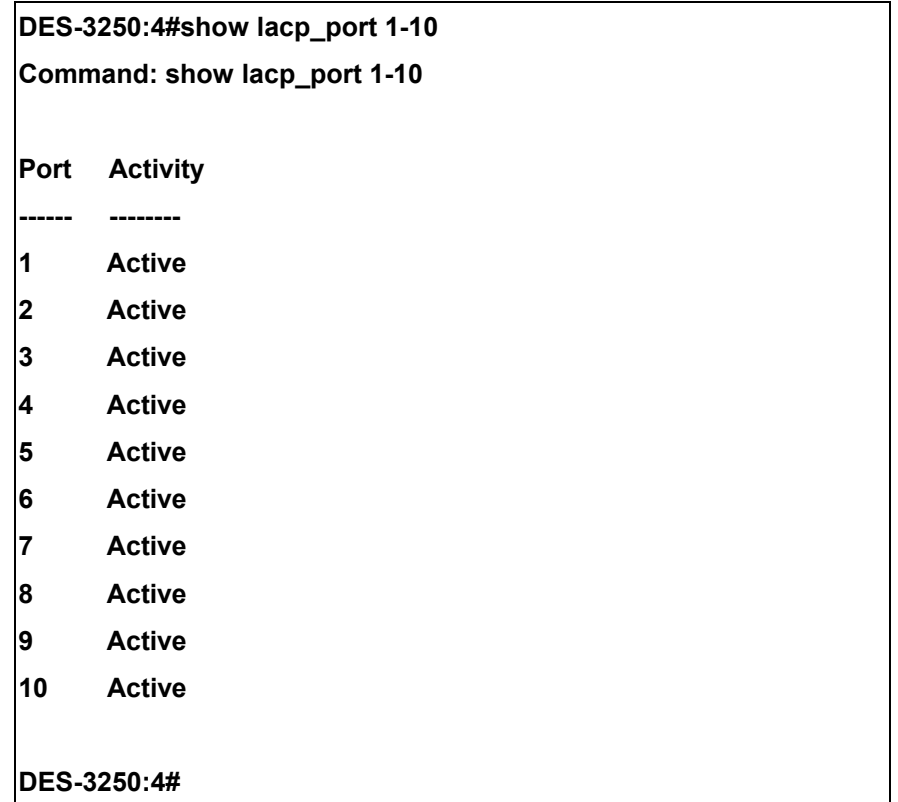

# 18

## *BASIC IP COMMANDS*

The IP interface commands in the Command Line Interface (CLI) are listed (along with the appropriate parameters) in the following table.

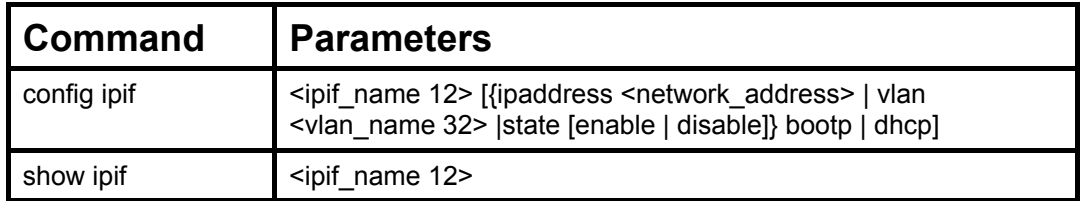

Each command is listed, in detail, in the following sections.

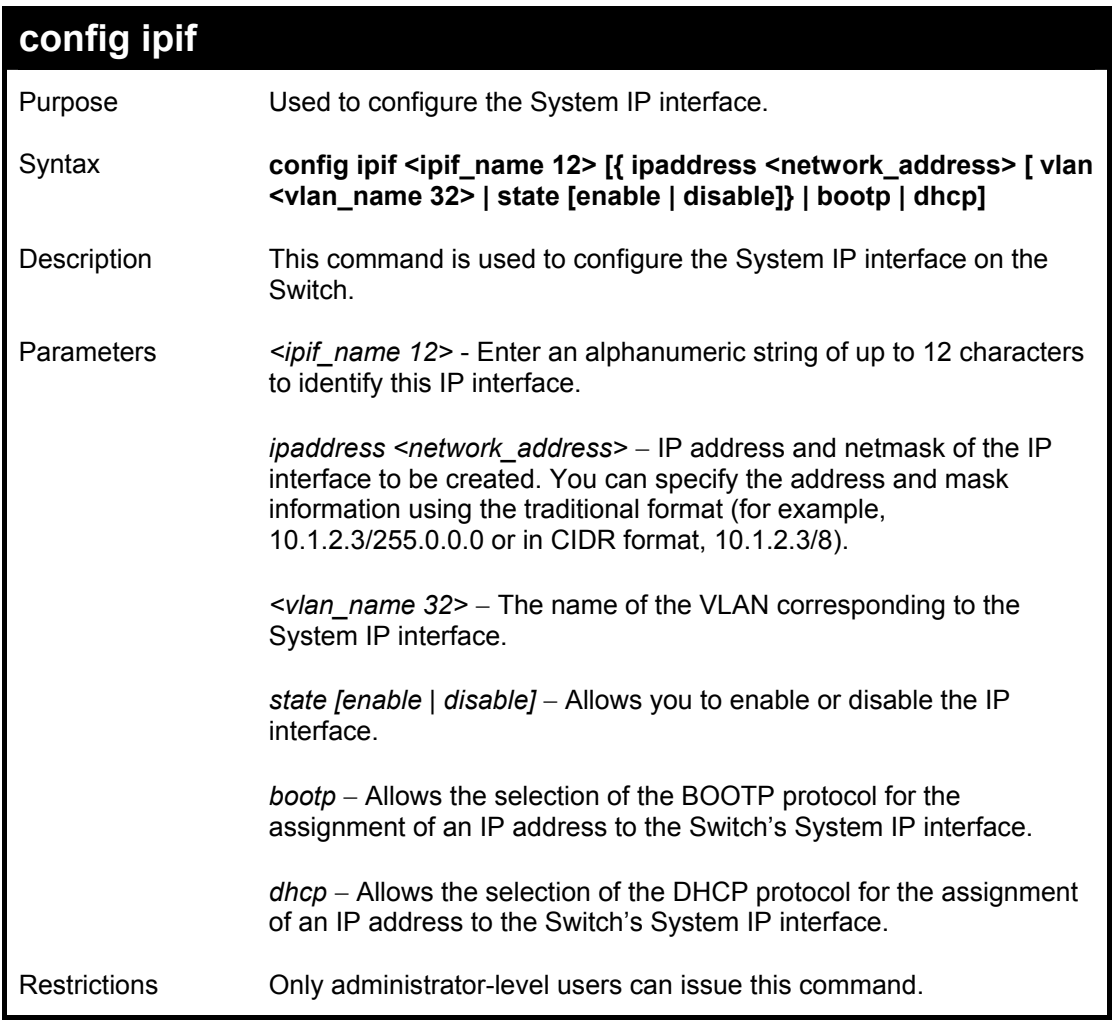

Example usage:

To configure the IP interface System:

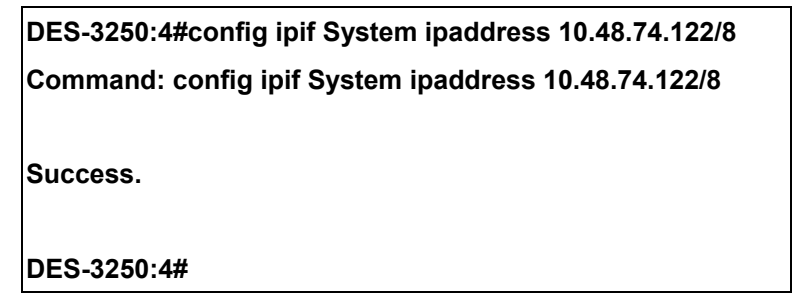

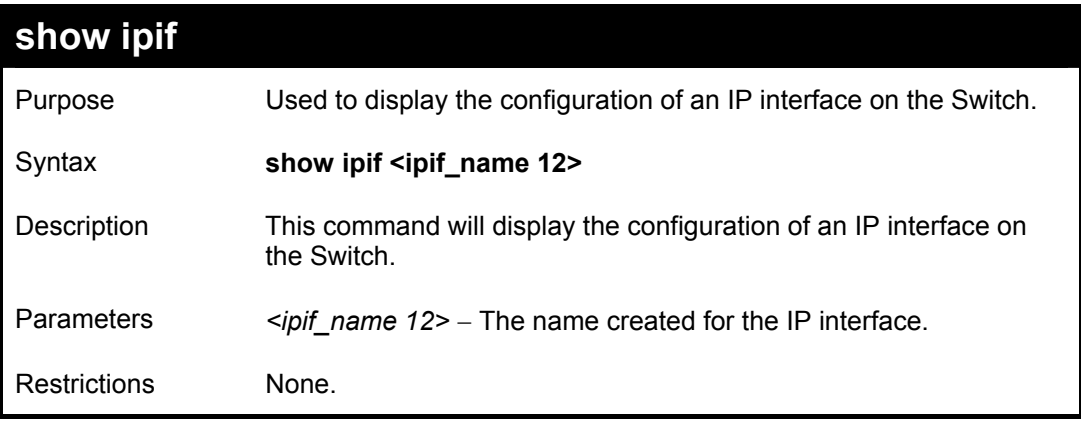

To display IP interface settings.

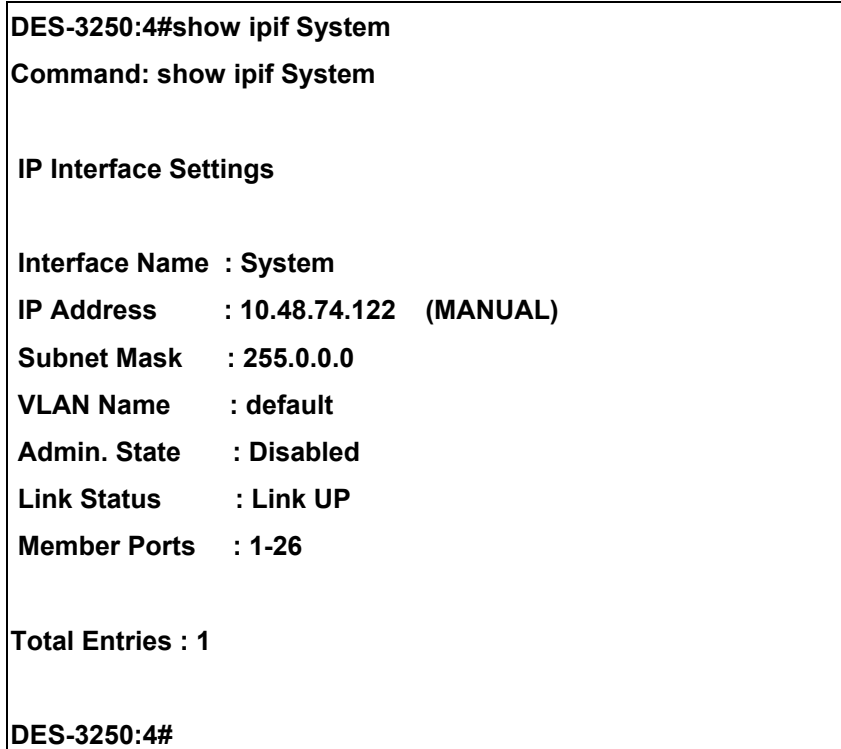

# 19

### *IGMP SNOOPING COMMANDS*

The IGMP Snooping commands in the Command Line Interface (CLI) are listed (along with the appropriate parameters) in the following table.

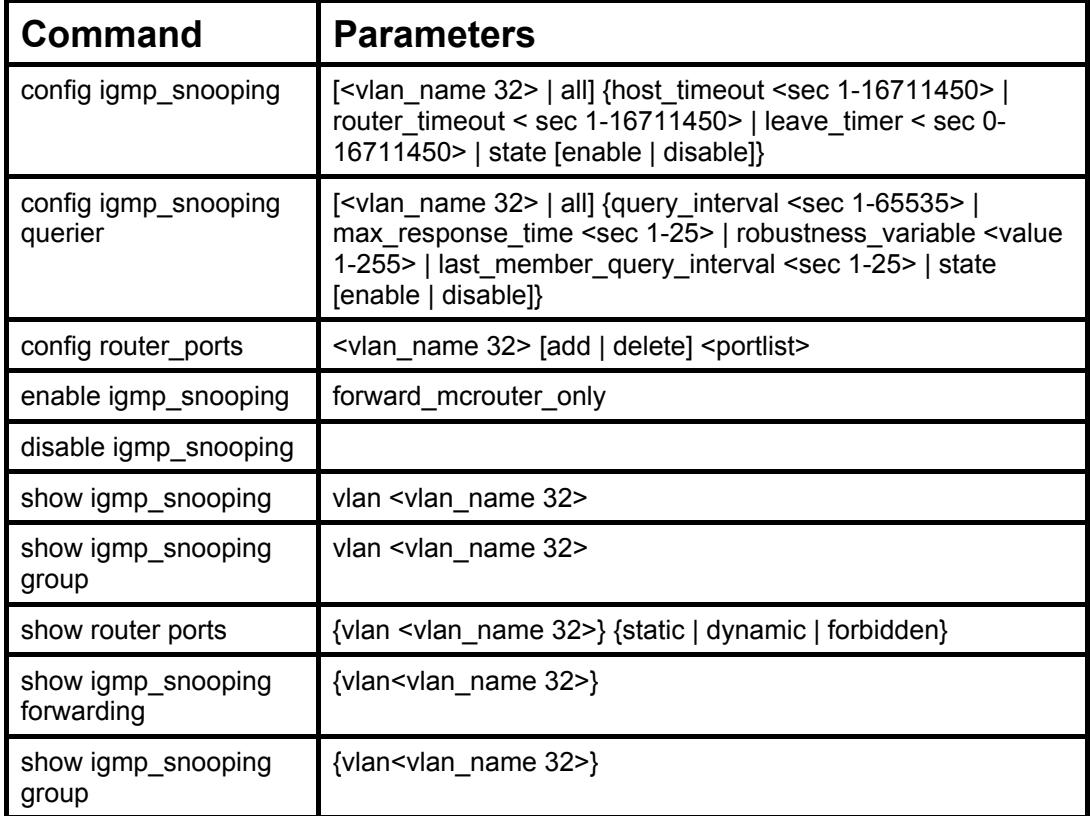

Each command is listed, in detail, in the following sections.

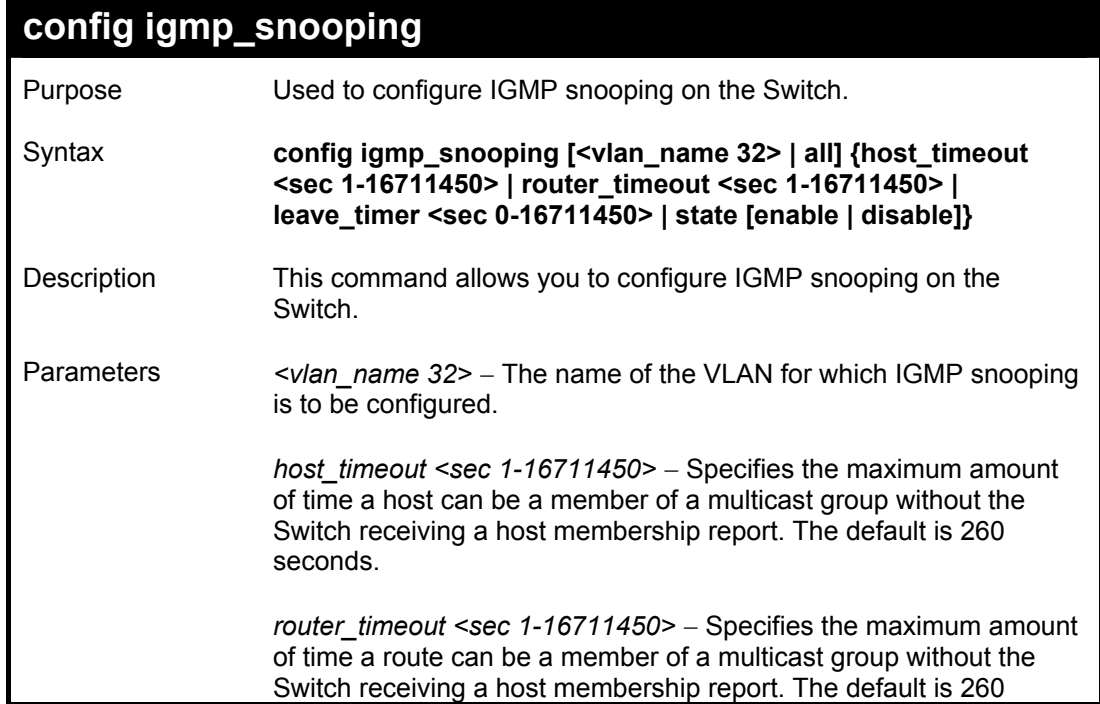

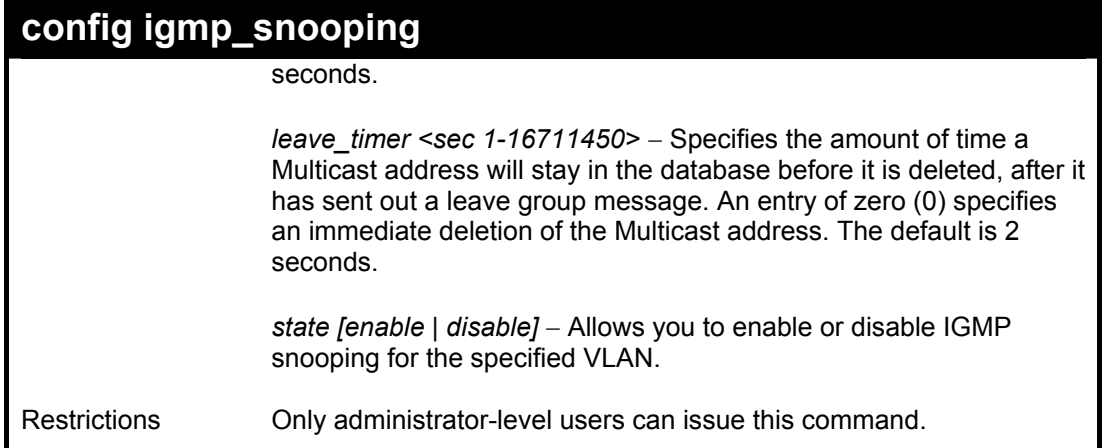

To configure IGMP snooping:

**DES-3250:4#config igmp\_snooping default host\_timeout 250 state enable Command: config igmp\_snooping default host\_timeout 250 state enable Success. DES-3250:4#** 

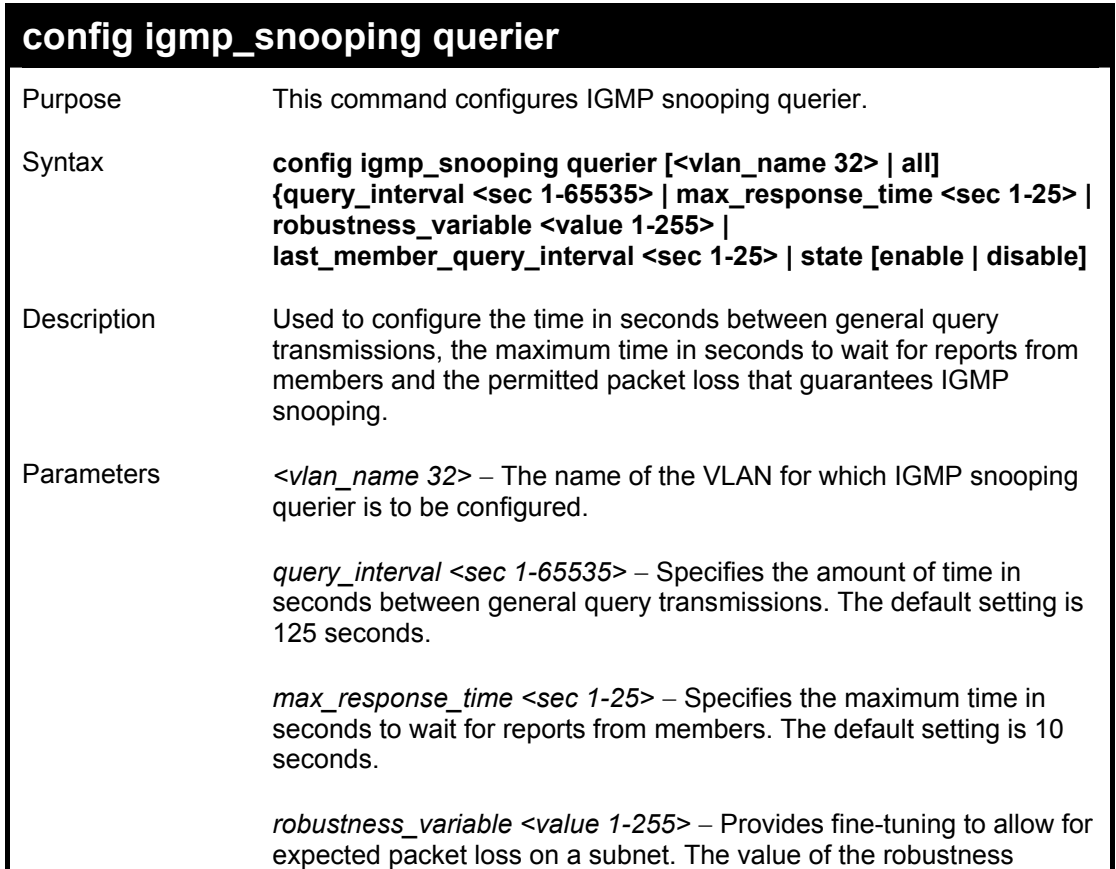

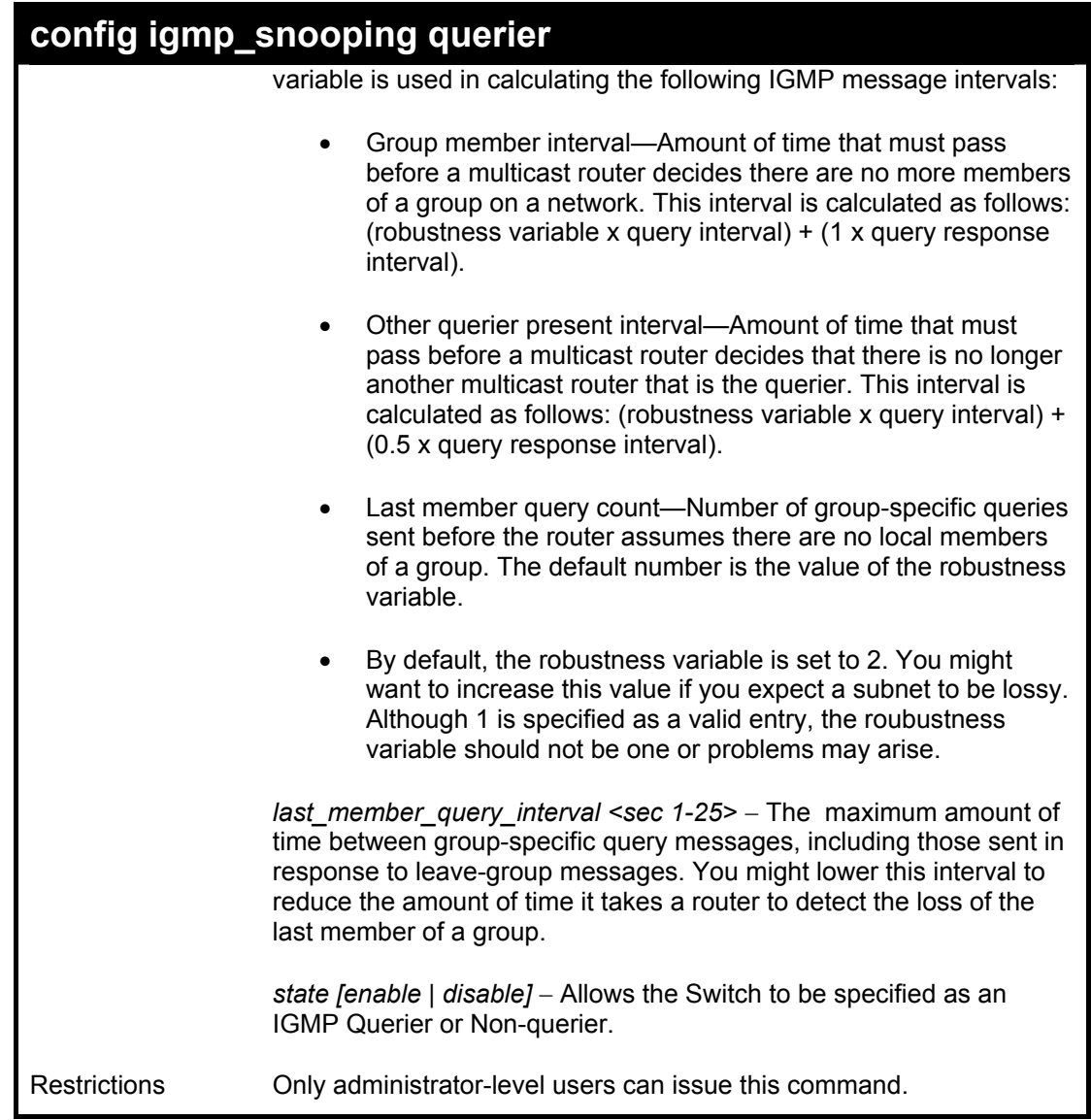

To configure IGMP snooping:

**DES-3250:4#config igmp\_snooping querier default query\_interval 125 state enable Command: config igmp\_snooping querier default query\_interval 125 state enable Success.** 

**DES-3250:4#** 

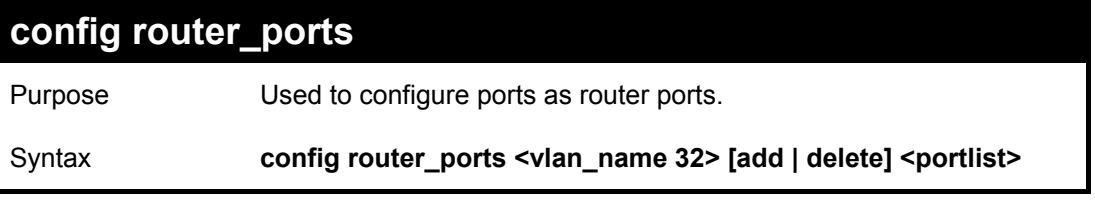

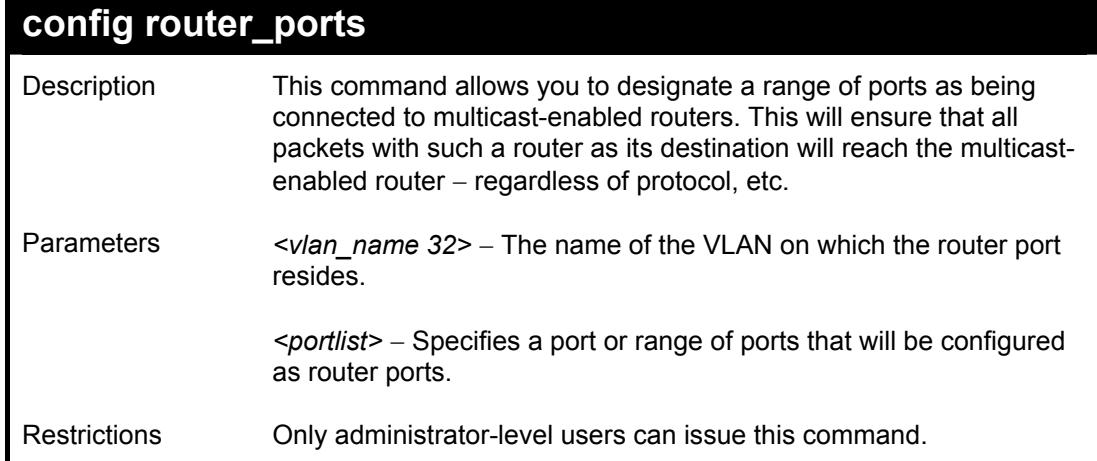

To set up static router ports:

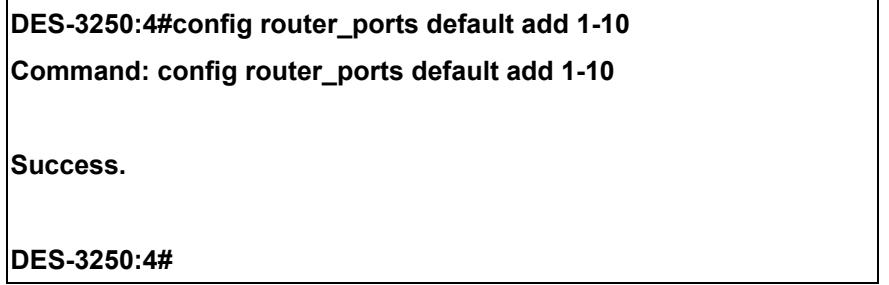

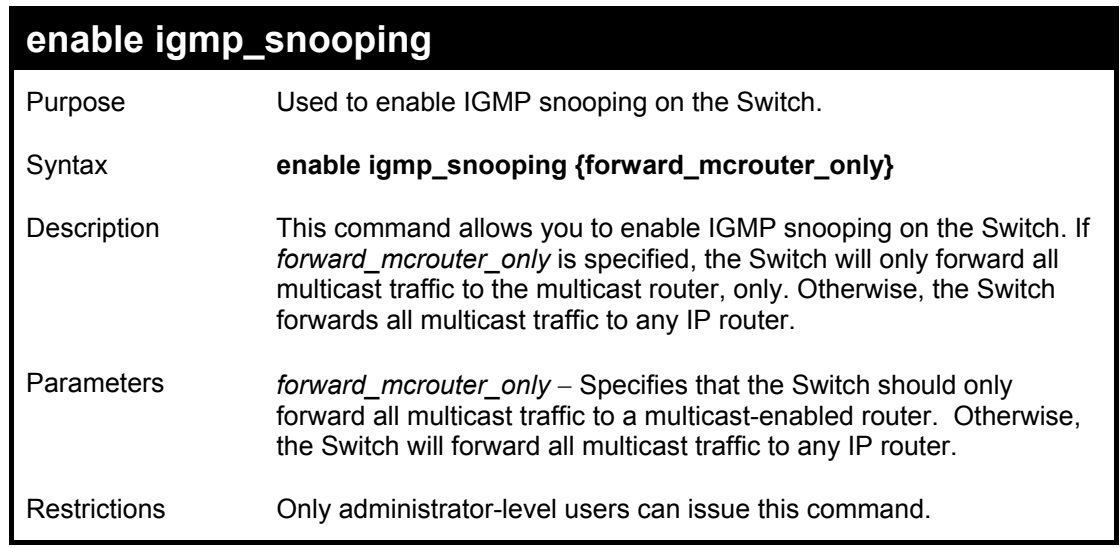

Example usage:

To enable IGMP snooping on the Switch:

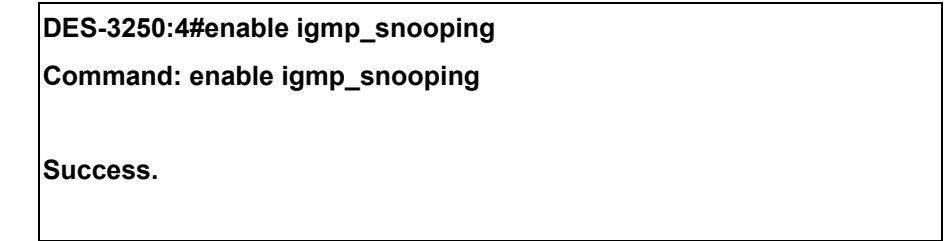

**DES-3250:4#** 

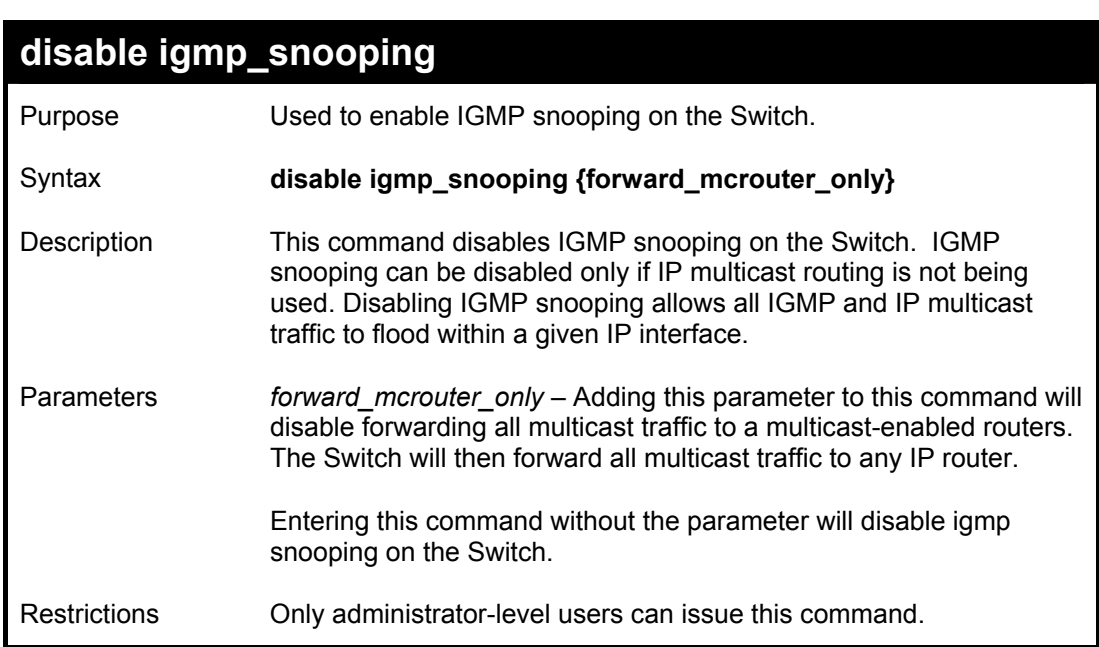

Example usage:

To disable IGMP snooping on the Switch:

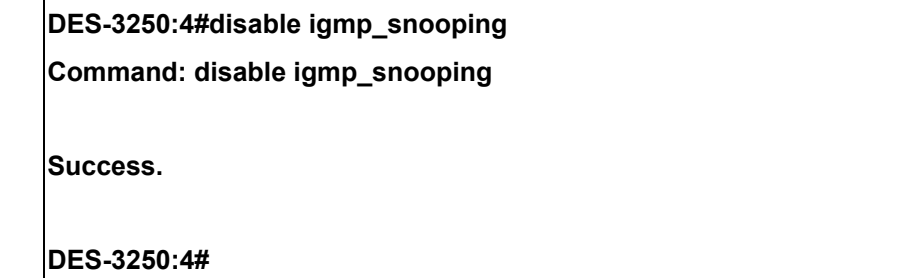

Example usage:

To disable forwarding all multicast traffic to a multicast-enabled router:

**DES-3250:4#disable igmp\_snooping forward\_mcrouter\_only Command: disable igmp\_snooping forward\_mcrouter\_only**

**Success.** 

**DES-3250:4#** 

### **show igmp\_snooping**

Purpose Used to show the current status of IGMP snooping on the Switch.

*DES-3250TG Layer 2 Stackable Swich* 

| show igmp_snooping  |                                                                                            |  |  |  |
|---------------------|--------------------------------------------------------------------------------------------|--|--|--|
| Syntax              | show igmp_snooping {vlan <vlan_name 32="">}</vlan_name>                                    |  |  |  |
| Description         | This command will display the current IGMP snooping configuration<br>on the Switch.        |  |  |  |
| Parameters          | $\le$ vlan name 32> – The name of the VLAN to view the IGMP<br>snooping configuration for. |  |  |  |
| <b>Restrictions</b> | None.                                                                                      |  |  |  |

To show IGMP snooping:

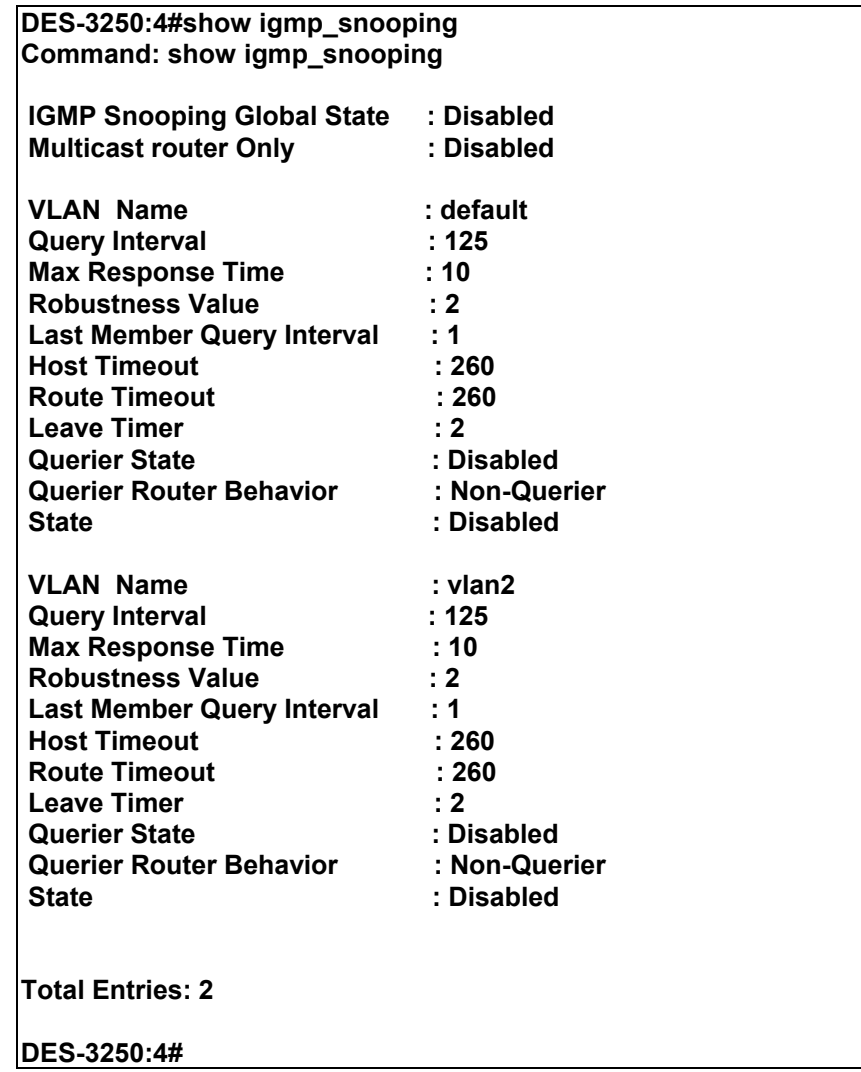

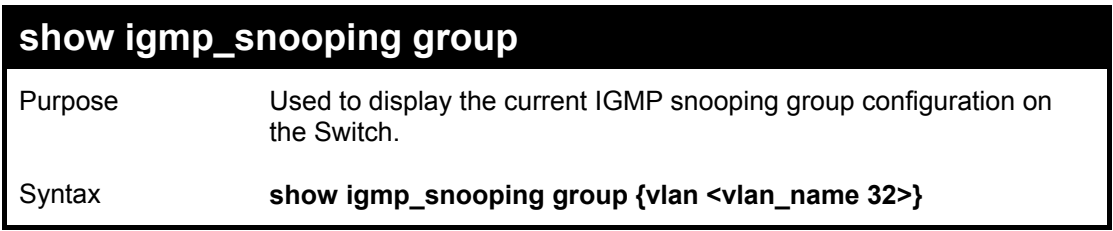

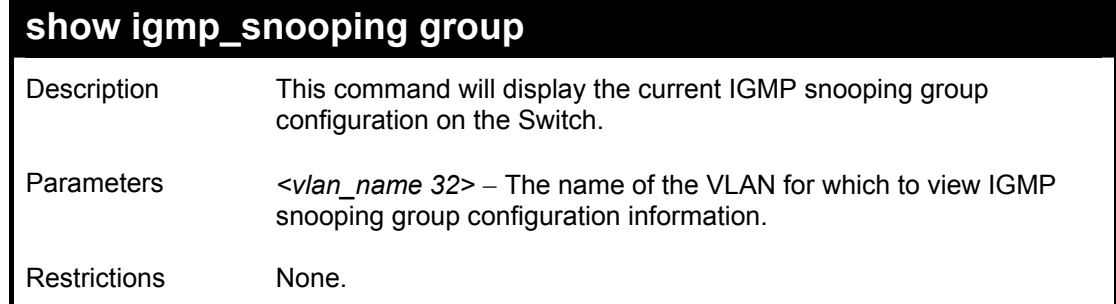

To show IGMP snooping group:

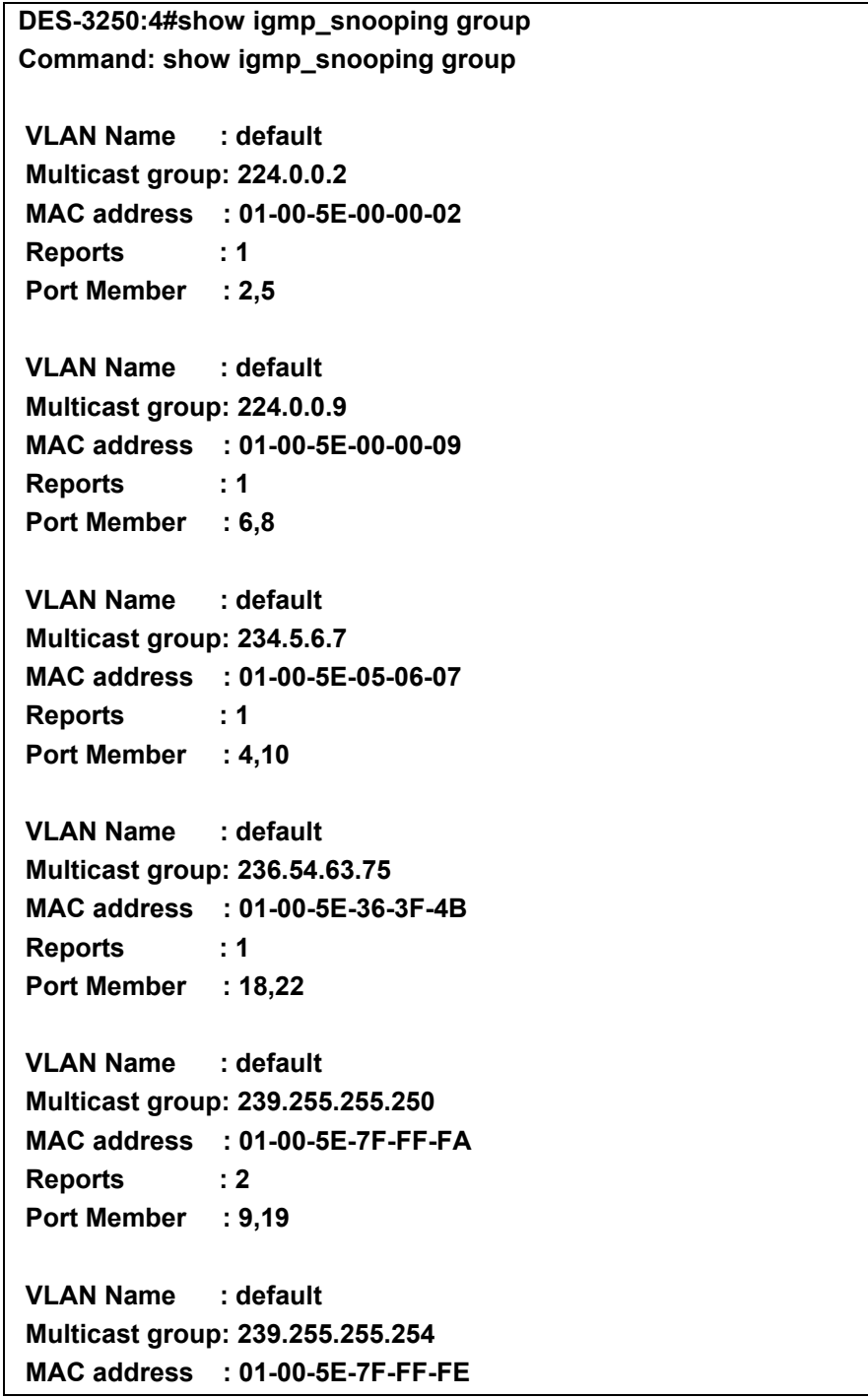

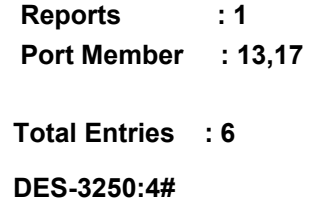

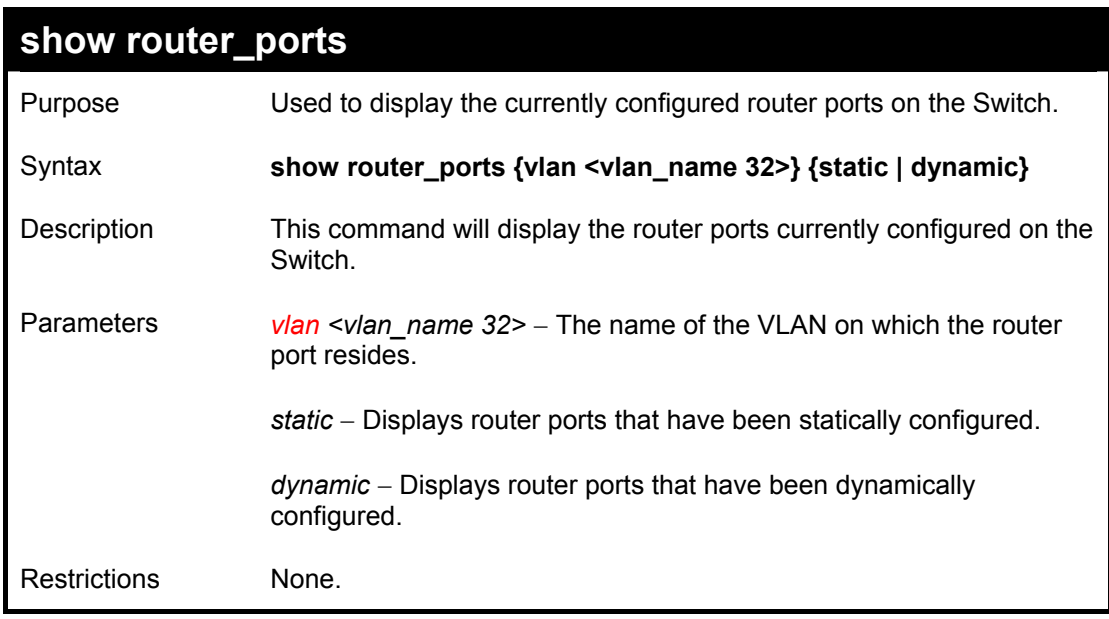

To display the router ports.

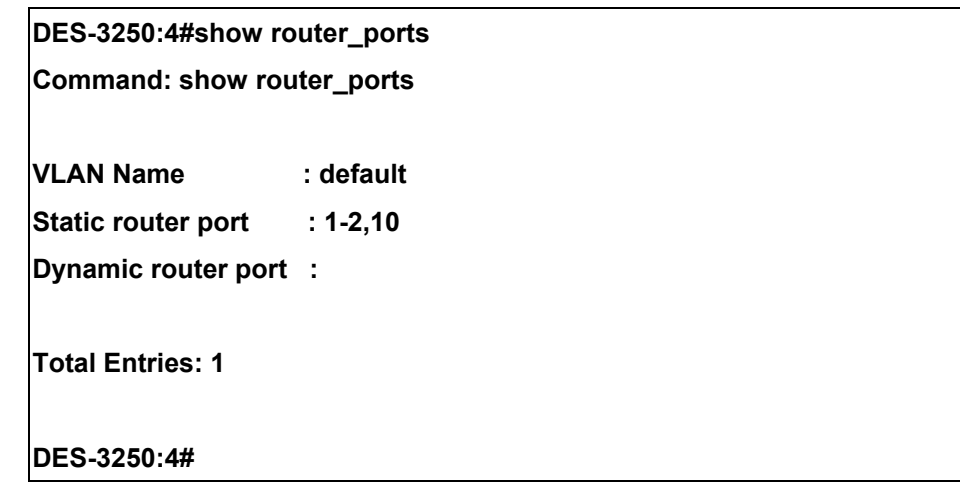

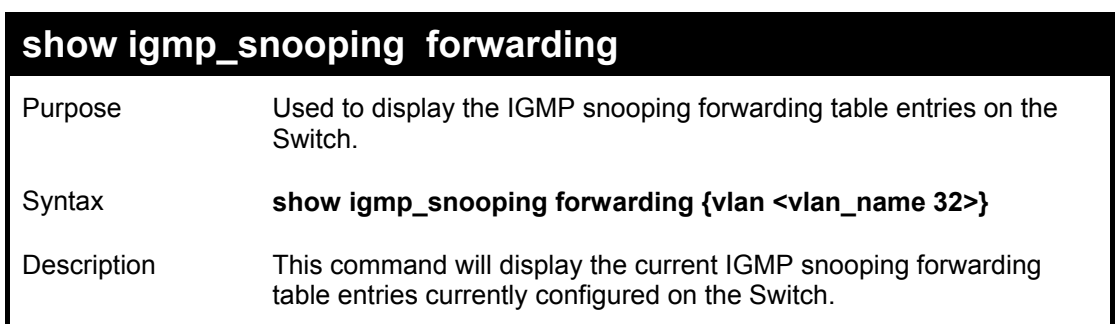

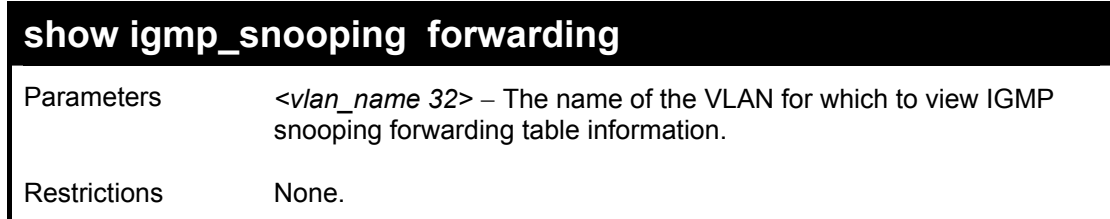

To view the IGMP snooping forwarding table for VLAN "Trinity":

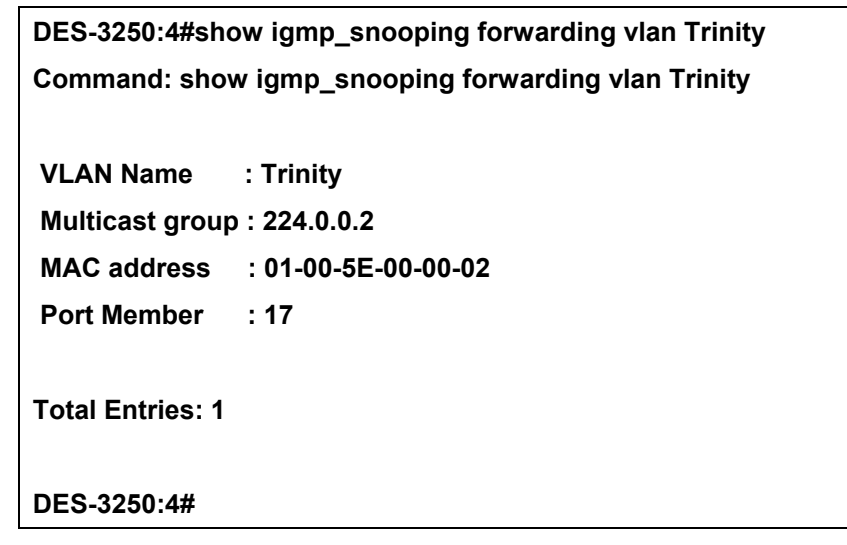

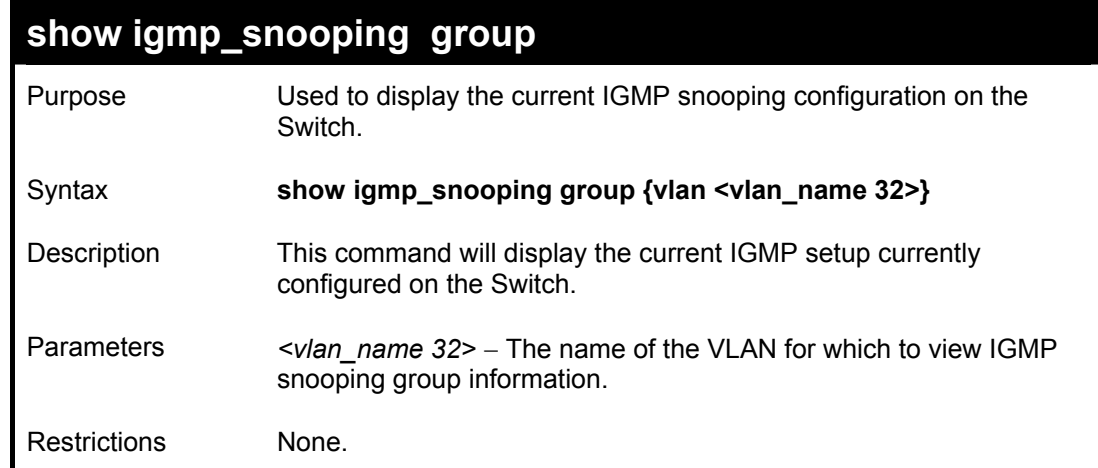

Example usage:

To view the current IGMP snooping group:

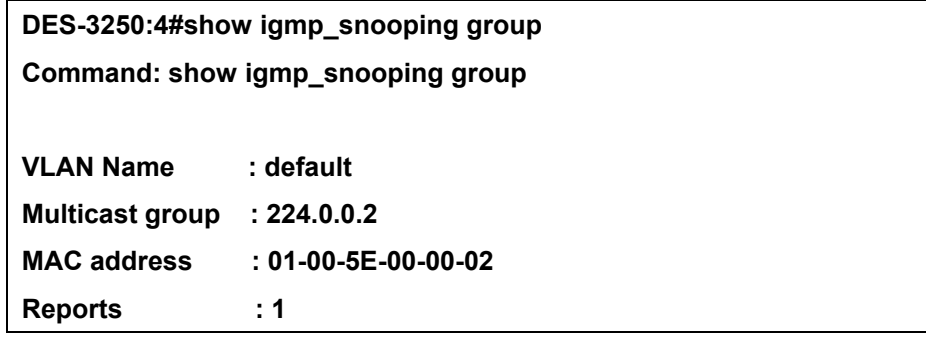

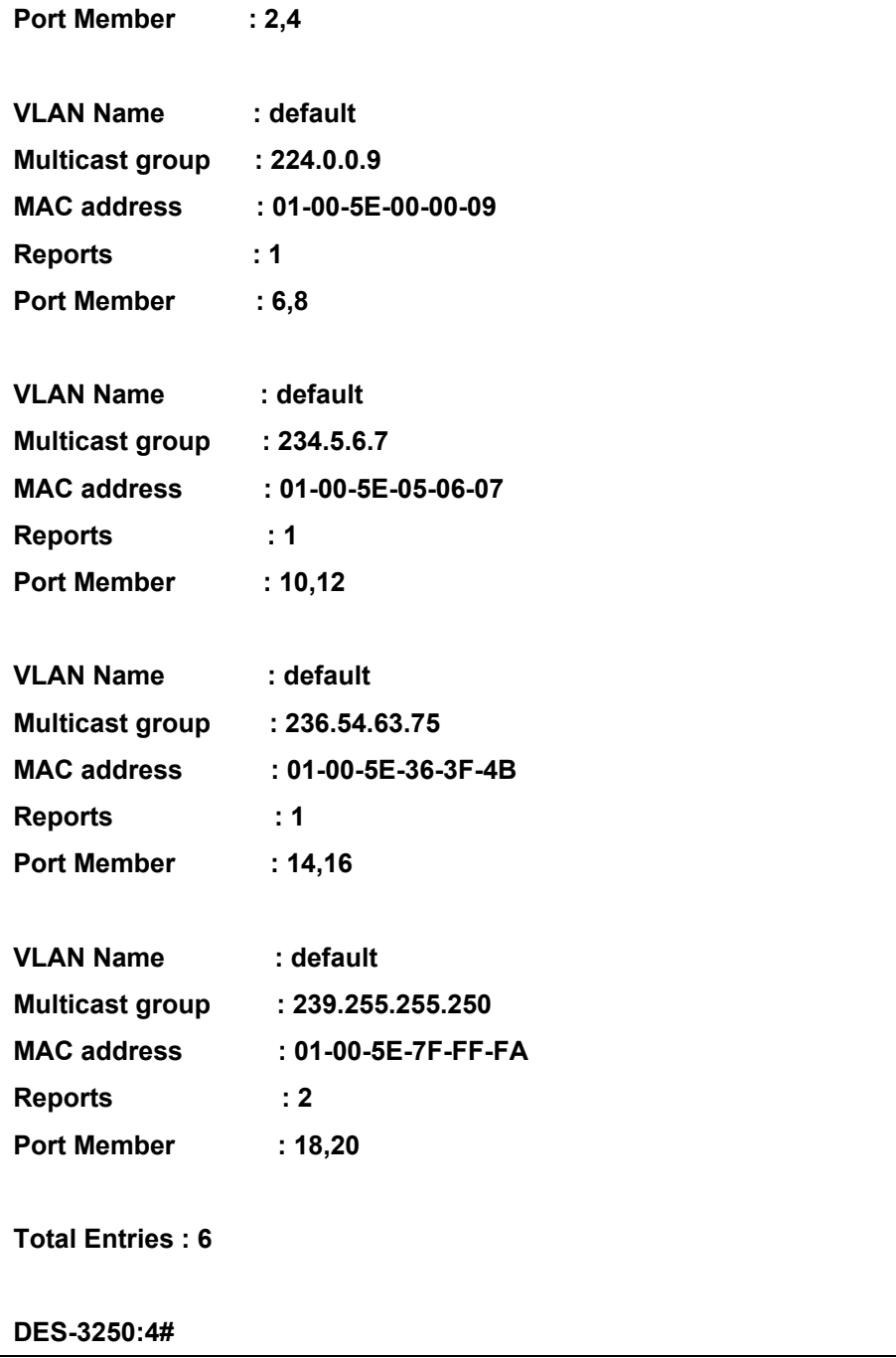

# 20

## *802.1X COMMANDS*

The DES-3250TG implements the server-side of the IEEE 802.1x Port-based Network Access Control. This mechanism is intended to allow only authorized users, or other network devices, access to network resources by establishing criteria for each port on the Switch that a user or network device must meet before allowing that port to forward or receive frames.

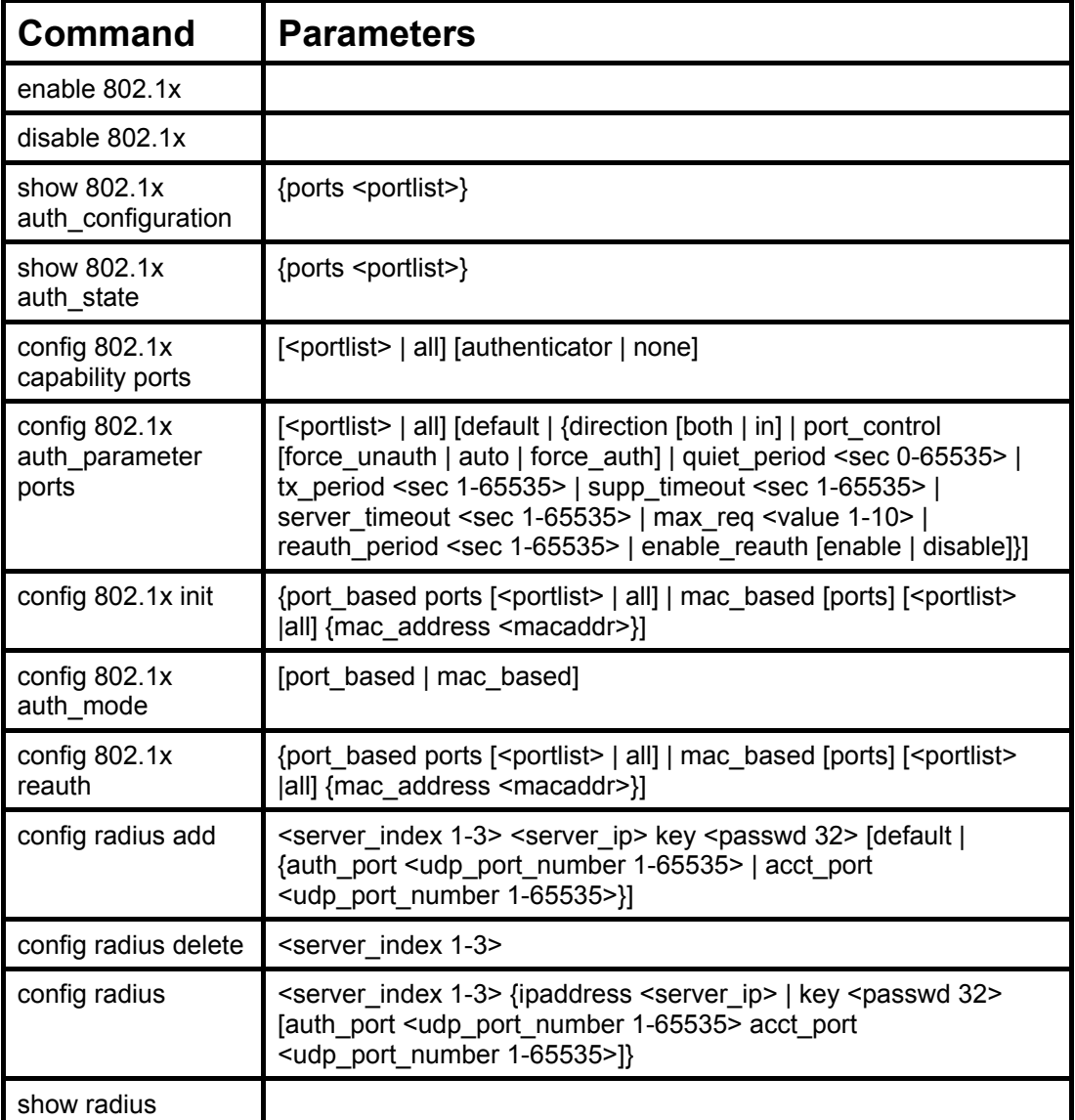

Each command is listed, in detail, in the following sections.

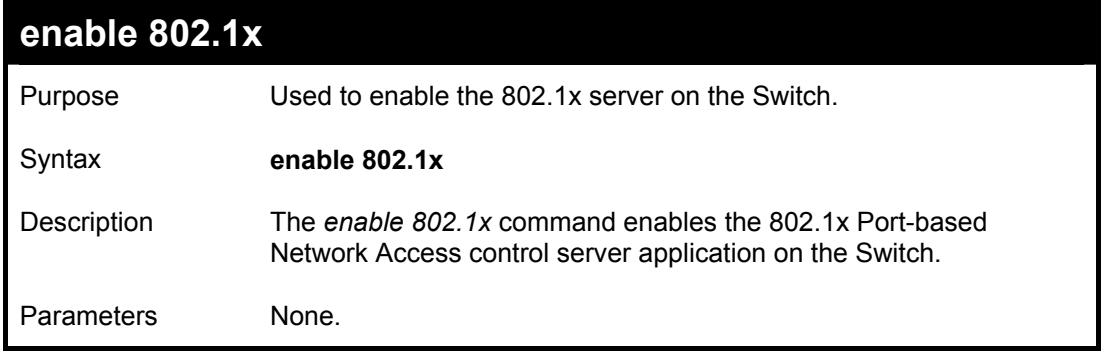

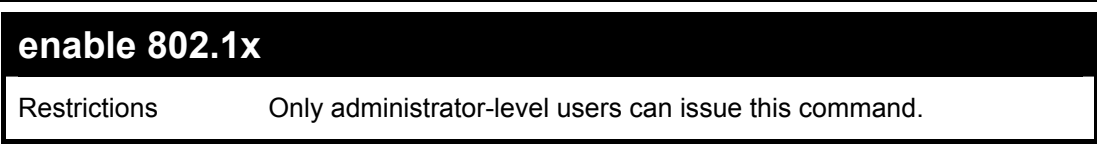

To enable 802.1x switch wide:

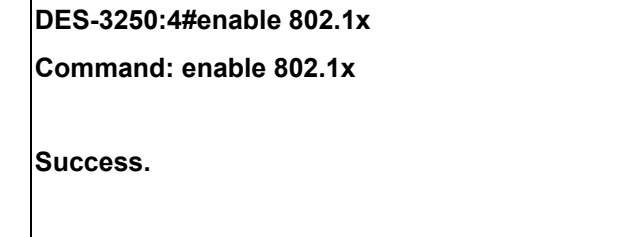

**DES-3250:4#** 

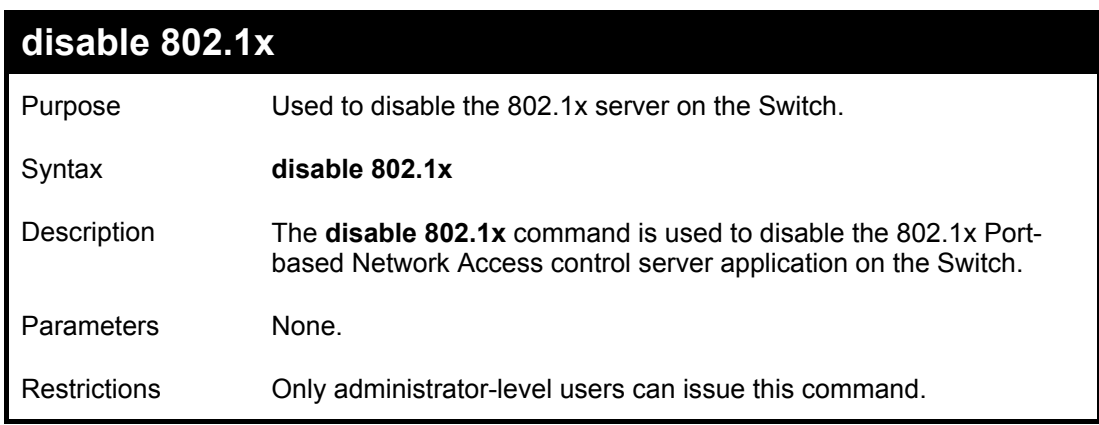

Example usage:

To disable 802.1x on the Switch:

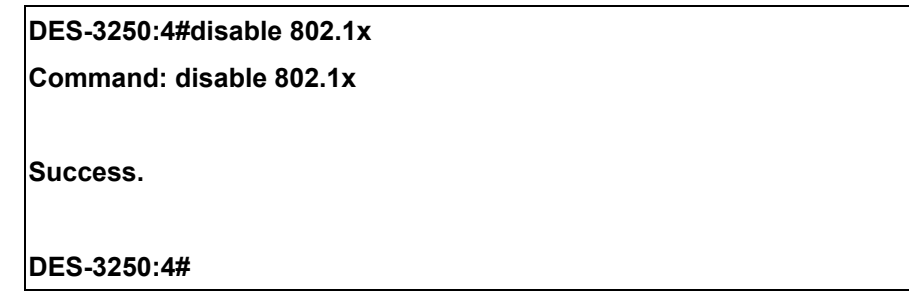

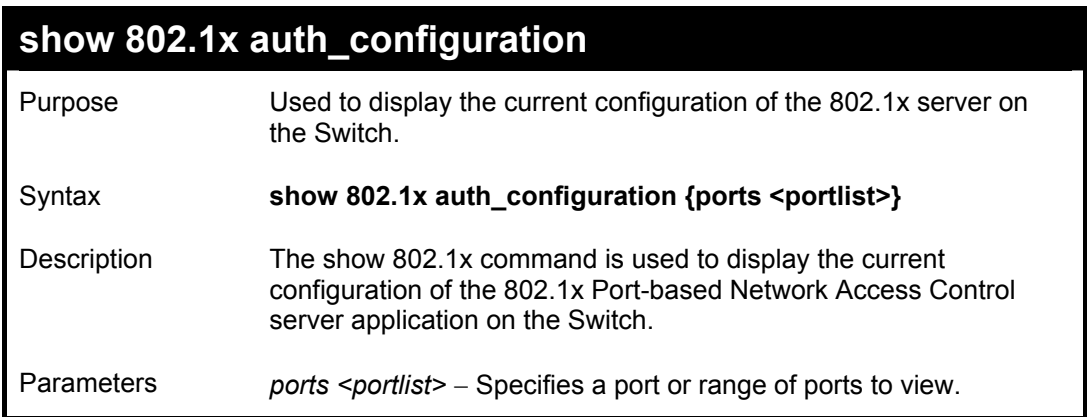

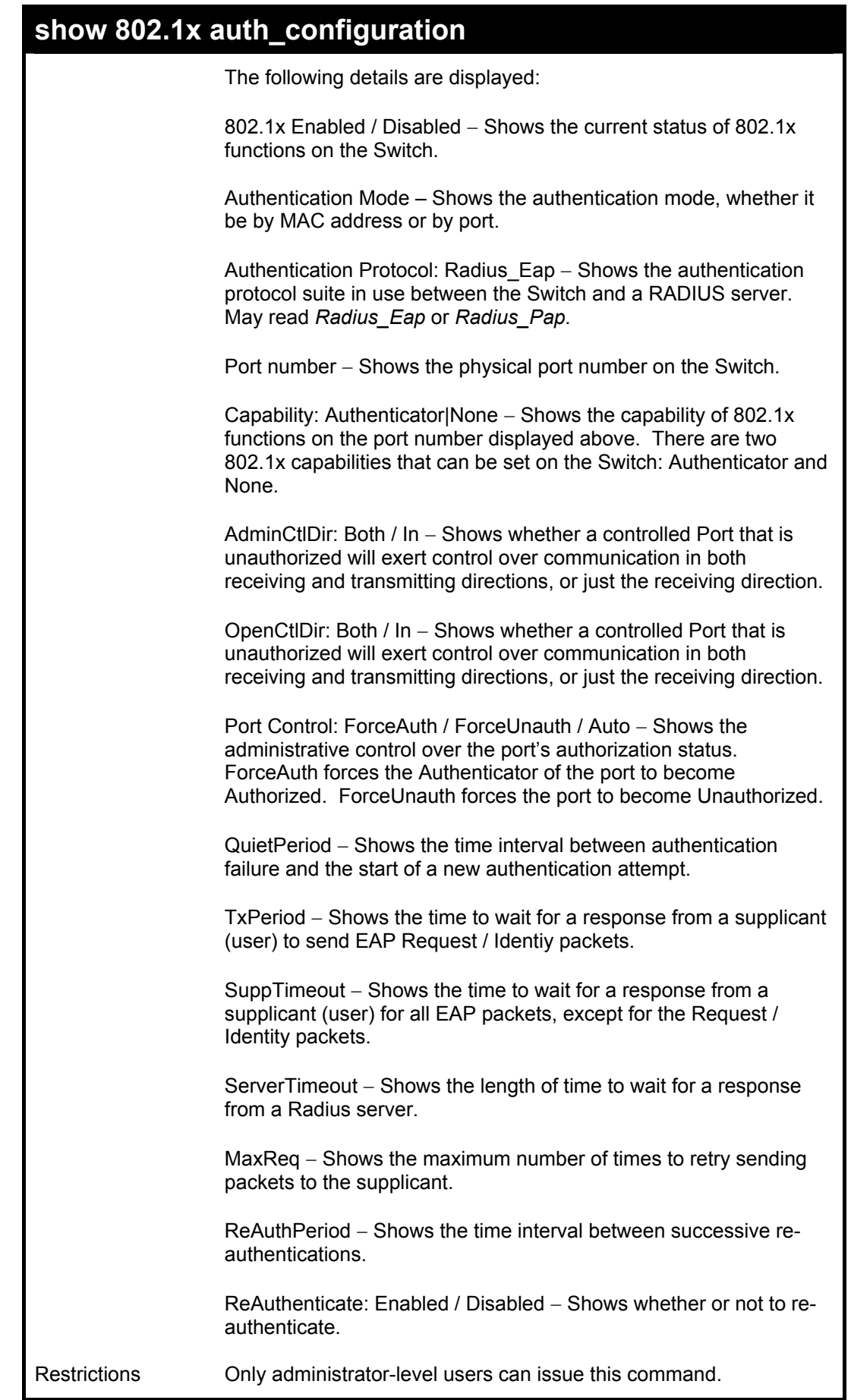

To display the 802.1x authtication states:

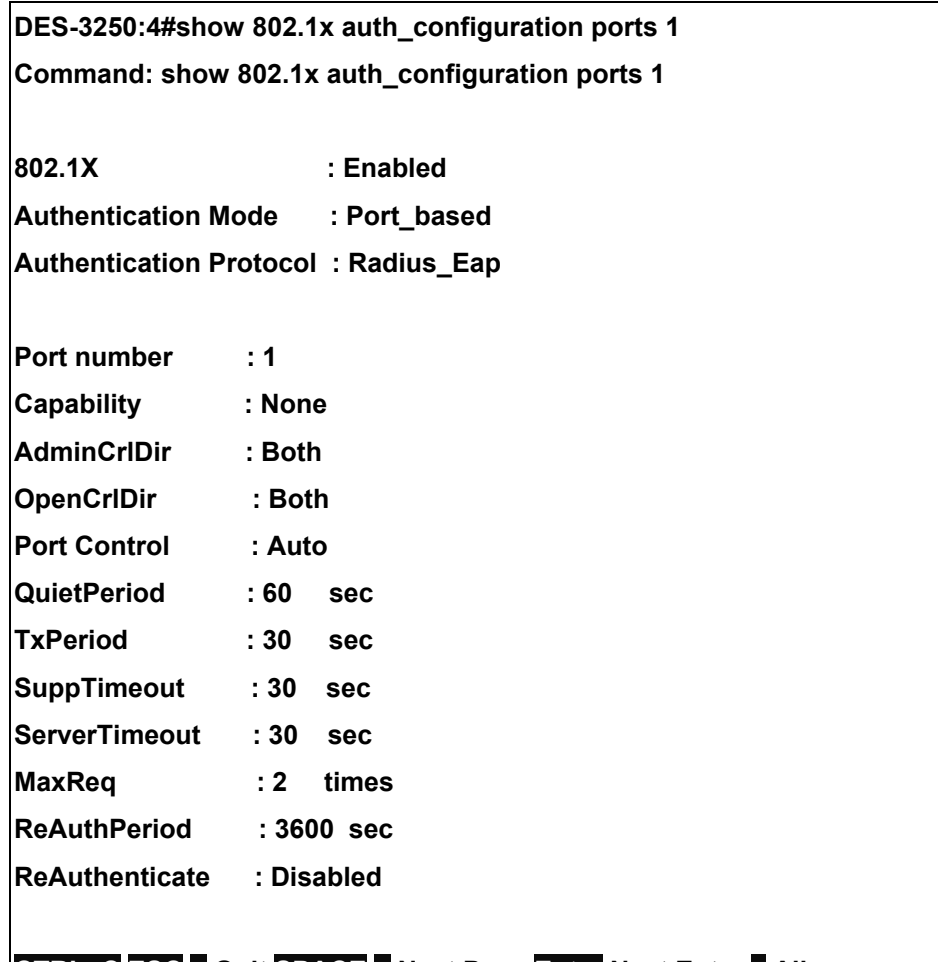

**CTRL+C ESC q Quit SPACE n Next Page Enter Next Entry a All**

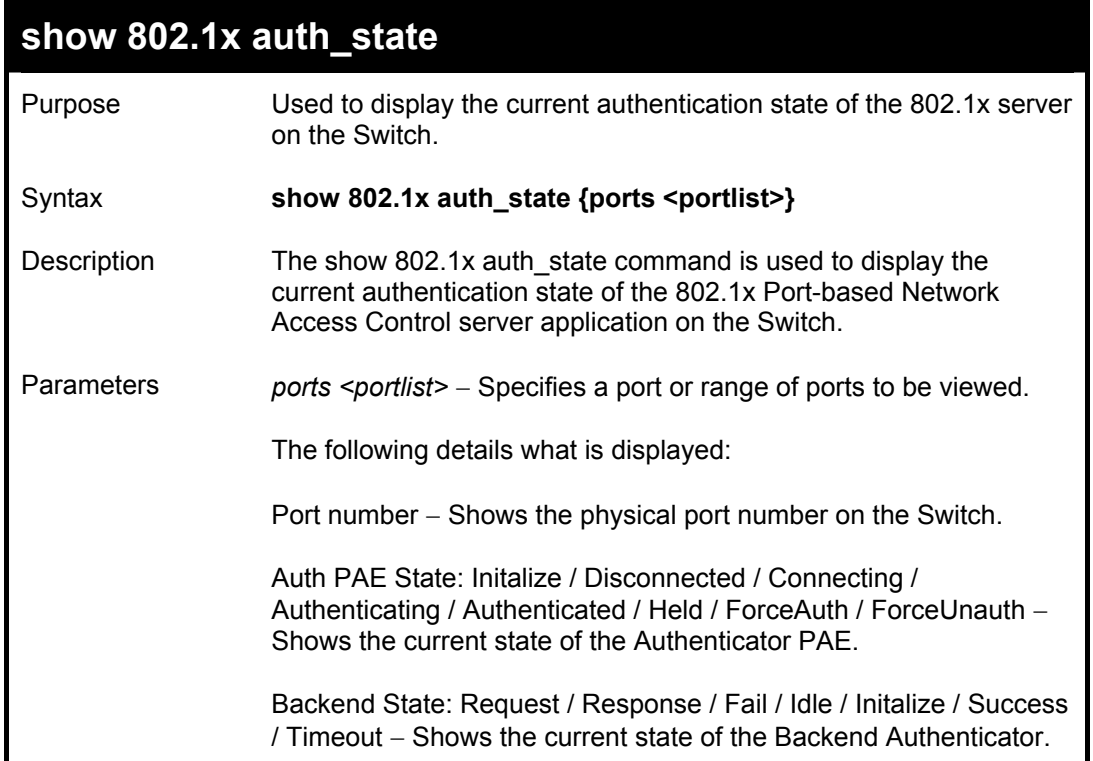

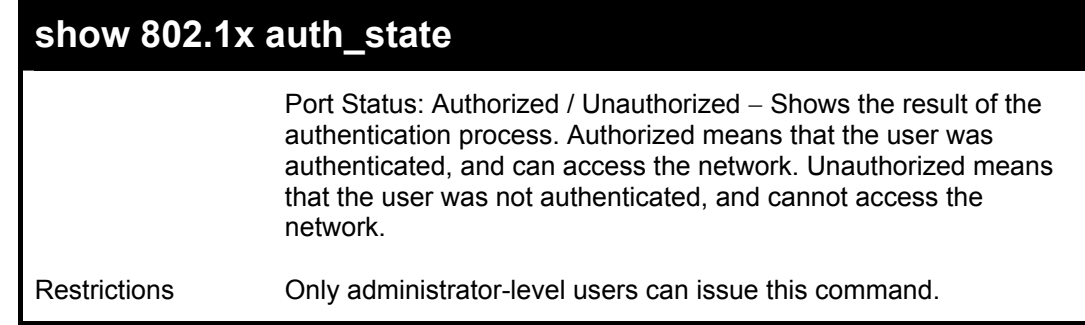

To display the 802.1x auth state:

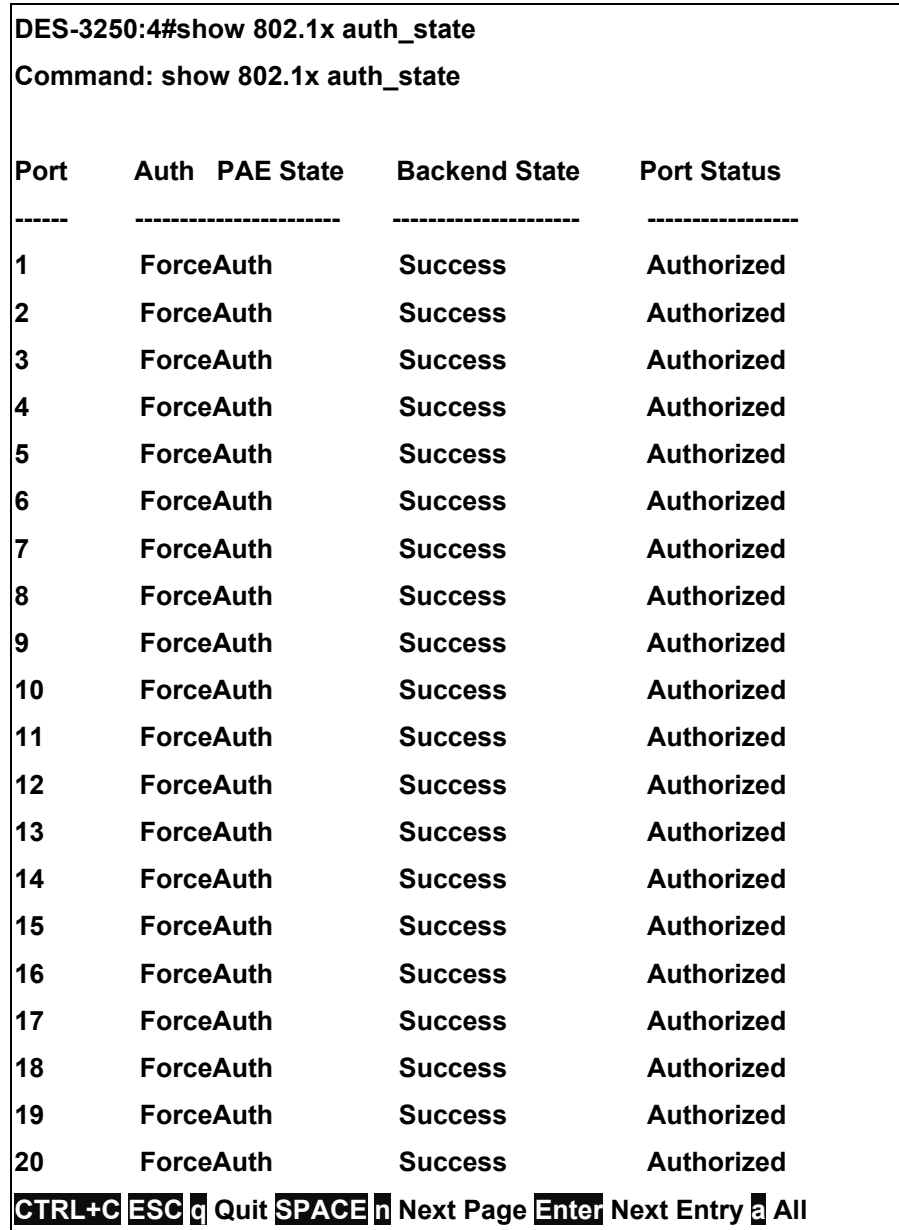

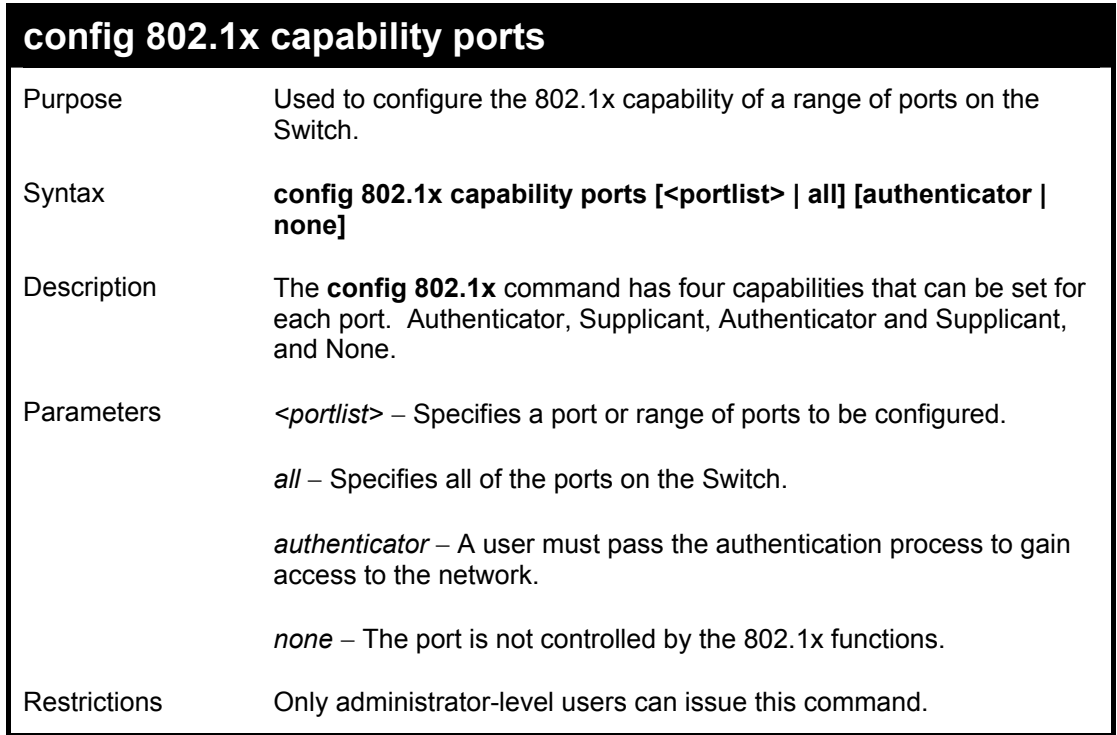

To configure 802.1x capability on ports 1-10:

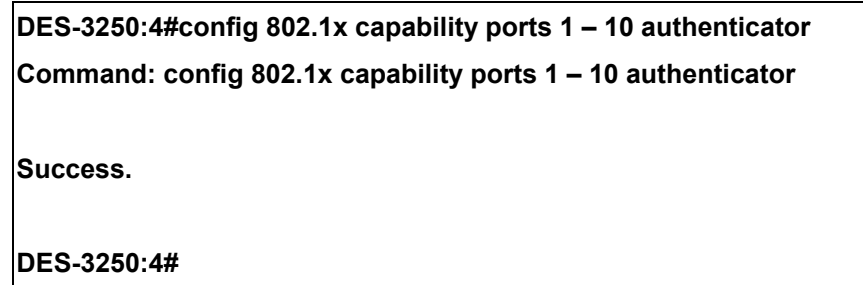

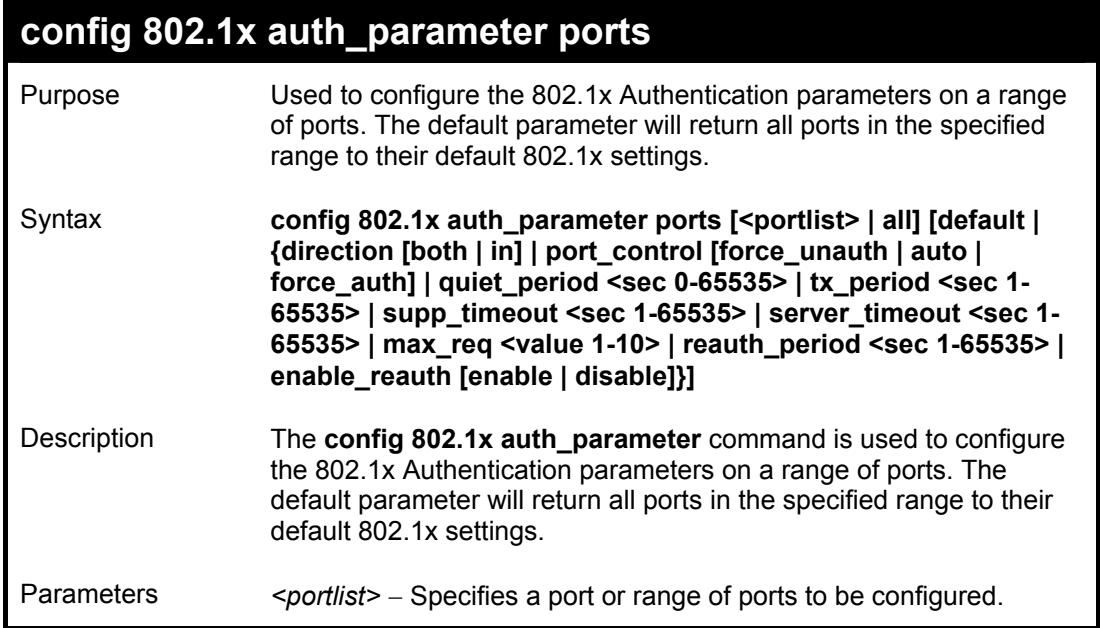

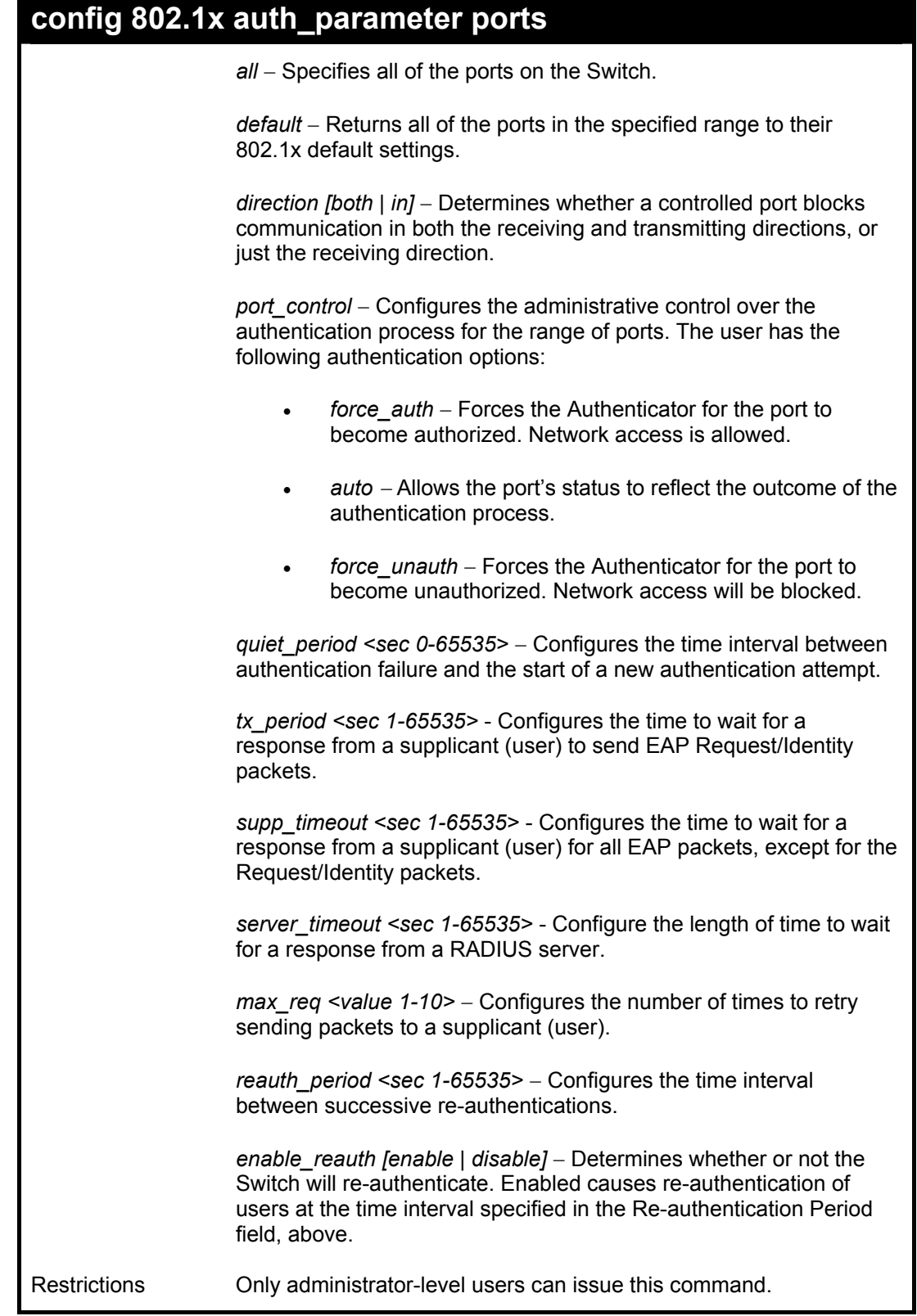

To configure 802.1x authentication parameters for ports  $1 - 20$ :

**DES-3250:4#config 802.1x auth\_parameter ports 1–20 direction both Command: config 802.1x auth\_parameter ports 1–20 direction both** 

**Success.** 

**DES-3250:4#** 

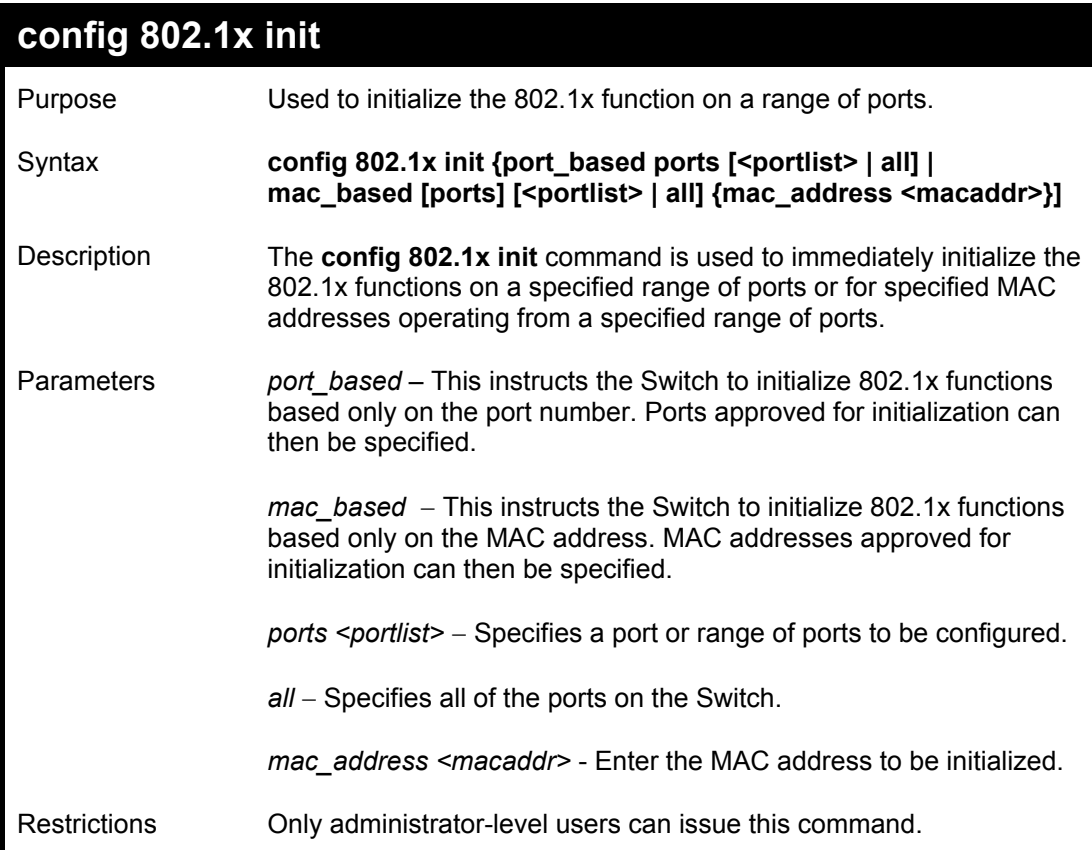

Example usage:

To initialize the authentication state machine of all ports:

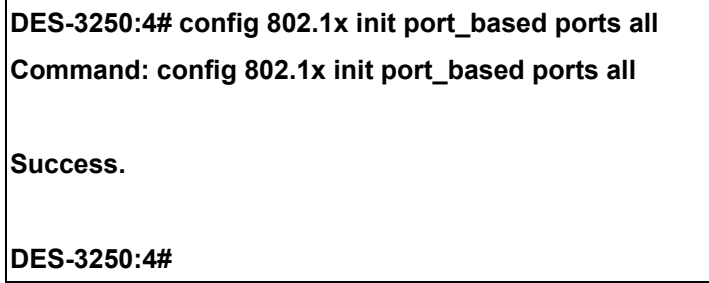

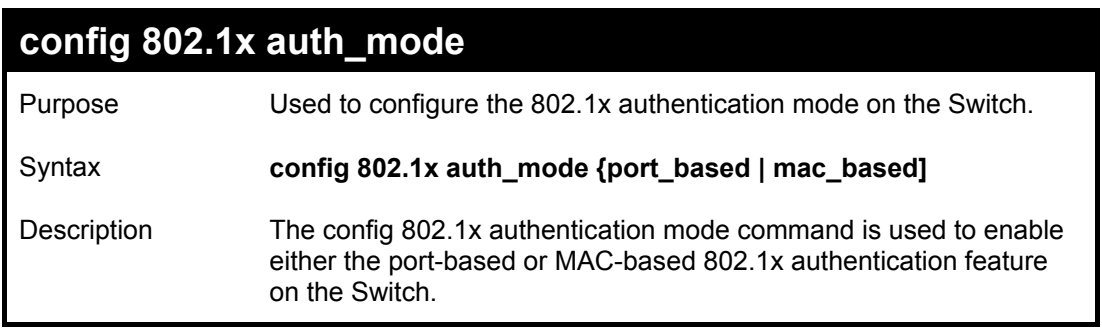

*DES-3250TG Layer 2 Stackable Swich* 

| config 802.1x auth_mode |                                                                                                    |  |  |
|-------------------------|----------------------------------------------------------------------------------------------------|--|--|
| Parameters              | [port based   mac based] – The Switch allows you to authenticate<br>802.1x by either port or MAC address. |  |  |
| <b>Restrictions</b>     | Only administrator-level users can issue this command.                                                    |  |  |

To configure 802.1x authentication by MAC address:

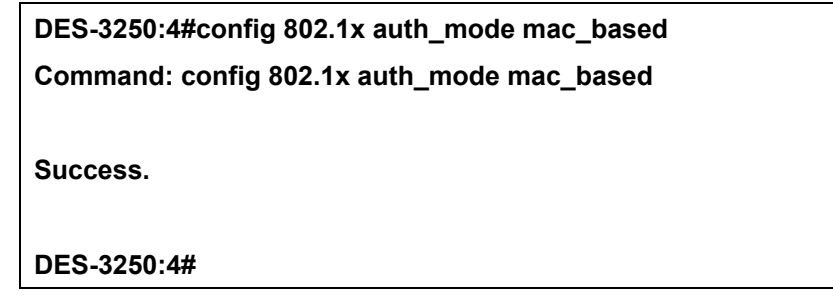

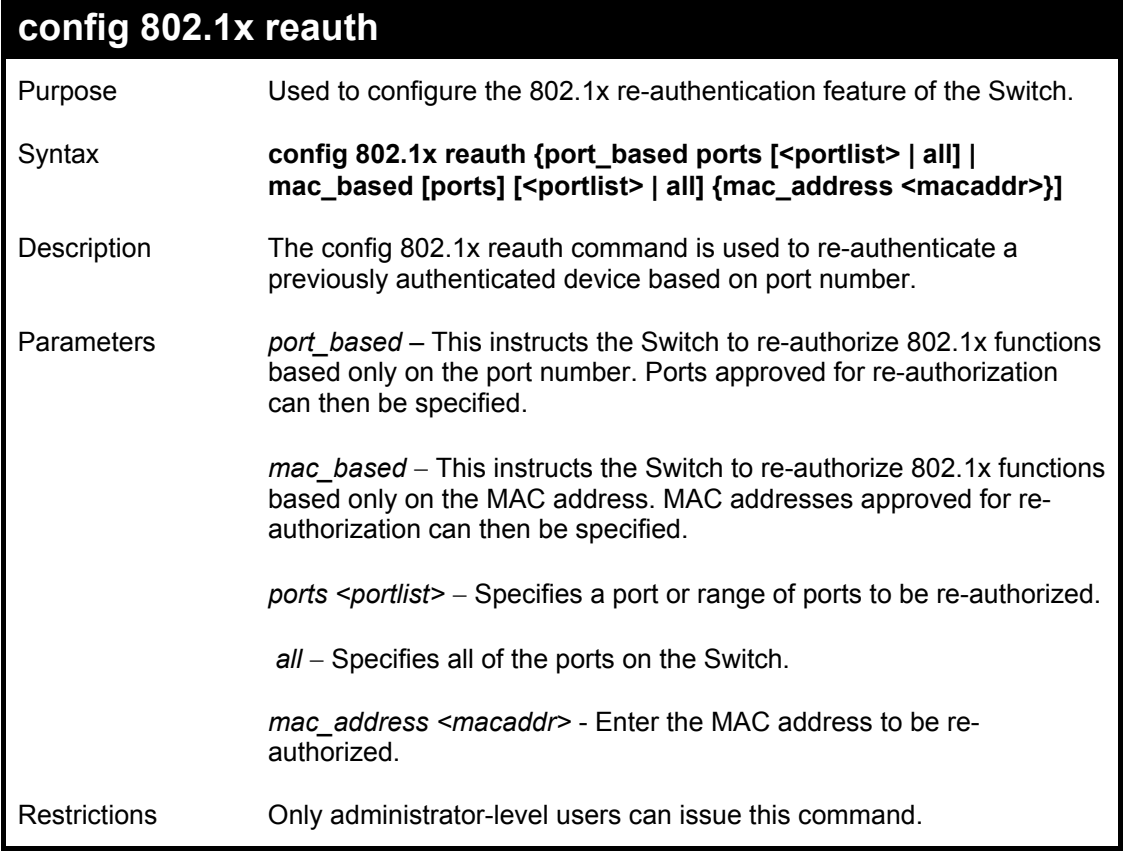

Example usage:

To configure 802.1x reauthentication for ports 1-18:

**DES-3250:4#config 802.1x reauth port\_based ports 1-18 Command: config 802.1x reauth port\_based ports 1-18** 

**Success.** 

**DES-3250:4#** 

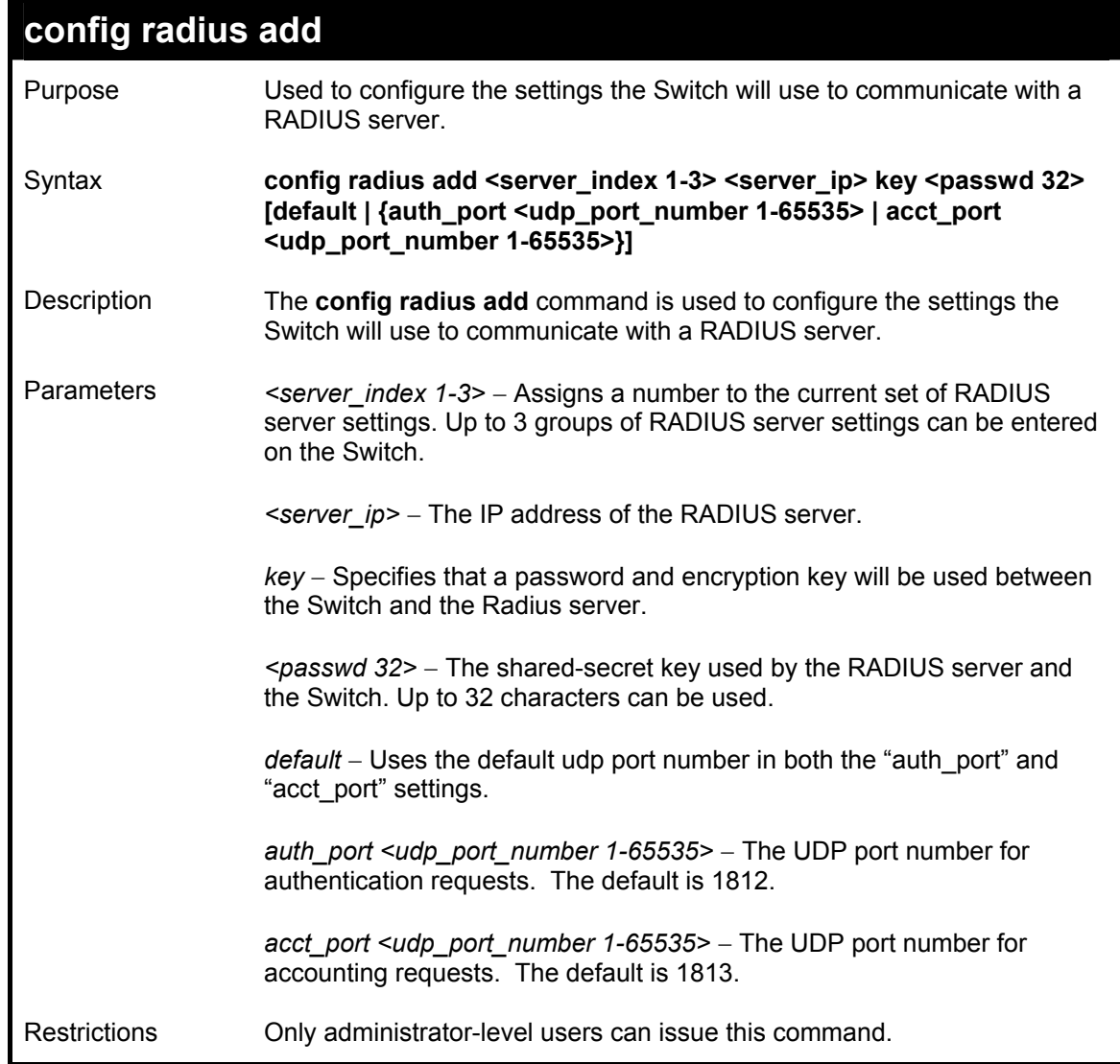

Example usage:

To configure the RADIUS server communication setttings:

**DES-3250:4#config radius add 1 10.48.74.121 key dlink default Command: config radius add 1 10.48.74.121 key dlink default Success. DES-3250:4#** 

### **config radius delete**  Purpose Used to delete a previously entered RADIUS server configuration.

*DES-3250TG Layer 2 Stackable Swich* 

| config radius delete |                                                                                                    |  |  |  |
|----------------------|----------------------------------------------------------------------------------------------------|--|--|--|
| Syntax               | config radius delete <server_index 1-3=""></server_index>                                                                                                    |  |  |  |
| Description          | The config radius delete command is used to delete a previously<br>entered RADIUS server configuration.                                                                   |  |  |  |
| Parameters           | <i>server index 1-3&gt; –</i> Assigns a number to the current set of<br>RADIUS server settings. Up to 3 groups of RADIUS server settings<br>can be entered on the Switch. |  |  |  |
| Restrictions         | Only administrator-level users can issue this command.                                                                                                    |  |  |  |

To delete previously configured RADIUS server communication settings:

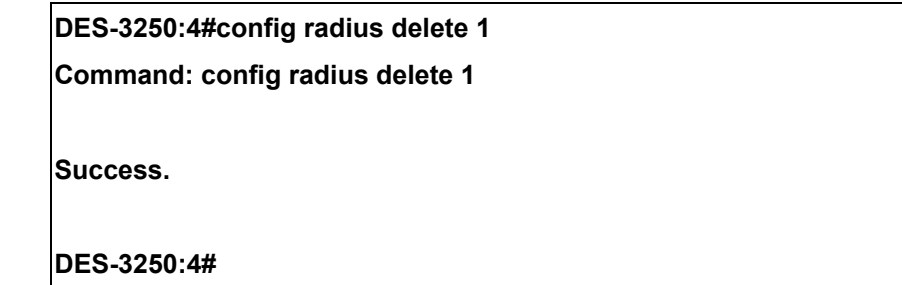

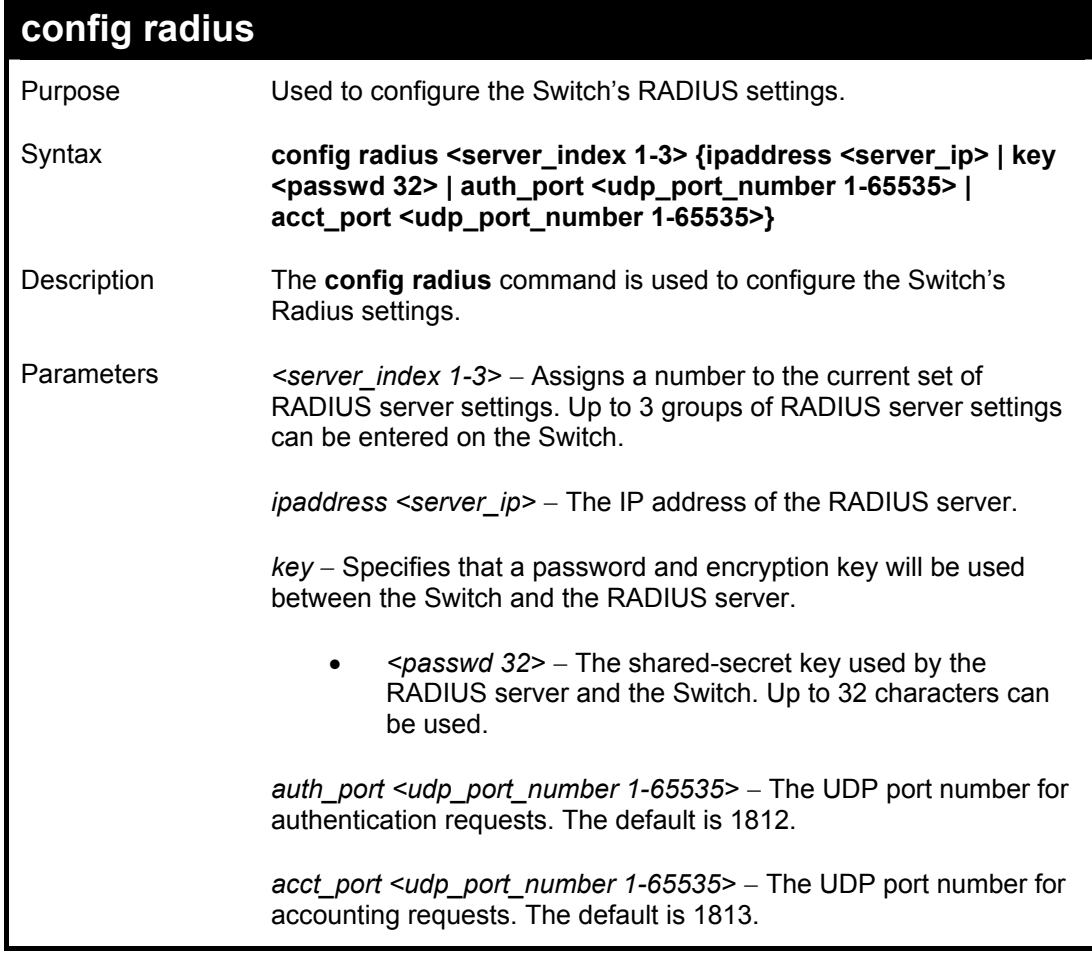

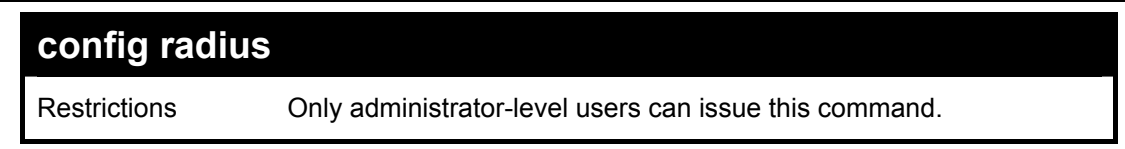

To configure the RADIUS settings:

**DES-3250:4#config radius 1 10.48.74.121 key dlink default Command: config radius 1 10.48.74.121 key dlink default** 

**Success.** 

**DES-3250:4#** 

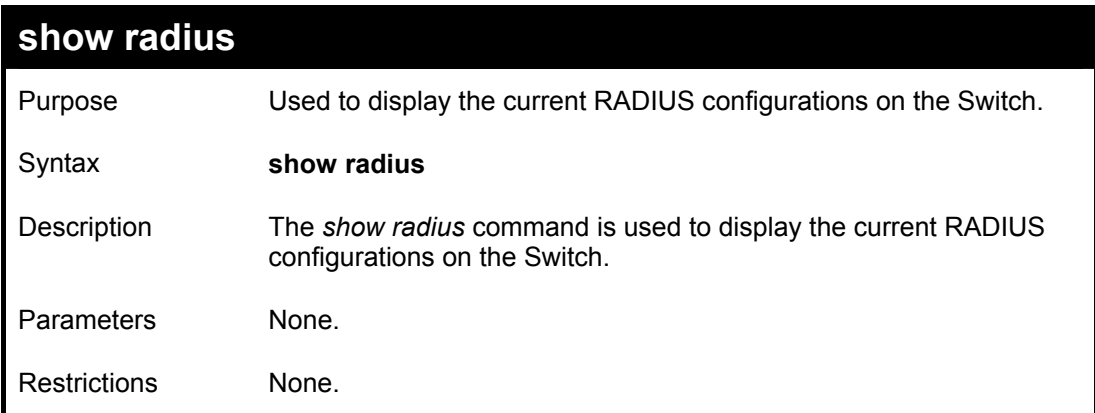

Example usage:

To display RADIUS settings on the Switch:

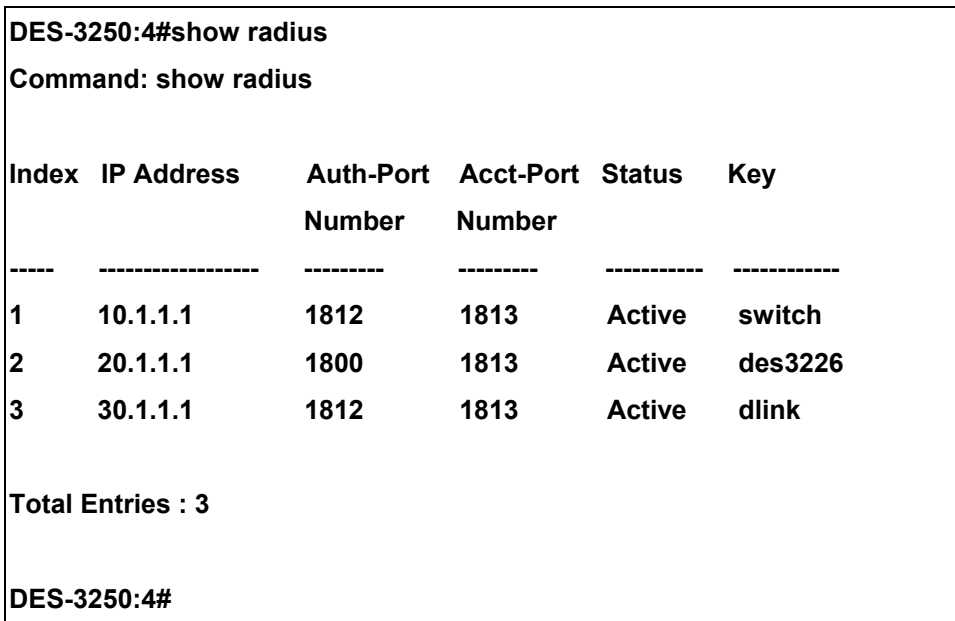

# 21

## *ACCESS CONTROL LIST (ACL) COMMANDS*

The DES-3250TG implements Access Control Lists that enable the Switch to deny network access to specific devices or device groups based on IP settings or MAC address.

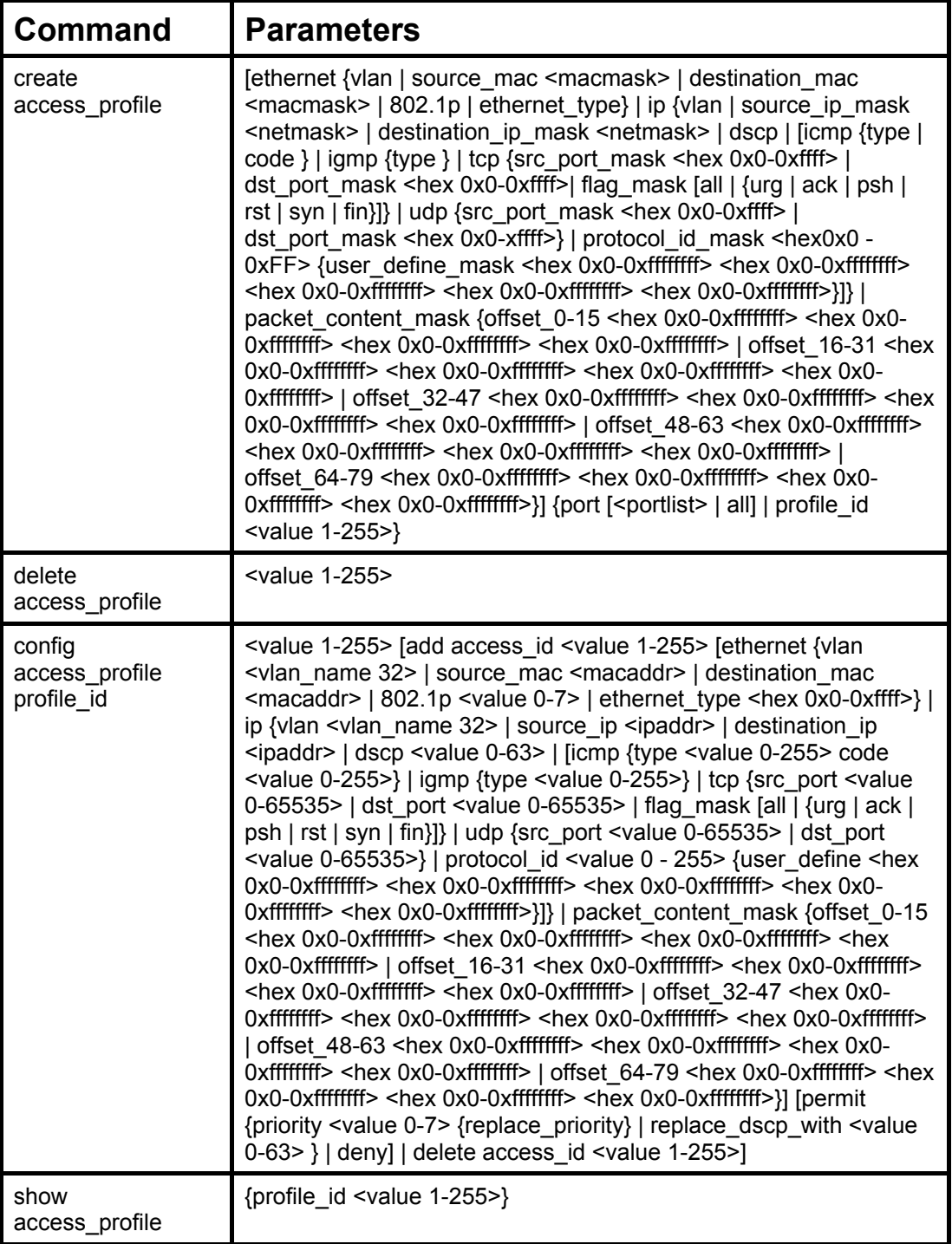

Due to a chipset limitation, the Switch currently supports a maximum of 9 access profiles, each containing a maximum of 50 rules − with the additional limitation of 50 rules total for all 9 access profiles.

Access profiles allow you to establish criteria to determine whether or not the Switch will forward packets based on the information contained in each packet's header. These criteria can be specified on a VLAN-by-VLAN basis.
Creating an access profile is divided into two basic parts. First, an access profile must be created using the **create access profile** command. For example, if you want to deny all traffic to the subnet  $10.42.73.0$  to  $10.42.73.255$ , you must first **create** an access profile that instructs the Switch to examine all of the relevant fields of each frame:

#### **create access\_profile ip source\_ip\_mask 255.255.255.0 profile\_id 1**

Here we have created an access profile that will examine the IP field of each frame received by the Switch. Each source IP address the Switch finds will be combined with the **source\_ip\_mask** with a logical AND operation. The **profile\_id** parameter is used to give the access profile an identifying number − in this case, **1**. The **deny** parameter instructs the Switch to filter any frames that meet the criteria – in this case, when a logical AND operation between an IP address specified in the next step and the **ip\_source\_mask** match.

The default for an access profile on the Switch is to **permit** traffic flow. If you want to restrict traffic, you must use the **deny** parameter.

Now that an access profile has been created, you must add the criteria the Switch will use to decide if a given frame should be forwarded or filtered. Here, we want to filter any packets that have an IP source address between 10.42.73.0 and 10.42.73.255:

#### config access profile profile id 1 add access id 1 ip source ip 10.42.73.1 deny

Here we use the **profile** id 1 which was specified when the access profile was created. The **add** parameter instructs the Switch to add the criteria that follows to the list of rules that are associated with access profile 1. For each rule entered into the access profile, you can assign an **access id** that both identifies the rule and establishes a priority within the list of rules. A lower access id gives the rule a higher priority. In case of a conflict in the rules entered for an access profile, the rule with the highest priority (lowest **access\_id**) will take precedence.

The **ip** parameter instructs the Switch that this new rule will be applied to the IP addresses contained within each frame's header. **source** ip tells the Switch that this rule will apply to the source IP addresses in each frame's header. Finally, the IP address **10.42.73.1** will be combined with the **source** ip mask **255.255.255.0** to give the IP address 10.42.73.0 for any source IP address between 10.42.73.0 to 10.42.73.255.

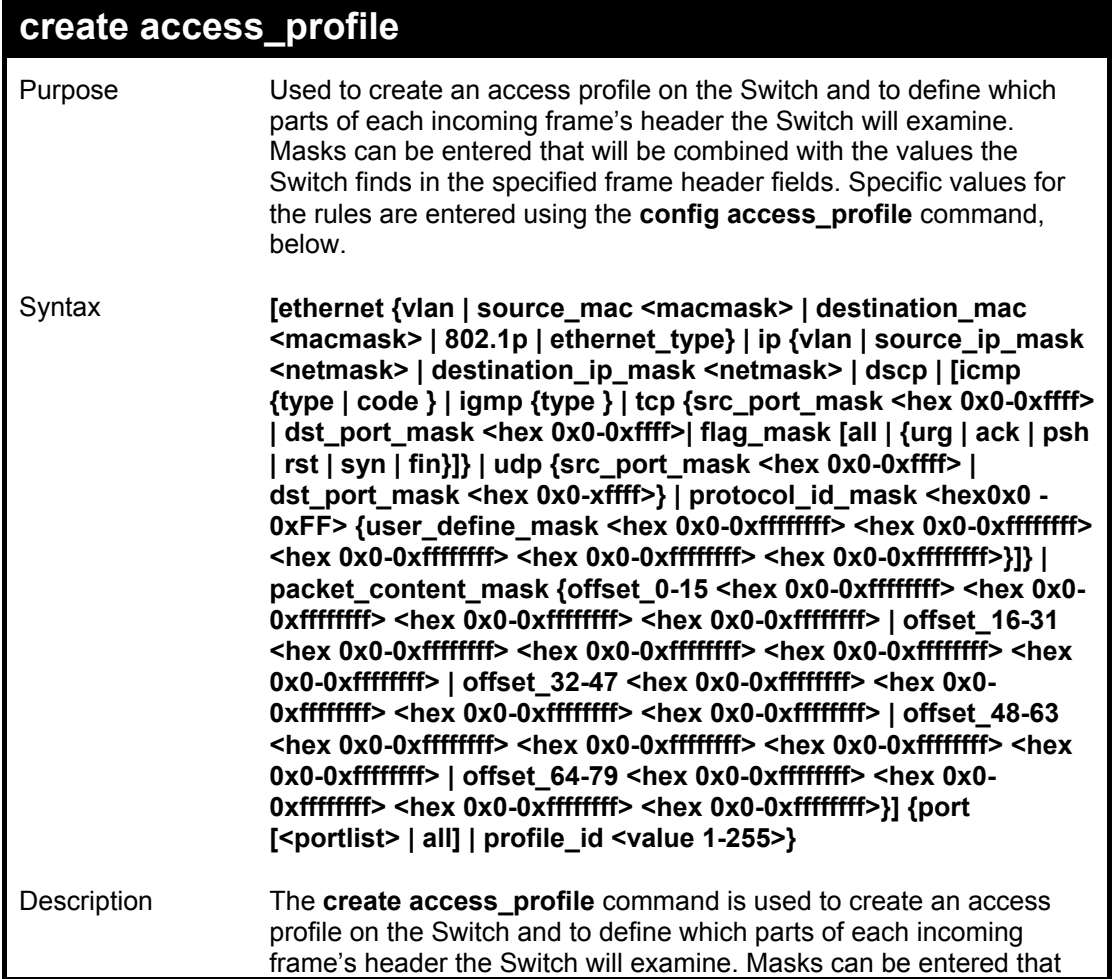

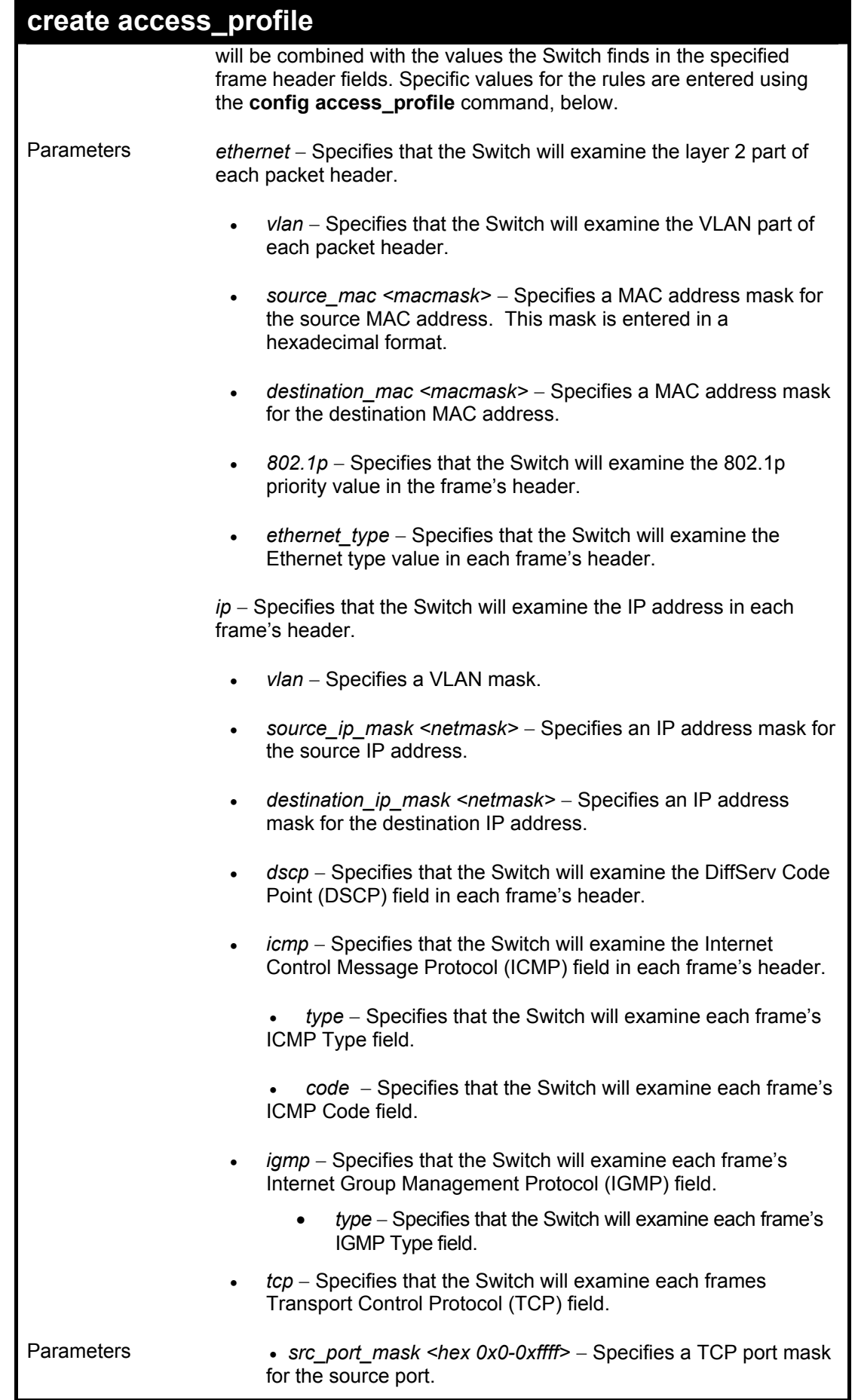

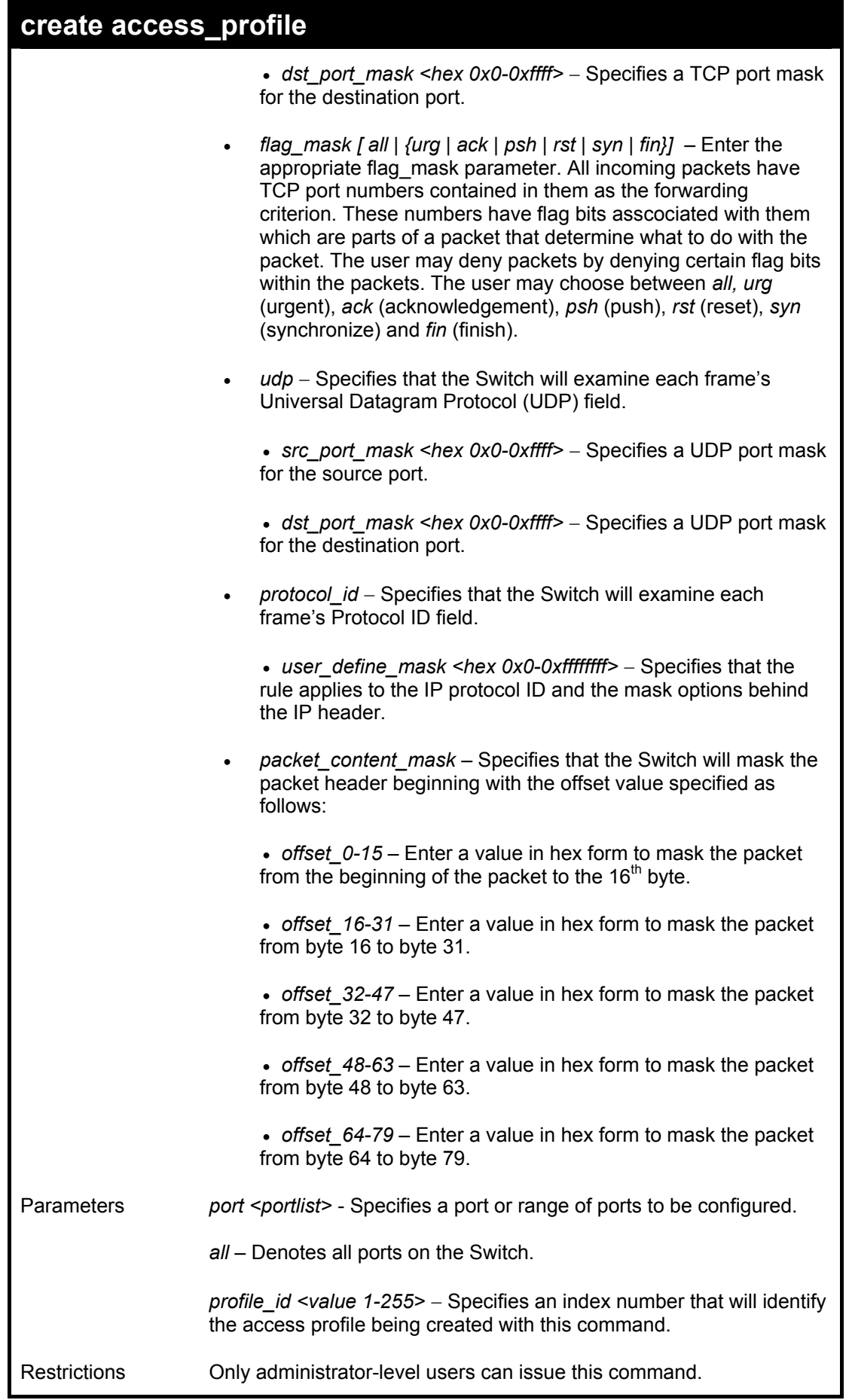

To create an access list rules:

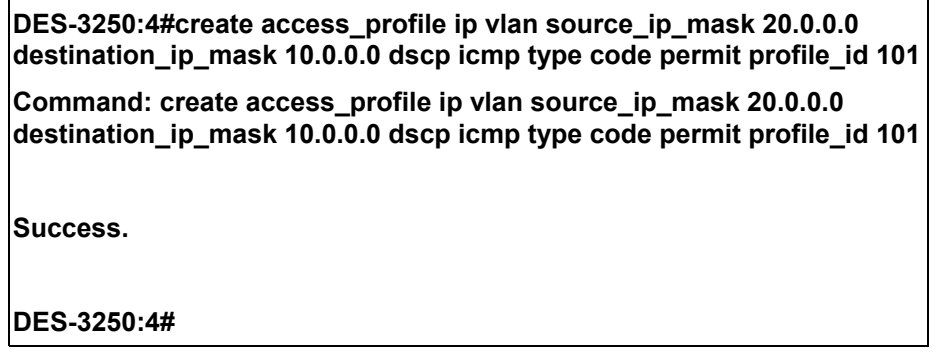

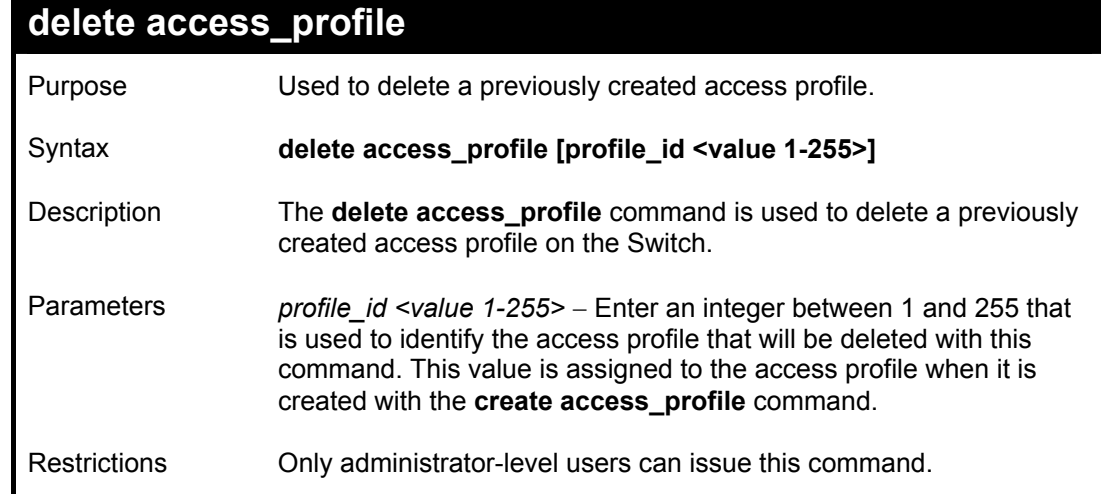

Example usage:

To delete the access profile with a profile ID of 1:

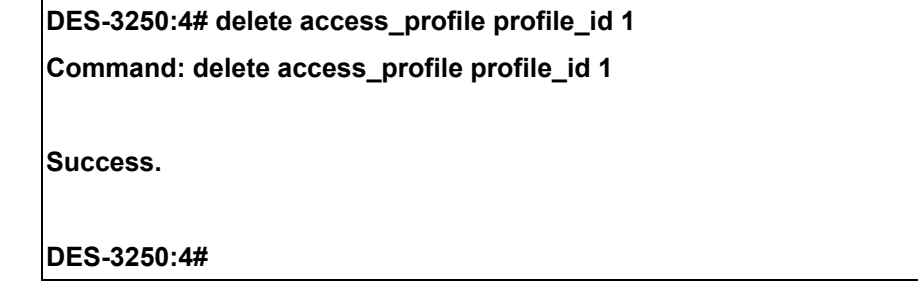

## **config access\_profile profile\_ID**

Purpose Used to configure an access profile on the Switch and to define specific values that will be used to by the Switch to determine if a given packet should be forwarded or filtered. Masks entered using

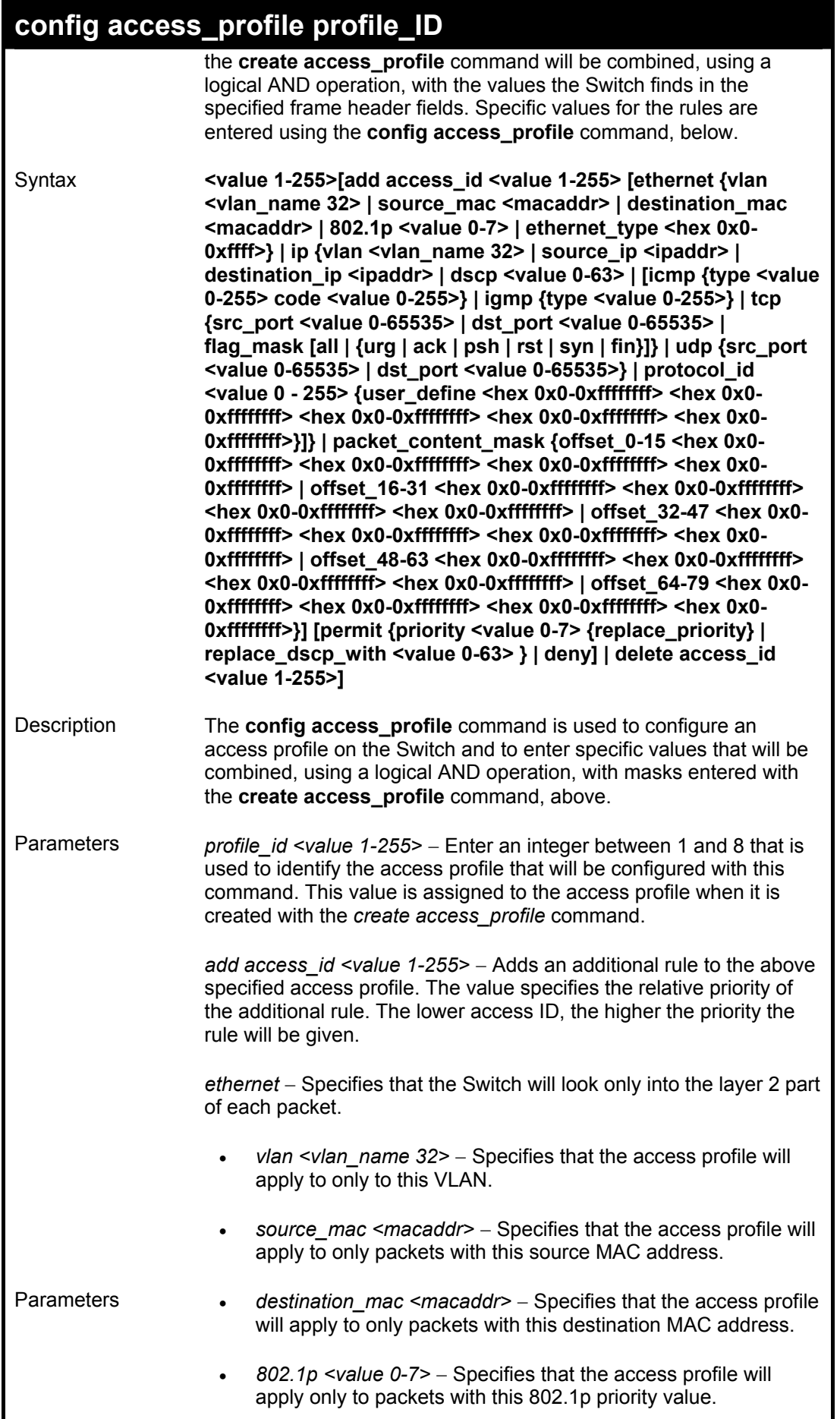

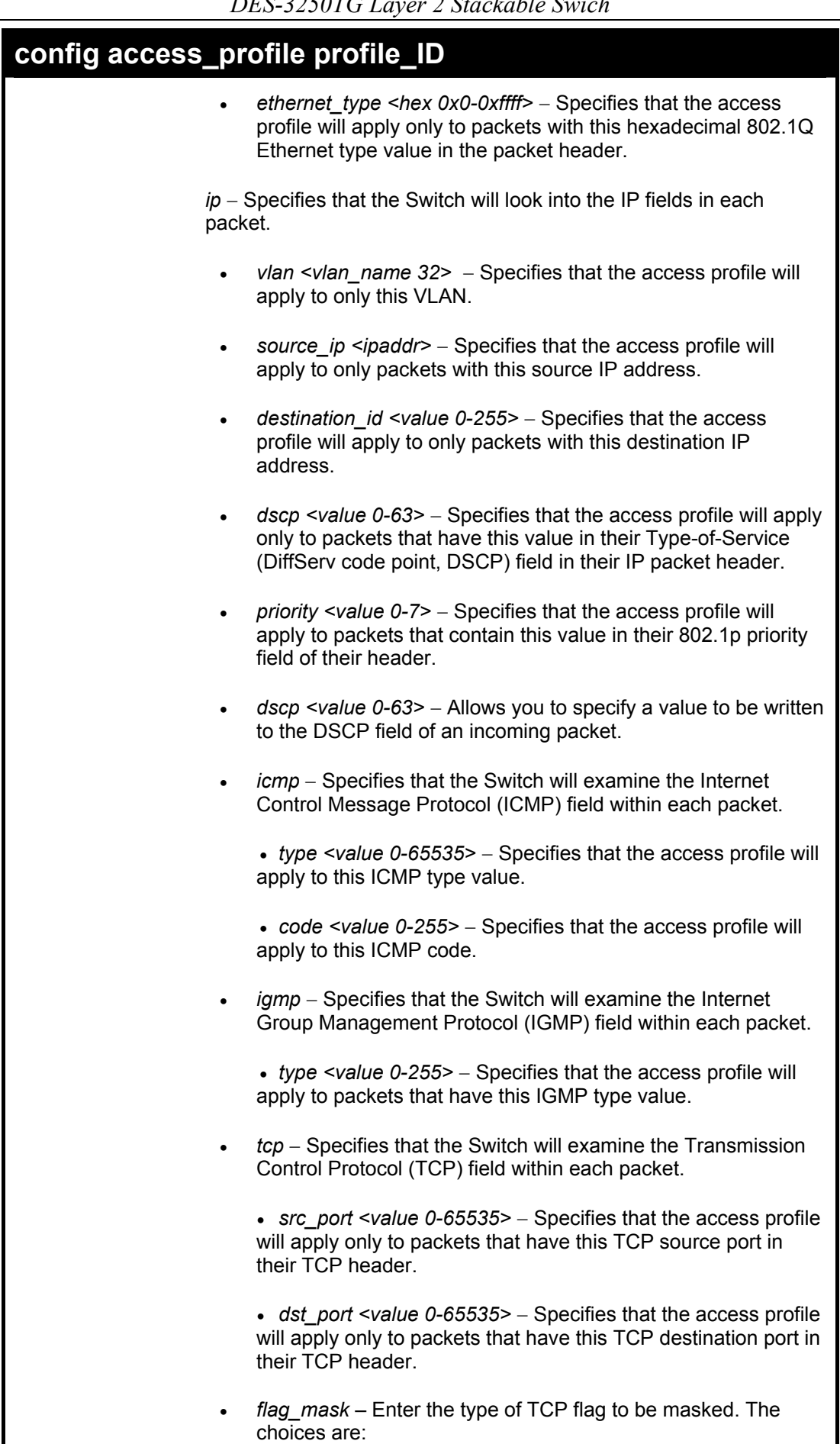

*DES-3250TG Layer 2 Stackable Swich* 

| config access_profile profile_ID |                                                                                                    |  |
|----------------------------------|----------------------------------------------------------------------------------------------------|--|
|                                  | • all: all flags are selected.                                                                                                    |  |
|                                  | • urg: TCP control flag (urgent)                                                                                                    |  |
|                                  | • ack: TCP control flag (acknowledgement)                                                                                                    |  |
|                                  | • psh: TCP control flag (push)                                                                                                    |  |
|                                  | • rst: TCP control flag (reset)                                                                                                    |  |
|                                  | • syn: TCP control flag (synchronize)                                                                                                    |  |
|                                  | • fin: TCP control flag (finish)                                                                                                    |  |
|                                  | $udp$ – Specifies that the Switch will examine the Universal<br>Datagram Protocol (UDP) field in each packet.                                                                                         |  |
|                                  | • $src\_port$ <value 0-65535=""> – Specifies that the access profile<br/>will apply only to packets that have this UDP source port in<br/>their header.</value>                                       |  |
|                                  | • dst port <value 0-65535=""> – Specifies that the access profile<br/>will apply only to packets that have this UDP destination port in<br/>their header.</value>                                     |  |
|                                  | protocol_id <value 0-255=""> - Specifies that the Switch will<br/>examine the protocol field in each packet and if this field<br/>contains the value entered here, apply the following rules.</value> |  |
|                                  | user_define <hex 0x0-0xfffffff=""> - Specifies a mask to be<br/>combined with the value found in the frame header using a<br/>logical AND operation.</hex>                                            |  |
|                                  | packet_content_mask – Specifies that the Switch will mask the<br>packet header beginning with the offset value specified as<br>follows:                                                               |  |
|                                  | • offset_0-15 - Enter a value in hex form to mask the packet<br>from the beginning of the packet to the 15 <sup>th</sup> byte.                                                                        |  |
|                                  | • offset_16-31 - Enter a value in hex form to mask the packet<br>from byte 16 to byte 32.                                                                                                    |  |
|                                  | • offset 32-47 - Enter a value in hex form to mask the packet<br>from byte 32 to byte 47.                                                                                                    |  |
|                                  | • offset_48-63 - Enter a value in hex form to mask the packet<br>from byte 48 to byte 63.                                                                                                    |  |
|                                  | offset_64-79 - Enter a value in hex form to mask the packet<br>from byte 64 to byte Z9                                                                                                    |  |
|                                  | <i>permit</i> – Specifies that packets that match the access profile are<br>permitted to be forwarded by the Switch.                                                                                  |  |
|                                  | priority <value 0-7=""> - Specify the 802.1p priority value included<br/>in the packet that will be forwarded by the Switch. Only</value>                                                             |  |

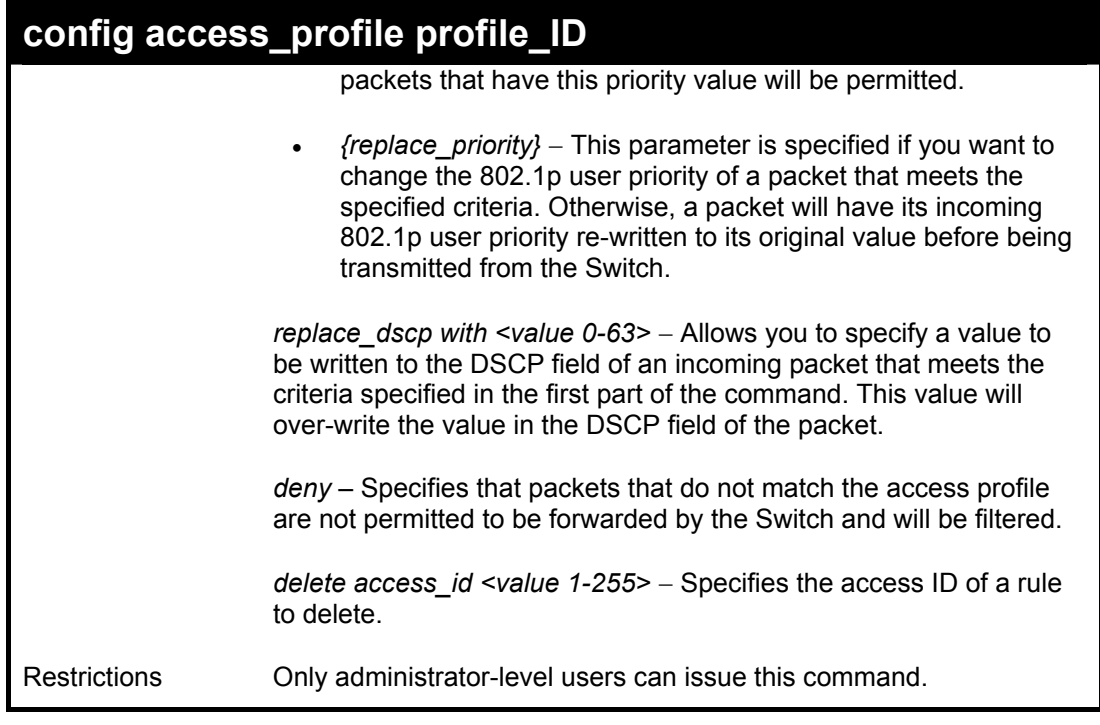

To configure the access profile with the profile ID of 1 to filter frames that have IP addresses in the range between 10.42.73.0 to 10.42.73.255:

> **DES-3250:4# config access\_profile profile\_id 2 add access\_id 1 ip source\_ip 10.42.73.1 deny Command: config access\_profile profile\_id 1 add access\_id 1 ip source\_ip 10.42.73.1 deny Success.**

**DES-3250:4#** 

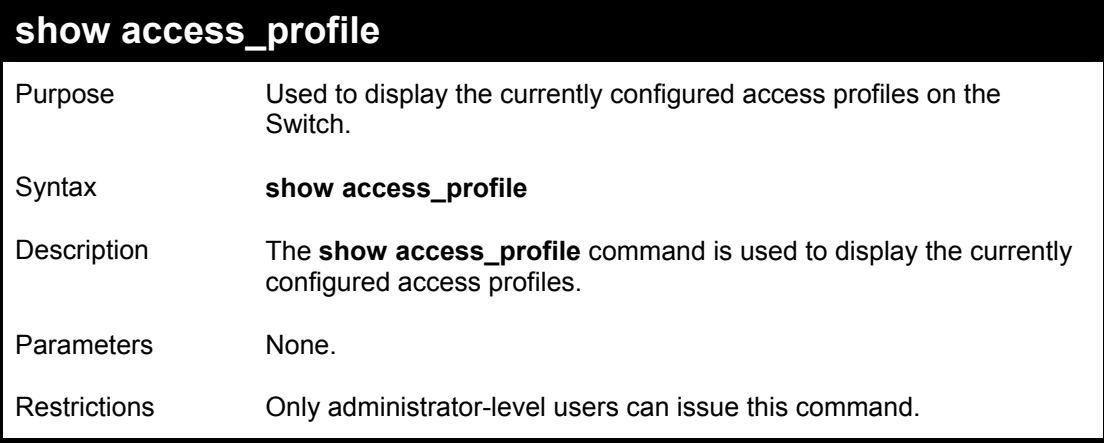

Example usage:

To display all of the currently configured access profiles on the Switch:

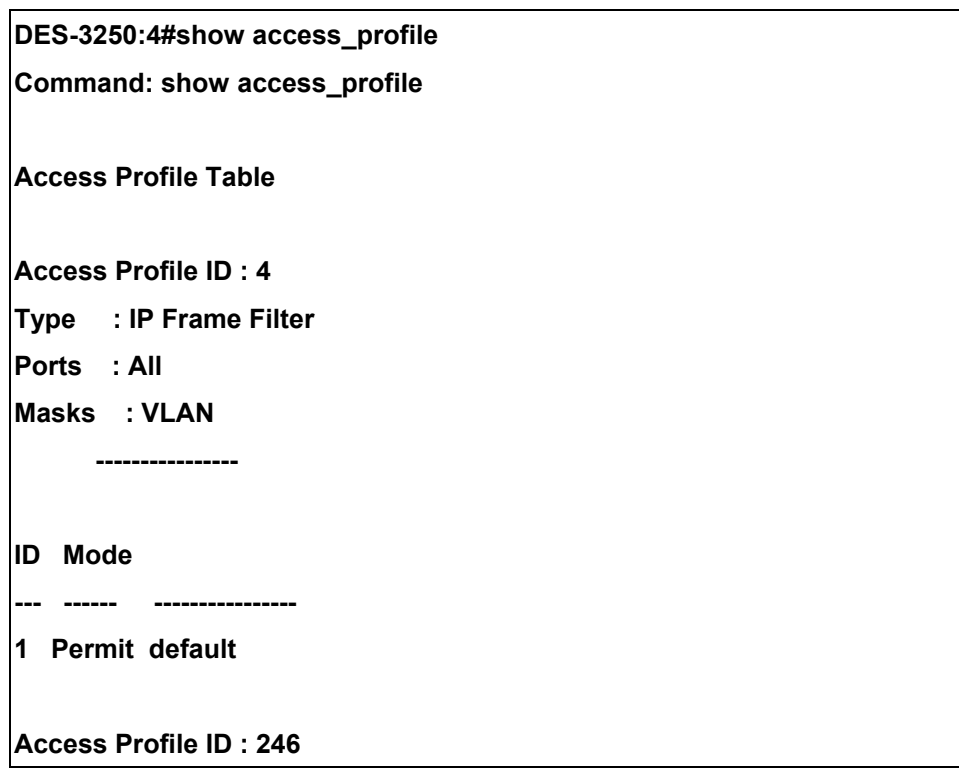

```
Type : IP Frame Filter 
Ports : All 
Masks : Source IP Addr 
       --------------- 
       255.0.0.0 
ID Mode 
--- ------ --------------- 
Access Profile ID : 247 
Type : Ethernet Frame Filter 
Ports : All 
Masks : 802.1p 
       ------ 
ID Mode 
--- ------ ------ 
Access Profile ID : 249 
Type : Packet Content Filter 
Ports : All 
Masks : Offset 0-15 : 0x00000000 00000000 00000000 00000000 
       Offset 16-31 : 0x00000000 00000000 00000000 00000000 
       Offset 32-47 : 0x00000000 00000000 00000000 00000000 
       Offset 48-63 : 0x00000000 00000000 00000000 00000000 
       Offset 64-79 : 0x00000000 00000000 00000000 00000000 
DES-3250:4#
```
## *TRAFFIC SEGMENTATION COMMANDS*

Traffic segmentation allows you to further sub-divide VLANs into smaller groups of ports that will help to reduce traffic on the VLAN. The VLAN rules take precedence, and then the traffic segmentation rules are applied.

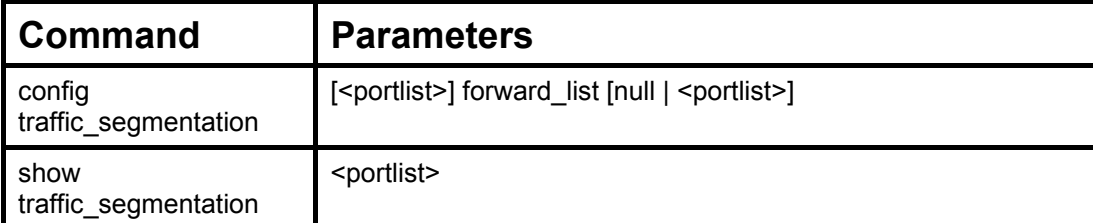

Each command is listed, in detail, in the following sections.

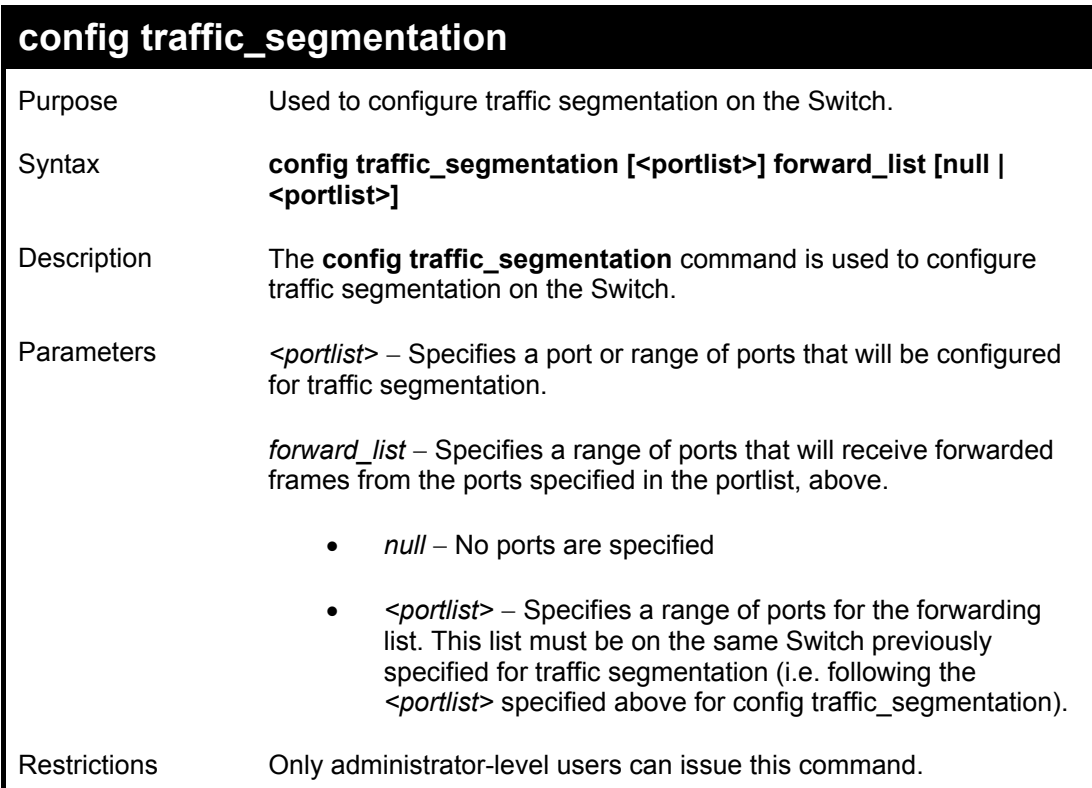

Example usage:

To configure ports 1 through 10 to be able to forward frames to port 11 through 15:

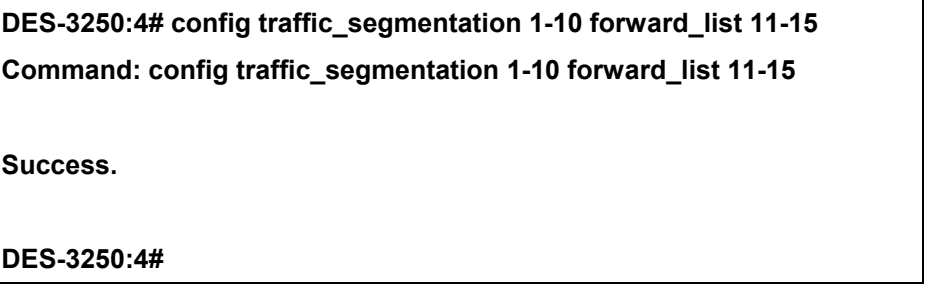

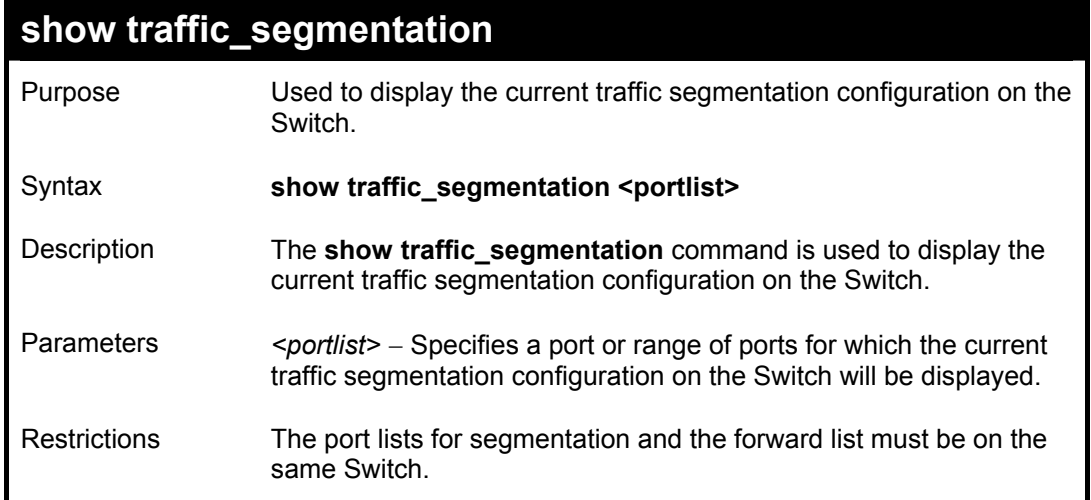

To display the current traffic segmentation configuration on the Switch.

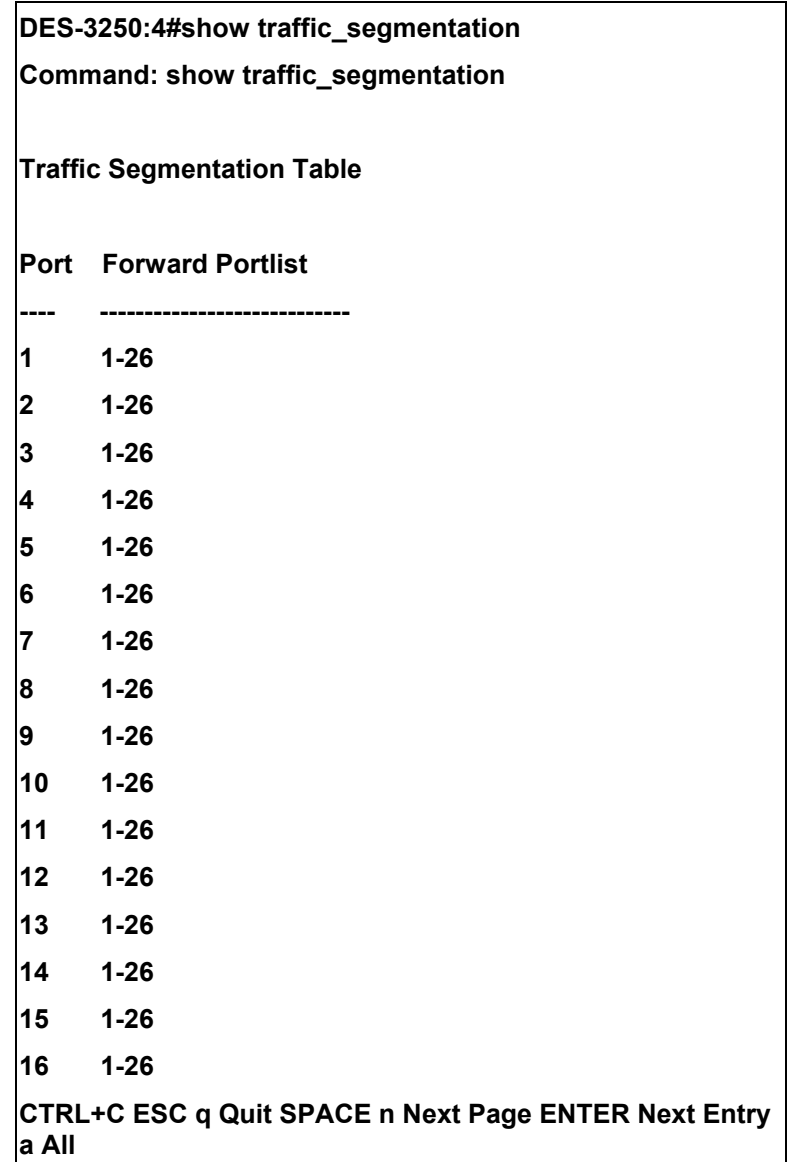

## *STACKING COMMANDS*

The stacking configuration commands in the Command Line Interface (CLI) are listed (along with the appropriate parameters) in the following table.

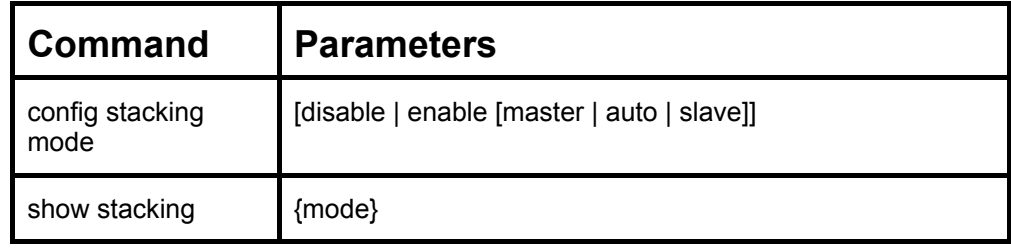

Each command is listed, in detail, in the following sections.

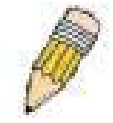

**NOTE:** The default settings for the switch allow the switch to function as either a member of a stacked group or as a standalone device.

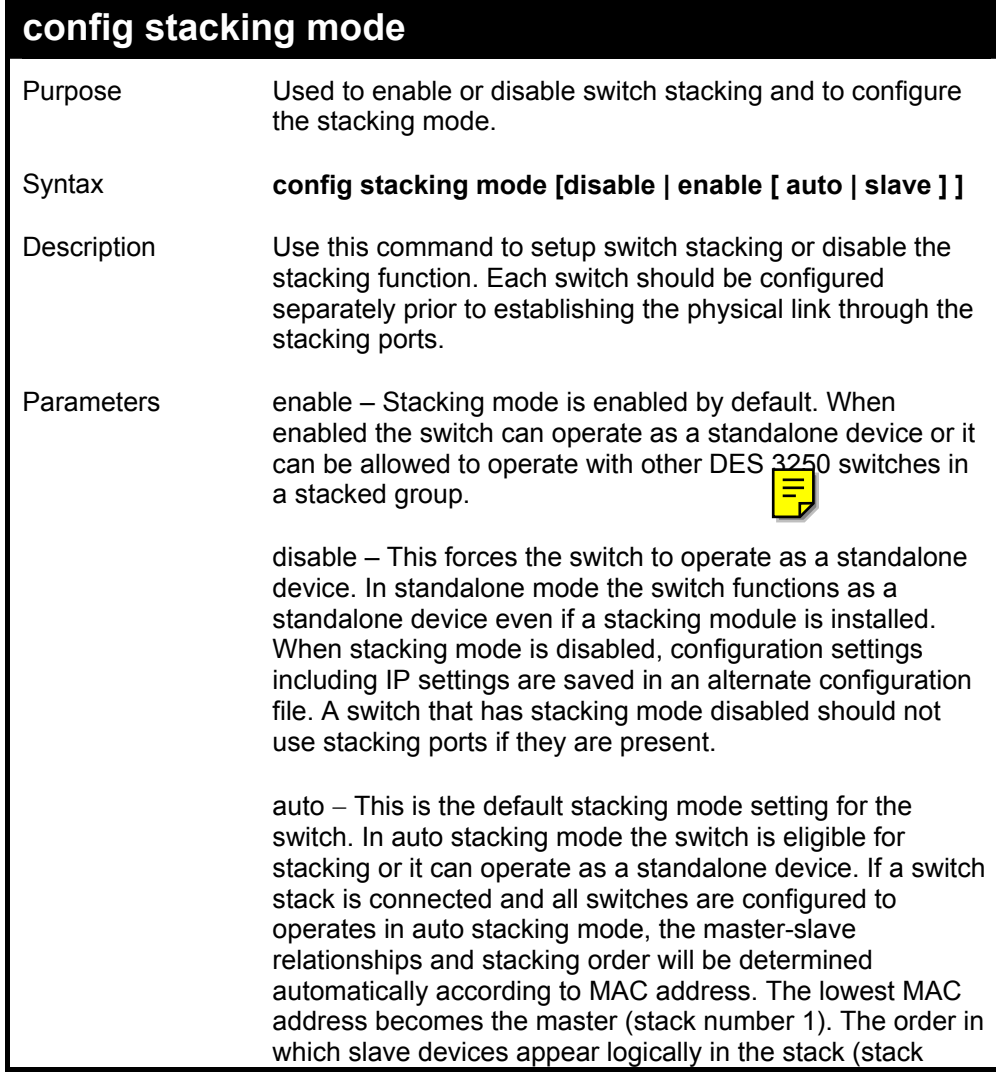

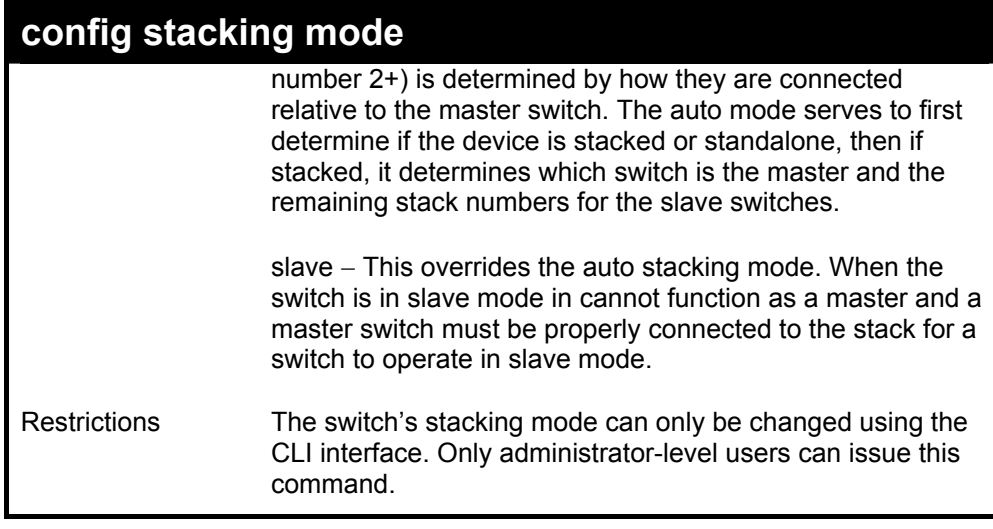

To configure the stacking mode:

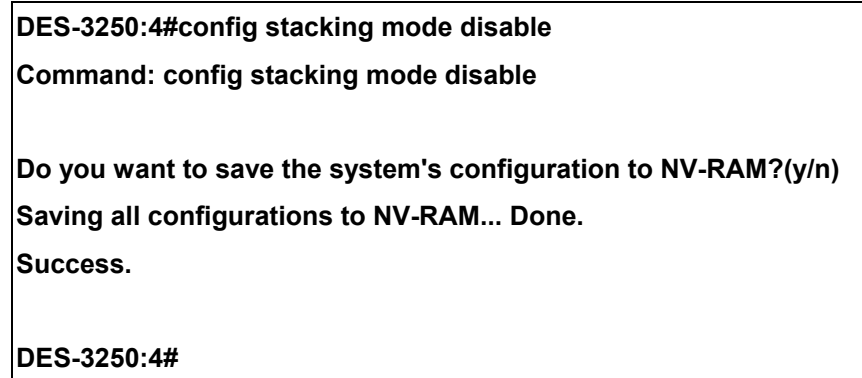

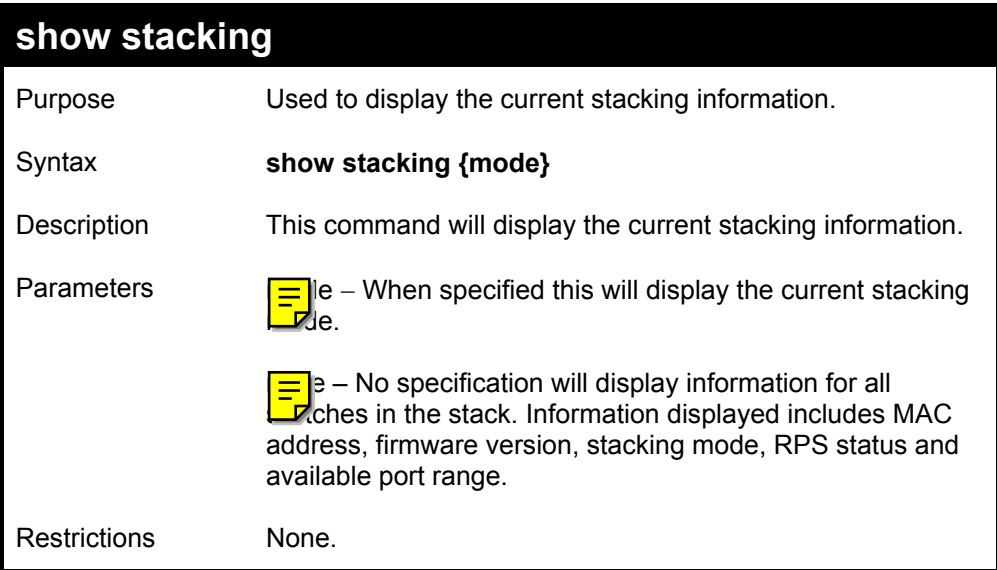

Example usage:

To display the current stacking information:

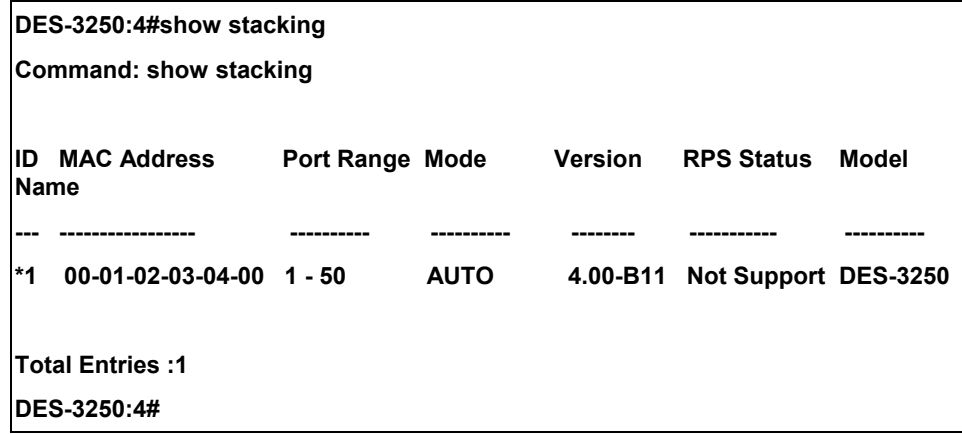

To display stacking mode:

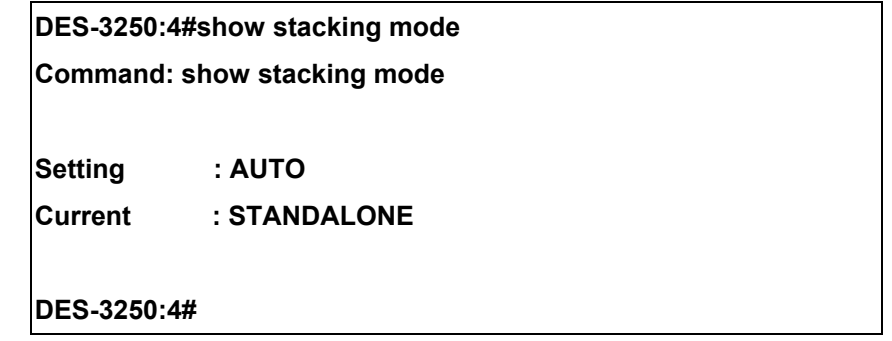

## *TIME AND SNTP COMMANDS*

The Simple Network Time Protocol (SNTP) (an adaptation of the Network Time Protocol (NPT)) commands in the Command Line Interface (CLI) are listed (along with the appropriate parameters) in the following table.

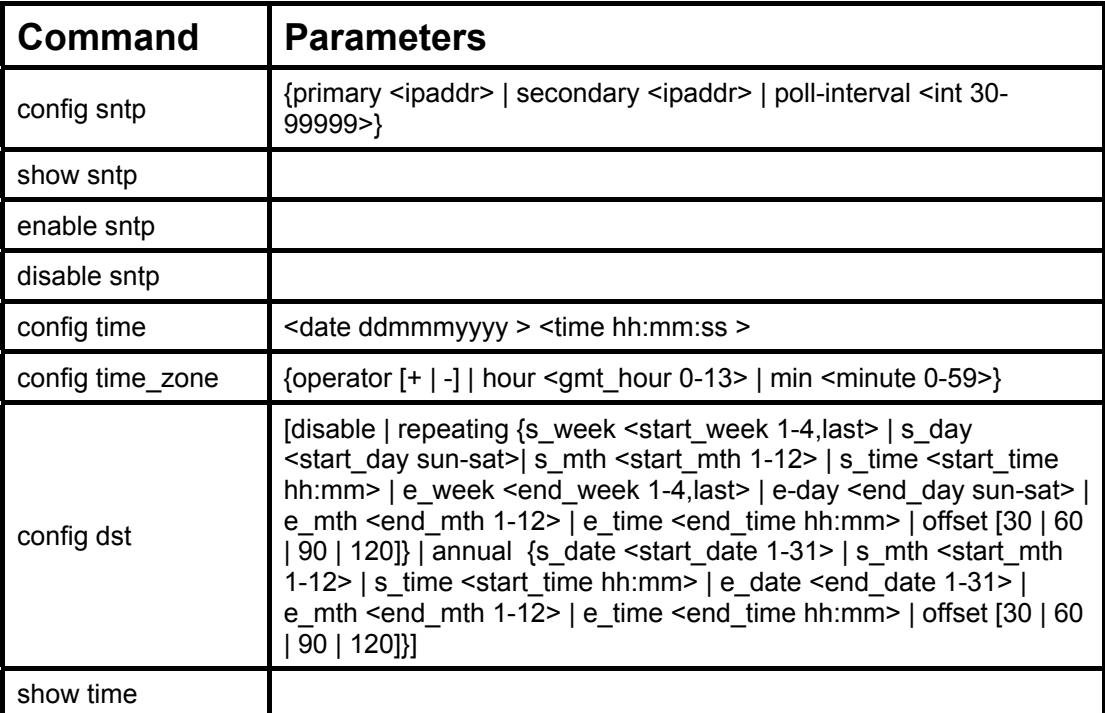

Each command is listed, in detail, in the following sections.

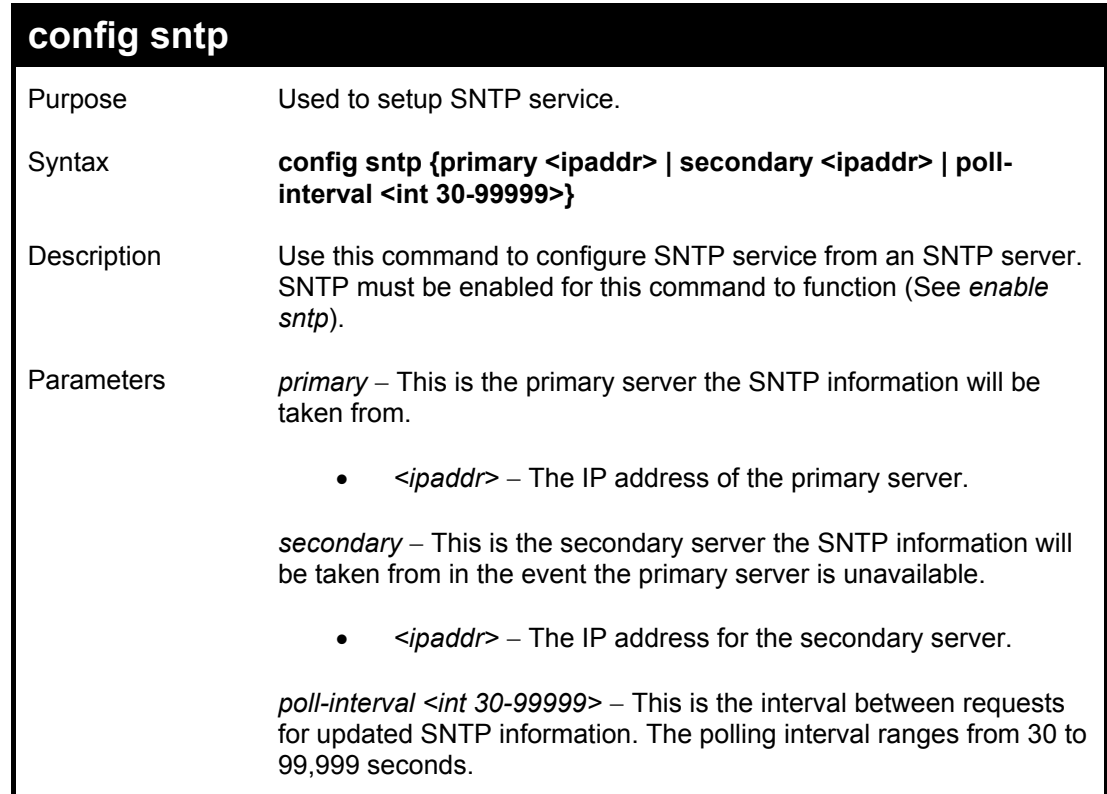

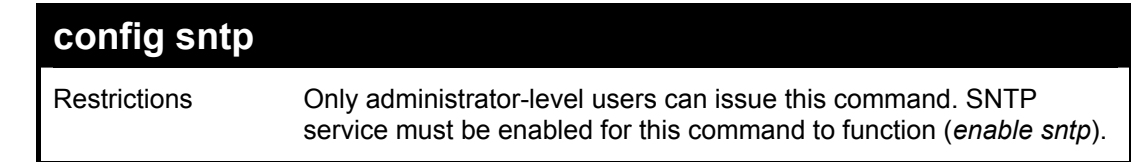

To configure SNTP settings:

**DES-3250:4#config sntp primary 10.1.1.1 secondary 10.1.1.2 poll-interval 30 Command: config sntp primary 10.1.1.1 secondary 10.1.1.2 poll-interval 30 Success. DES-3250:4#**

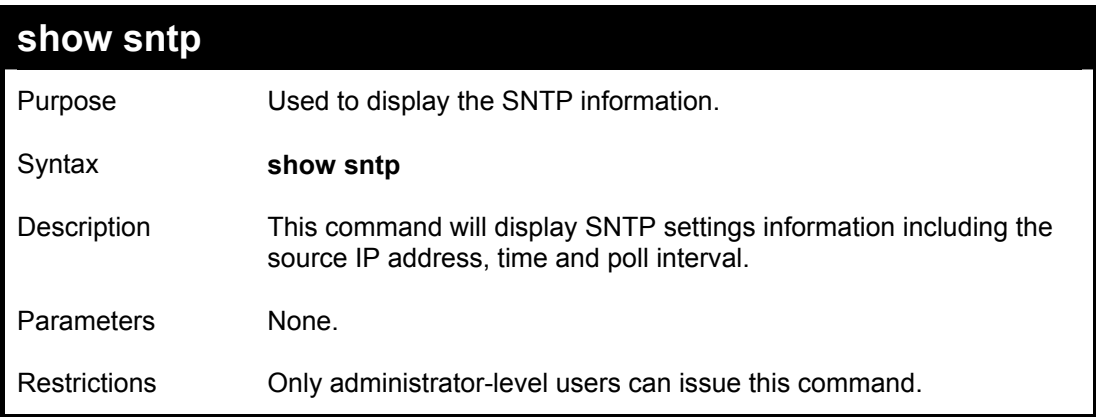

Example usage:

To display SNTP configuration information:

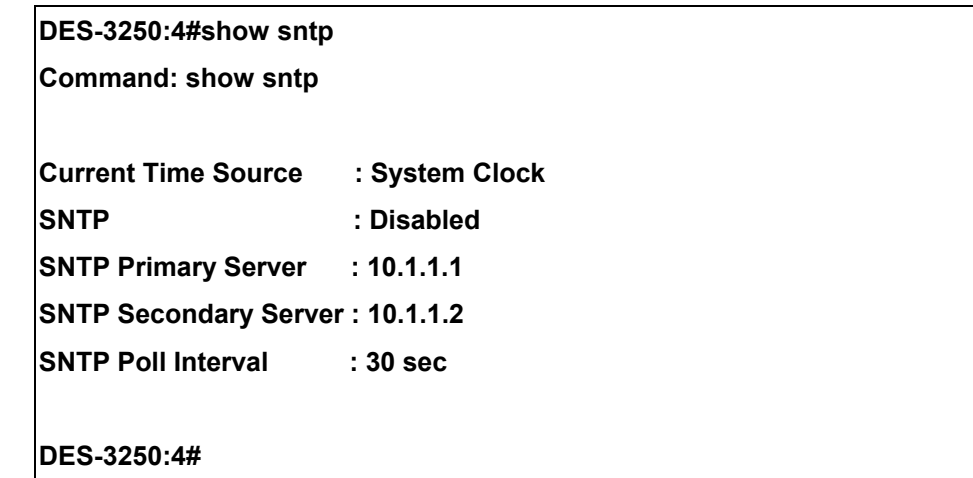

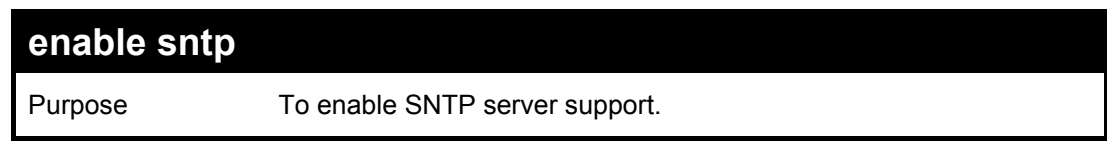

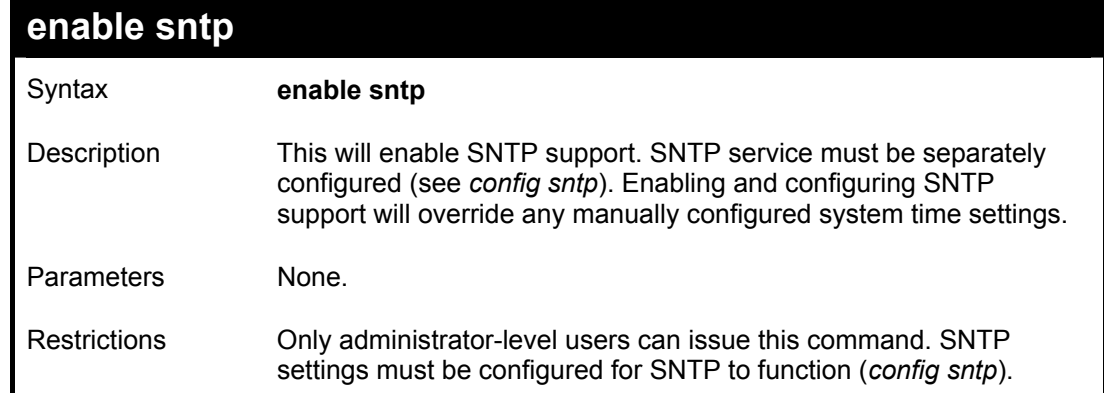

To enable the SNTP function:

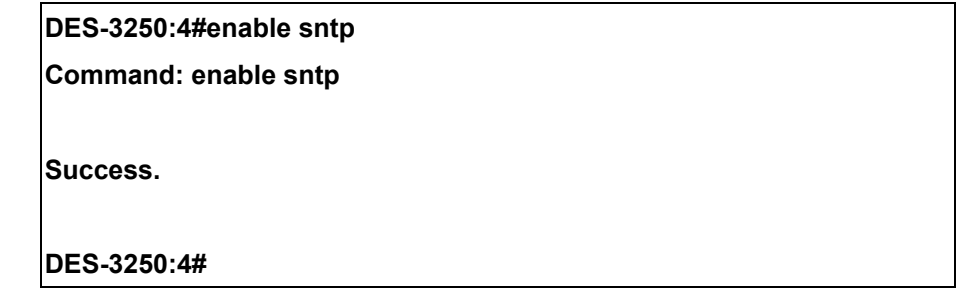

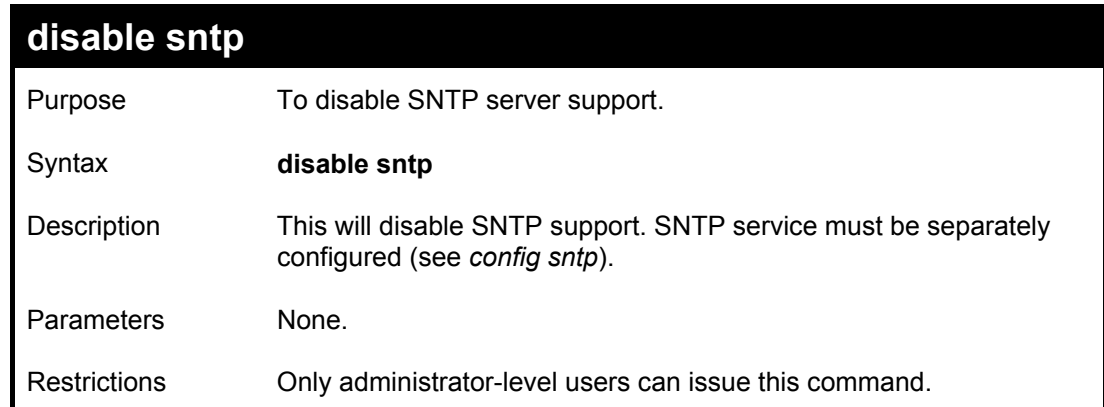

#### Example:

To disable SNTP support:

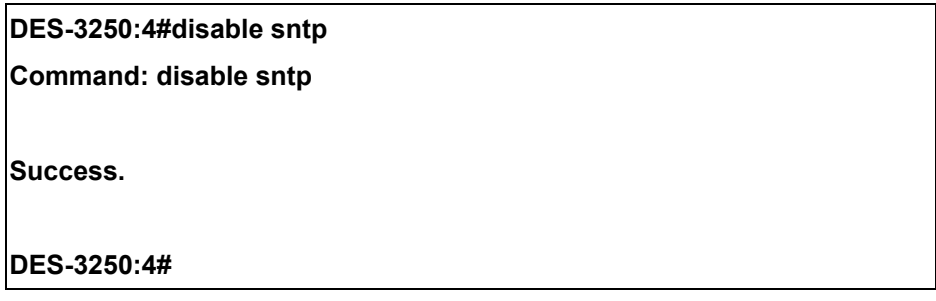

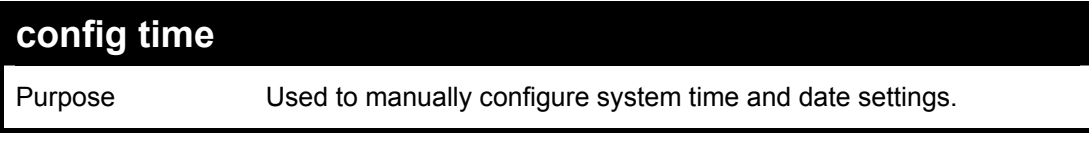

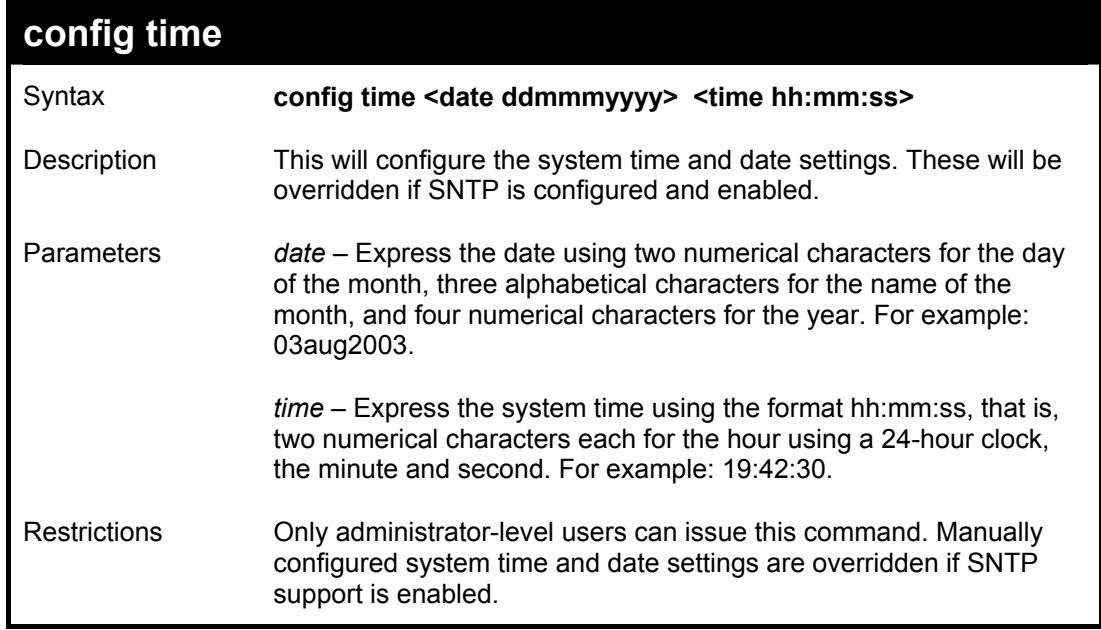

To manually set system time and date settings:

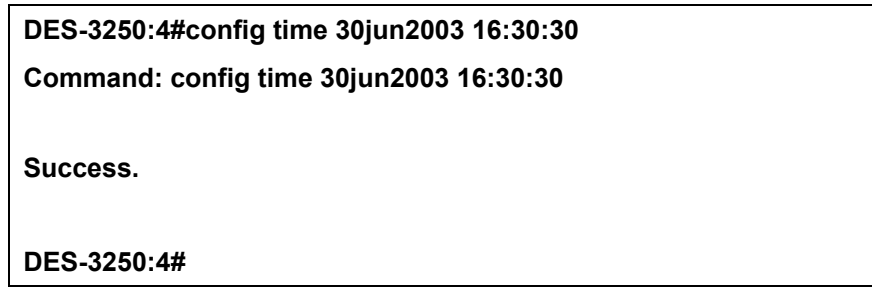

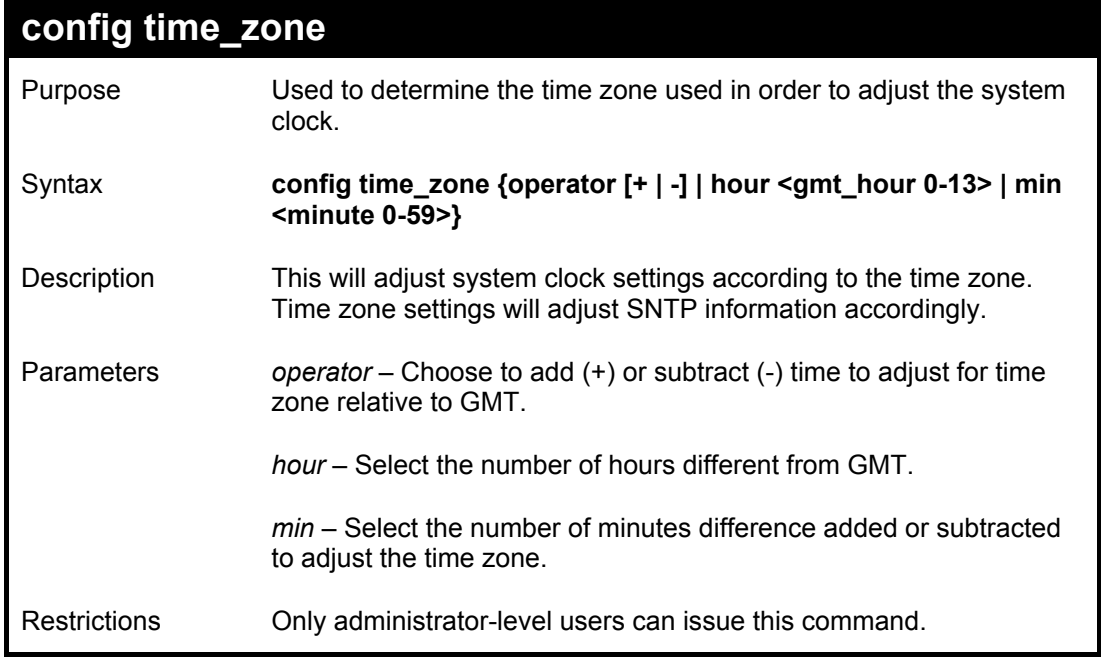

Example usage:

To configure time zone settings:

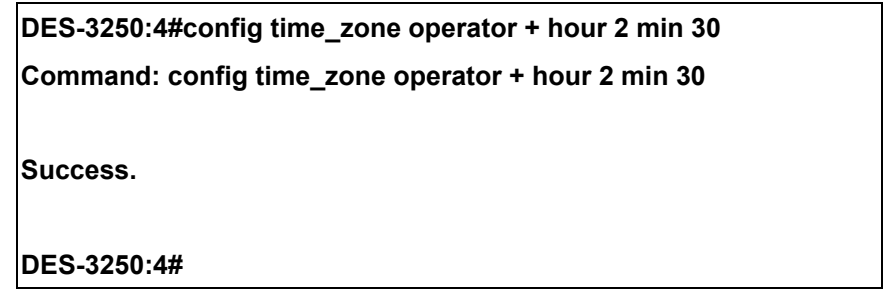

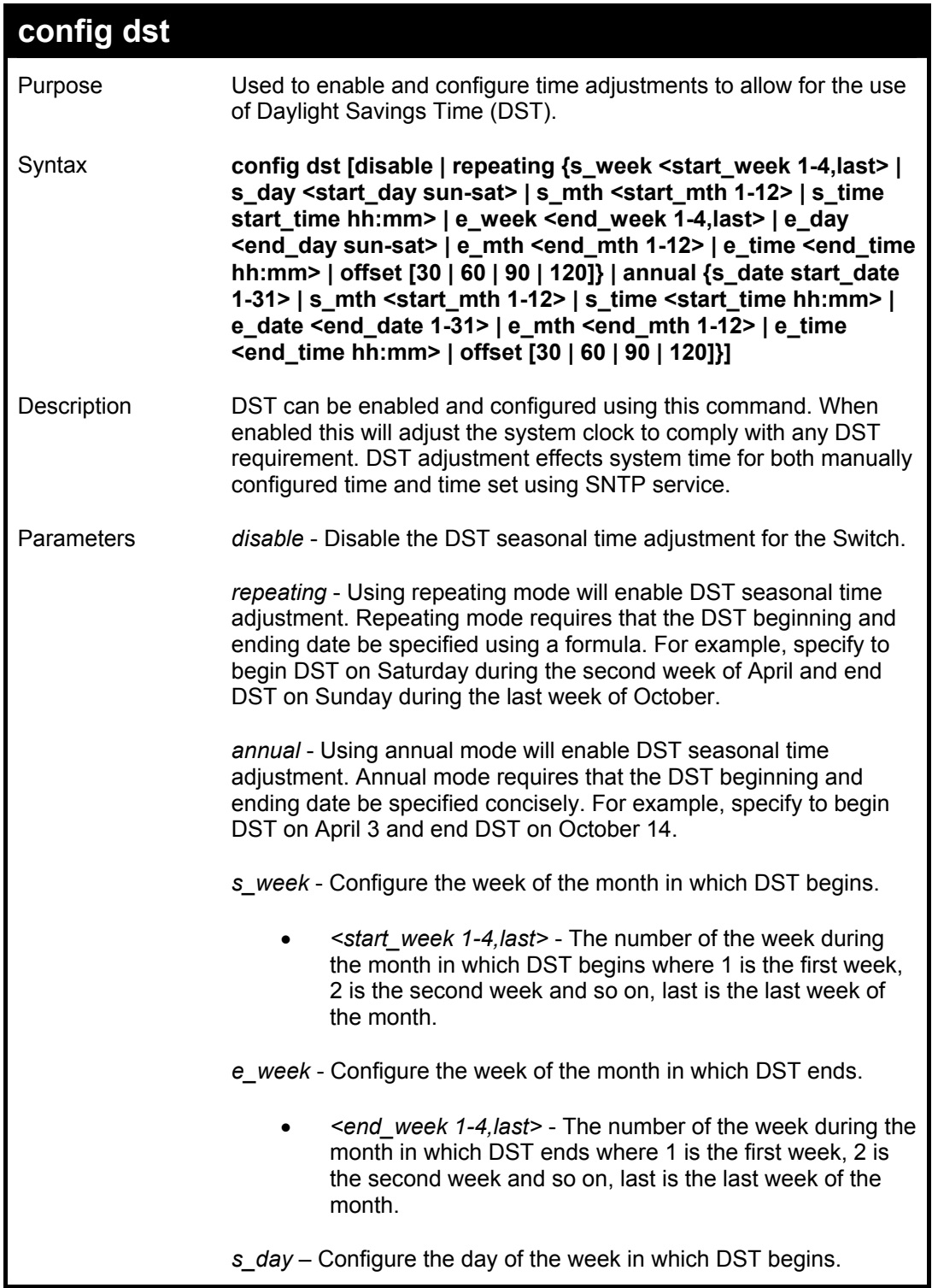

## *DES-3250TG Layer 2 Stackable Swich*

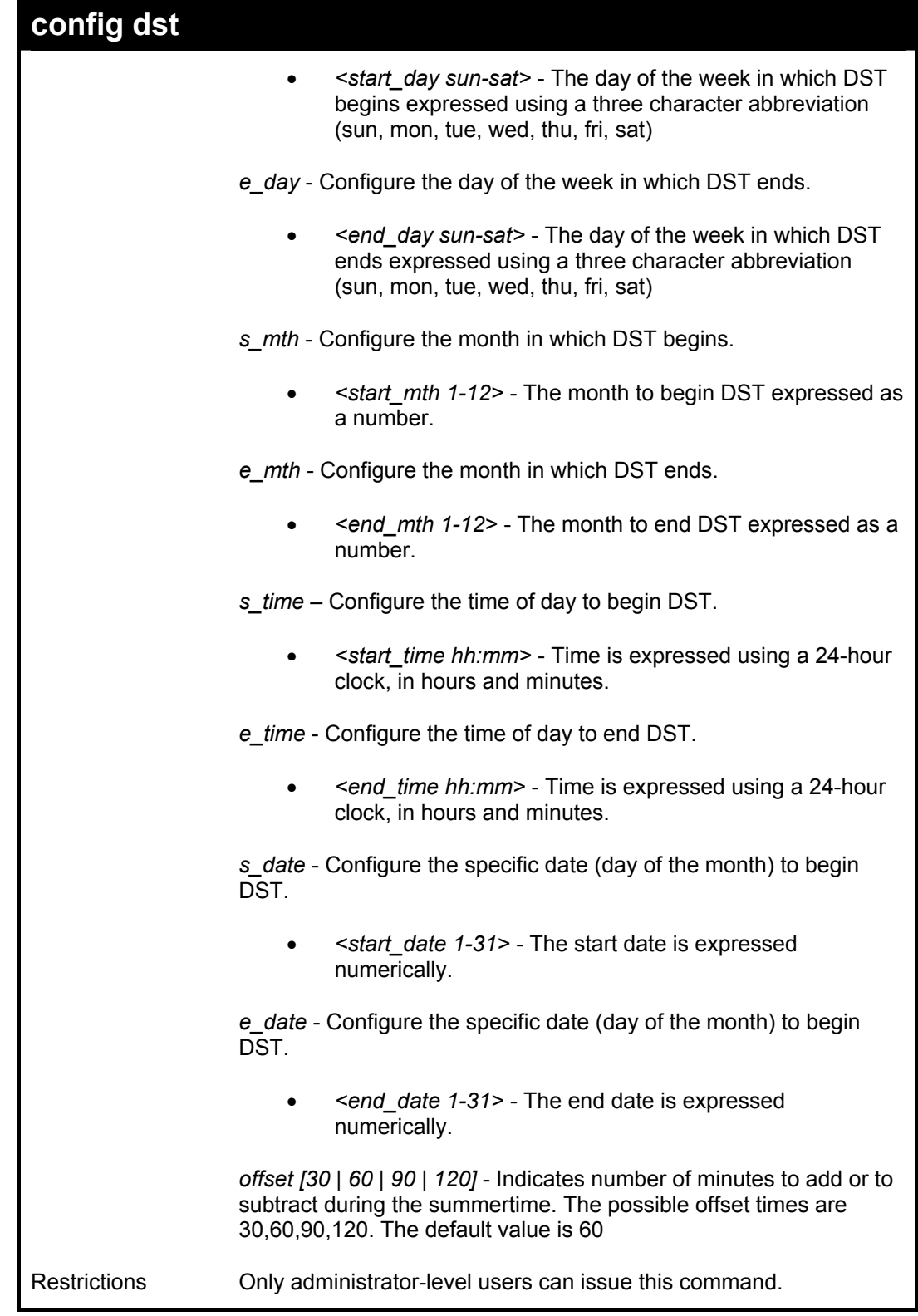

## Example usage:

To configure daylight savings time on the Switch:

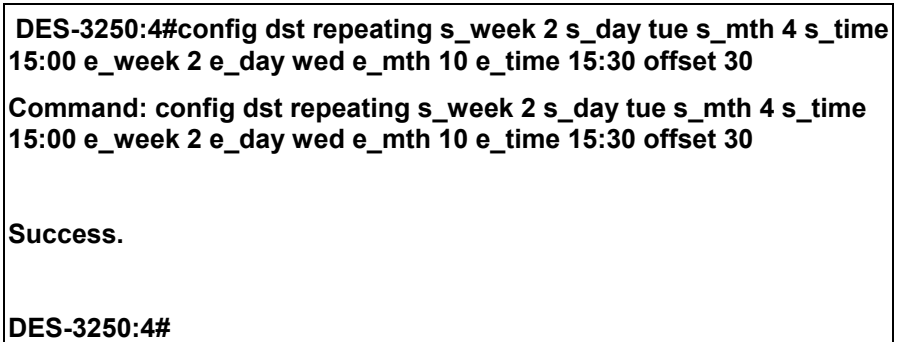

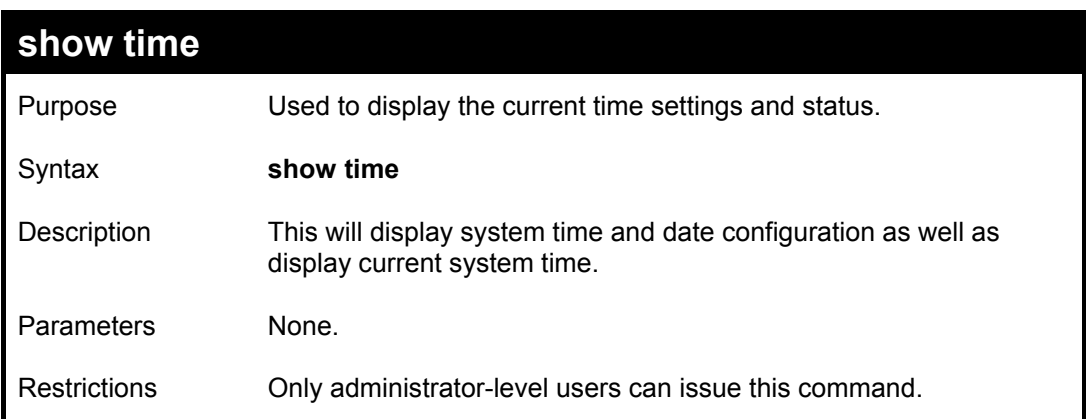

To show the time cuurently set on the Switch's System clock:

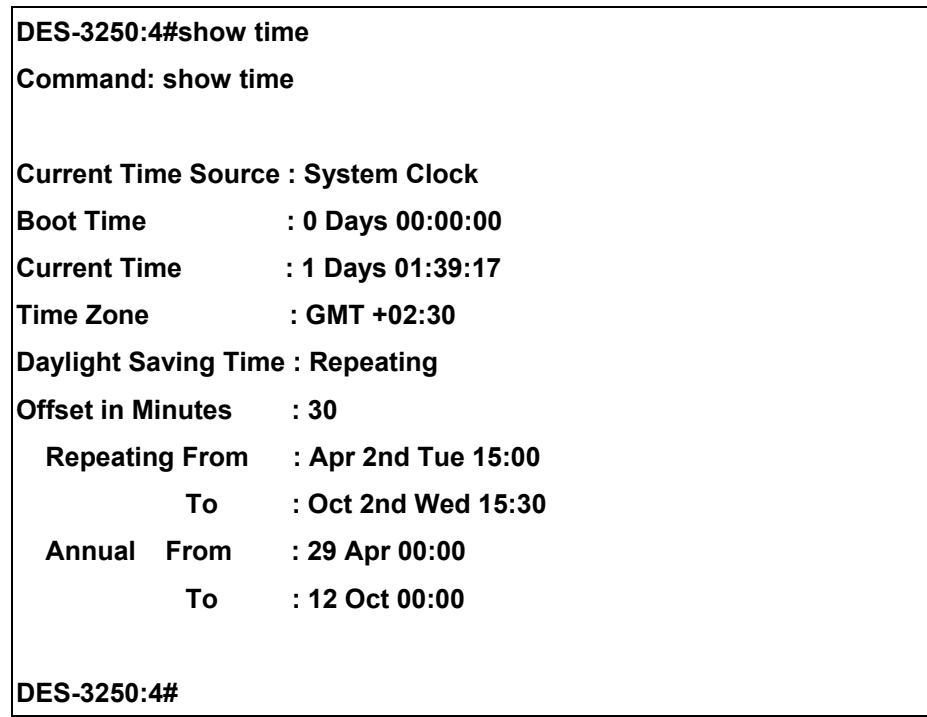

## *ARP COMMANDS*

The ARP commands in the Command Line Interface (CLI) are listed (along with the appropriate parameters) in the following table.

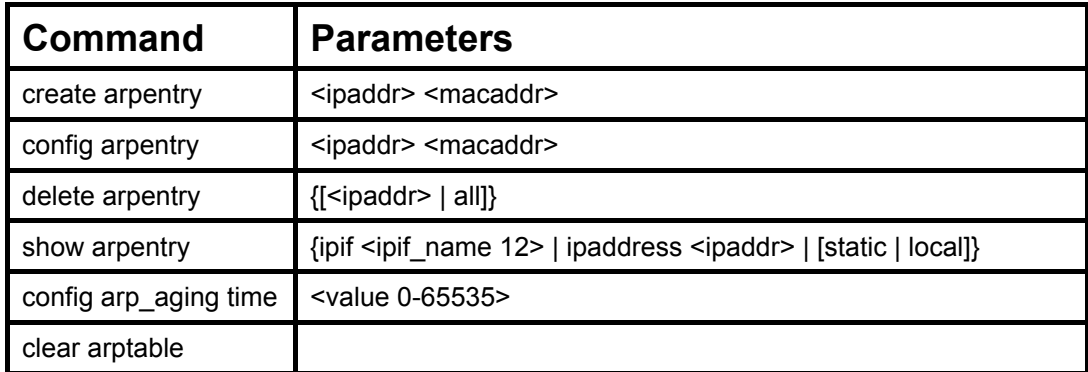

Each command is listed, in detail, in the following sections.

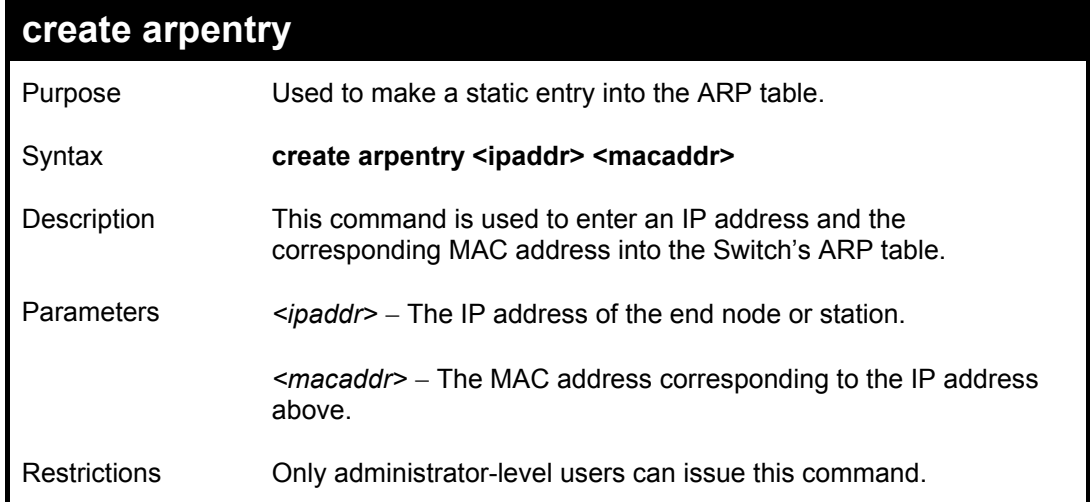

Example Usage:

To create a static arp entry for the IP address 10.48.74.121 and MAC address 00:50:BA:00:07:36:

**DES-3250:4#create arpentry 10.48.74.121 00-50-BA-00-07-36 Command: create arpentry 10.48.74.121 00-50-BA-00-07-36 Success. DES-3250:4#** 

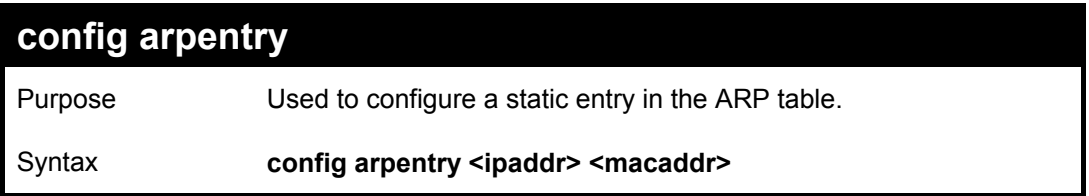

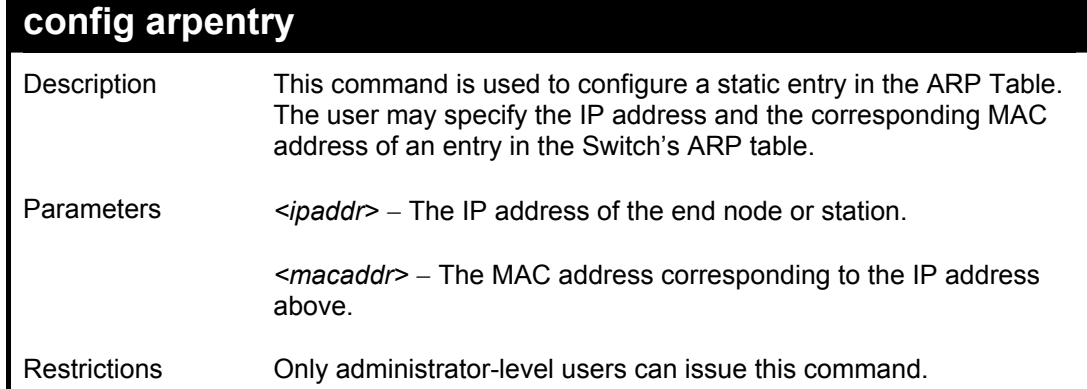

To configure a static arp entry for the IP address 10.48.74.12 and MAC address 00:50:BA:00:07:36:

**DES-3250:4#config arpentry 10.48.74.12 00-50-BA-00-07-36 Command: config arpentry 10.48.74.12 00-50-BA-00-07-36 Success. DES-3250:4#** 

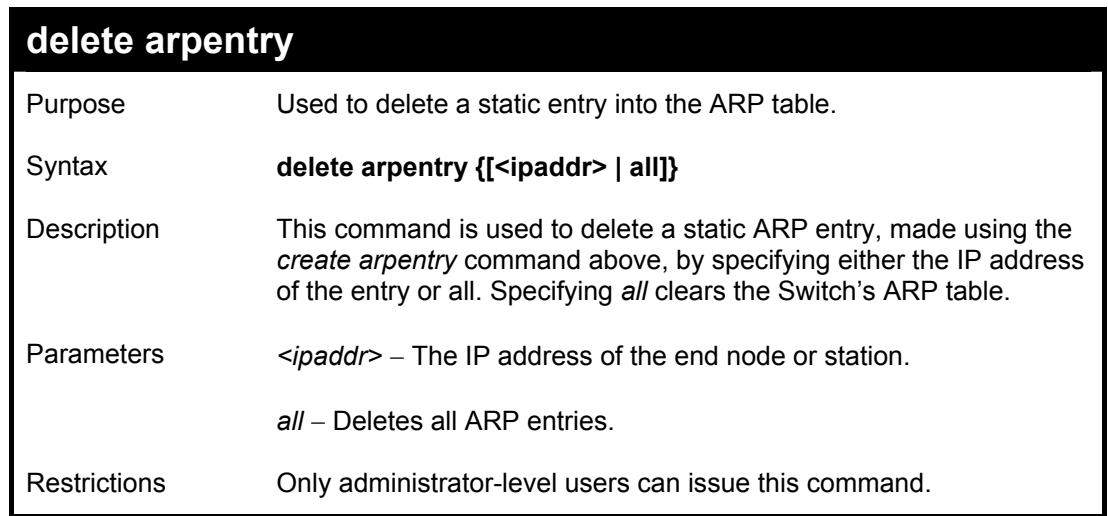

Example Usage:

To delete an entry of IP address 10.48.74.121 from the ARP table:

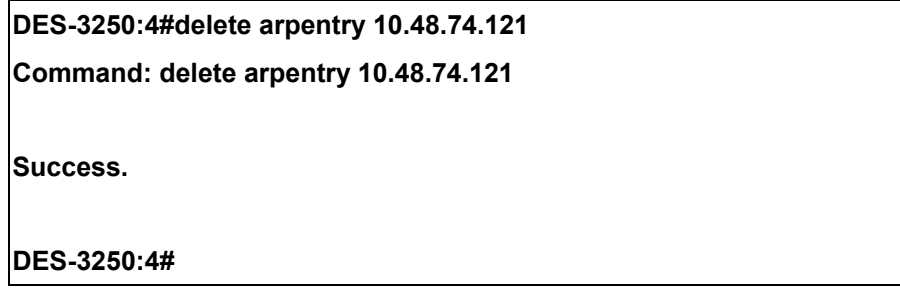

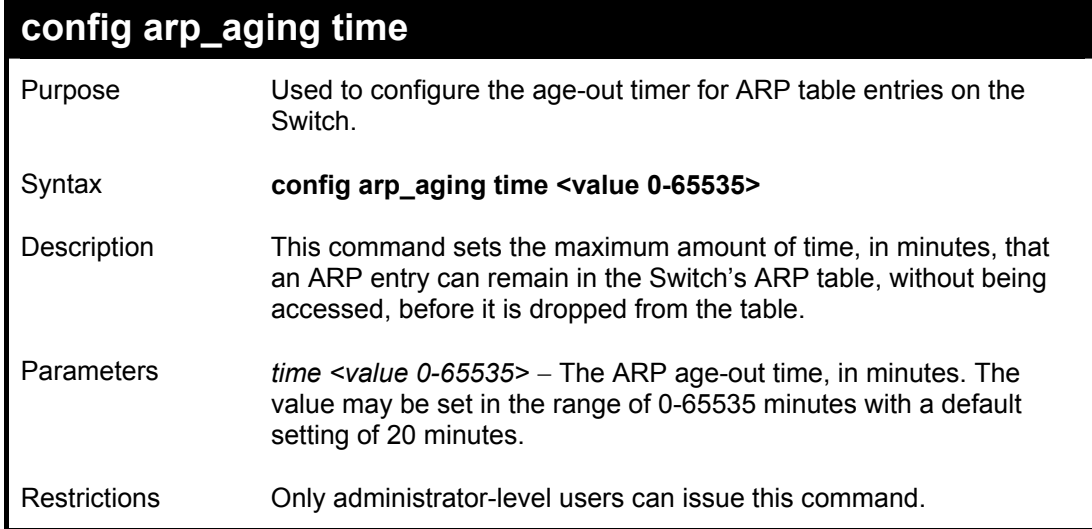

To configure ARP aging time:

**DES-3250:4#config arp\_aging time 30 Command: config arp\_aging time 30 Success. DES-3250:4#** 

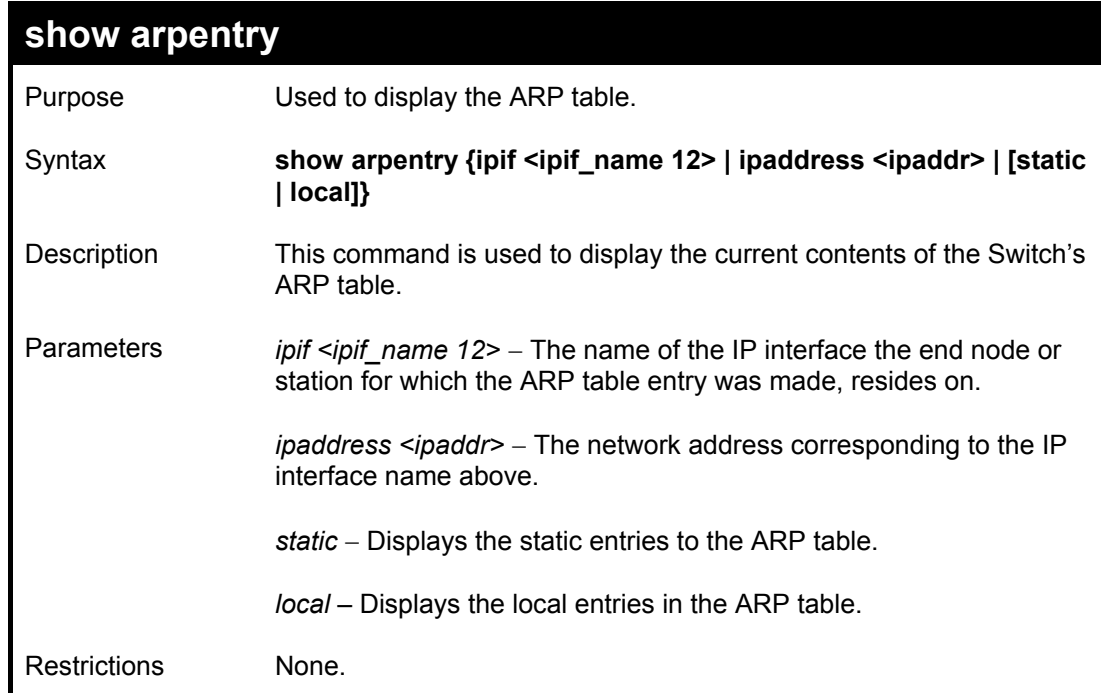

Example Usage:

To display the ARP table**:** 

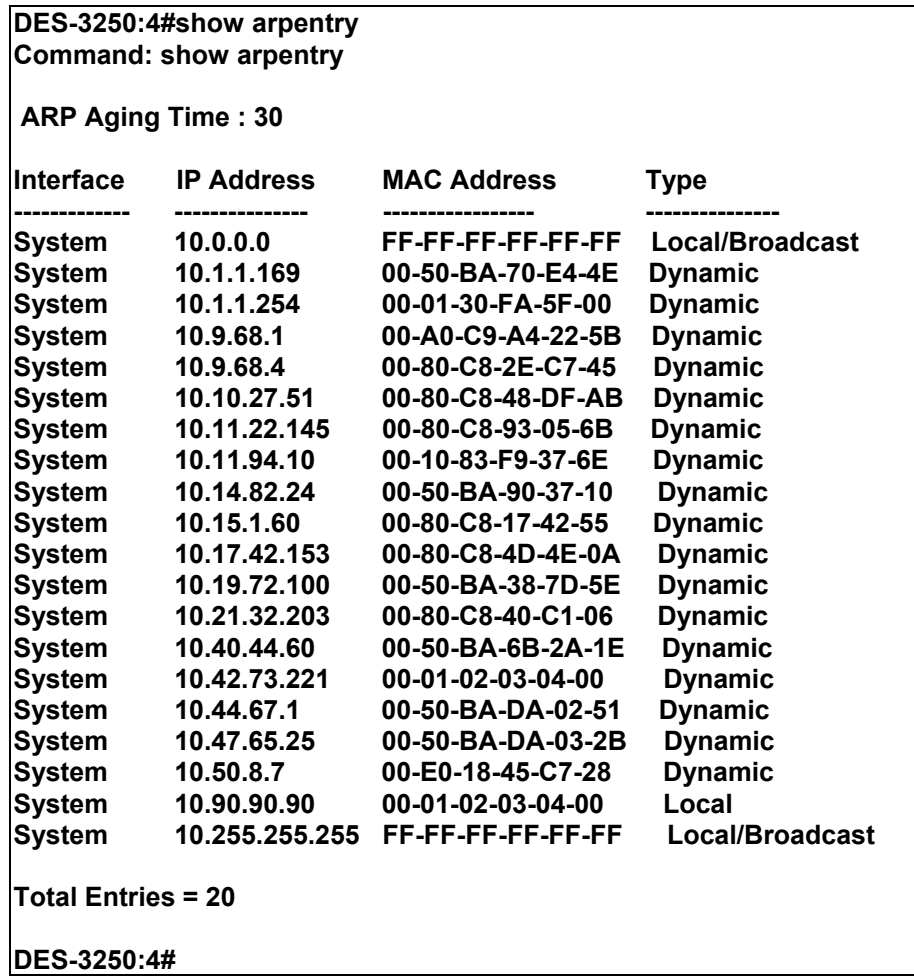

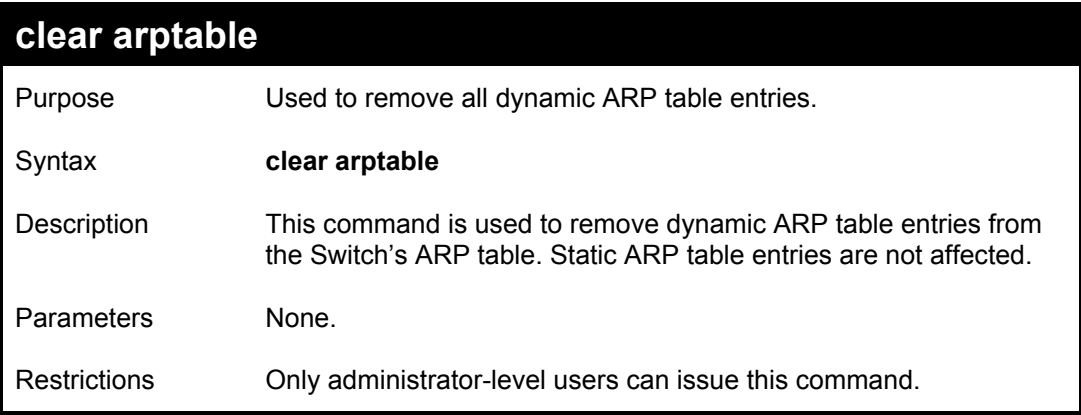

To remove dynamic entries in the ARP table:

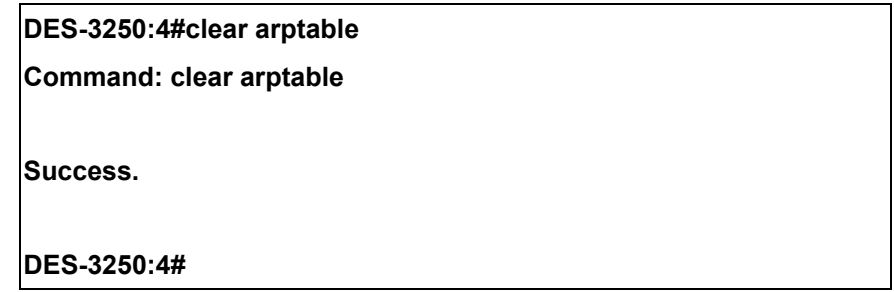

## *ROUTING TABLE COMMANDS*

The routing table commands in the Command Line Interface (CLI) are listed (along with the appropriate parameters) in the following table.

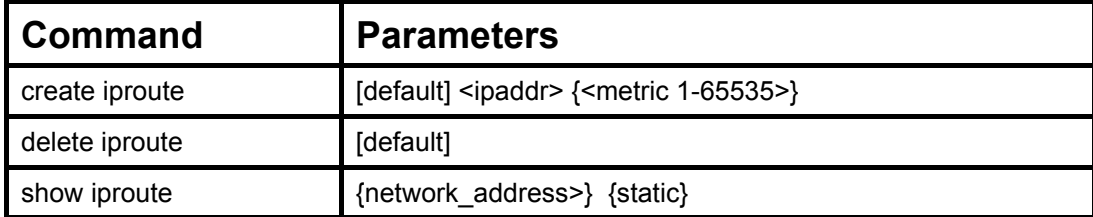

Each command is listed, in detail, in the following sections.

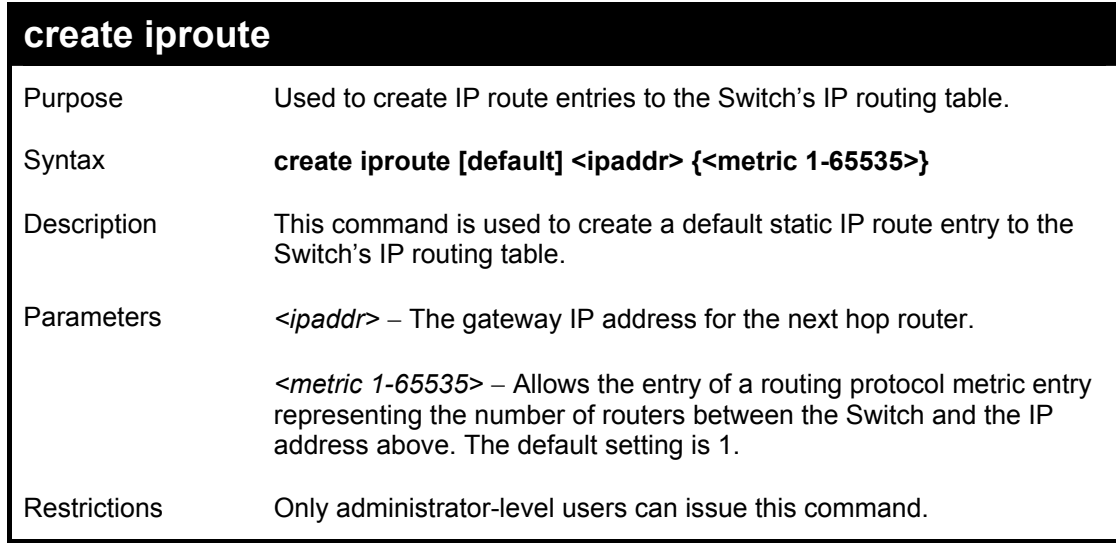

#### Example Usage:

To add the default static address 10.48.74.121, with a metric setting of 1, to the routing table:

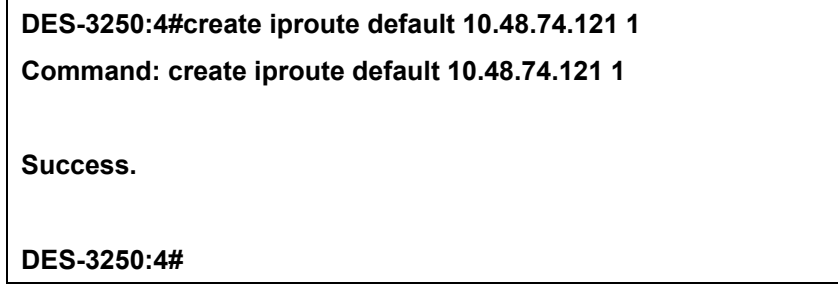

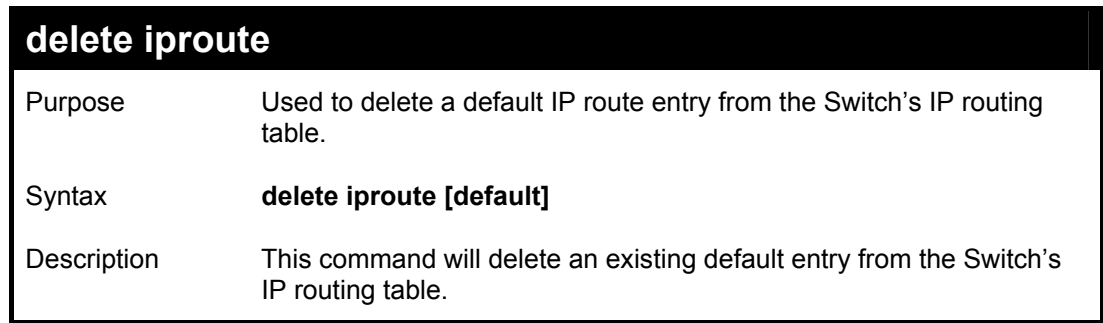

## **delete iproute**

Parameters None.

Restrictions Only administrator-level users can issue this command.

Example usage:

To delete the default IP route 10.53.13.254:

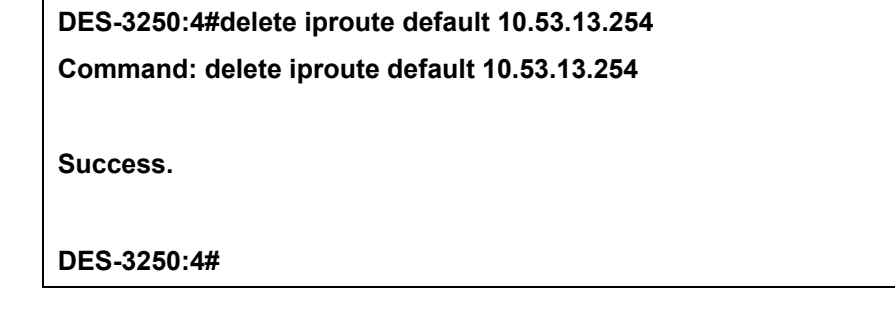

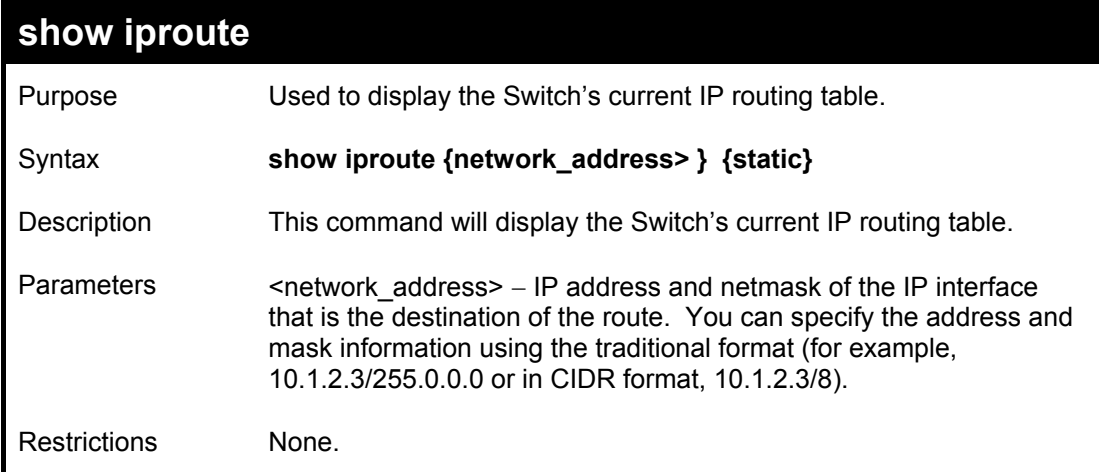

Example Usage:

To display the contents of the IP routing table:

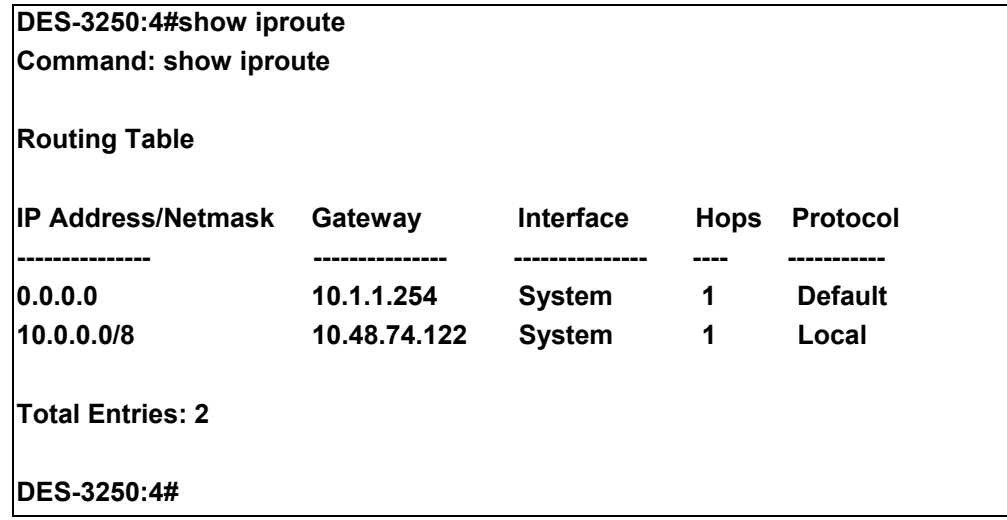

## *MAC NOTIFICATION COMMANDS*

The MAC notification commands in the Command Line Interface (CLI) are listed, in the following table, along with their appropriate parameters.

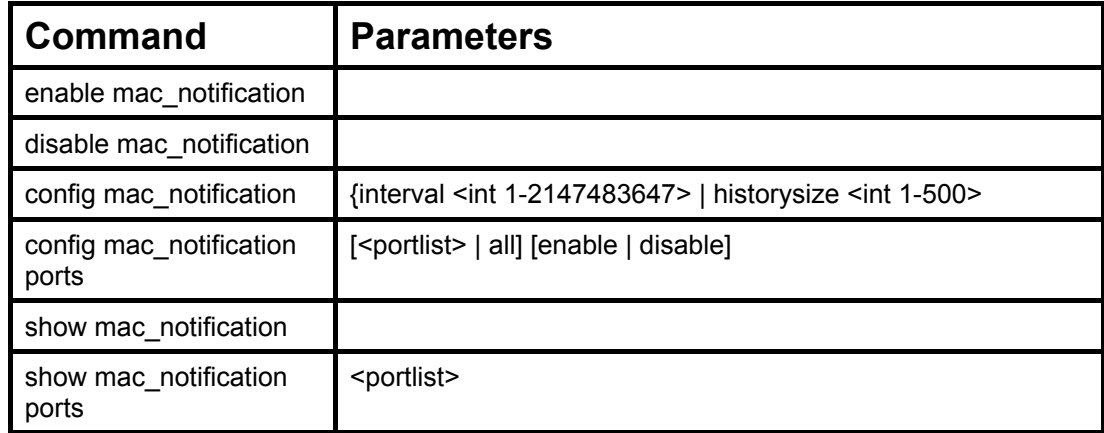

Each command is listed, in detail, in the following sections.

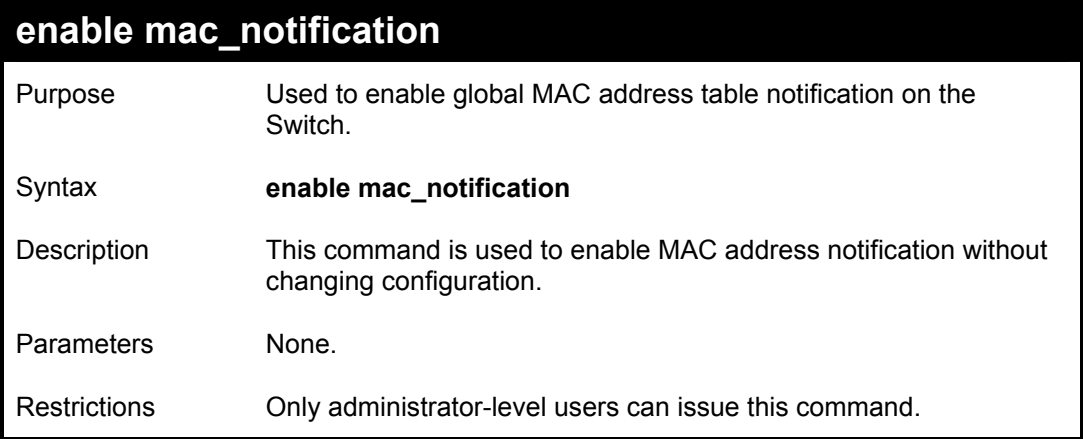

Example Usage:

To enable MAC notification without changing basic configuration:

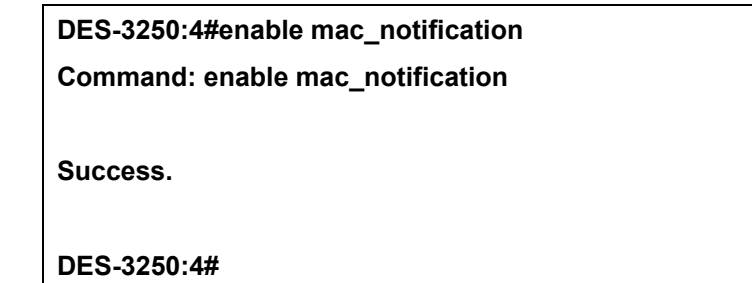

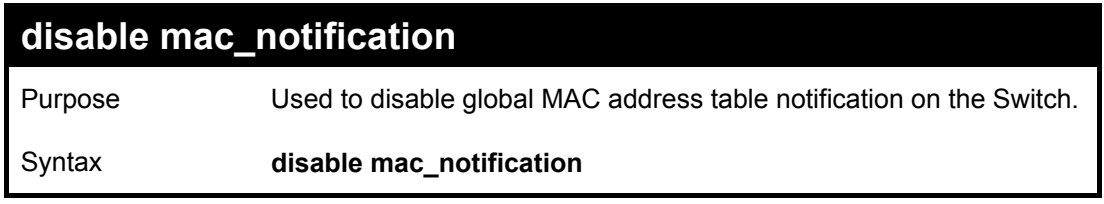

*DES-3250TG Layer 2 Stackable Swich* 

| disable mac_notification |                                                                                             |
|--------------------------|---------------------------------------------------------------------------------------------|
| Description              | This command is used to disable MAC address notification without<br>changing configuration. |
| <b>Parameters</b>        | None.                                                                                       |
| <b>Restrictions</b>      | Only administrator-level users can issue this command.                                      |

To disable MAC notification without changing basic configuration:

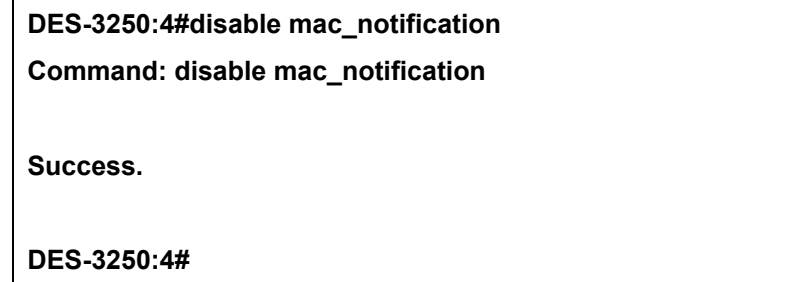

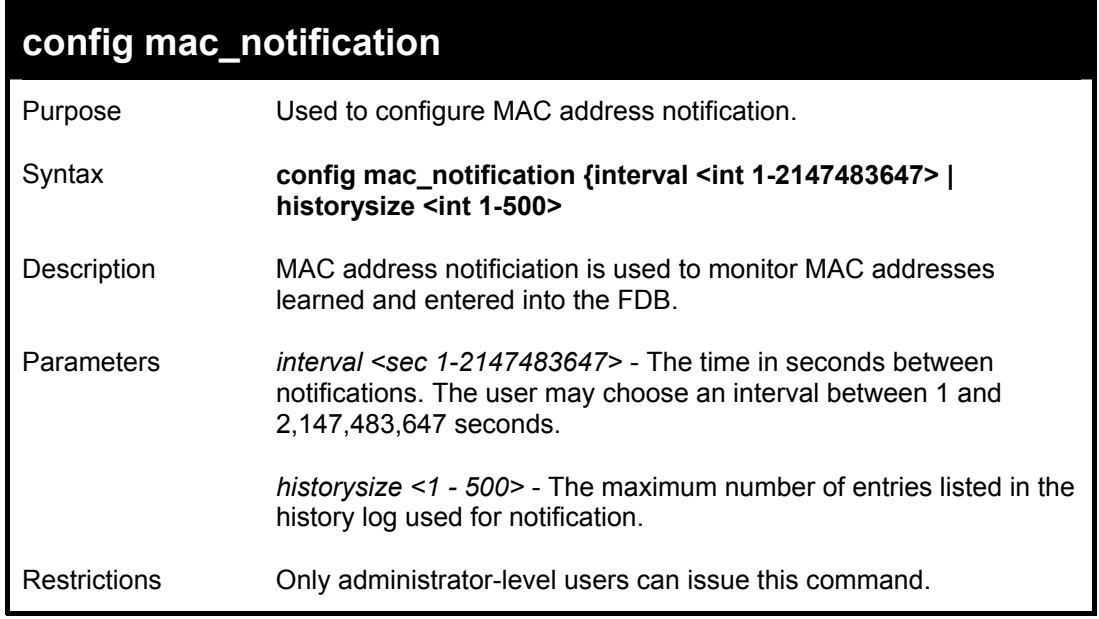

Example usage:

To configure the Switch's MAC address table notification global settings:

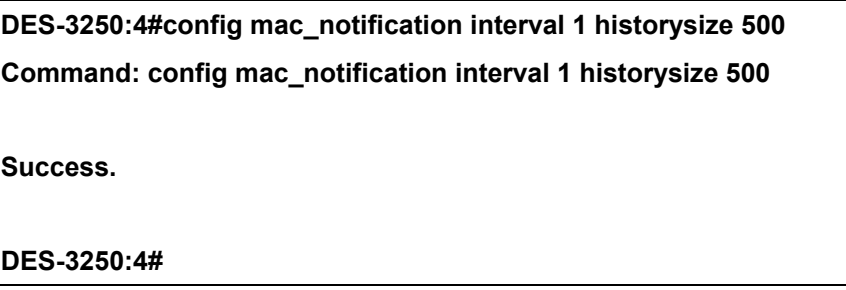

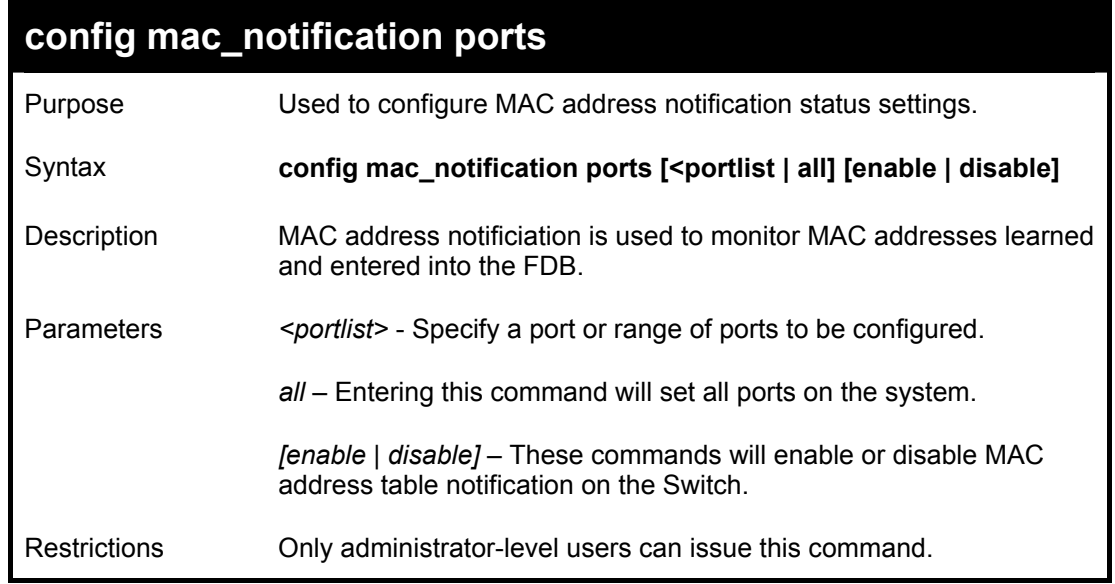

To enable port 7 for MAC address table notification:

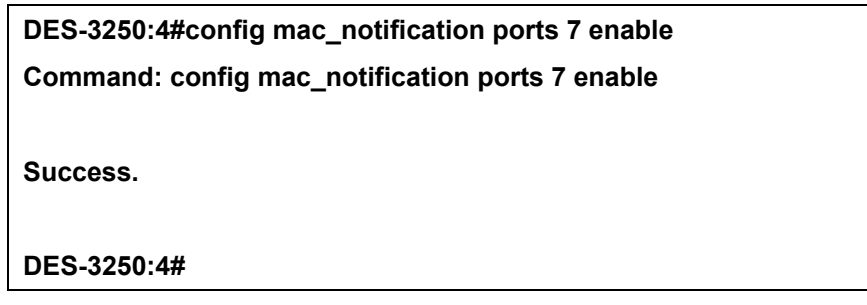

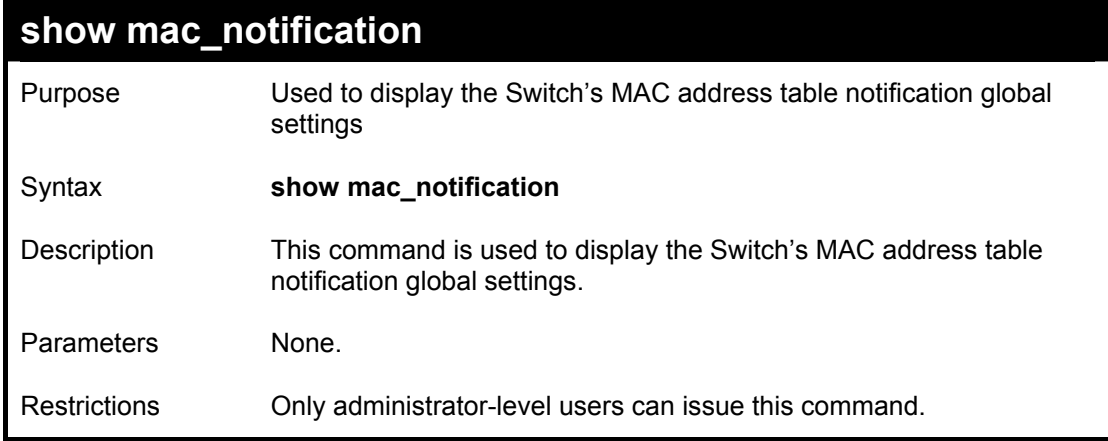

Example usage:

To view the Switch's MAC address table notification global settings:

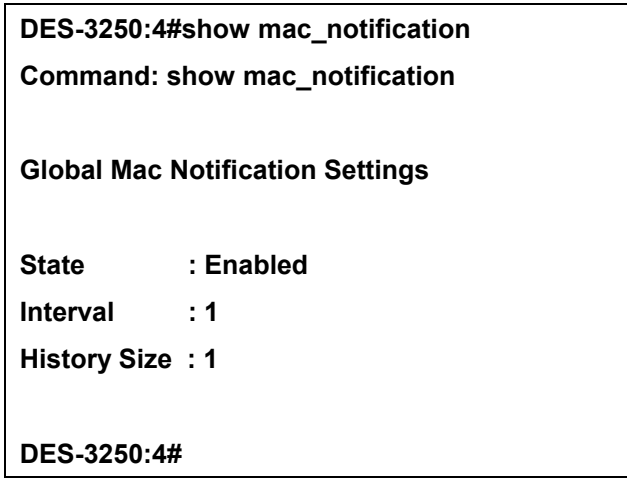

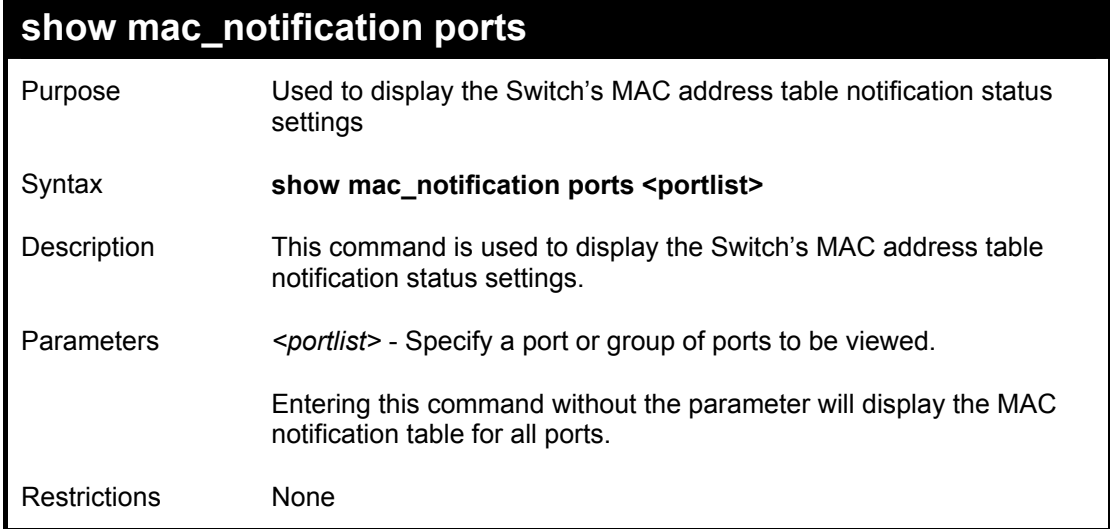

To display all port's MAC address table notification status settings:

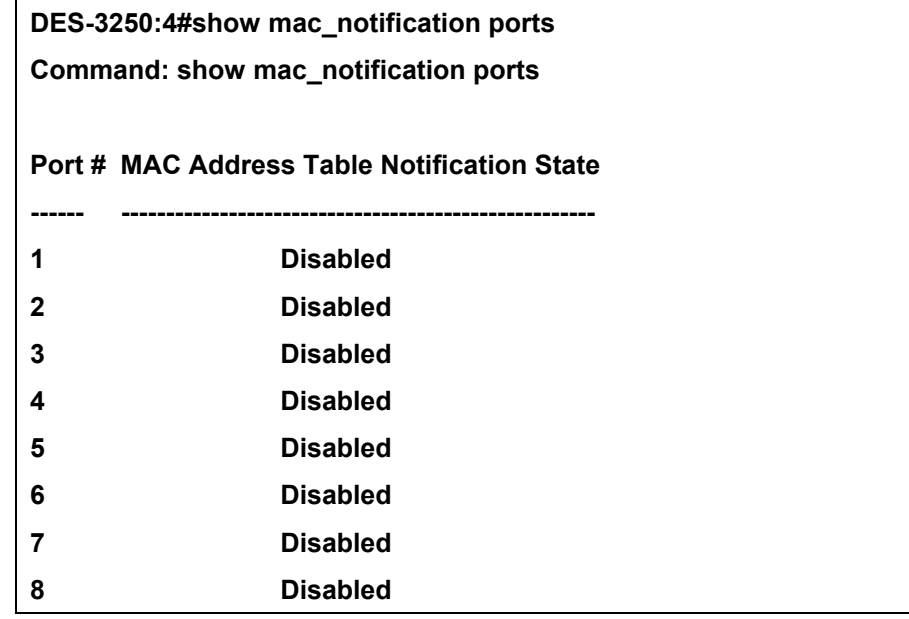

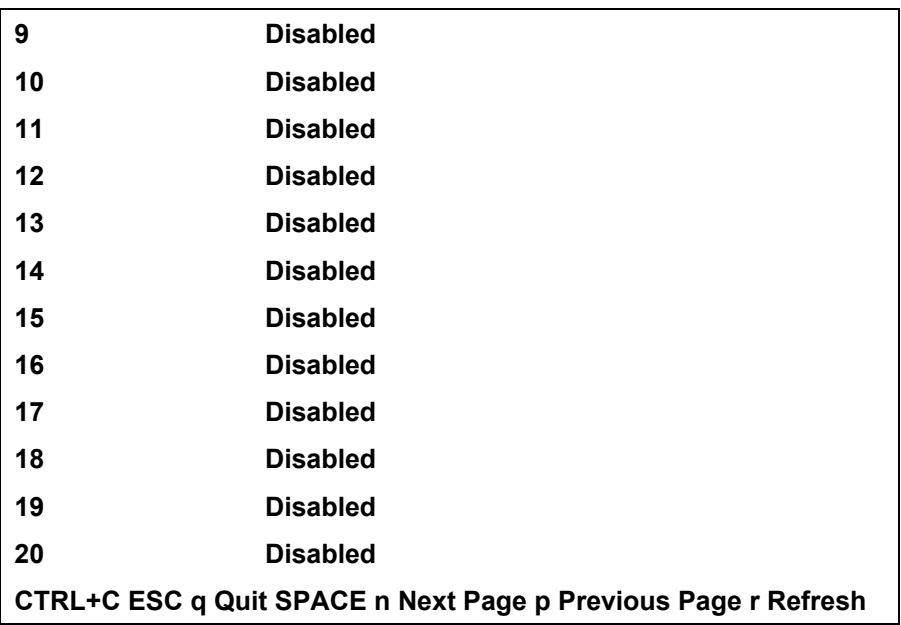

## *COMMAND HISTORY LIST*

The switch history commands in the Command Line Interface (CLI) are listed (along with the appropriate parameters) in the following table.

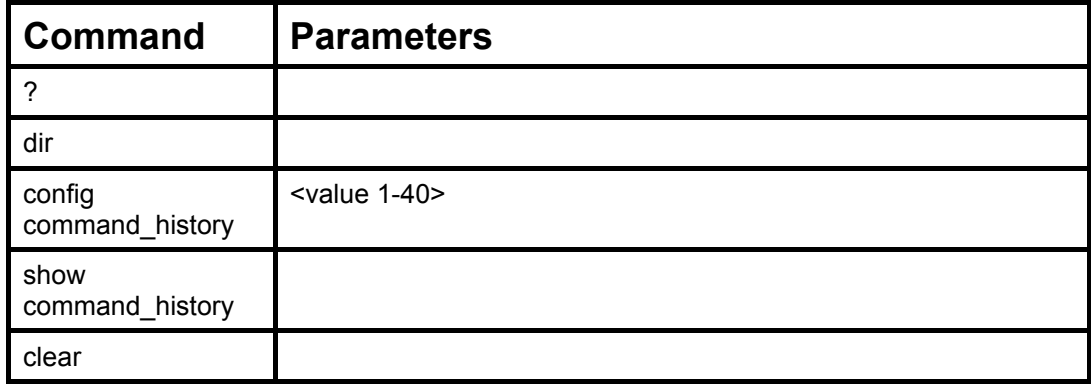

Each command is listed, in detail, in the following sections.

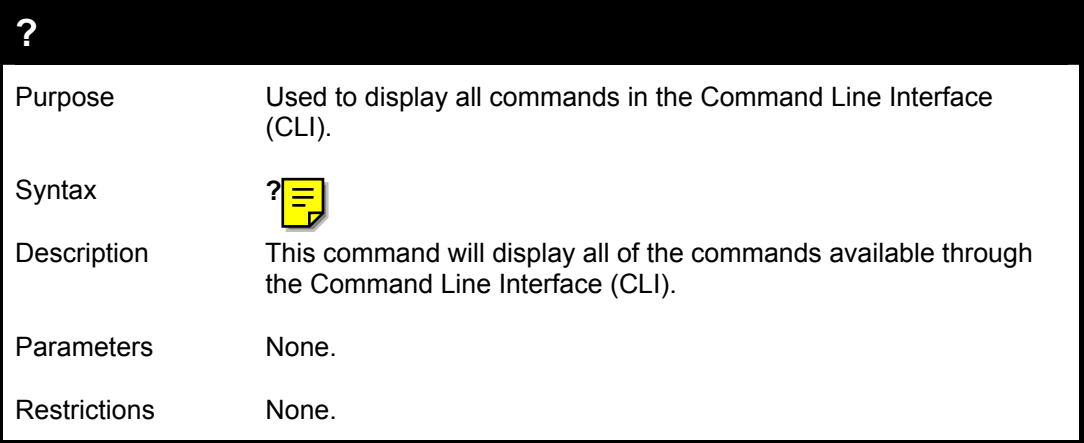

Example usage

To display all of the commands in the CLI:

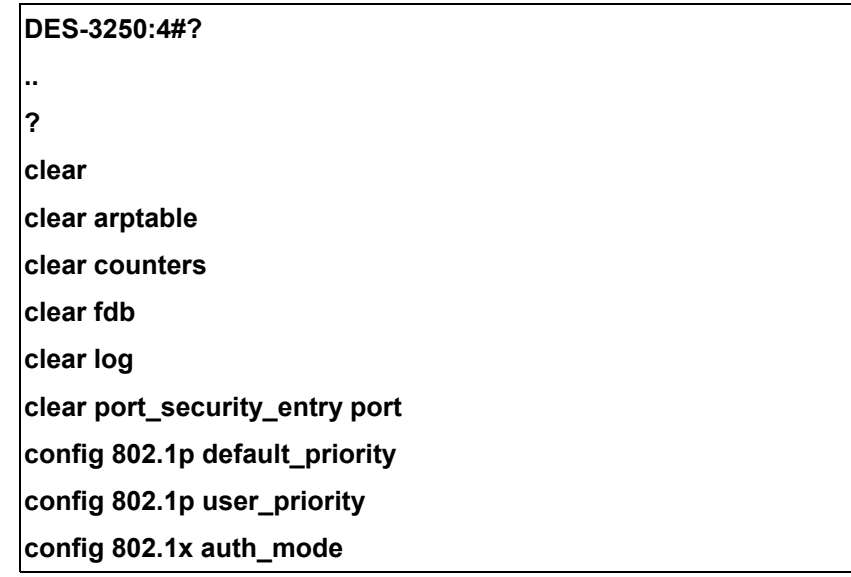

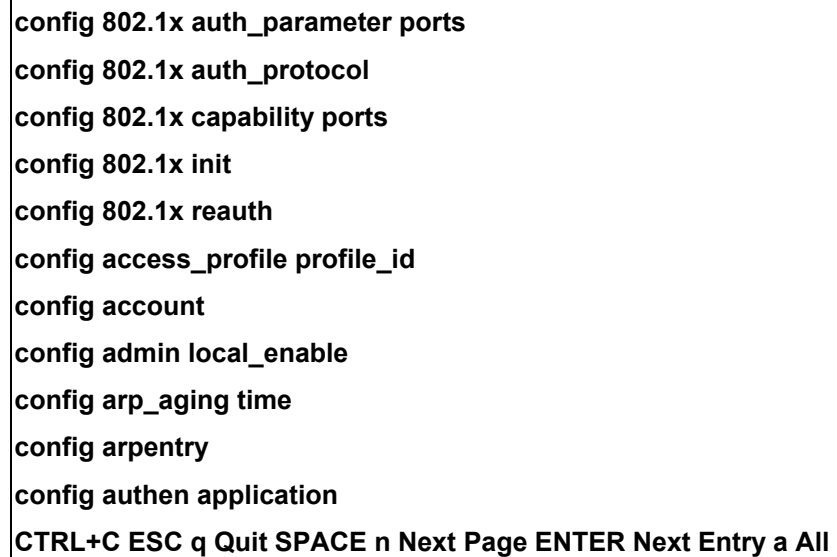

# **dir**

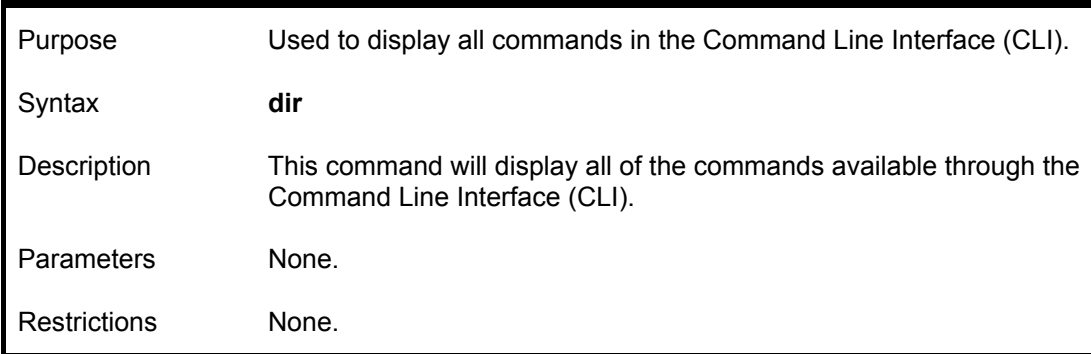

Example usage:

To display all commands:

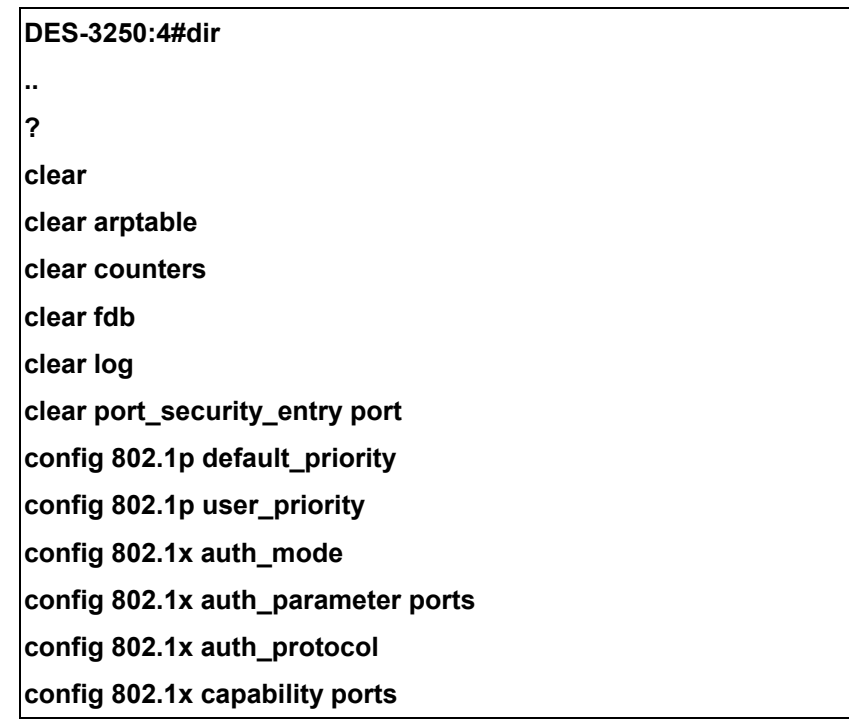
**config 802.1x init config 802.1x reauth config access\_profile profile\_id config account config admin local\_enable config arp\_aging time config arpentry config authen application CTRL+C ESC q Quit SPACE n Next Page ENTER Next Entry a All** 

## **config command\_history**

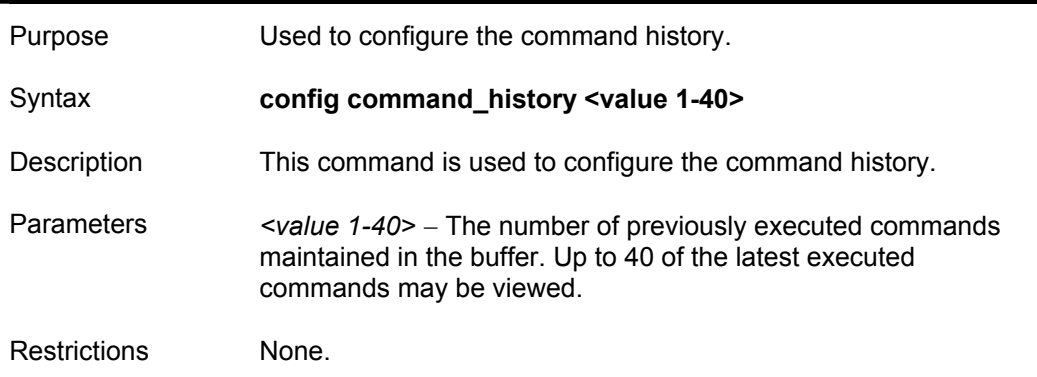

#### Example usage

To configure the command history:

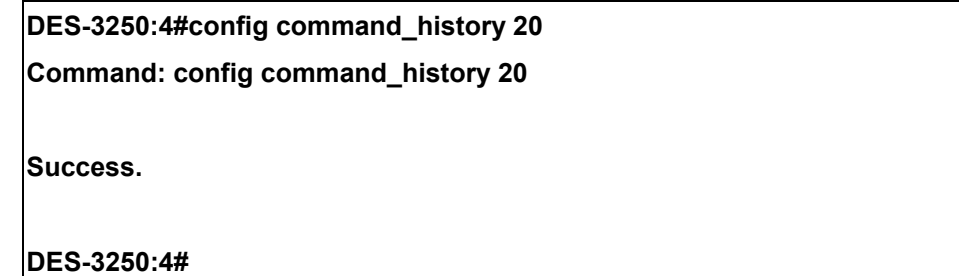

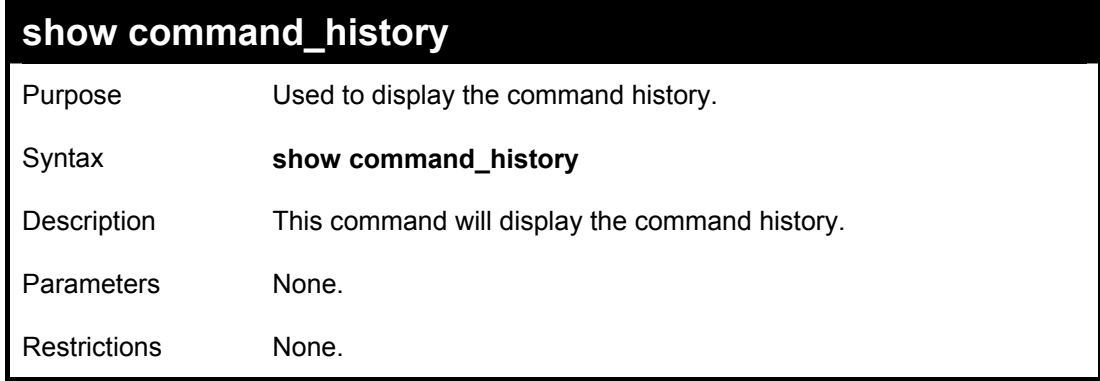

Example usage

To display the command history:

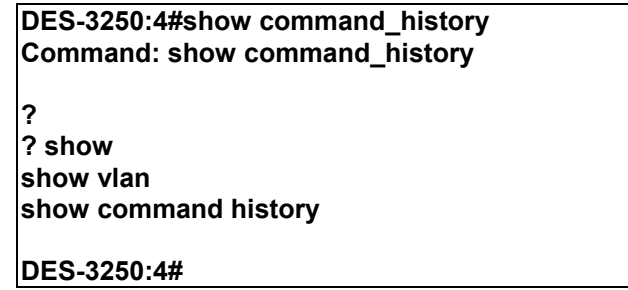

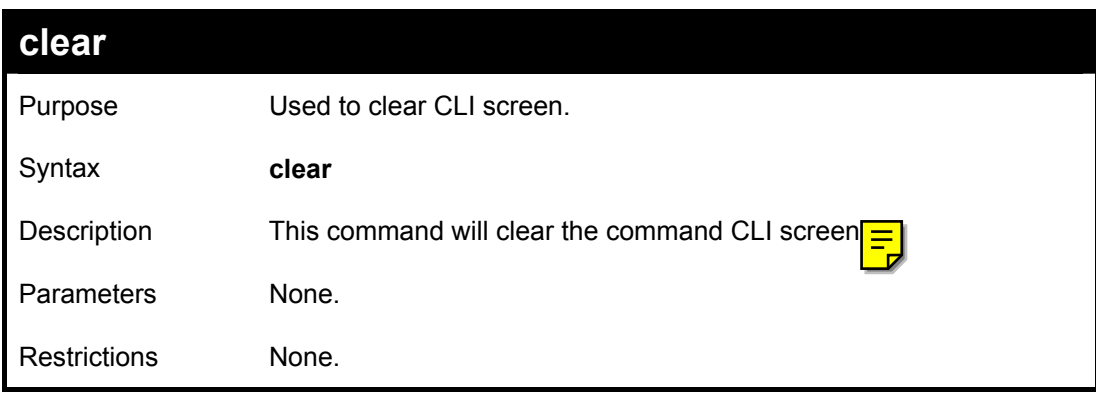

### Example usage

To clear the command history:

**DES-3250:4#clear** 

# A

# *TECHNICAL SPECIFICATIONS*

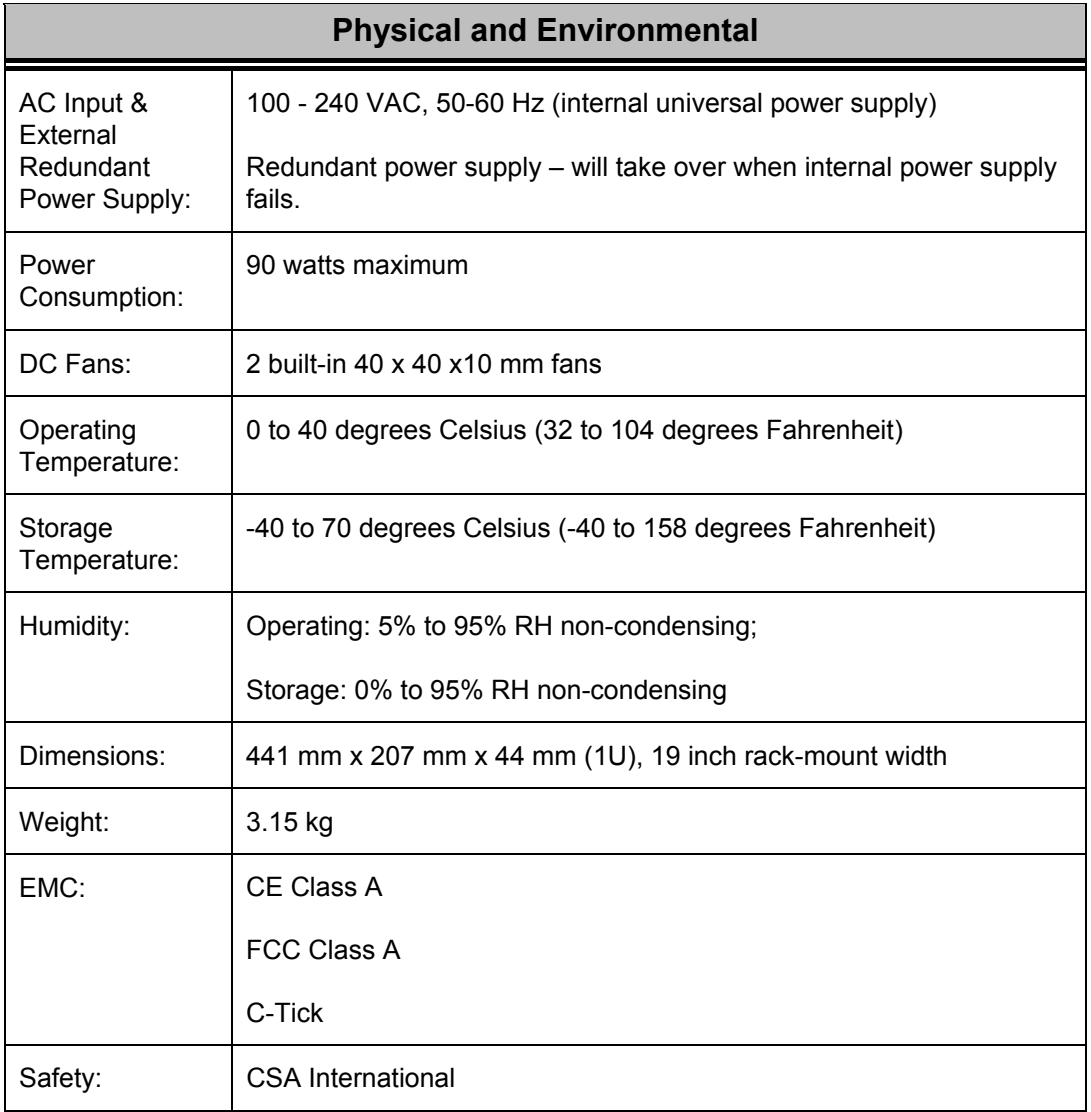

### *DES-3250TG Layer 2 Stackable Swich*

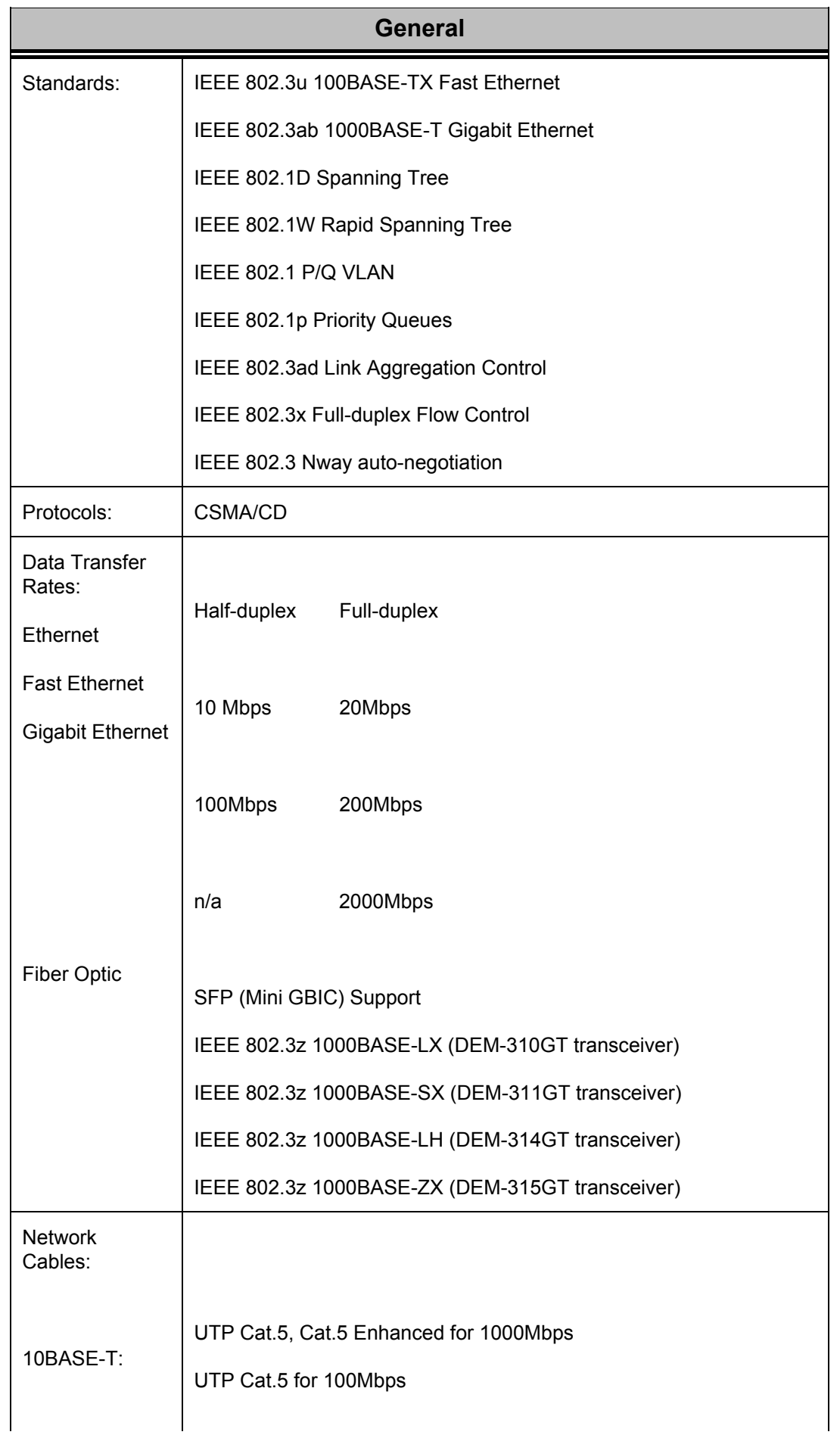

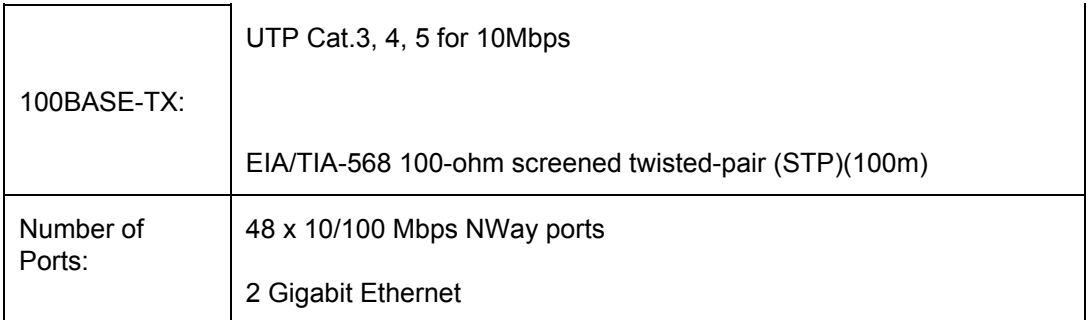

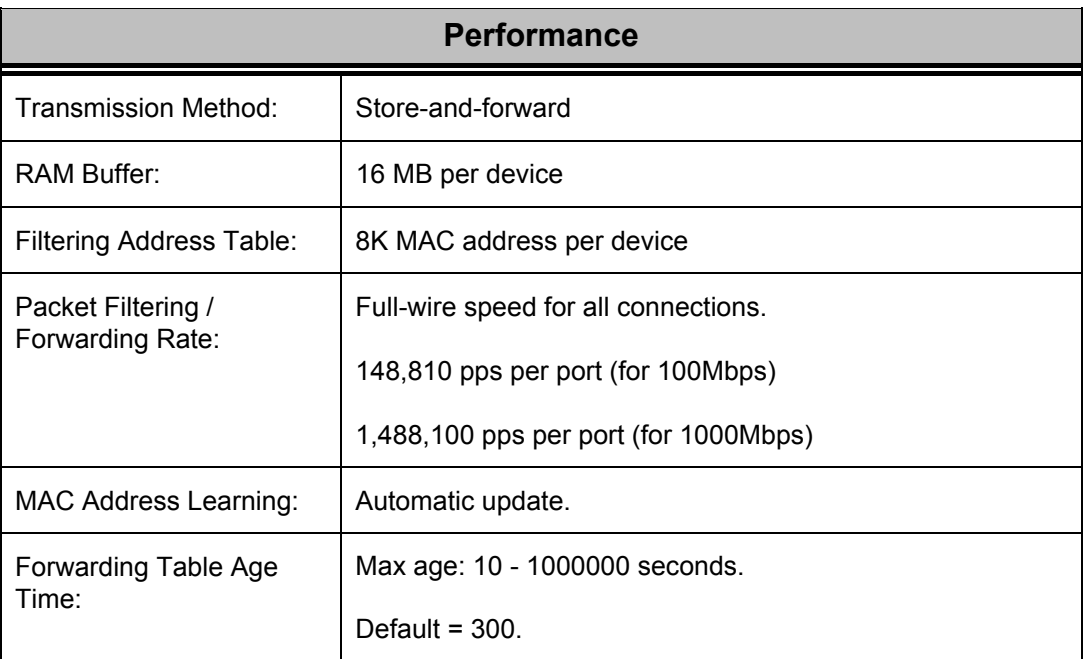